# **Computer Programs**<br>**Computer Programs Charles D. Sternberg**

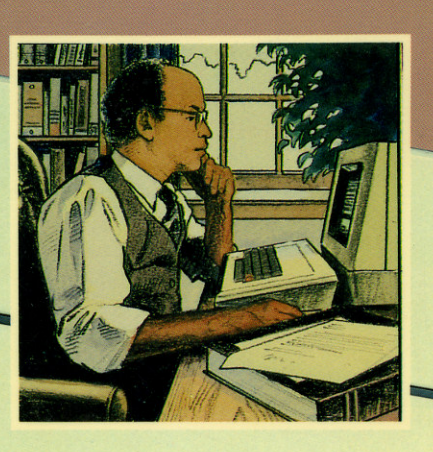

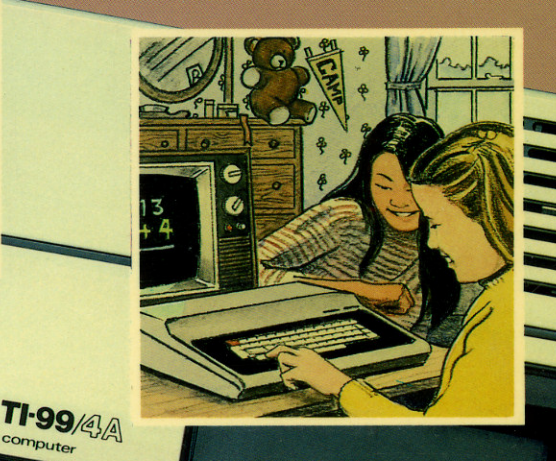

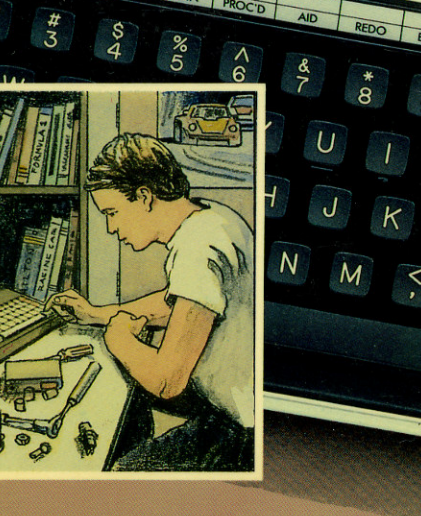

TEXAS INSTRUMENTS

**HAYDEN** 

# **Computer Programs**<br>for the Home

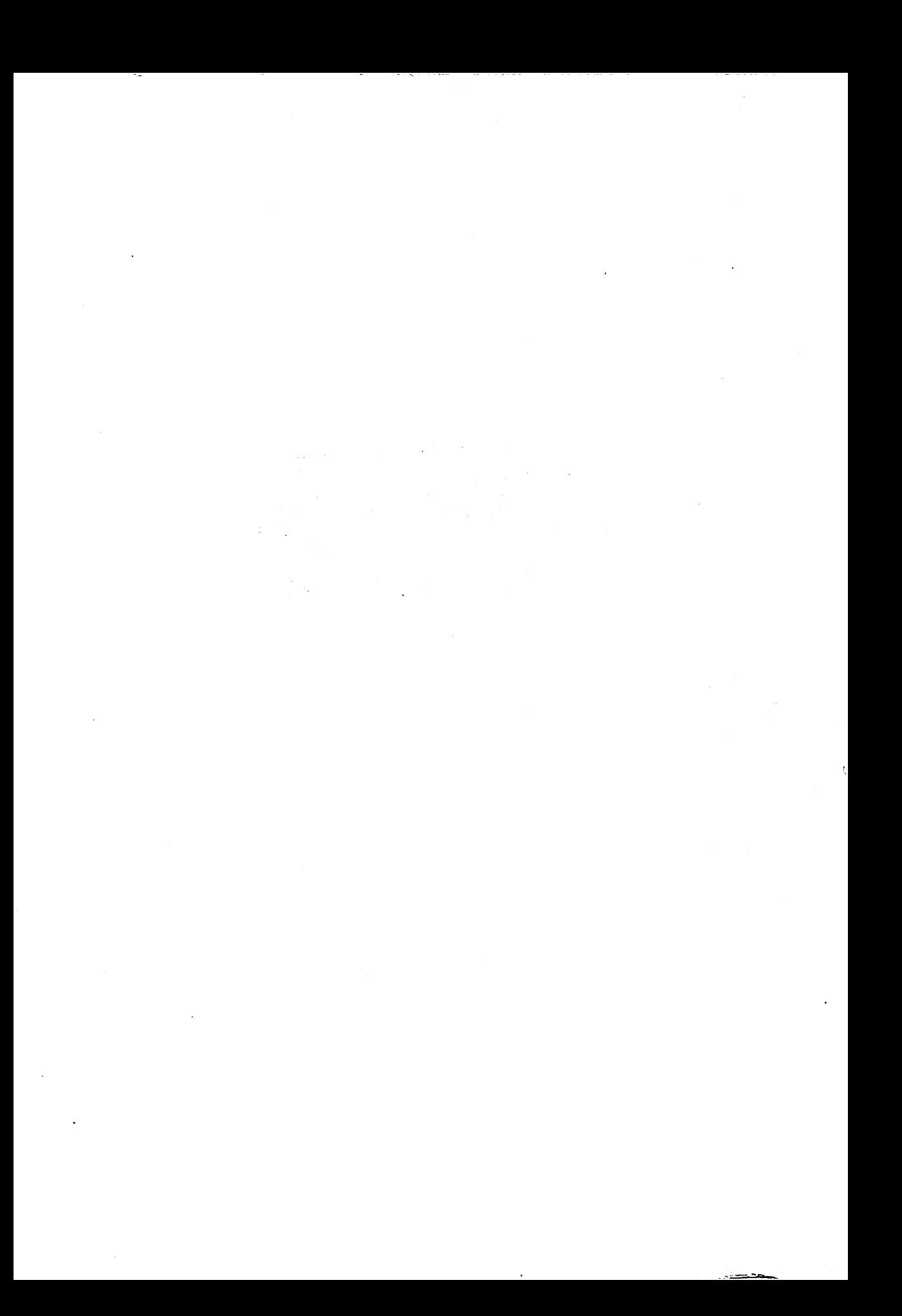

## *<sup>r</sup> TI BASIC Computer programs forthe Home Charles D. Sternberg*

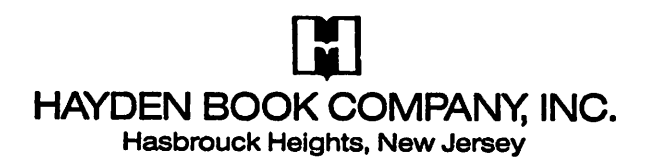

## *EQUIPMENT NEEDED*

To use the programs inthis book on a TI-99/4A, you will need the following equipment:

- TI-99/4A and a black-and-white monitor or TV
- Printer (optional)

Portions ofthis book first appearedin**BASIC Computer Programs tor the** Home by Charles D. Sternberg, copyright © 1980 by Hayden Book Company, Inc.

Acquisitions Editor: PRIJONO HARDJOWIROGO Developmental Editor: KAREN PASTUZYN Production Editor: LORI WILLIAMS Art Director: JIM BERNARD Cover Design: JOHN M-RÖBLIN Cover Photo: LOU ODOR Cover Illustration: LANE DUPONT Printed and bound by: ARCATA GRAPHICS CO.: FAIRFIELD GRAPHICS DIVISION

#### *Libraryof Congress Cataloging InPublication Data*

Sternberg, Charles D. TI BASIC computer programs for the home.

1. Basic (Computer program language) 2. Computer programs. 3. TI99/4 (Computer)—Programming. 4. Microcomputers—Programming. I. Title. II. Title: T.I. BASIC computer programs for the home.<br>QA76.73.B3S843 1984 001.64'24 83-26401 QA76.73.B3S843 1984 ISBN 0-8104-6402-0

TI-99/4A is a trademark of Texas Instruments Incorporated, which is not affiliated with Hayden Book Company, Inc.

**Copyright** © **1984 by HAYDEN BOOK COMPANY, INC.** All rights reserved. No part of this book maybe reprinted, or reproduced, or utilized in any form or *by* any electronic, mechanical, or other means, now knownor hereafter invented, including photocopying and recording, or in any information storage and retrieval system, without permission in writing from the Publisher.

**Printedin the United States ofAmerica**

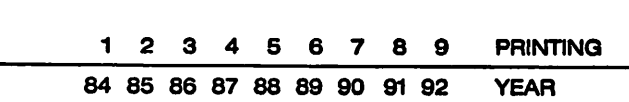

## Contents

#### *Introduction 1 1 Home Financial Programs 3 Check Book Balance 4 Household Budget 7 Household Expenses 11 Installment Payment Projection 16 Interest Received Projections 18 Mortgage Amount Projections 20 Mortgage Comparisons 22 Property Comparisons 25 Financial Records 28 Income Tax Recording 32 Stocks 37 2 Automobile Related Programs 44 Auto Maintenance 45 Gasoline Use Computation—Basic Version 49 Gasoline Use Computation—Extended Version 51 Automobile Comparisons 54 Trip Planning—Basic Version 58 Trip Planning — Extended Version 61 3 Kitchen Helpmates 66 Recipe Conversion 67 Meal Planning 69 Diet Planning—Version 173 Diet Planning—Version 2 78 Categorizing Recipes—Version 182 Categorizing Recipes—Version 2 85 Freezer Inventory—Basic Version 88 Freezer Inventory—Extended Version 91 Supermarket List96*

#### *4 Scheduling Programs for Home Use 99*

*TVScheduling 100 ReminderCalendar—Basic Version 103 ReminderCalendar—Extended Version 107 Job Jar 112 Chores 115 Lawn/PlantCare 119*

#### *5 ListPrograms for Every Purpose 124*

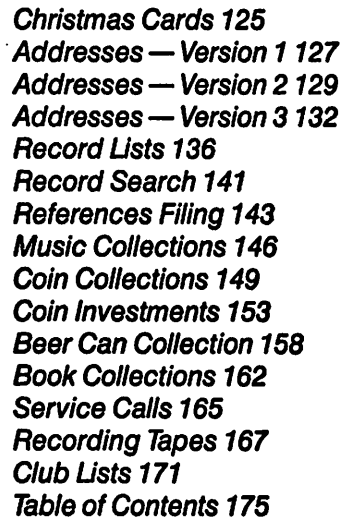

#### *6 Miscellaneous Programs for the Home 178*

*Utility BillAnalysis 179 Health Records 182 Bulletin Board 186 School Grade Recording 188* Achievement Recording 191 *Calendars 194 Multiple Prints 198 Paper Route—Basic Version200 Paper Route—Extended Version204 Weight Control210 Household Inventory213*

### **7** Tutorial Programs for Home Use **216**

*Math Practice—Addition 217 Math Practice—Subtraction 220 MathPractice—Multiplication 223 Math Practice—Division 226 Temperature Conversion Tutor 229*

### *8 Conversion Programs 232*

*Metric Conversions 233 Temperature Conversions 237 Currency Conversions 239*

## *9 Recreational Programs 241*

*Dice Roller 242 Wordgame245 Bingo 249 Dart Scoring 253 Tarot Card Dealer 256 Jogger Record 259*

## *10 Hobbyist's Diaries 265*

*Golf266 Fishing270 Photography 274 Greenhouse 278 CB Radio 282 Bowling 286 General Purpose Diary290*

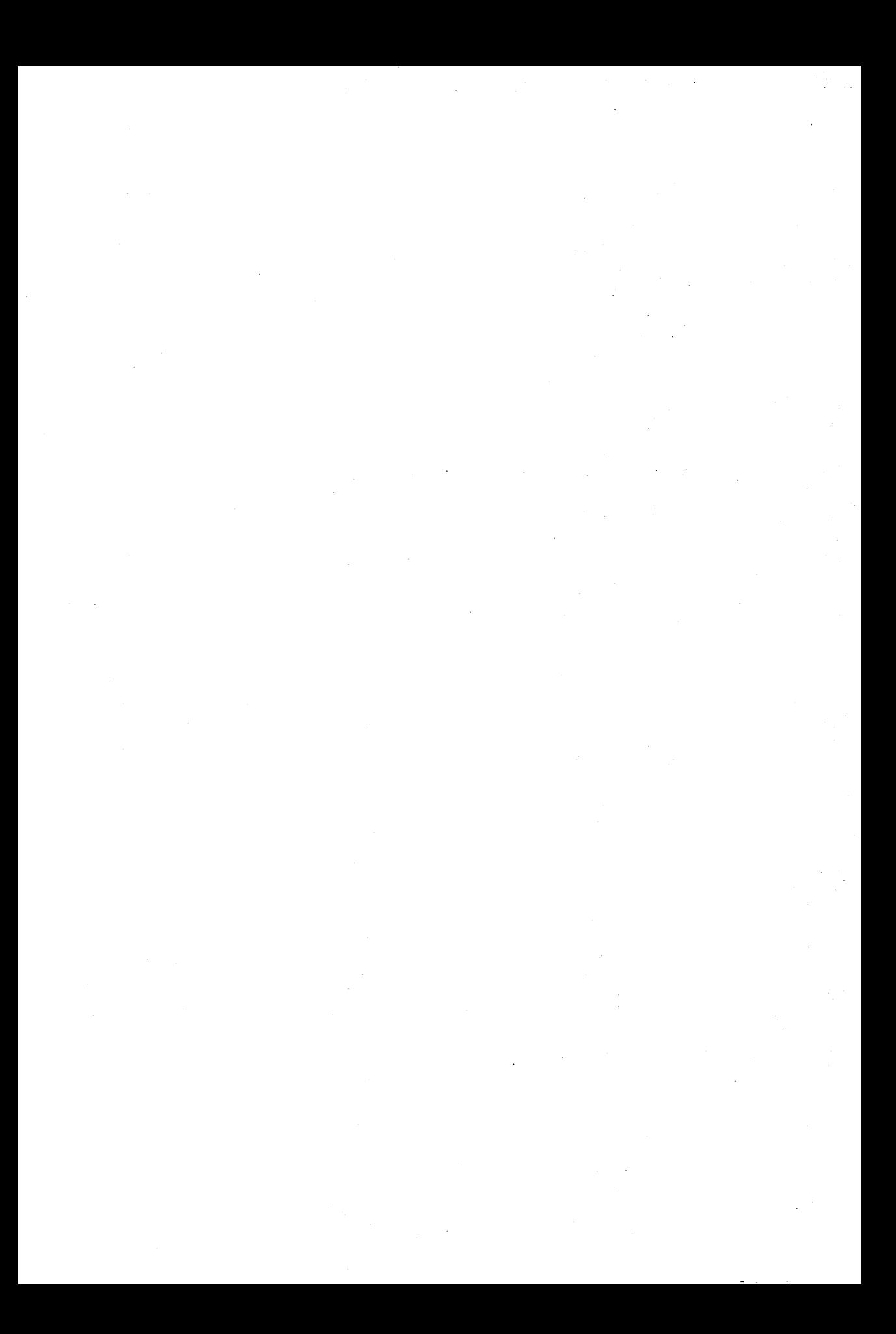

# *- TI BASIC Computer programs for the Home*

 $\label{eq:2.1} \frac{1}{\sqrt{2}}\left(\frac{1}{\sqrt{2}}\right)^{2} \left(\frac{1}{\sqrt{2}}\right)^{2} \left(\frac{1}{\sqrt{2}}\right)^{2} \left(\frac{1}{\sqrt{2}}\right)^{2} \left(\frac{1}{\sqrt{2}}\right)^{2} \left(\frac{1}{\sqrt{2}}\right)^{2} \left(\frac{1}{\sqrt{2}}\right)^{2} \left(\frac{1}{\sqrt{2}}\right)^{2} \left(\frac{1}{\sqrt{2}}\right)^{2} \left(\frac{1}{\sqrt{2}}\right)^{2} \left(\frac{1}{\sqrt{2}}\right)^{2} \left(\$  $\mathcal{L}^{\text{max}}_{\text{max}}$  , where  $\mathcal{L}^{\text{max}}_{\text{max}}$ 

 $\label{eq:2.1} \frac{1}{\sqrt{2}}\int_{\mathbb{R}^3}\frac{1}{\sqrt{2}}\left(\frac{1}{\sqrt{2}}\right)^2\frac{1}{\sqrt{2}}\left(\frac{1}{\sqrt{2}}\right)^2\frac{1}{\sqrt{2}}\left(\frac{1}{\sqrt{2}}\right)^2\frac{1}{\sqrt{2}}\left(\frac{1}{\sqrt{2}}\right)^2\frac{1}{\sqrt{2}}\left(\frac{1}{\sqrt{2}}\right)^2\frac{1}{\sqrt{2}}\frac{1}{\sqrt{2}}\frac{1}{\sqrt{2}}\frac{1}{\sqrt{2}}\frac{1}{\sqrt{2}}\frac{1}{\sqrt{2}}$ 

 $\label{eq:2.1} \begin{split} \mathcal{L}_{\text{max}}(\mathcal{L}_{\text{max}}) = \mathcal{L}_{\text{max}}(\mathcal{L}_{\text{max}}) \,,\\ \mathcal{L}_{\text{max}}(\mathcal{L}_{\text{max}}) = \mathcal{L}_{\text{max}}(\mathcal{L}_{\text{max}}) \,, \end{split}$ 

 $\mathcal{L}^{\text{max}}_{\text{max}}$  , where  $\mathcal{L}^{\text{max}}_{\text{max}}$ 

## **Introduction**

#### *The Purpose ofThis Book*

*Traditionally, home computers, when first purchased, havebeen used as interesting but expensive game-playing devices. That they havenot been more frequently put to a more serious purpose stemmed from the lack of a readily available, comprehensive set of home application programs that were easy to use and understand and that satisfiedthe practical re quirements of the home. The objective of this book is to provide a set of programs that will make your computer start paying for itself the moment it crosses your threshold. The programs provide a good cross section of practical applications that will make your computer benefi cial to all family members. The applications have been designed so as not to rely upon the availability of tape or disk-storage devices or upon any other features that may not be easily come by. As you gain familiarity with computer use, moreover, modification of these pro grams to utilize features of your particular machine should present few difficulties.*

#### *The Book's Format*

*The computer applications given here have been formatted in a way that I hope will be of greatest value to you. Each application hasbeen supplied with detailed information/documentation in the following form:*

- *1. A narrative description of the application includes a brief explana tion of the program's functions, data entry procedures, data formats, output descriptions, and suggested enhancements or com ments, when appropriate.*
- *2. A complete listing of the program is provided with remarks and data necessary for initialization. All line numbers have been in cremented by ten (10) to insure ease of data entry and extension or modification.*
- *3. A listing of sample data used for the example run illustrates the form of data entry and the results it produces.*
- *4. Examples of outputs from the program using the sample data are shown.Whenever possible, the various optionaloutputs of the pro gram are all shown.*
- *5. All major variable names (symbols) used by the program are ex plained. In addition, all features of the program that may not be available in the tiniest versions of BASICare listed and explained.*

#### *Entering/Interpreting the Programs*

*The programming approach decided upon for this book is meant to facilitate your ease of program interpretation and extension or modifi cation. It does not take advantage of many language facilities that minimize program length or processing speed. Concise, highly efficient routines have been avoided as a rule because they generally result in a lack of interpretive clarity and the modularity necessary to facilitate modification and change. REMark statements have been usedliberally to assist you in interpretation of the program's operation.*

*Initially, the programs should be entered and tested exactly as they are shown. As you gain familiarity with your machine and its language, you may wish to take advantage of its various memory and time-saving features, such as (1) eliminating extraneous spaces in the instructions, (2) variable dimensioning of arrays and FOR loops, and (3) placing multiple statements on a line (when clarityis not affected). Once a program has been entered, it should be thoroughly tested to insure your understanding of the data formats and the machineaccept ability of all program instructions.*

#### *About TI BASIC and the TI-99/4A Home Computer*

*TI BASIC,which is the residence console BASIClanguage of the TI-99/4A home computer, is as powerful as any other versions of BASIC language available for other personal/home computers. It can handle most program ming needs which may arise. However, due to its screen display size, which is 24 rows deep by 28 columns wide, some programs in this book have been* designed for printer's output rather than screen output. Such programs are *those that require an 80-column display; they are indicated as such in the programs.*

*This TI conversion was done by Mr. Rigas Papagolos, President of 99/4 Tri-State UsersGroup, Lincoln, Rhode Island.*

## *I* **Home Financial Programs**

*Check Book Balance Household Budget Household Expenses Installment Payment Projection Interest Received Projections Mortgage Amount Projections Mortgage Comparisons Property Comparisons Financial Records Income Tax Recording Stocks*

#### *CHECK BOOK BALANCE*

#### *Description*

*This program allows your computer to assist you in that onerous monthlytask of balancing your checkbook against your bankstatement. It allows youto enter deposits and checks outstanding to insure thatall items are included in your balance. Allrequired data is entered at the keyboard inresponse to program prompting.*

#### *Functions of the Program*

*The program first initializes the data for balances, deposits outstanding, and checks outstanding. As these items are entered, their total is accu mulated. Following the completion of all required entries, the results are printed, and the final lines of output show thecomparison between the bank's figures and your own.*

#### *Instructions for Use*

*Run the program and respond to the questions asked. You will need your bank statement and your checkbook stubs.*

#### *Data Entry*

*Alldata is entered inresponse to program prompting.*

#### *Output Description*

*See example output. The form of theoutput issimilar to that provided for your use on the reverse of most bank statements.*

#### *Comments*

*The program will accept up to 20deposits outstanding and 100 checks outstanding.*

```
10 CALL CLEAR
20 REM CHECKBOOK BALANCING PROGRAM
30 REM DATA INITIALIZATION
40 Ml=20
50 M2=100
60 DIM D(20)
70 DIM Cl*(100)
80 DIM C(100)
90 PRINT "ENTER DATE OF THE STATEMENT"!
100 INPUT D$
110 PRINT "ENTER BALANCE FROM BANK":"STATEMENT"I
120 INPUT B
130 PRINT "ENTER DEPOSITS NOT CREDITED ON STATEMENT":"(ENTER 0 WHEN DONE)"! 140 FOR 1=1 TO Ml
ISO D(I)=0
160 INPUT D(I)
170 IF D(I)=0 THEN 200
180 DO=DO+D(I)
190 NEXT I
```
 PRINT "ENTER CHECKS OUTSTANDING":"(CHECK NBR,AMOUNT)": PRINT "ENTER 0 WHEN DONE":: M1=I-1 FOR 1=1 TO M2 C1\$(I)=" C(I)=0 INPUT C1\*(I),C(I) IF C1\*(I)="0" THEN 300 CO=CO+C(I) NEXT I PRINT "SUBTRACT SERVICE AND OTHER"::"CHARGES FROM YOUR CHECKBOOK":: PRINT "(DON'T FORGET OTHER ADDS AND"::"SUBTRACTS SUCH AS AUTOMATIC":: 320 PRINT "WITHDRAWALS, CHECK CHARGES, ":: "ETC. ) ":: M2=I-1 PRINT PRINT "ENTER THE CURRENT BALANCE"::"SHOWN IN YOUR CHECKBOOK":: INPUT Bl REM PRINT OF RESULTS PRINT PRINT "ALIGN FOR OUTPUT" INPUT A\* PRINT PRINT TAB(10);D\* REM PRINT "STATEMENT BALANCE";TAB(21);"\$";B REM PRINT "RECENT DEPOSITS NOT SHOWN" FOR 1=1 TO Ml PRINT TAB(16);D(I) NEXT I REM PRINT " SUBTOTAL":" DEPOSITS";TAB(22) ;"\*";DO REM PRINT TAB(15);"==============" PRINT "TOTAL ";TAB(22);"\*"jDO+B REM 560 PRINT "CHECKS": TAB(16): "CHK": TAB(22): "AMOUNT": "OUTSTANDING" REM FOR 1=1 TO M2 590 PRINT TAB(16); C1\$(I); TAB(22); C(I) NEXT I 610 PRINT TAB(16); "---620 PRINT "SUBTOTAL CHECKS OUT \$";CO REM PRINT "============================" PRINT "BALANCE EXPECTED":"IN CHECKBOOK";TAB(16);"\$"|D0+B-C0 660 PRINT "BALANCE IN": "CHECKBOOK"; TAB(16); "\$"; B1 PRINT "\*\*\*\*\*\*\*\*\*\*\*\*\*\*\*\*\*\*\*\*\*\*\*\*\*\*\*\*" DIFFERENCE ";TAB(16);"\$";D0+B-C0-B1 REM \*\*PROGRAM TERMINATION POINT\*\* GOTO 720

```
ENT
•? J
|W
* i
In?
eä7
       ER DATE OF THE STATEMENT<br>UN 701283F FORM DOUG
       ËR BALANCE FROM BANK<br>Tëmënt
       ER PERESITS NOT CREDITED<br>TER O WHEN DONE><br>00<br>00
       ER CHECKS DUTSTANDING<br>ECK O UHEN DONE
? \frac{1111}{3333}; 10<br>? \frac{22}{3333}; 10
```
SUBTRACT SERVICE AND OTHER CHARGES FROM YOUR CHECKBOOK (DON'T FORGET OTHER ADDS AND SUBTRACTS SUCH AS AUTOMATIC WITHDRAWALS, CHECK CHARGES,  $ETC.$ ENTER THE CURRENT BALANCE SHOWN IN YOUR CHECKBOOK ? 369 **ALIGN FOR OUTPUT** B--------<br>Rebenf - Bebert State Mot Show<br>188 **SUPIOTAL** ==============<br>\$ 400<br>CHK AMOUNT TOTAL<br>CHECKS<br>OUFSTANDING **CHK**  $\frac{1}{3}$  $\frac{1}{3}$  $\frac{1}{3}$  $\frac{1}{3}$  $\frac{1}{3}$  $\frac{1}{1}$ 

MAJOR SYMBOL TABLE - CHECK BOOK BALANCE

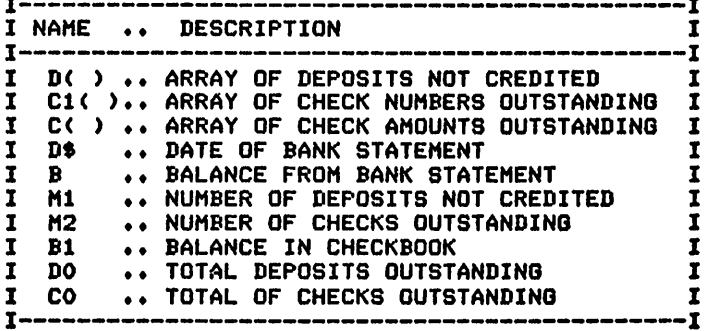

#### **FUNCTIONS USED**

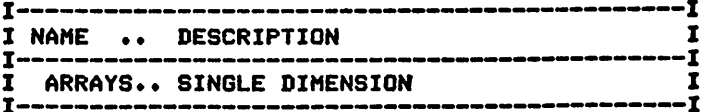

#### *HOUSEHOLD BUDGET*

#### *Description*

*This program will help you prepare yourmonthlybudget. Information is entered using data statements and is retained for later analysis or review.*

#### *Functions of the Program*

*The program reads the budget categories and expense items from data items, as well as the month name abbreviations. It stores these items in arrays, determines the first month/year to print based upon yourinput, and then finds the starting point in the data items supplied. During processing, the items are read, totaled, and then printed. Note that you must define your budget categories for the program as shown in lines 1180-1230 of the program listing.*

#### *Instructions for Use*

*Before running the program, it is necessary to initialize the budget codes that you wish to use (or use the ones given here) and to provide the budget data items using DATA statements following the budget code "END" indicator.*

#### *Data Entry*

*All data is entered usingDATA statements.*

#### *Data Formats*

*There are threetypes of data formats for this program:*

- *1.The budget category codes are entered in the form:*
	- *Code, Category (Fixed, Variable, orSemivariable), Explanation*
- *2. The mastermonth entry is given by:*

*\*, Month name abbreviation, Year*

*3.Budget expense items for themonth are entered using the form: Budgetcode, Amount, Explanatory comments*

*Note the END card.*

#### *Output Description*

*Seeexample provided. Output willbe printed for the number of months requested.* A maximum of six months is possible, printed horizontally.

#### *Comments*

*The number of budget expense codes in the program is currently lim ited to 20.*

10 CALL CLEAR 20 REM HOUSEHOLD BUDGET PROGRAM 30 REM \*\*\*\*\*\*\*\*\*\*\*\*\*\*\*\*\*\*\*\*DATA INITIATION\*\*\*\*\*\*\*\*\*\*\*\*\*\*\*\*\*\*\*\*\*\* 40 M=10000 50 N=1 60 DIM M\$(12) 70 M1=20 80 DIM C\$(20) 90 DIM T\$(20) 100 DIM D\$(20) 110 DIM P(6,20) **120 REM** \*\*\*\*\*\*\*\*\*\*\*\*\*\*\*\*\*\*INITIALIZE MONTH ARRAY\*\*\*\*\*\*\*\*\*\*\*\*\*\*\*\*\* 130 FOR I=1 TO 12 140 READ M\$(I) 150 NEXT I **160 REM** 170 FOR I=1 TO M1 180 READ C\$(I) 190 IF C\$(I)="END" THEN 220 200 READ T\$(I), D\$(I)<br>210 NEXT I  $220$   $M1 = 1 - 1$ **230 REM** \*\*\*\*\*\*\*\*\*\*\*\*\*\*\*\*DETERMINE MONTHS TO PRINT\*\*\*\*\*\*\*\*\*\*\*\*\*\*\*\* 240 PRINT "ENTER THE STARTING MONTH, ": "YEAR FOR THE PRINT" 250 INPUT MO\$, YO 260 FOR I=1 TO 12 270 IF MOS=MS(I)THEN 300 280 NEXT I 290 GOTO 240 300 PRINT "HOW MANY MONTHS SHALL I": "PRINT (MAXIMUM 2 MONTHS)" 310 NO=I 320 INPUT N1 330 IF N1>2 THEN 300 332 PRINT IIIIIII \*\*\*\*\*\*\*\*\*\*\*\*\*\*\*\*\*\*FIND STARTING RECORD\*\*\*\*\*\*\*\*\*\*\*\*\*\*\*\*\*\* **340 REM** 350 FOR I=1 TO M 360 READ COS 370 IF CO\$="END" THEN 1090 380 IF COS<>"\*" THEN 430 390 READ M1\$, Y 400 IF MO\$<>M1\$ THEN 430 410 IF YOK>Y THEN 430 420 GOTO 460<br>430 NEXT I **440 REM** 450 REM  $460 I = 1$ 470 READ COS 480 IF CO\$="END" THEN 670 490 IF COS<>"\*" THEN 570 500 READ MOS, Y  $510$  N=N+1 520 PRINT 530 IF MO\$=M\$ (N+NO-1) THEN 470 540 PRINT "MONTH IS MISSING FOLLOWING "; M\$ (NO+N-2) 550 N1=N-1 560 GOTO 470 **570 REM** \*\*\*\*\*\*\*\*\*\*\*\*\*DETERMINE ARRAY POBITION OF ITEM\*\*\*\*\*\*\*\*\*\*\*\* 580 READ A, DO\$ 590 FOR J=1 TO M1 600 IF CO\$=C\$ (J) THEN 640 610 NEXT J 620 PRINT CO\$;",";A;"IN MONTH";MO\$;Y;"CANNOT BE RECOGNIZED" 630 GOTO 470 640 P(N, J)=P(N, J)+A  $650 I = 1 + 1$ 660 IF I<= M THEN 470 **670 REM** \*\*\*\*\*\*\*\*\*\*\*\*\*\*\*\*\*\*\*\*PRINTING ROUTINE\*\*\*\*\*\*\*\*\*\*\*\*\*\*\*\*\*\*\*\* 680 N1=N 690 PRINT

 PRINT 710 PRINT "ITEM": FOR J=l TO Nl J1=J+N0-1 IF Jl<=12 THEN 760 750 J1=J1-12 760 PRINT TAB(J\*10+2); M\$(J1); NEXT J PRINT REM 800 FOR J=1 TO M1 810 IF J=1 THEN 840 820 IF T\$(J)=T\$(J-1)THEN 840 PRINT 840 PRINT  $D*(J)_{1}$ " " $T*(J)_{1}$ 850 FOR K=1 TO N1 860 PRINT TAB(K\*10+2);P(K,J); IF J=l THEN 890 T(K)=T(K)+P(K,J> NEXT K PRINT 910 NEXT **J**<br>920 REM REM \*\*\*\*\*\*\*\*\*\*\*\*\*\*\*\*\*\*\*\*PRINT TOTAL LINES\*\*\*\*\*\*\*\*\*\*\*\*\*\*\*\*\*\* 930 FOR K=1 TO N1 940 PRINT TAB(K\*10+2);"\_\_\_\_\_\_"; NEXT K PRINT 970 PRINT "TOTAL EXP": FOR K=l TO Nl 990 PRINT TAB(K\*10+2);T(K); NEXT K PRINT REM PRINT "NET INCOME"! FOR K=l TO Nl 1050 PRINT TAB(K\*10+2)  $P(K, 1) - T(K)$  NEXT K REM REM \*\*\*\*\*\*\*\*\*\*\*\*\*\*\*\*\*\*\*\*\*\*\*\*\*\*\*\*\*\*\*\*\*\*\*\*\*\*\*\*\*\*\*\*\*\*\*\*\*\*\*\*\*\*\*\* REM \*\*\*\*\*\*\*\*\*\*\*\*\*\*\*PROGRAM TERMINTAION POINT\*\*\*\*\*\*\*\*\*\*\*\*\*\*\*\* 1110 END<br>1140 REM REM \*\*\*\*\*\*\*\*\*\*\*\*\*\*\*\*\*\*\*\*\*\*\*\*\*\*\*\*\*\*\*\*\*\*\*\*\*\*\*\*\*\*\*\*\*\*\*\*\*\*\*\*\*\*\*\* \*\*\*\*\*\*\*\*\*\*\*\*\*DATA FOR INITALIZATION FOLLOWS\*\*\*\*\*\*\*\*\*\*\*\*\* DATA JAN,FEB,MAR,APR,MAY,JUN,JUL,AUG,SEP,OCT,NOV,DEC DATA IN,IN,TOTAL/IN 1180 DATA H, F, RENT, U, F, UTILITIES U90 DATA I,F, INSURANCE,P,F,PAYMENTS DATA F,S,FOOD,A,S,TRANS DATA M,S,REPAIRS,MD,S,MEDICAL DATA C,V,CLOTHING DATA E,V,EDUCATION,R,V,REC,S,V,SAVINGS, 0,V, OTHER 1240 DATA END<br>1250 REM \*\*\* \*\*\*\*\*\*\*\*\*\*\*\*\*\*\*\*\*\*BUDGET DATA FOLLOWS\*\*\*\*\*\*\*\*\*\*\*\*\*\*\*\*\* DATA \*,JUN,1979 DATA IN,850.2,WAGES DATA IN,100.50,COMM. DATA H,350, DATA U,195,,F,234.45, DATA I,45.55,LIFE INSURANCE DATA P,10.15,CHARGE CARD Y DATA P,23.45,FURNITURE DATA P,12.15,CHARGE CARD X DATA M,50,NEW WATER HEATER DATA MD,20,DENTAL VISIT-JIM DATA \*,JUL,1979 DATA IN,800.50,WAGES 1390 DATA H, 350,, U, 200,, I, 45.55,, P, 23.45,, S, 100,, R, 20, MOVIES DATA \*,AUG,1979 DATA IN,467.55,WAGES DATA H,375,,U,205, DATA END

ENTER FINE TRIABIING MONTH,<br>YEAR FOR THE PRINT<br>YEAR FOR Y<br>HOW MANY MONTHS RUNTHS)

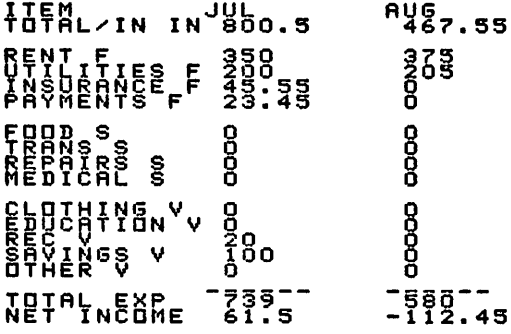

*MAJOR SYMBOL TABLE - HOUSEHOLD BUDGET*

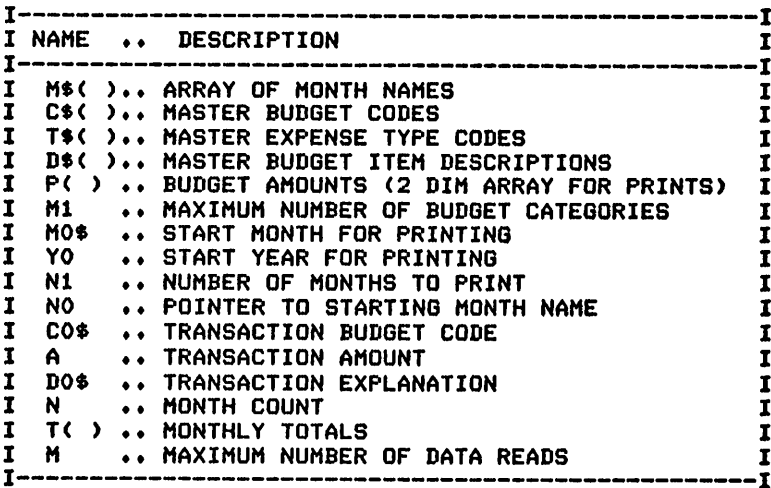

FUNCTIONS USED

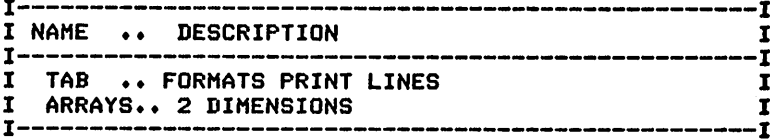

#### *HOUSEHOLD EXPENSES*

#### *Description*

*This program will assist in the preparation of household expense re views and analyses based upon actual-versus-budgeted expenses. In conjunction with the household budget program given previously, this program will be usefulin getting the most for your dollar.*

#### *Functions of the Program*

*The program functions in the same way as the household budget pro gram except that only one month is printed during each run of the program. In addition, you will be asked to enter the budget amount through the keyboard for each of the prompted expense categories. Note that the expense categories are defined by you as shown in lines 1140-1210 of the program listing.*

#### *Instructions for Use*

*To run this program, it is necessary to initialize the expense categories that you wish to use and to provide the data entries for the expenses incurred during the month. Note the sample dataprovided.*

#### *Data Entry*

*Expense data is entered using DATA statements, and budget informa tion is entered through the keyboard.* 

#### *Data Formats*

*There are three types of data formats available:*

*1. Expense category codes and their explanations are entered in the form:*

*Expense code,Category (Fixed, Variable, or Semivariable),*

*Explanation*

*2. Monthly entriesrequire a heading record of the form:*

*\*, Month name abbreviation, Year*

*3. Expense item entriesare provided in the form:*

*Expense code,Amount, Explanatorycomments*

*Note the END card.*

#### *Output Description*

*Two forms of output are available:*

- *1. A detailed list of the month's expenses (complete with explana tory comments).*
- *2. An analysis of the month's actual-versus-budgeted figures.*

#### *Comments*

*The number of expense category codesis currentlylimited to 20.*

10 CALL CLEAR<br>20 REM HOUS 20 REM HOUSEHOLD EXPENSE ANALYSIS<br>30 REM #\*\*\*\*\*\*\*\*\*\*\*\*\*\*\*\*\*\*\*\*\*DATA \*\*\*\*\*\*\*\*\*\*\*\*\*\*\*\*\*\*\*\*DATA INITIALIZATION\*\*\*\*\*\*\*\*\*\*\*\*\*\*\*\*\* M=10000 DIM M\*(12) Ml=20 DIM C\*(20) 80 DIM T\$(20) DIM D\*(20) DIM P(20) DIM B(20) 120 DIM D(20)<br>130 REM \*\*\* \*\*\*\*\*\*\*\*\*\*\*\*\*\*\*INITIALIZE MONTH ARRAY\*\*\*\*\*\*\*\*\*\*\*\*\*\*\*\*\*\* FOR 1=1 TO 12 READ M\*(I) 160 NEXT I<br>170 REM \*\*\*\*\*\*\*\*\*\*INITIALIZE BUDGET/EXPENSES CATEGORIES\*\*\*\*\*\*\*\*\* FOR 1=1 TO Ml READ C\*(I) IF C\*(I)="END" THEN 230 READ T\*(I),D\*(I) NEXT I M1=I-1 \*\*\*\*\*\*\*\*\*\*\*\*\*\*\*DETERMINE MONTHS TO PRINT\*\*\*\*\*\*\*\*\*\*\*\*\*\*\* PRINT "ENTER THE MONTH, YEAR FOR"!"THE PRINT"f INPUT M0\$,Y0 FOR 1=1 TO 12 IF MO\*=M\*(I)THEN 320 NEXT I GOTO 250 310 NO=I<br>320 REM REM \*\*\*\*\*\*\*\*\*\*\*\*\*\*\*\*\*\*ENTER BUDGET FIGURES\*\*\*\*\*\*\*\*\*\*\*\*\*\*\*\*\*\* PRINT "FOR EACH CATEGORY PRINTED"!"ENTER THE BUDGETED AMOUNT " PRINT FOR 1=1 TO Ml PRINT D\$(I); INPUT B(I) NEXT I 390 PRINT "SHALL I PROVIDE A DETAILED": "PRINT OF EXPENSES": " (Y OR N) "; INPUT A\* IF A\$<>"Y" THEN 480 PRINT PRINT PRINT TAB(5)j"\*\*EXPENSE DETAIL\*\*" 450 PRINT "ITEM"; TAB(10); "AMT"; TAB(20); "EXP." PRINT " " REM \*\*\*\*\*\*\*\*\*\*\*\*\*\*\*\*\*\*FIND STARTING RECORD\*\*\*\*\*\*\*\*\*\*\*\*\*\*\*\*\* FOR 1=1 TO M **500 READ CO\$** 510 IF CO\$="END" THEN 1060 520 IF C0\$<>"\*" THEN 570 READ M1\*,Y 540 IF MO\$<>>>>>>>>> THEN 570 550 IF YO<>Y THEN 570 GOTO 600 NEXT I REM *t\*tt\*\*\*\*\*\*t\*t\*\*\*\*t\*t\*\*t\*\*t\*\*\*\*t\*t\*\*ttt\*tt\*\*\*ttt\*tt\*tt\*\*t* \*\*\*\*\*\*\*\*\*\*\*\*\*\*\*\*\*\*\*\*\*PROCESSING AREA\*\*\*\*\*\*\*\*\*\*\*\*\*\*\*\*\*\*\*  $I=1$ **610 READ CO\$** 620 IF CO\$="END" THEN 760 IF C0\*="«" THEN 760 REM \*\*\*\*\*\*\*\*\*\*\*\*DETERMINE ARRAY POSITION OF ITEM\*\*\*\*\*\*\*\*\*\*\*\* READ A,DO\* FOR J=l TO Ml 670 IF CO\$=C\$(J)THEN 710 NEXT J 690 PRINT CO\$;",";A;"IN MONTH";MO\$;Y;"CANNOT BE RECOGNIZED" GOTO 610

```
710 P(J) = P(J) + A720 I = 1 + 1730 IF ASC>"Y" THEN 750
740 PRINT D$(J); TAB(10); A; TAB(17): D0$
750 IF I<= M THEN 610
760 REM *****************ANALYSIS PRINT ROUTINE*****************
770 N1=N
780 PRINT
790 PRINT
800 PRINT "****************************
810 PRINT TAB(10): MO$: YO
820 PRINT "****************************
830 PRINT "ITEM"; TAB(10); "BUDGET"; TAB(17); "ACTUAL"; TAB(24); "DIFF"
840 PRINT "
850 REM
860 FOR J=1 TO M1
870 IF J=1 THEN 900
880 · IF T$(J)=T$(J-1)THEN 900
890 PRINT
900 PRINT D$(J);" ";T$(J);
910 D(J) = P(J) - B(J)920 PRINT TAB(8): B(J): TAB(14); P(J); TAB(21); D(J)
930 IF J=1 THEN 970
940 P0=P0+P(J)
950 B0=B0+B(J)
960 DO=DO+D(J)
970 NEXT J
980 REM
           ********************PRINT TOTAL LINES********************
990 PRINT "
1000 PRINT \overline{\cdots}TOTAL EXPENSES";
1010 PRINT TAB(5): BO: TAB(13): PO: TAB(20): DO
1020 PRINT
1030 PRINT "
                 NET INCOME":
1040 PRINT TAB(6); B(1)-B0; TAB(13); P(1)-P0; TAB(20); D(1)-D0
1050 PRINT
1070 REM
           ***************PROGRAM TERMINTAION POINT****************
1080 PRINT
1090 PRINT
1100 STOP
**************DATA FOR INITIALIZATION FOLLOWS*************
1120 REM
1130 DATA JAN, FEB, MAR, APR, MAY, JUN, JUL, AUG, SEP, OCT, NOV, DEC
1140 DATA IN, IN, INCOME
1150 DATA H, F, RENT, U, F, HEAT
1160 DATA I, F, INS., P, F, PAY.
1170 DATA F, S, FOOD, A, S, AUTO
1180 DATA M, S, MAINT, MD, S, MED
1190 DATA C, V, CLOTHES
1200 DATA E, V, ED., R, V, REC., S, V, SAV., O, V, OTHER
1210 DATA END
1220 REM
          ******************BUDGET DATA FOLLOWS******************
1230 DATA #, JUN, 1979
1240 DATA IN, 850.2, WAGES
1250 DATA IN, 100.50, COMM.
1260 DATA H, 350,
1270 DATA U, 195, , F, 234.45,
1280 DATA I, 45.55, LIFE
1290 DATA P, 10.15, CHARGE Y
1300 DATA P, 23.45, FURNITURE
1310 DATA P, 12.15, CHARGE X
1320 DATA M, 50, NEW HEATER
1330 DATA MD, 20, DENTIST
1340 DATA *, JUL, 1979
1350 DATA IN, 800. 50, WAGES
1360 DATA H, 350, , U, 200, , I, 45.55, , P, 23.45, , S, 100, , R, 20, MOVIES
1370 DATA *, AUG, 1979
1380 DATA IN, 467.55, WAGES
1390 DATA H, 375, , U, 205,
1400 DATA END
```

```
FNIEB THE M9NIH, SYSAR FOR<br>ENTER THE SUBSERED BANJAP
\begin{array}{l} \texttt{min} \\ \texttt{min} \\ \texttt
```

```
SHALL I PROVINSES DETAILED
ITEM**EXPENSE DETAIL**.
TREATHE<br>HARD<br>HARD<br>ASPACE:<br>SEC:
                     1886-1887<br>2886<br>2886-28<br>2886-28<br>2886-288 MOVIE:
                                  MOVIES
ITEM
                   BUDGET ACTUAL DIFF
TRCOME<sup>-</sup>TN<sup>--</sup>
                              800.5 - 99.5350<br>210<br>45.55
FENT E
                              338
                                           -9<sub>o</sub>45.55
                                             \bulletPAY.
          \bar{\mathbf{r}}23.45
                              23.45
                                             \mathbf onen<br>Heinte
                \frac{100}{20}\frac{120}{20}<br>\frac{20}{10}880
FR: Y<br>BEC: Y<br>DTHERYV
                 \begin{array}{c} 19 \\ 19 \\ 10 \end{array}9<br>နို8၀
                                           -10<br>-10<br>-10FOTAC<sup>-</sup>EXFENSES<sup>---</sup>
            NET INCUME -14.5
```
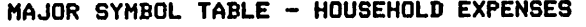

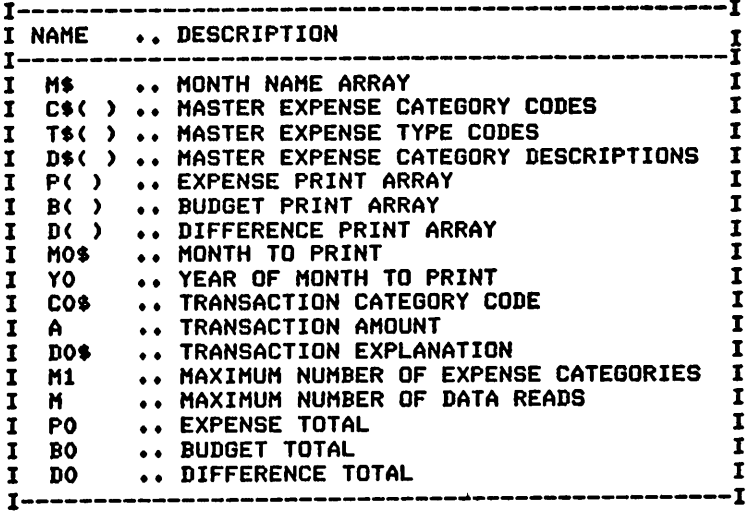

#### FUNCTIONS USED

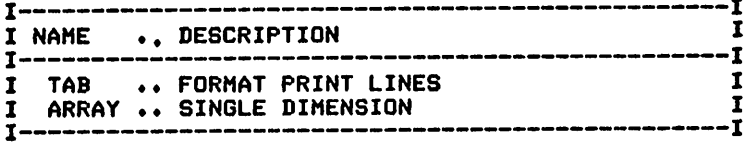

#### **INSTALLMENT PAYMENT PROJECTION**

#### **Description**

This program produces projected monthly payment amounts for loans that are based upon monthly compounding of interest.

#### **Functions of the Program**

The program accepts inputs of amount to be borrowed, the number of payments desired, and interest rate information. It then calculates and prints the projected monthly payment.

#### **Instructions for Use**

Run the program and answer the questions asked by the program.

#### Data Entry

All data is entered through the keyboard.

#### **Output Description**

See example provided. A projected monthly payment figure is printed.

10 CALL CLEAR 20 REM INSTALLMENT PAYMENT PROJECTION 30 REM \*\*\*\*\*\*\*\*\*\*\*\*\*\*\*\*\*\*\*\*\*COMPOUNDS MONTHLY\*\*\*\*\*\*\*\*\*\*\*\*\*\*\*\*\*\*\* 40 REM \*\*\*\*\*\*\*\*\*\*\*\*\*\*\*\*\*\*\*\*DATA INITIALIZATION\*\*\*\*\*\*\*\*\*\*\*\*\*\*\*\*\*\* SO PRINT "ENTER THE AMOUNT TO BE": "BORROWED"<br>60 INPUT A<br>70 PRINT "ENTER THE NUMBER OF MONTHLY PAYMENTS" 80 INPUT N 90 PRINT "IS THE INTEREST RATE PER" & "MONTH (M) OR YEAR (Y) " 100 INPUT T#<br>110 PRINT "ENTER THE INTEREST RATE": "(PERCENT)" 120 INPUT I  $130 I=1/100$ 140 IF T\$="M" THEN 170  $150 I = 1/12$ 170 P=A\*(I/(1-(1+I)^-N)) 180 PRINT 190 PRINT "PROJECTED MONTHLY": "PAYMENT: "; P 200 REM \*\*\*\*\*\*\*\*\*\*\*\*\*\*\*\*\*PRDBRAM TERMINATION POINT#\*\*\*\*\*\*\*\*\*\*\*\*\*\* 210 PRINT 220 PRINT **230 END** 

```
ENTER THE AMOUNT TO BE<br>BORROWED<br>ENTER<br>ENTER<br>ENTER THE NUMBER OF MONTHLY
fs'fhe interesieraig,Per<br>Month (m) Bresieraig,Per
ÉNTER THE INTEREST RATE<br>SPERCENTS
PROJECTED NONTHLY<br>PAYMENTED NO.45147677
```
MAJOR SYMBOL TABLE - INSTALLMENT PAYMENT PROJECTION

| I NAME  DESCRIPTION<br>$\overline{\phantom{a} } \overline{\phantom{a} } \overline{\phantom{a} }$ |  |
|----------------------------------------------------------------------------------------------------|--|
| AMOUNT OF PRINCIPAL (BORROWED)<br>NUMBER OF MONTHLY PAYMENTS<br>INTEREST RATE<br>RESULTING PROJECTED PAYMENT                                                                                                    |  |

#### **INTEREST RECEIVED PROJECTIONS**

#### Description

This program will assist you in analyzing potential investments. It estimates the future returns on an initial investment at a given interest rate.

#### **Functions of the Program**

The program initializes variables by requesting inputs through the keyboard. It allows various compounding strategies and will print the results after each compounding period, or at the end of each year. Following the input of all items requested, the program prints the initial information and then proceeds to calculate and print the results.

#### **Instructions for Use**

Run the program and answer the questions asked by the program.

#### Data Entry

All data is entered through the keyboard.

#### **Output Description**

See examples provided. A table of amounts and interest received, by period, is produced.

```
10 CALL CLEAR
20 REM INTEREST RECEIVED PROJECTIONS<br>30 REM ##################DATA INITIALIZ
          *******************DATA INITIALIZATION*******************
40 PRINT "ENTER THE AMOUNT TO BE": "INVESTED"
50 INPUT I<br>60 PRINT "ENTER THE INTEREST RATE"
70 INPUT R
80 PRINT "ENTER THE NUMBER OF YEARS TO": "PROJECT"
90 INPUT N
100 PRINT "ENTER THE NBR OF TIMES PER": "YEAR THAT IT WILL BE": "COMPOUNDED"
110 INPUT C
120 IF C<> 0 THEN 150
130 PRINT "COMPOUNDING MUST BE AT LEAST": "ONCE EACH YEAR"
140 GOTO 100
150 PRINT
160 A$="Y"
170 IF C=1 THEN 200
180 PRINT "SHALL I PRINT AFTER EACH": "COMPOUNDING PERIOD (Y OR N)?"
190 INPUT A$
200 PRINT
210 PRINT
220 PRINT "******************************
230 PRINT "INITIAL INVESTMENT $"; I
240 PRINT "ANNUAL INTEREST RATE"; R; "%"
250 PRINT "COMPOUNDED"; C; "X PER YEAR"
260 PRINT "******************************
270 PRINT
280 PRINT TAB(5); "BEGIN"; TAB(13); "INTEREST"
290 PRINT "YR"; TAB(5); "AMOUNT"; TAB(14); "AMOUNT"; TAB(23); "TOTAL"
300 PRINT "____________";TAB(13);"________";TAB(22);"_______"<br>310 R1=R*.01/C --------";TAB(13);"________";TAB(22);"_______"
320 T=1330 FOR J=1 TO N
340 PRINT J:
```
350 T0=T 360 T4=0 370 FOR K=1 TO C 380 T1=T#R1 390 T2=INT((T1+.005) #100) 400 T1=T2/100 410 T4=T4+T1 420 T3=T 430 T5=T1 440 IF A\$="Y" THEN 480 450 IF K<C THEN 490 460 T5=T4 470 T3=T0 480 PRINT TAB(4); T3; TAB(13); T5; TAB(21); T1+T 490 T=T+T1 500 NEXT K **510 PRINT** 520 NEXT J 540 PRINT 550 PRINT **560 END FNTER-THE AMOUNT TO BE<br>FNTEROTHE INTEREST RATE<br>FNTEROTHE INTEREST RATE<br>FNTER-THE NUMBER OF YEARS TO CONSOLUTE ABB<sup>A</sup>NDET PES PER**<br>ENTER THE ABB<sup>A</sup>NDET PES PER gunbbuApPR&NFERFOBR<FAGH N>? **ARGINT INTEREST** YR. **TOTAL**  $\overline{1}$ 1000--- - 53.8--- 1093.8-1196.41  $\overline{2}$ 1093.8 102.61 з 1196.41 112.23 1308.64 MAJOR SYMBOL TABLE - INTEREST RECEIVED PROJECTIONS -1  $T$ ---------I NAME .. DESCRIPTION  $\mathbf{r}$  $\mathbf{I}$ -I .. AMOUNT INVESTED  $\mathbf{I}$ I  $\mathbf{I}$ .. RATE OF INTEREST 1 R I .. NUMBER OF YEARS I I N .. NUMBER OF TIMES PER YEAR ITS COMPOUNDED C I I .. YEAR BEING COMPUTED I J  $\mathbf{I}$ .. BEGINNING AMOUNT FOR THE PERIOD  $T3$ I  $\mathbf{r}$ .. INTEREST AMOUNT FOR THE PERIOD  $\mathbf I$ TS F  $\mathbf{r}$ .. BEGINNING AMOUNT FOR THE YEAR I  $\mathbf{r}$ Ĩ  $T$ ------**FUNCTIONS USED**  $T$ ------- 1 I NAME .. DESCRIPTION  $\mathbf{r}$ I T TAB .. FORMATS PRINT LINES<br>INT .. CONVERTS NUMBER TO INTEGER I I 1 I  $\mathbf{r}$ 

#### **MORTGAGE AMOUNT PROJECTIONS**

#### Description

This program will project monthly mortgage payments for any amount, interest rate, or mortgage term.

#### **Functions of the Program**

This program accepts keyboard input for the projected mortgage amount, interest rate, and number of years for the mortgage. It then produces a projected monthly payment that includes both principal and interest. After data is entered, the interest rate is converted for compounding purposes. Following the computations, the initial entries, as well as the projected monthly payment amount, are printed.

#### **Instructions for Use**

Run the program and answer the questions asked by the program.

#### Data Entry

All data is entered through the keyboard.

#### **Output Description**

See example output provided.

```
10 CALL CLEAR
****************** DATA INITIALIZATION ****************
40 PRINT "ENTER THE MORTGAGE AMOUNT"
50 INPUT P
60 PRINT "ENTER THE INTEREST RATE"<br>70 INPUT I1
80 IF I1>1 THEN 100
90 I1=I1*100
100 I = (11/100)/12110 PRINT "ENTER THE YEARS OF THE": "MORTGAGE"
120 INPUT Y
130 PRINT
140 PRINT
150 PRINT
          ********************* COMPUTATION *********************
160 REM
170 M=I/((1+I)^(Y*12)-1)+I
180 M1=M*P
185 M1=INT(M1*100+.5)*.01
190 PRINT "******************************
200 PRINT "MORTGAGE AMOUNT $";P
210 PRINT "INTEREST RATE
                          PEIIE "X"
220 PRINT "MONTHLY PAYMENT $":M1
230 PRINT "******************************
240 REM ****************** PROGRAM TERMINATION *****************
250 PRINT
260 PRINT
270 STOP
```
ENTER THE MORTGAGE AMOUNT<br>ENTER THE INTEREST RATE ÉNTER THE YEARS OF THE<br>MORTGAGE<br>? 30

MORTGAGE AMOUNT S 75000<br>INTEREST RATE<br>MUNTHLY PAYMENT S<br>\*\*\*\*\*\*\*\*\*\*\*\*\*\*\*\*\*\*\*\*\*\*\*\*\*\*\*\*

 $\overline{\phantom{a}}$ 

MAJOR SYMBOL TABLE – MORTGAGE AMOUNT PROJECTIONS

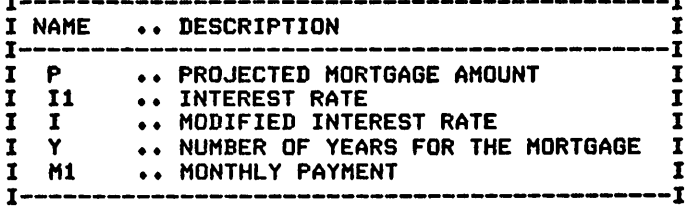

#### **MORTGAGE COMPARISONS**

#### Description

This program produces a table that compares various mortgage amounts, terms, and interest rates. The information is ideal for the prospective buyer or seller and allows him to compare various alternatives that may be available.

#### **Functions of the Program**

You are asked to indicate which of the items to vary first. Based upon your response to this question, the amounts, terms, and interest rates are entered. The example output shows the results of a run where the mortgage amount was varied.

#### **Instructions for Use**

Run the program and respond to the questions asked, through the keyboard.

#### Data Entry

All data is entered through the keyboard.

#### **Output Description**

See examples provided. The program produces a table of comparisons. They differ slightly in appearance depending upon the item being varied but all tables include the mortgage term, interest rate, mortgage amount, projected monthly payment, and total interest to be paid.

```
10 CALL CLEAR
***************** DATA INITIALIZATION ******************
50 REM
60 PRINT "ENTER THE ITEM TO VARY": "AMOUNT(A), INT RATE(I), ": "OR YEARS(Y)"
70 S1 = 180 S2 = 190 S3=1
100 INPUT A$
110 REM *************** ENTRY OF VARIABLE ITEMS ****************
120 IF A$<>"A" THEN 180
130 PRINT "ENTER THE BEGINNING AMOUNT, ": "ENDING AMOUNT TO CONSIDER"<br>140 INPUT AO, A1
150 PRINT "ENTER THE INTERVAL BETWEEN": "PRINTS I.E. 1000"
160 INPUT S1
170 GOTO 350
180 IF A$<>"I" THEN 240
190 PRINT "ENTER THE LOWEST, HIGHEST": "INTEREST RATE TO CONSIDER"
200 INPUT RO, R1
210 PRINT "ENTER THE INTERVAL BETWEEN": "PRINTS I.E. . 25 FOR 1/4"
220 INPUT S2
230 GDTO 300
240 IF A$<>"Y" THEN 290
250 PRINT "ENTER THE LOWEST, HIGHEST": "NUMBER OF YEARS TO CONSIDER"
260 INPUT YO, Y1
270 PRINT "ENTER THE INTERVAL BETWEEN": "PRINTS I.E. 5 "
280 INPUT S3
```
 REM \*\*\*\*\*\*\*\*\*\*\*\*\*\*\*\* ENTRY OF CONSTANT ITEMS \*\*\*\*\*\*\*\*\*\*\*\*\*\*\* PRINT "ENTER THE MORTGAGE AMOUNT" INPUT <sup>P</sup> A0=P A1=P IF A\*="I" THEN 420 PRINT "ENTER THE INTEREST RATE" INPUT II IF I1>=1 THEN 390 11=11\*100 R0=I1 R1=I1 IF A\*="Y" THEN 460 PRINT "ENTER THE YEARS OF THE":"MORTGAGE" INPUT Y Y1=Y YO=Y PRINT PRINT 480 PRINT<br>490 REM REM \*\*\*\*\*\*\*\*\*\*\*\*\*\*\*\*\*\*\*\*\*\*\*\*\*\*\*\*\*\*\*\*\*\*\*\*\*\*\*\*\*\*\*\*\*\*\*\*\*\*\*\*\*\*\*\* \*\*\*\*\*\*\*\*\*\*\*\*\*\*\*\*\*\*\*\* PROCESSING LOOP \*\*\*\*\*\*\*\*\*\*\*\*\*\*\*\*\*\* FOR Y=YO TO Yl STEP S3 PRINT "FOR A MORTGAGE OF";Y;"YEARS" PRINT FOR I1=R0 TO Rl STEP S2 550 PRINT "USING INTEREST RATE"; I1: "%" PRINT PRINT "MORTGAGE";TAB(10);"MONTHLY";TAB(20);" TOTAL" 580 PRINT " AMOUNT";TAB(10);"PAYMENT";TAB(20);"INTEREST"<br>590 PRINT "\_\_\_\_\_\_\_\_";TAB(10);"\_\_\_\_\_\_\_":TAB(20):" \_"; TAB(10); "\_\_\_\_\_\_\_"; TAB(20); "\_ *FOR P=AO TO Al STEP SI REM \*\*\*\*\*\*\*\*\*\*\*\*\*\*\*\*\* COMPUTATION AND PRINT \*\*\*\*\*\*\*\*\*\*\*\*\*\*\*\* I=»(I1/100)/12 M=I/((1+I)~<Y\*12)-1)+I M1=M\*P* I3«M1\*Y\*12-P M1=INT(M1\*100+.5)\*.01 I3=INT(I3\*100+.5)\*.01 *PRINT P;TAB(9);Ml;TAB(19); 13 NEXT <sup>P</sup> PRINT "\*\*\*\*\*\*\*\*\*\*\*\*\*\*\*\*\*\*\*\*\*\*\*\*\*\*\*\*" PRINT NEXT II NEXT <sup>Y</sup> REM \*\*\*\*\*\*\*\*\*\*\*\*\*\*\*\*\*\* PROGRAM TERMINATION \*\*\*\*\*\*\*\*\*\*\*\*\*\*\*\*\** PRINT *PRINT STOP ENTER THE ITEM TO VARY -AMOUNT<A>, INT RATE<I>, •R YEARS<Y>* ENTER THE BESTUNING AMDUNT,<br>Franco , 75000<br>Franco , 75000<br>ENTER THE INTERYAL BETWEEN<br>FRANTS I.E. 1568AL BETWEEN ENȚER THE INTEREST RATE ÉNTËR THE YEARS OF THE<br>MORTGAGE<br>? 30 FOR A MORTGAGE OF 30 YEARS USING THE INTEREST RATE 10 *'A M88SS8?E PSWgh\* PI:5?JgksT* igooo" 4387785"-1079627892<br>00000 482.6642 129598.179<br>90000 570.421 140353.179<br>00000 614.3-- 191149.033 658.178 161944.323 *\*\*\*\*\*\*\*\*\*\*\*\*\*\*\*\*\*\*\*\*\*\*\*\*\*\*\*\**

ENTER THE ITENTTRAY2CY,<br>GRATEARS<Y> ENTER THE RAPKEST, UIRSTBER *ENTER'THE INTERVAL BETWEEN PRINTS I.E. .25 FOR 1>4* ENTER THE MORTGAGE AMOUNT ENTER THE YEARS OF THE<br>MORTGAGE<br>? 35

FOR <sup>A</sup> MORTGAGE OF 35 YEARS USING THE INTEREST RATE 9.5 *V.* MARTGAGE PAYTENT PI TOTALST ""§0000"" 4T57805""12253875§6 *\*\*\*\*\*\*\*\*\*\*\*\*\*\*\*\*\*\*\*\*\*\*\*\*\*\*\*\**

USING THE INTEREST RATE 9.75 *V.* MARTGAFE PAYNENY PI INTEREST "§0000" 4207294""~l5g§23\*77"?2 *\*\*\*\*\*\*\*\*\*\*\*\*\*\*\*\*\*\*\*\*\*\*\*\*\*\*\*\**

USING THE INTEREST RATE 10 *m<* MORTGAGE PAYNEWY PI TOTALST ~§60Q0"~ 4297836""1305§T7509 *\*\*\*\*\*\*\*\*\*\*\*\*\*\*\*\*\*\*\*\*\*\*\*\*\*\*\*\**

MAJOR SYMBOL TABLE - MORTGAGE COMPARISONS

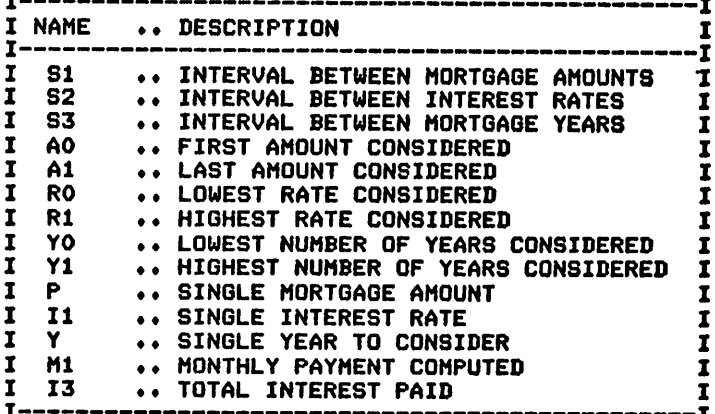

#### **FUNCTIONS USED**

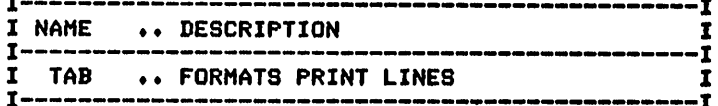

#### *PROPERTY COMPARISONS*

#### *Description*

*This program produces a table giving the monthly costs associated with a specific property. Included in the table is a computation of monthly principal-interest and monthly principal-interest-taxes-insurance. Also included is a projected totalmonthlycostof the property.*

#### *Functions of the Program*

*The program requests annual and monthly expense information con cerning the property. Following this, the computation of monthly charges is accomplished, and a cost table is printed. At the end of each cost table, the program requests the nameof the next property to con sider. The program continues to request information on new properties until you provide a nullresponse (press the return only) to the property name question.*

#### *Instructions for Use*

*Respond to the questions asked by the program. Be thorough in your entry* of all relevant costs.

#### *Data Entry*

*All data is entered through the keyboard.*

#### *Output Description*

*See example provided.*

*(Note: This program was designed for printer's output; for screen's output, some format modifications are necessary.)*

#### *Comments*

*The program's results will be onlyas good as the data provided.*

```
10 CALL CLEAR
20 REM HOUSE COMPARISON PROGRAM
30 REM ****************** OPEN STATEMENT FOR PRINTER **********
40 REM *** CHECK YOUR PRINTER MANUAL FOR CORRECT STATEMENT ***
50 OPEN #1:"RS232.BA=9600.DA=8"
60 REM ******************* DATA INITIALIZATION ****************
70 PRINT "ENTER PROPERTY NAME":"(JUST ENTER * WHEN DDNE)"
80 R0=.005
90 N*="»"
100 INPUT N*
110 IF N$="*" THEN 770
120 PRINT "ENTER THE MORTGAGE AMOUNT"
130 P=0
140 INPUT P
150 PRINT "ENTER THE INTEREST RATE"
160 INPUT II
170 IF I1>=1 THEN 190
180 11=11*100
```
190 I=(I1/100)/12 200 PRINT "ENTER THE YEARS OF THE": "MORTGAGE" 210 INPUT Y 220 PRINT "ENTER THE ANNUAL TAXES ON": "THE PROPERTY"  $230 T = 0$ 240 INPUT T 250 T=T/12 260 T=INT((T+R0) \*100) 270 T=T/100 280 PRINT "ENTER THE ANNUAL INSURANCE": "COSTS FOR THE PROPERTY" 290 F=0 300 INPUT F 310 F=F/12 320 F=INT((F+R0) #100) 330 F=F/100 340 PRINT "ENTER THE ANNUAL MAINTENANCE": "AND REPAIR COSTS" 350 R=0 360 INPUT R 370 R=R/12 380 R=INT((R+R0) #100) 390 R=R/100 400 PRINT "ENTER ANY OTHER #MONTHLY#": "COSTS THAT APPLY"  $4105 = 0$ 420 INPUT S 430 PRINT "ENTER AVERAGE #MONTHLY#": "UTILITY COSTS" 440 U=0 450 INPUT U 460 PRINT 470 PRINT 480 PRINT \*\*\*\*\*\*\*\*\*\*\*\*\*\*\*\*\*\*\*\* COMPUTATION \*\*\*\*\*\*\*\*\*\*\*\*\*\*\*\*\*\*\*\*\*\* 490 REM 500 M=I/((1+I)^(Y#12)-1)+I 510 M1=M\*P 520 M1=INT((M1+R0) #100) 530 M1=M1/100 540 O=U+S+R 550 T1=M1+T+F 570 PRINT #1: S80 PRINT #1:N\$;" INTEREST RATE"; I1; "% - MORTGAGE YEARS"; Y 590 PRINT #1: 600 PRINT #1: "MORTGAGE"; TAB(10); " P I"; TAB(20); "TAXES"; TAB(30); "INS";<br>610 PRINT #1: TAB(40); " PITI"<br>620 PRINT #1: "-------"; TAB(10); "-------"; TAB(20); "--------"; TAB(30); 630 PRINT #1:"-------";TAB(40);"--------" 640 PRINT #1:P;TAB(10);M1;TAB(20);T;TAB(30);F;TAB(40);T1 650 PRINT #1: 660 PRINT #1:"UTILITIES"; TAB(15); " MAINT"; TAB(25); " OTHER"; TAB(38); 670 PRINT #1:"OPERATING COSTS" 680 PRINT #1: "----------"; TAB(15); "---------"; TAB(25); "--------";<br>690 PRINT #1: TAB(40); "----------" 700 PRINT #1:U; TAB(IS); R; TAB(25); S; TAB(40); 0 710 PRINT #1: 720 PRINT #1:" TOTAL MONTHLY COSTS: \$":0+T1 730 PRINT #1: 750 PRINT #1: 760 GOTO 70 770 REM \*\*\*\*\*\*\*\*\*\*\*\*\*\*\*\*\*\* PROGRAM TERMINATION POINT \*\*\*\*\*\*\*\*\*\*\* 780 PRINT 790 PRINT 800 STOP 810 CLOSE #1

ENTER PROPERTY NAME<br>{JUST ENTER \* WHEN DONE)<br>? 9111 ANY ROAD STREET AMOUNT <sup>2</sup> <sup>35000</sup> £NTER THE INTEREST RATE ENTER THE YEARS OF THE<br>MORTGAGE ENTER THE ANNUAL TAXES ON<br>IHE PROPERTY ENtIr'tHE ANNUAL INSURANCE COSTS FOR THE PROPERTY *? 123.50 ENTER THE ANNUAL MAINTENANCE AND REPAIR COSTS ENTER ANY OTHER,\*MONTHLY» COSTS THAT APPLY ENTER AVERAGE \*MONTHLY\* UTILITY COSTS ? 155.10*

#### *\*\*\*\*\*\*\*\*\*\*\*\*\*\*\*\*\*\*\*\*\*\*\*\*\*\*\*\*\*\*\*\*\*\*\*\*\*\*\*\*\*\*\*\*\*\*\*\*\*\*\*\*\*\*\**

*9111 ANY ROAD STREET INTEREST RATE 10 7. - MORTGAGE YEARS 30*

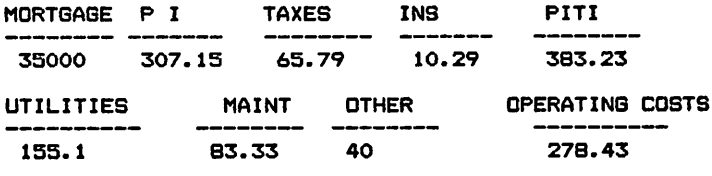

*TOTAL MONTHLY COSTS: \* 661.66*

#### *\*\*\*\*\*\*\*\*\*\*\*\*\*\*\*\*\*\*\*\*\*\*\*\*\*\*\*\*\*\*\*\*\*\*\*\*\*\*\*\*\*\*\*\*\*\*\*\*\*\*\*\*\*\*\*\**

*ENTER PROPERTY NAME <JUST ENTER \* WHEN DONE>*

«» DONE \*\*

MAJOR SYMBOL TABLE - PROPERTY COMPARISONS

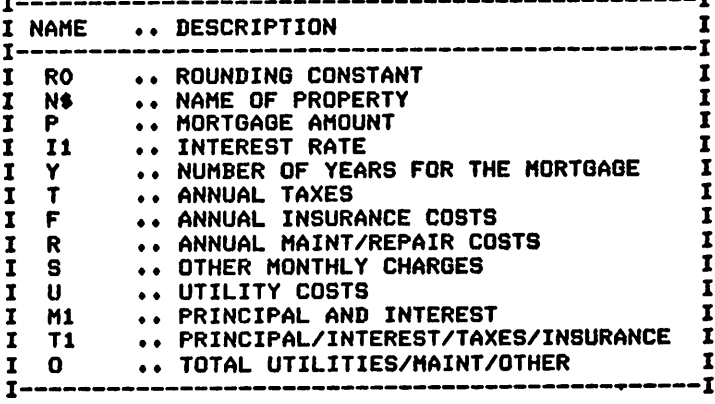

#### FUNCTIONS USED

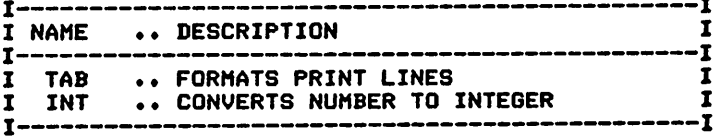

# *FINANCIAL RECORDS*

# *Description*

*Items such as credit card numbers and the contentsof financial papers can cause significant difficulties if not immediately available or lost. This program was designed to assist you in recording important financial information. It allows for recording information concerning creditcards, insurance, securities, and property (mortgage) information.*

# *Functions of the Program*

*The program accepts all entries from DATAstatements previously pro vided and prints all entries, orselected categories of entries. A separate processing area exists for the handling of each type of record. In each area headings are printed, formatting is accomplished, and the items are printed.*

# *Instructions for Use*

*Provide data entries for all items prior to running the program. The* **DATA** formats differ slightly for each type of record.

# *Data Entry*

*All datais enteredusing DATA statements.*

# *Data Formats*

*There are four data formats; each is described below.*

*1. Credit card entries:*

*C,Card name, Name issued to, Card number, Expiration date, Creditlimit, Address to notify in case of loss*

# *2. Insurance entries:*

*I, Type insurance, Name issued to, Policy number, Date issued, Amount, Company name and address*

*3. Securities:*

*S, Security type, Company, Quantity, Date purchased,* **Purchase price, File location of security** 

*4. Property (Mortgages):*

*M, Property location, Registered to, Mortgage years, Purchase date, Amount, Mortgage holder*

# *Output Description*

*See examples provided. The output canincludeallrecords or those of a specified type only.*

*(Note: This programwas designed for printer'soutput; forscreen's output, some format modifications are necessary.)*

10 CALL CLEAR 20 REM FINANCIAL RECORD PROGRAM<br>30 REM \*\*\*\*\*\*\*\*\*\*\*\*\*\*\*\*\*\* OPEN \*\*\*\*\*\*\*\*\*\*\*\*\*\*\*\*\* OPEN STATEMENT FOR PRINTER \*\*\*\*\*\*\*\*\*\* 40 REM \*\*\* CHECK YOUR PRINTER MANUAL FOR CORRECT STATEMENT \*\*\* 50 OPEN #1:"RS232.BA=9600.DA=8" 60 REM \*\*\*\*\*\*\*\*\*\*\*\*\*\*\*\*\*\*\* DATA INITIALIZATION \*\*\*\*\*\*\*\*\*\*\*\*\*\*\*\* 70 M=1000 80 PRINT "DO YOU WISH TO PRINT ALL":"ENTRIES (Y OR N)?" 90 INPUT AO\* 100 IF A0\$="Y" THEN 200 110 PRINT "SHALL I PRINT CREDIT":"CARDS(C), INSURANCE(I)," 120 PRINT "SECURITIES(S), OR":"MORTGAGES(M)?" 130 INPUT Alt 140 IF A1\*="C" THEN 210 150 IF A1\$="I" THEN 390 160 IF A1\*="S" THEN 560 170 IF A1\$="M" THEN 730 180 PRINT "INPUT NOT RECOGNIZED" 190 GOTO 80 200 REM \*\*\*\*\*\*\*\*\*\*\*\*\*\*\*\*\*\* CREDIT CARD PROCESSING \*\*\*\*\*\*\*\*\*\*\*\*\*\* 210 PRINT #1 220 PRINT #1 230 PRINT #1 240 PRINT #1: "CREDIT CARD/LIMIT";TAB(25); "NAME/NOTIFY";TAB(45); "NUMBER"; 250 PRINT #1:TAB(60);"EXP DATE"<br>260 PRINT #1:"--------------------------";TAB(25); "------------";TAB(45); 270 PRINT #1:"-----";TAB(60);" --------' 280 FOR 1=1 TO M 290 READ T\* 300 IF T\*="END" THEN 370 310 READ NS,H»,A\*,D\*,A,L\* 320 IF TS<>"C" THEN 360 330 PRINT #1:N\$;TAB(25);H\$;TAB(45);A\$;TAB(60);D\$ 340 PRINT #1:A;TAB(25);L\* 350 PRINT #1 360 NEXT I 370 IF A0\$<>"Y" THEN 880 380 RESTORE 390 REM \*\*\*\*\*\*\*\*\*\*\*\*\*\*\*\*\*\* INSURANCE PROCESSING \*\*\*\*\*\*\*\*\*\*\*\*\*\*\*\* 400 PRINT #1 410 PRINT #1:"INS TYPE/AMT";TAB(25);"INSURED/COMPANY";TAB(45);"POLICY #"; 420 PRINT #1:TAB(60); "DATE"<br>430 PRINT #1: "-----------------": TAB (25); "------440 PRINT #1:TAB(45); "---------"; TAB(60); "----------" 450 FOR 1=1 TO M 460 READ T\* 470 IF T\$="END" THEN 540 480 READ N\$, H\$, A\$, D\$, A, L\$ 490 IF T\$<>"I" THEN 530 500 PRINT #1:NS;TAB(25);H\*;TAB(45);A\*;TAB(60);D« 510 PRINT #1:A;TAB(25);L\$ 520 PRINT #1 530 NEXT I 540 IF A0\$<>"Y" THEN 880 550 RESTORE 560 REM \*\*\*\*\*\*\*\*\*\*\*\*\*\*\*\*\*\* SECURITIES PROCESSING \*\*\*\*\*\*\*\*\*\*\*\*\*\*\* 570 PRINT #1 580 PRINT #1: "SECURITY/PRICE";TAB(25); "COMPANY";TAB(45); "QTY";TAB(60); 590 PRINT #1: "DATE" 600 PRINT #1: "-------------------";TAB(25); "---------------";TAB(45); 610 PRINT #1:"-----";TAB(60);"-----------" 620 FOR 1=1 TO M 630 READ T\* 640 IF T\$="END" THEN 710 650 READ N\$, H\$, A\$, D\$, A, L\$ 660 IF T»<>"S" THEN 700 670 PRINT  $#1:N*$ ; TAB(25); H\$; TAB(45); A\$; TAB(60); D\$ 680 PRINT #1:A;TAB(25);L\$ 690 PRINT #1 700 NEXT I

710 IF A0\$<>"Y" THEN 880 720 RESTORE 730 REM \*\*\*\*\*\*\*\*\*\*\*\*\*\*\*\*\*\* MORTGAGE PROCESSING \*\*\*\*\*\*\*\*\*\*\*\*\*\*\*\*\* 740 PRINT #1 750 PRINT #1: "PROPERTY/AMOUNT"; TAB(25); "NAME"; TAB(45); "YRS"; 760 PRINT #1:TAB(60); "PRCH DATE" 770 PRINT #1:"-------------------;TAB(25);"----------------";TAB(45); 780 PRINT #1:"-----";TAB(60);"----------" 790 FOR 1=1 TO M BOO READ T\$ 810 IF T\$="END" THEN 880 820 READ N\$,H\$,A\$,D\$,A,L\* 830 IF T\$<>"M" THEN 870 840 PRINT #1:N\$;TAB(25);H\$;TAB(45);A\$;TAB(60);D\$ 850 PRINT  $\#1:$ A; TAB(25);L\$ 860 PRINT #1 870 NEXT I 880 REM \*\*\*\*\*\*\*\*\*\*\*\*\*\*\*\*\*\* PROGRAM TERMINATION POINT \*\*\*\*\*\*\*\*\*\*\* 890 PRINT 900 PRINT 910 STOP \*\*\*\*\*\*\*\*\*\*\*\*\*\*\*\*\* DATA ENTRIES FCLLOW \*\*\*\*\*\*\*\*\*\*\*\*\*\*\*\* 930 DATA I,LIFE INSURANCE,JOHN A JONES,12-23456,JUNE 5 1979,30000 <sup>940</sup> DATA ANY INSURANCE COMPANY TOPEKA KANSAS 950 DATA C,CARD BRAND X,JOHN OR JUDY DOE,22 786 28982 1,0CT 1980 960 DATA 500.00,CARD OFFICE BOX 1415 TOPEKA KANSAS 970 DATA S,COMMON STOCK,ABC CORP,100,JUN 5 1979,1234.46,SAFE DEPOSIT BOX 980 DATA C,CREDIT CARD Y,JOHN DOE,11 234 12,NOV 1980 990 DATA 1000,ABC INC BOX 123 MIAMI FLORIDA 1000 DATA M,1234 LORA PLACE,JOHN OR JUDY DOE,30,JUN 11 1979,35000 1010 DATA MORTGAGE AAA SERVICE DAYTON OHIO 42401 1020 DATA END 1030 CLOSE #1

>RUN DO YOU WISH TO PRINT ALL ENTRIES (Y OR N)? ? Y

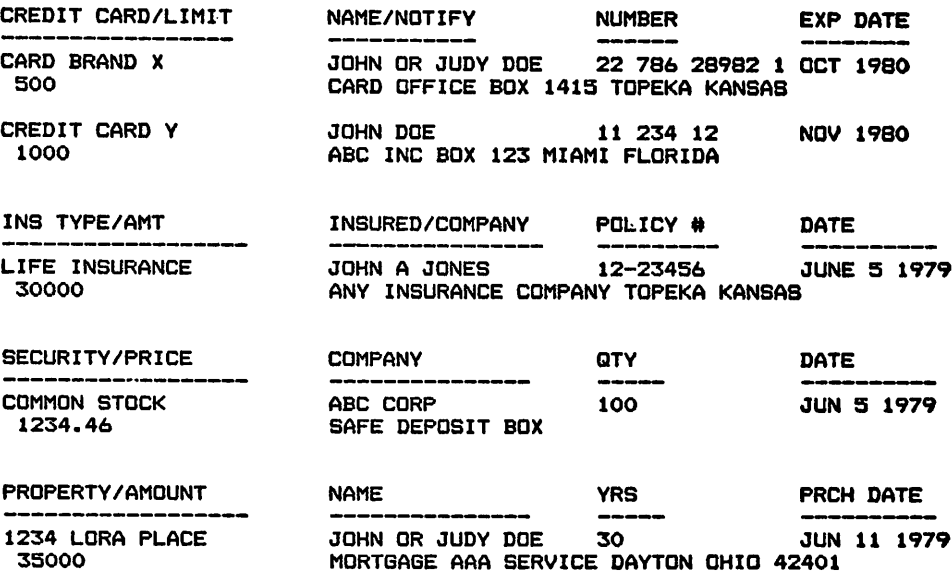

>RUN DO YOU WISH TO PRINT ALL ENTRIES (Y OR N)? ? N SHALL I PRINT CREDIT CARDS(C), INSURANCE(I), SECURITIES(S), OR MORTGAGES(M)? ? I

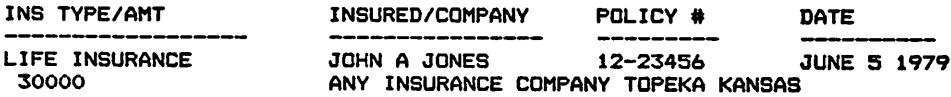

 $\ddot{\phantom{1}}$ 

MAJOR SYMBOL TABLE - FINANCIAL RECORDS

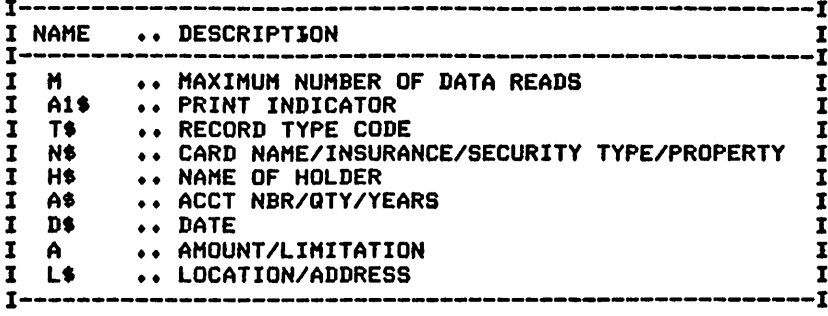

 $\ddot{\phantom{0}}$ 

FUNCTIONS USED

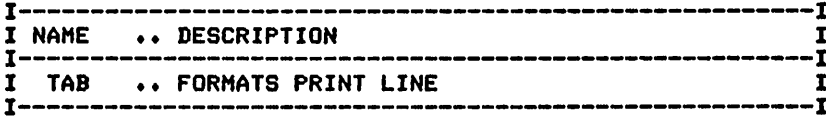

# *INCOME TAX RECORDING*

# *Description*

*This program can assist you in recording/computing the various items required for State and Federal income tax reporting. While it cannot produce the completed forms for you (because of changing laws and forms), it can assist with the tedious job of accumulating yourresults.*

## *Functions of the Program*

*The program initializes the various income/deduction categories first. As the program exists in the listing provided, the first eight items are considered to be income categories. Item number 8 is not defined. The remaining items are the expense (deduction) categories. All data items are read to accumulate income items. Following the completion of reading the income items, the data is restored and the process is re peated for the expense categories.*

#### *Instructions for Use*

*Prior to running the program, the incomeanddeduction items must be entered usingDATA statements.*

## *Data Entry*

*All datais entered usingDATA statements.*

## *Data Formats*

*The format for both incomeandexpense items is the same:*

*I or D, Detailed item type code,Amount, Explanation See examples provided.*

## *Output Description*

*See example provided. Output is produced in separate sections for income and deductions. Subtotals and totals are produced for all categories.*

*(Note: This program was designed for printer's output; for screen's output, some format modifications are necessary.)*

#### *Suggested Enhancements*

*This program could easily be modified to accept input from disk or* tape files that were accumulated throughout the year.

#### *Comments*

*The resultswill be no better than the data provided.*

10 CALL CLEAR<br>20 REM INCO 20 REM INCOME TAX RECORDING PROGRAM<br>30 REM *exititivitive* OPEN STATEMENT 30 REM \*\*\*\*\*\*\*\*\*\*\*\*\*\* OPEN STATEMENT FOR PRINTER \*\*\*\*\*\*\*\*\*\*\*\*\*\* \*\*\* CHECK YOUR PRINTER MANUAL FOR CORRECT STATEMENT \*\*\* 50 OPEN #1: "RS232.BA=9600.DA=8" 60 REM \*\*\*\*\*\*\*\*\*\*\*\*\*\*\*\*\*\*\*\*\*\*\*\*\*\*\*\*\*\*\*\*\*\*\*\*\*\*\*\*\*\*\*\*\*\*\*\*\*\*\*\*\*\*\*\* 70 REM AOTE THIS PROGRAM CAN BE EXTREMELY USEFUL IN MAINTAINING<br>80 REM THE INFORMATION THAT YOU NEED TO PREPARE YOUR INCOME TAX, THE INFORMATION THAT YOU NEED TO PREPARE YOUR INCOME TAX,<br>AND IT WILL HELP YOU CATEGORIZE YOUR TAX FORM ITEMS. IT 90 REM AND IT WILL HELP YOU CATEGORIZE YOUR TAX FORM ITEMS. 100 REM CANNOT HOWEVER CONPUTE YOUR TAX FOR YOU. THE CHANGING TAX 110 REM LAWS AND FORMS REQUIRE YOUR DECISION MAKING IN THE PROCESS. 120 REM \*\*\*\*\*\*\*\*\*\*\*\*\*\*\*\*\*\*\*\*\*\*\*\*\*\*\*\*\*\*\*\*\*\*\*\*\*\*\*\*\*\*\*\*\*\*\*\*\*\*\*\*\*\*\*\*\* 130 REM \*\*\*\*\*\*\*\*\*\*\*\*\*\*\*\*\*\* DATA INITIALIZATION \*\*\*\*\*\*\*\*\*\*\*\*\*\*\*\*\* 140 M=18 150 M0=10000 160 Ml=8 170 DIM C1\*(1B) 180 DIM D1\*(1B) 190 C1\*(1)="W" 200 D1\*(1)="WAGES" 210 C1\*(2)="B" 220 D1\$(2)="BUSINESS/PROFESSION INCOME" 230 C1\*(3)="F" 240 D1\*(3)="FARM INCOME"  $250$  C1\$(4)="I" 260 Dl\*(4)-"INTEREST INCOME" 270 C1\*(5)»"D" 280 Dl\*(5)-"DIVIDENDS" 290 C1\$(6)="R" 300 D1\*(6)="RENT/R0YALTY INCOME" 310 C1\$(7)="0" 320 D1\$(7)="OTHER INCOME" 330 C1»(9)="M" 340 D1\$(9)="MOVING EXPENSES" 350 C1\*(10)="C" 360 D1\$(10)="CONTRIBUTIONS" 370 C1\*(11)»"I" 380 D1\$(11)="INTEREST EXPENSES" 390 C1«(12)»"T" 400 D1\$(12)="TAXES PAID" 410 C1»(13)="MD" 420 D1\$(13)="MEDICAL/DENTAL" 430 C1\$(14)="CT" 440 Dl\*(14)-"CASUALTY/THEFT" 450 C1\*(1S)="E" 460 D1\$(15)="ENTERTAINMENT/TRAVEL" 470 C1\*(16)="B" 480 D1\$(16)="BUSINESS EXPENSE" 490 C1\$(17)="MI" 500 D1\*(17)="MISC EXPENSE" 510 C1\$(18)="0" 520 Dlt<18)-"OTHER EXPENSES" 530 REM \*\*\* INCOME CATEGORIES ARE FIRST 8 POSITIONS OF THE ARRAY \*\*\* 540 REM \*\*\*\*\*\*\*\*\*\*\*\*\*\*\*\*\*\* END OF CAREGORY ARRAY INPUTS \*\*\*\*\*\*\*\* 550 REM \*\*\*\*\*\*\*\*\*\* PRINT OF INCOME ITEMS-BY CATEGORIES \*\*\*\*\*\*\*\*\* 560 PRINT "ALIGN TO TOP OF PAGE" 570 INPUT 6« 580 PRINT ttl:"\*\*\*\*\*\*\*\*\*\*\*\*\*\*\*\*\*\*\*\*\*\*\*\*\* INCOME \*\*\*\*\*\*\*\*\*\*\*\*\*\*\*\*\*\*\*\*\*\*\*\*\*" 590 FOR J=1 TO MI 600 PRINT #1:D1\$(J) 610 FOR 1=1 TO MO **620 READ T\$** 630 IF T\$="END" THEN 700 640 READ C\$, D, S\$ 650 IF T\$<>"I" THEN 690 660 IF C\$<>C1\$(J)THEN 690 670 PRINT #1:TAB(S);S\*;TAB(50);D 680 T1=T1+D 690 NEXT I 700 PRINT #1:TAB(42); "TOTAL"; TAB(50); T1

710 T2=T2+T1 720 T1=0 730 PRINT #1:"-740 RESTORE 750 NEXT J 760 RESTORE 770 PRINT #1: TAB(36); "TOTAL INCOME"; TAB(50); T2 780 T2=0 790 T1=0 B00 J0=J \*\*\*\*\*\*\*\*\*\*\* END OF INCOME - START DEDUCTION PRINT \*\*\*\*\*\* **810 REM** 820 PRINT #1:"\*\*\*\*\*\*\*\*\*\*\*\*\*\*\*\*\*\*\*\*\*\*\* DEDUCTIONS \*\*\*\*\*\*\*\*\*\*\*\*\*\*\*\*\*\*\*\*\*\*\*\* 830 FOR J=JO TO M 840 PRINT #1:D1\$(J) 850 FOR I=1 TO MO 860 READ T\$ 870 IF T\$="END" THEN 940 880 READ C\$, D, S\$ 890 IF T\$<>"D" THEN 930 900 IF C\$<>C1\$(J)THEN 930 910 PRINT #1:TAB(5); S\$; TAB(50); D 920 T1=T1+D 930 NEXT I 940 PRINT #1:TAB(42); "TOTAL"; TAB(50); T1 950 PRINT #1:" 960 T2=T2+T1 970 T1=0 980 RESTORE **990 NEXT J** 1000 PRINT #1: TAB(32); "TOTAL DEDUCTIONS"; TAB(50); T2  $1010$  T<sub>2=0</sub> 1020  $T1 = 0$ 1040 REM \*\*\*\*\*\*\*\*\*\*\*\*\*\* DATA ENTRIES FOR INITIALIZATION \*\*\*\*\*\*\*\*\* 1050 REM \*\*\*\*\*\*\*\*\*\*\*\*\*\*\*\*\* DATA ENTRIES FOLLOW \*\*\*\*\*\*\*\*\*\*\*\*\*\*\*\*\*\* 1060 DATA I, W, 13.45, EMPLOYER 1 1070 DATA I, W, 8900.46, EMPLOYER 2 1080 DATA 1, I, . 09, BANK OR SAVINGS AND LOAN 1 1090 DATA I, B, 14.35, SIGN PAINTING FOR XYZ CORP 1100 DATA I, B, 13.63, SIGN PAINTING FOR COMPANY XYZ 1110 DATA I, D, .41, DIVIDEND PAID BY ABC INC. 1120 DATA D, C, 14. 89, CHURCH ABC 1130 DATA D, C, 15.12, XYZ CHARITY 1140 DATA D, MD, 200.00, DOCTOR Z FOR HOSPITAL VISIT 1150 DATA D, MD, 50., DENTIST Q FOR FILLINGS 1160 DATA D, I, 45.00, AAA CREDIT CORP 1170 DATA D, CT, 13.89, THEFT OF TAPE RECORDER 1180 DATA D, MI, 2.50, INCOME TAX PREPARATION 1190 DATA D, E, 13.45, BUSINESS LUNCH ON 12 JUN WITH MR X-MR Y 1200 DATA D, B, 12.10, PAINT FOR SIGN PAINTING 1210 DATA END 1220 CLOSE #1 **>RUN** ALIGN TO TOP OF PAGE **WAGES EMPLOYER 1** 13.45 EMPLOYER 2 8900.46 **TOTAL** 8913.91 BUSINESS/PROFESSION INCOME SIGN PAINTING FOR XYZ CORP 14.35 SIGN PAINTING FOR COMPANY XYZ 13.63 **TOTAL** 27.98 FARM INCOME **TOTAL**  $\bullet$ 

#### 34 TI BASIC Computer Programs for the Home

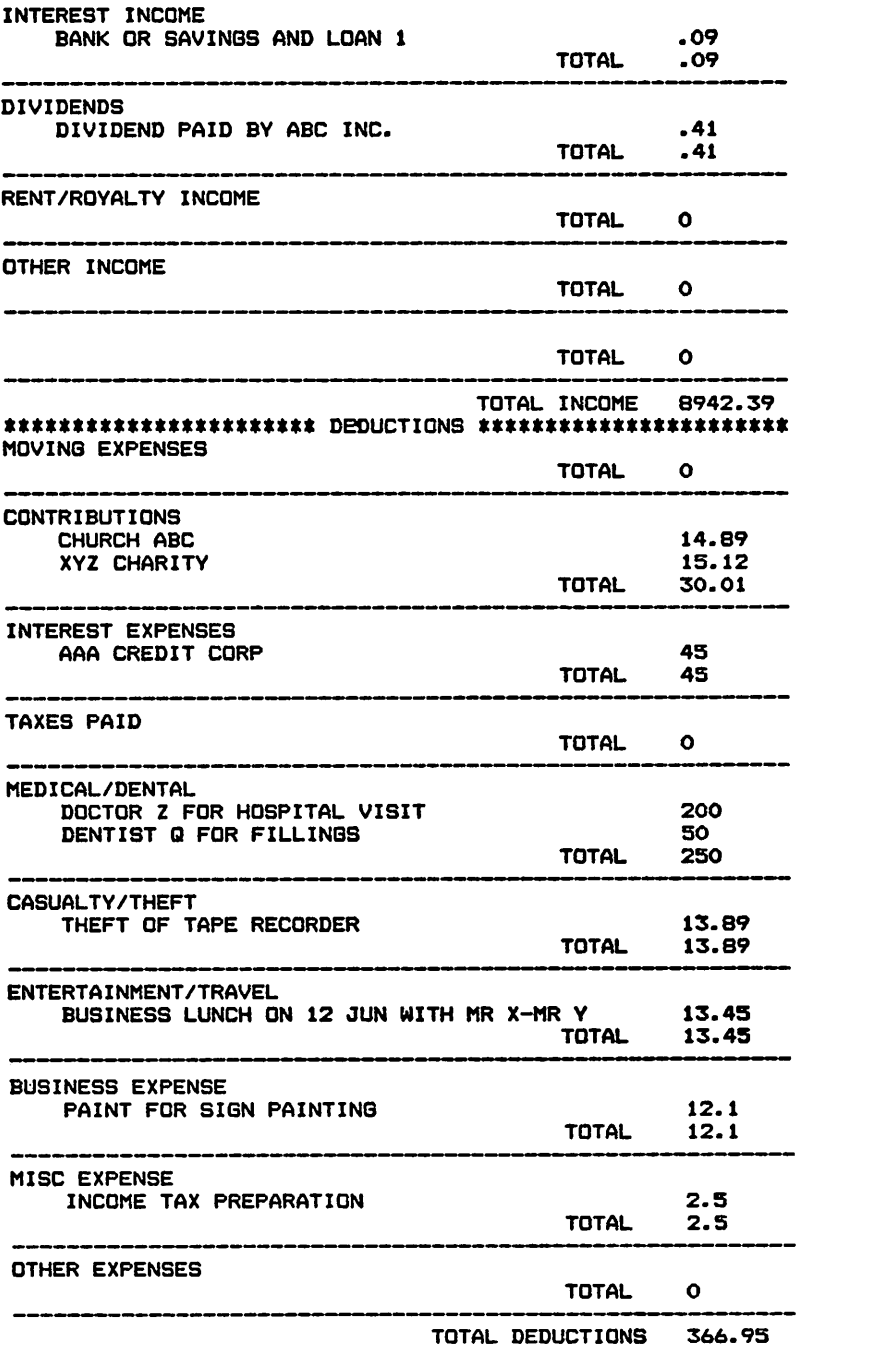

MAJOR SYMBOL TABLE - INCOME TAX RECORDING

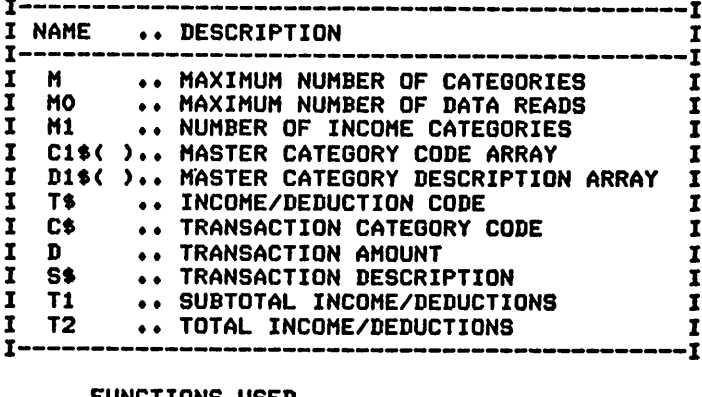

FUNCTIONS USED

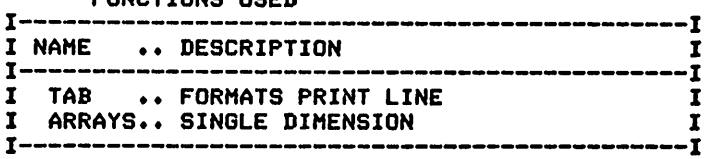

# *STOCKS*

# *Description*

*This program can assist the investor in analyzing and keeping track of current holdings. There are three options available:*

- 1. Listing transactions
- *2. Listing current holdings after computing the results of all buy/sell transactionsand stock splits*
- *3.Producing a profit/loss analysis for specific stocks owned.*

# *Functions of the Program*

*The program accepts all entries from DATA statements, interprets the transaction code, and produces the listing desired. The data expected for each type of transaction differs as shown below.*

*Instructions for Use*

*Transactions are entered in DATA statements prior to running the program. The data should be updated as transactions occur but can be gathered and entered just prior to arun.*

# *How to Enter Data*

*All data is entered using DATA statements.*

# *Data Formats*

*See examples. Data formats differ for each transaction type, as follows:*

- *1. Buy transactions:*
	- *B,Company name, Stock symbol, Exchange, Date purchased, Price per share, Quantity ofshares, Commission paid*
- *2. Sell transactions:*

*S,Company name, Stock symbol, Exchange, Date purchased, Price per share, Quantity, Commission paid*

*3. Dollar dividends:*

*D,Stocksymbol, Dividend amount per share, Date of dividend, Shares of record for dividend*

*4. Share dividends:*

*SD,Dividend pershare, Date of dividend,* **Shares** of record for dividend

*5. Stock splits:*

*SS, Shares aftersplit, Shares beforesplit, Date of Split,* **Shares** of record for split

# *Output Description*

*See examples provided. Three forms of output are available; each has easily readable headings for clarity and ease of interpretation.*

*(Note: This program was designed for printer'soutput; for screen'soutput, some format modifications are necessary.)*

10 CALL CLEAR<br>20 REM STOCK REM STOCK MARKET RECORD PROGRAM REM \*\*\*\*\*\*\*\*\*\*\*\*\*\*\* OPEN STATEMENT FOR PRINTER \*\*\*\*\*\*\*\*\*\*\*\*\* \*\*\* CHECK YOUR PRINTER MANUAL FOR CORRECT STATEMENT \*\*\* 50 OPEN #1: "RS232.BA=9600.DA=8" REM \*\*\*\*\*\*\*\*\*\*\*\*\*\*\*\*\*\*\* DATA INITIALIZATION \*\*\*\*\*\*\*\*\*\*\*\*\*\*\*\* Ml=50 M=1000 DIM SI\*(50) 100 DIM C1\$(30) DIM 01(30) DIM PI(30)  $130 N1=1$  S=0 150 MO=0 DIM Tl\*(6) T1\*(1)="B0UGHT" T2\$(1)="B" T1\*(2)="S0LD" T2\*(2)="S" TI\*(3)-"DOLLAR DVD" T2\*(3)="D" 230 T1\$(4)="SHARE DVD" T2\*(4)="SH" T1\*(5)="STK SPLIT" T2\$(5)-"SS" Tl\*(6)="\*\*\*«" PRINT PRINT "THE FOLLOWING OPTIONS ARE":"AVAILABLE" PRINT PRINT "1... A LIST OF ALL";TAB(6);"TRANSACTIONS" PRINT "2... A LIST OF ALL CURRENT";TAB(6);"HOLDINGS" 330 PRINT "3... THE PROFIT/LOSS ON A";TAB(6);"GIVEN STOCK" PRINT PRINT "ENTER THE OPTION DESIRED":»( 1, 2, OR 3)" INPUT O PRINT PRINT 390 IF 0<>3 THEN 490 PRINT "ENTER THE STOCK SYMBOL TO":"EVALUATE" INPUT X\* PRINT "ENTER THE CURRENT PRICE OF":"THE STOCK" INPUT V PRINT "ENTER THE CURRENT DATE" INPUT Dl\* PRINT 470 PRINT<br>480 PRINT #1:" 480 PRINT #1:" TRANSACTION RECAP —— ";X\$;TAB(55);D1\$<br>490 PRINT REM \*\*\*\*\*\*\*\*\*\*\*\*\*\*\*\*\*\* PROCESSING AREA \*\*\*\*\*\*\*\*\*\*\*\*\*\*\*\*\*\*\*\*\* FOR 1=1 TO M READ T« 530 IF T\$="END" THEN 860 IF T\*="D" THEN 590 IF T\*="SS" THEN 650 560 IF T\$="SD" THEN 590 READ C\$,S\*,E«,D«,P,Q,C GOTO 660 READ S\*,NO,D\*,Q C\*=" " 610 E\$=" " 620 P=NO C«0 GOTO 660 650 READ S\$, NO, N1, D\$, Q FOR J=l TO MO IF S\*=S1\*(J)THEN 740 NEXT J 690 MO=MO+1 70C S1\*(M0)=S\*

710 M1-M0 720 J=M0 730 GOTO 750 740 Ml-J 750 IF 0<>1 THEN 780 760 GOSUB 1400 770 GOTO 850 780 IF 0<>2 THEN 810 790 GOSUB 1610 BOO GOTO 850 810 IF 0<>3 THEN 850 820 IF S\$<>X\$ THEN 850 830 GOSUB 1720 840 GOTO 850 850 NEXT I 860 REM \*\*\*\*\*\*\*\*\*\*\*\*\*\*\*\* END OF MAIN PROCESSING LOOP \*\*\*\*\*\*\*\*\*\*\* 870 IF 0-1 THEN 1350 880 IF 0<>2 THEN 1100 890 FOR 1-1 TO MO 900 PRINT "ENTER THE CURRENT PRICE OF ";C1\$(I);" (";S1\$(I);")" 910 INPUT PI(I) 920 NEXT I 930 PRINT #1: 940 PRINT #1 950 PRINT #1: TAB(20); "CURRENT STATUS OF HOLDINGS" 960 PRINT #1 970 PRINT #1 980 PRINT #1: "STOCK";TAB(30); "SYMBOL";TAB(40); "QTY HELD"; TAB(50); 990 PRINT #1: "PRICE"; TAB(60); "VALUE" 1000 PRINT  $#11$ " ------------";TAB(30); "------";TAB(40); "--------";TAB(50); 1010 PRINT  $#1:$  "-----";TAB(60);"---1020 FOR 1=1 TO MO 1030 PRINT #1:C1\$(I);TAB(30);S1\$(I);TAB(40);Q1(I);TAB(50);  $1040$  PRINT  $\#1:$ P1(I);TAB(60);P1(I)\*Q1(I) 1050 T8=T8+(P1(I)\*Q1(I)) 1060 NEXT I 1070 PRINT #1:TAB(60); "=======" 1080 PRINT #1:TAB(52); "TOTAL"; TAB(60); TB 1090 GOTO 1270 1100 IF 0<>3 THEN 1350 1110 PRINT #1: 1120 PRINT #1 1130 PRINT #1:TAB(24); "SUMMARY ANALYSIS" 1140 PRINT #1<br>1150 PRINT #1:TAB(9):"I SHARE COMM DVD I BOOK ";TAB(51); 1160 PRINT #1: "CURRENT I"; TAB(62); "CURRENT" 1170 PRINT ttl:TAB(2);"SHARES";TAB(9);"I COST PAID RCVD"; 1180 PRINT ttl:TAB(39);"I TOTAL";TAB(52); "VALUE I";TAB(62);"POSITION" 1190 PRINT ttl:" 1 r—I"; 1200 PRINT  $\text{#1:}$ TAB(41); "------"; TAB(51); "------- I"; TAB(62); "--1210 PRINT ttl:TAB(2);Q9;TAB(12);P9;TAB(24);C9;TAB(33);D9;TAB(40);V9; 1220 PRINT «1:TAB(51);V\*Q9;TAB(61);(V\*Q9)-V9 1230 IF S9=0 THEN 1270 1240 PRINT #1:TAB(35):"\*" 1250 PRINT #1 1260 PRINT #1:"\* SHARE DIVIDEND OF ";S9;" SHARES" 1270 PRINT #1 1280 IF Q9-0 THEN 1350 1290 PRINT #1:TAB(2B);D1\$ 1300 PRINT #1:TAB(20);"\*\*\*\*\*\*\*\*\*\*\*\*\*\*\*\*\*\*\*\*\*\*\*\*\*\*\*\*\*\* 1310 PRINT ttl:TAB(23);"B00K VALUE IS ";V9/Q9 1320 PRINT ttl:TAB(20);"\*\*\*\*\*\*\*\*\*\*\*\*\*\*\*\*\*\*\*\*\*\*\*\*\*\*\*\*\*\*" 1330 PRINT  $\#1$ :TAB(23); "CURRENT VALUE 1340 PRINT #1:TAB(20);"\*\*\*\*\*\*\*\*\*\*\*\*\*\*\*\*\*\*\*\*\*\*\*\*\*\*\*\*\*\* 1350 PRINT #1 1360 PRINT #1 1370 CLOSE #1 1380 STOP 1390 REM \*\*\*\*\*\*\*\*\*\*\*\*\*\* TRANSACTION INTERPRETATION ROUTINE \*\*\*\*\*\* 1400 IF I<>1 THEN 1470

```
1410 PRINT \text{H1}:TAB(28);"TRANSACTION LIST"<br>1420 PRINT \text{H1}:"TRANS COMPANY";TAB(30);"SYB EX
1430 PRINT ttl:"TRANS COMPANY";TAB(30);"SYB EX DATE";TAB(51);"PRICE";
1440 PRINT ttl:TAB(60);"QTY";TAB(66);"C0MM"
1450  PRINT  #1: "-----           -------"; TAB(30); "---  --       ----"; TAB(51); "-----";
1460 PRINT #1:TAB(60);" --- ";TAB(66);" ---- "
1470 FOR J=1 TO 5
1480 IF T$<>T2$(J)THEN 1510
1490 L=J
1500 GOTO 1530
1510 NEXT J
1520 L=6
1530 IF L>2 THEN 1570
1540 PRINT #1:T1$(L);TAB(10);C$;TAB(30);S$;TAB(34);E$;
1550 PRINT ttl:TAB(37);D*;TAB(50);P;TAB(59);Q;TAB(65);C 1560 GOTO 1600
1570 PRINT #1:T1$(6);TAB(9);N0/N1;" ";T1$(L);TAB(30);S$;TAB(37);D$;
1580 PRINT #1:TAB(59);Q
1590 Nl=l
1600 RETURN
1610 REM ************** ACCUMULATION ROUTINE FOR HOLDINGS *******
1620 C1$(J)=C$
1630 IF T*<>"B" THEN 1650
1640 Q1(J)=Q1(J)+Q
1650 IF T$<>"S" THEN 1670
1660 Q1(J)=Q1(J)-Q
1670 IF T*<>"SD" THEN 1690
1680 01(J)=01(J)+(NO*Q)
1690 IF T*<>"SS" THEN 1710
1700 Q1(J)=(Q1(J)-Q)+(Q*N0/N1)
1710 RETURN
1720 REM *************** ACCUMULATION ROUTINE FOR PROFIT/LOSS ***
1730 IF S=1 THEN 1770
1740 PRINT #1:TAB(23):C$
1750 PRINT #1
1760 S=11770 IF T*<>"B" THEN 1840
1780 PRINT ttl:"B0UGHT";TAH(8);Q;TAB(13);" AT ";P;TAB(25);"-";D$;
1790 PRINT #1:TAB(37);" - CHARGES:";TAB(48);C;TAB(55);" (";(Q*P)+C;")"
1800 Q9=Q9+Q
J.810 C9=C9+C
1820 P9=P9+(P*Q)
1830 V9=V9*-(Q*P)+C
          ****************** HANDLES SALES *********************
1850 IF T$<>"8" THEN 1920
1860 PRINT ttl:"SOLD";TAB(8);Q;TAB(13);" AT ";P;TAB(25);"-";D*;
1870 PRINT \#1:TAB(37);" - CHARGES: ";TAB(4B);C;TAB(55); " (";(Q*P)-C;")"
1880 Q9-Q9-Q
1890 C9=C9+C
1900 P9=P9-(P*Q)
1910 V9=V9-(Q*P)+C
1920 REM ****************** HANDLES DIVIDENDS *******************
1930 IF T*<>"D" THEN 1980
1940 V9»V9-(Q*N0)
1950 D9-D9+(N0*Q)
1960 PRINT #1:"DIVIDENDS *** OF ";N0;TAB(25);"-";D$;TAB(38);Q;TAB(44);
1970 PRINT ttl:"SHARES";TAB(55);" (";(Q*NO);")"
1980 REM ***************** HANDLES SHARE DIVIDENDS **************
1990 IF T$<>"SD" THEN 2040
2000 S9=S9+(N0*Q)
2010 Q9=Q9+(N0*Q>
2020 PRINT #1: "SHARE DIV *** ";N0;TAB(25);"-";D$;TAB(38);Q;TAB(44);
2030 PRINT #1: "SHARES DVD=";NO*Q;" SHARES"
2040 REM **************** HANDLES STOCK SPLITS ******************
2050 IF T*<>"SS" THEN 2090
2060 PRINT ttl:"STK SPLIT *** ";N0;"/";N1;TAB(25);"-";D*;TAB(38);Q;TAB(44);
2070 PRINT #1: "SHARES"
2080 Q9=(Q9-Q)+(Q*N0/N1)
2090 REM ***************** TOTAL PRINTING AREA ******************
2100 RETURN
```
 \*\*\*\*\*\*\*\*\*\*\*\*\*\*\*\*\*\*\*\*\*DATA ENTRIES FOLLOW \*\*\*\*\*\*\*\*\*\*\*\*\*\*\* DATA B,ABC CORP.,ABC,NY,JUN 5 1979,12.00,100,12.15 DATA B,XYZ CO.,XYZ,A,JUN 6 1979,100.22,200,35.33 DATA S,XYZ CO.,XYZ,A,OCT 7 1979,88.88,100,21.11 DATA D,XYZ,3.05,NOV 1979,100 DATA SS,XYZ,3,1,DEC 31 1979,100 DATA SD,XYZ,.05,JAN 1 1980,100 DATA B,XYZ CO.,XYZ,A,JAN 31 1980,75.00,100,19.99 DATA S,ABC CORP.,ABC,NY,JAN 28 1980,14.00,50,4.55 2200 DATA END

#### >RUN

THE FOLLOWING OPTIONS ARE AVAILABLE

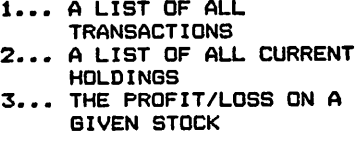

ENTER THE OPTION DESIRED  $(1, 2, 0R 3)$ <br>  $(2, 1)$ 

? 1

#### TRANSACTION LIST

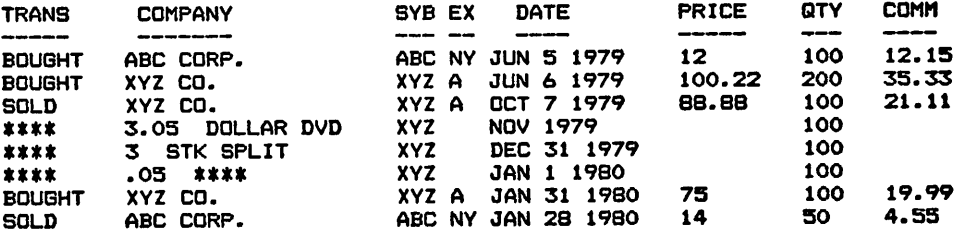

#### >RUN

THE FOLLOWING OPTIONS ARE AVAILABLE

1... A LIST OF ALL TRANSACTIONS 2... A LIST OF ALL CURRENT HOLDINGS 3... THE PROFIT/LOSS ON A GIVEN STOCK

ENTER THE OPTION DESIRED ( 1, 2, OR 3) ? 2

ENTER THE CURRENT PRICE OF ABC CORP. (ABC) ? 98.85 ENTER THE CURRENT PRICE OF XYZ CO. <XYZ> ? 67.89

#### CURRENT STATUS OF HOLDINGS

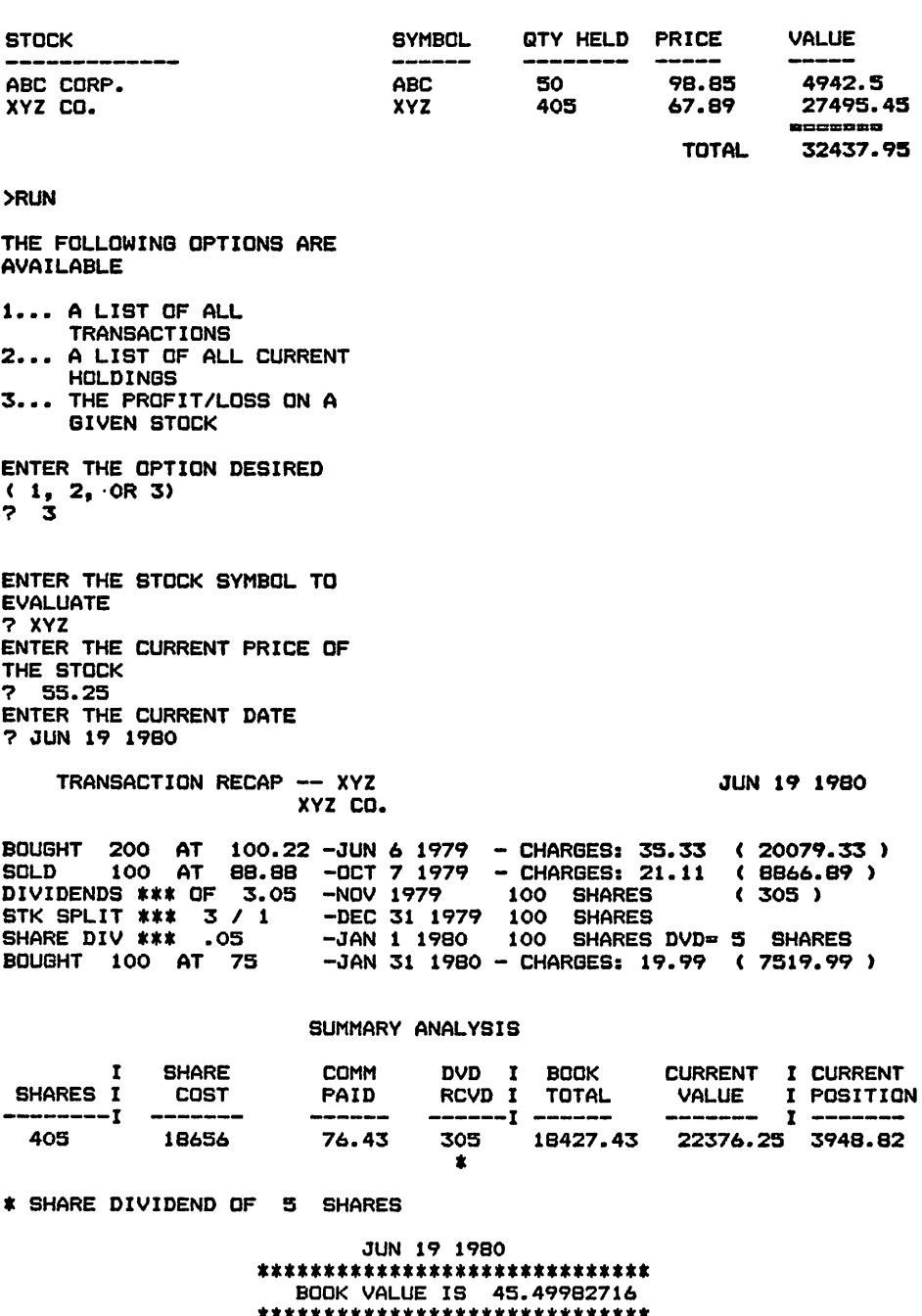

CURRENT VALUE 55.25 \*\*\*\*\*\*\*\*\*\*\*\*\*\*\*\*\*\*\*\*\*\*\*\*\*\*\*\*\*\*

BREAK IN 1340

MAJOR SYMBOL TABLE – STOCKS

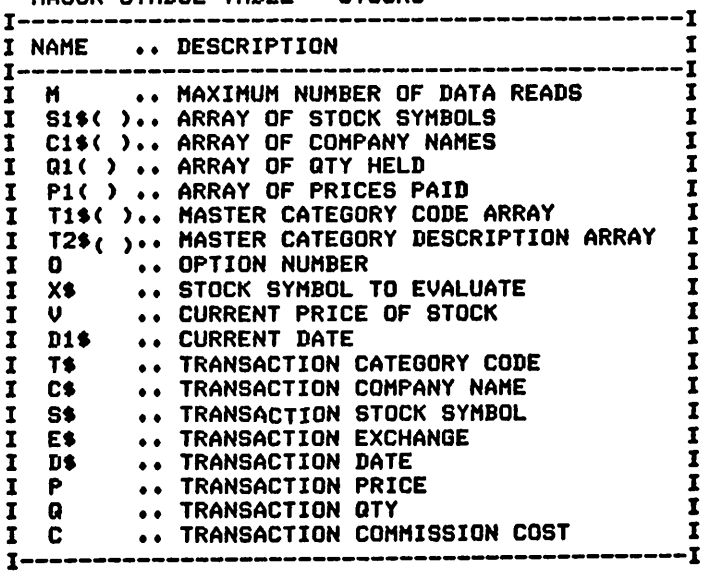

FUNCTIONS USED

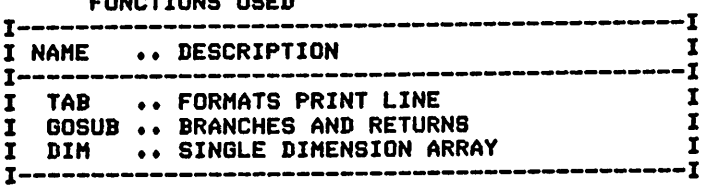

 $\ddot{\phantom{a}}$ 

# *2* **Automobile Related Programs**

*Auto Maintenance Gasoline Use Computation—Basic Version Gasoline Use Computation—Extended Version Automobile Comparisons* **Trip Planning-Basic Version**  $Trip$  *Planning—Extended Version* 

# *AUTO MAINTENANCE*

# *Description*

*Automobiles are increasing in price every day. This program will assist you in insuring that recommended maintenance (service) actions are taken to protect your investment. In addition, it provides an ideal record forshowing to prospective buyers.*

## *Functions of the Program*

*The program reads the data items that reflectthe manufacturer's recom mended maintenance schedules and the service accomplished by you. The basic schedule items are extended by the program (based upon mileage) through the current mileage on the vehicle. Maintenance sched ules and records are printed, asrequested.*

## *Instructions for Use*

*Data entries ofall recommended service items in the automobile owner's manual must be entered into the program prior to running. Service per formed should be entered as it is accomplished.*

## *Data Entry*

*All data is entered usingDATA statements.*

# *Data Formats*

*Three formats are required:*

*1. The first item is the automobile's purchase date:*

## *Month, Year*

*2. Basic manufacturer recommended service schedules are then added in the following form:*

> *Service code, Description, Frequency in miles, Frequency in months*

*3. Service accomplished is entered in the following form:*

*Service code, Mileage, Month, Year*

*Note that an END card is required to separate the basic service re quirements from the items accomplished.*

# *Output Description*

*See example provided. Three outputs are available:*

- *1. A list of the basicmaintenance requirements and their frequency.*
- *2. A detailed list of maintenance accomplished.*
- *3. A schedule of the next scheduled accomplishment of each of the service requirements.*

10 CALL CLEAR 20 REM AUTOMOBILE MAINTENANCE RECORD-BASIC 30 REM \*\*\*\*\*\*\*\*\* DATA INITALIZATION \*\*\*\*\*\*\*\*\*\*\*\*\*\*\* 40 MO=25 50 10=1000 60 DIM M(25) 70 DIM I\$(25) 80 DIM C\$(25) 90 DIM L1(25) 100 DIM L1\$(25) 110 DIM DO\$(12) 120 FOR I=1 TO 12 130 READ DO\$(I) 140 NEXT I 150 READ T1\$, Y1 160 DIM T(25) **170 REM** \*\*\*\*\*\*\*\*\*\*\*\*\* MAIN PROCESSING AREA \*\*\*\*\*\*\*\*\*\* **180 REM** \*\*\*\*\*\* READ INITIAL SCHEDULES 190 FOR I=1 TO MO 200 READ C\$(I) 210 IF C\$(I)="END" THEN 240 220 READ I\$(I), M(I), T(I) 230 NEXT I  $240 M0 = 1 - 1$ 250 PRINT "WOULD YOU LIKE TO SEE THE": "BASIC SCHEDULE (Y OR N) ?" 260 INPUT A\$ 270 IF A\$<>"Y" THEN 330 280 PRINT " ITEM"; TAB(14); "MILES"; TAB(21); "MONTHS" 290 PRINT "-300 FOR I=1 TO MO 310 PRINT  $I*(I)$ ; TAB(13); M(I); TAB(21); T(I) 320 NEXT I 330 REM \*\*\*\*\*\* PRINTS MAINTENANCE RECORD \*\*\*\*\*\*\*\*\*\*\*\*\* 340 PRINT 350 PRINT 360 PRINT "ENTER CURRENT MILEAGE" 370 INPUT M1 380 PRINT "SHALL I PRINT THE": "MAINTENANCE RECORD (Y OR N)?" 390 INPUT A\$<br>400 PRINT "ALIGN PAPER FOR PRINTING" 410 INPUT A1\$ 420 IF A\$<>"Y" THEN 500 430 PRINT "\*\*\*\*\*\*\*\*\*\*\*\*\*\*\*\*\*\*\*\*\*\*\*\*\*\*\*\*\*\* 440 PRINT 450 PRINT "RECORD OF SCHEDULE": "MAINTENANCE ACCOMPLISHED" 460 PRINT 470 PRINT "ITEM"; TAB(10); "AT MILES"; TAB(20); " DATE" 480 PRINT "-**490 REM** 500 K=1 510 READ C9\$ 520 IF C9\$="END" THEN 690 530 READ M9, M9\$, Y9 540 FOR I=1 TO MO 550 IF C9\$<>C\$(I)THEN 600 560 IF L1(I) >=M9 THEN 590 570 L1(I)=M9 580 L1\$(I)=M9\$ 590 GOTO 610 600 NEXT I 610 IF A\$<>"Y" THEN 670 620 FOR I=1 TO MO 630 IF C9\$=C\$(I)THEN 660 640 NEXT I 650 I\$(I)=" " 660 PRINT I\$(I); TAB(10); M9; TAB(20); M9\$; Y9 670 K=K+1 680 IF K<=10 THEN 510

690 PRINT 700 PRINT 710 PRINT "\*\*\*\*\*\*\*\*\*\*\*\*\*\*\*\*\*\*\*\*\*\*\*\*\*\*\*\* 720 PRINT 730 PRINT "SCHEDULED MAINTENANCE": "BASED UPON MILEAGE" 740 PRINT 750 PRINT " ITEM"; TAB(8); " FREQ"; TAB(16); "LAST"; TAB(21); " SCHED" 760 PRINT "-**770 REM** 780 FOR J=1 TO MO 790 I=L1(J)+M(J) BOO IF I>M1 THEN 820 810 X\$="\*" 820 PRINT I\$(J); TAB(8); M(J); TAB(15); L1(J); TAB(22); I; X\$ 830 X\$=" " 840 NEXT J 850 PRINT 860 PRINT "CURRENT NILEAGE IS "; MI 870 PRINT 880 PRINT "\*\*\*\*\*\*\*\*\*\*\*\*\*\*\*\*\*\*\*\*\*\*\*\*\*\*\*\*\*\* 890 REM \*\*\*\*\*\*\*\*\*\* PROGRAM TERMINATION POINT \*\*\*\*\*\*\*\*\*\* 900 PRINT 910 PRINT **920 STOP** 930 REM \*\*\*\*\*\*\*\*\*\* DATA FOR INITIALIZATION \*\*\*\*\*\*\*\*\*\*\*\* 940 DATA JAN, FEB, MAR, APR, MAY, JUN, JUL, AUG, SEP, OCT, NOV, DEC 950 REM \*\*\*\*\*\*\* DATA ENTRY FOLLOWS \*\*\*\*\*\*\*\*\*\*\*\*\*\*\*\* 960 DATA JUN, 1978 970 DATA OILF, OIL FIL, 12000, 12 980 DATA AIRF, AIR FIL, 12000, 12 **990 REM** 1000 DATA LUBE, LUB, 12000, 12 1010 DATA CHKTW, TIRE WEAR, 3000, 3 1020 DATA CHKAL, CK ALIG, 4000, 4 1030 DATA END 1040 DATA OILF, 13000, JUN, 1979 1050 DATA LUBE, 11000, MAY, 1979 1060 DATA END **>Run**<br>**A**gaste SCHEBOLE IA SEE"IAE ITEM MILES MONTHS  $\frac{1}{2}$   $\frac{2}{2}$   $\frac{2}{6}$   $\frac{2}{6}$   $\frac{2}{3}$   $\frac{2}{6}$   $\frac{2}{3}$   $\frac{2}{3}$   $\frac{2}{3}$   $\frac{2}{3}$   $\frac{2}{3}$   $\frac{2}{3}$   $\frac{2}{3}$   $\frac{2}{3}$   $\frac{2}{3}$   $\frac{2}{3}$   $\frac{2}{3}$   $\frac{2}{3}$   $\frac{2}{3}$   $\frac{2}{3}$   $\frac{2}{3}$   $\frac{2}{3}$   $\frac{1}{2}$ OIL FIL<br>LUB<br>TIRE VEAR<br>CK ALYEAR **5NISBO8URRENT MILEAGE** SHALL Y PRINT THE A CY OR N>? ALIGN PAPER FOR PRINTING \*\*\*\*\*\*\*\*\*\*\*\*\*\*\*\*\*\*\*\*\*\*\*\*\*\*\* **REFRRENBECECHEELHELISHED**  $\bar{p}$ <sub> $L$ </sub> $\bar{k}$ <sup>- $F$ </sup> $L$ HHV 1838 13888

\*\*\*\*\*\*\*\*\*\*\*\*\*\*\*\*\*\*\*\*\*\*\*\*\*\*\* **BAUEBULFBNMAILLEAGENCE AIK FIL 12888 13000 73888** LUB 12000 11000 23000 TIRE WEAR<br>CK ALIG 4000 8 2000 # CURRENT MILEAGE IS 13700 \*\*\*\*\*\*\*\*\*\*\*\*\*\*\*\*\*\*\*\*\*\*\*\*\*\*\*\*

MAJOR SYMBOL TABLE - AUTO MAINTENANCE

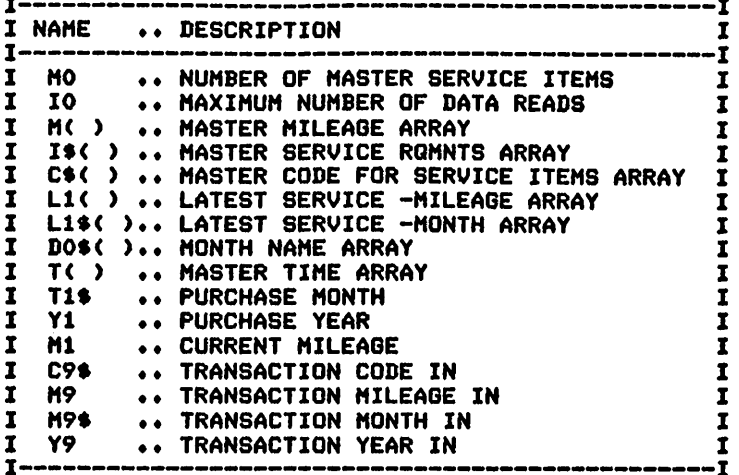

**FUNCTIONS USED** 

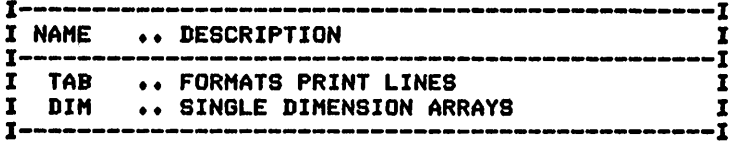

# **GASOLINE USE COMPUTATION - BASIC VERSION**

## Description

The rising cost of gasoline makes this program more useful each day since it allows you to compute the current average miles per gallon for your automobile(s).

# **Functions of the Program**

The program requests from you the initial mileage for the period and the date that the recording period started. Following this, the gasoline used during the period is entered along with the mileage at the end of the period. The program then computes miles driven, total gasoline used, and the average miles per gallon for the period.

## **Instructions for Use**

Record your mileage and the gasoline used prior to running the program. Supply this information in response to the program's request.

## Data Entry

All data is entered in response to the program's request, through the keyboard.

# **Output Description**

See example provided.

## **Suggested Enhancements**

See the extended version for historical recordkeeping functions.

```
10 CALL CLEAR
20 REM GASOLINE MILEAGE ANALYSIS
         ****************** DATA INITIALIZATION ******************
30 REM
40 M=1000
50 PRINT "ENTER THE INITIAL MILEAGE, ": "DATE OF RECORDING"
TO PRINT MO, DOS THE GASOLINE USED": " (O WHEN FINISHED) "
80 FOR I=1 TO M
90 G=0
100 INPUT B
110 IF 6=0 THEN 140
120 61=61+6
130 NEXT I
140 PRINT "ENTER ENDING MILEAGE, DATE"
150 INPUT M9, D9$
           ******************* PROCESSING AREA *******************
160 REM
170 M=M9-M0
180 C=M/G1
190 PRINT
200 PRINT
210 PRINT "****************************
220 PRINT "FOR THE PERIOD "JDOS;"-"JDP$<br>230 PRINT " MILES DRIVEN:";M<br>240 PRINT " GASOLINE USED:";G1<br>250 PRINT " AVG MILES/GALLON:";C<br>250 PRINT " AVG MILES/GALLON:";C
```
270 REM \*\*\*\*\*\*\*\*\*\*\*\*\*\* PROGRAM TERMINATION POINT \*\*\*\*\*\*\*\*\*\*\*\*\*\* 280 PRINT 290 PRINT

300 STOP

E`OF'RECORDING ''<br>0000,JUL 3 1983 ER THE GASOLINE USED<br>When Finished)<br>O ILEAGE, EBoENDING2011588E,DATE

*\*\*\*\*\*\*\*\*\*\*\*\*\*\*\*\*\*\*\*\*\*\*\*\*\*\*\** 580 *HE PERIOD JUL <sup>5</sup> 1983- ,\*0 <sup>1983</sup> JILES DRIVEN! <sup>1000</sup> GASOLINE USED: <sup>100</sup> AVG MILES^GALLON: <sup>10</sup> \*\*\*\*\*\*\*\*\*\*\*\*\*\*\*\*\*\*\*\*\*\*\*\*\*\*\**

*MAJOR SYMBOL TABLE - GASOLINE USE - BASIC*  $\mathbf{r}$ 

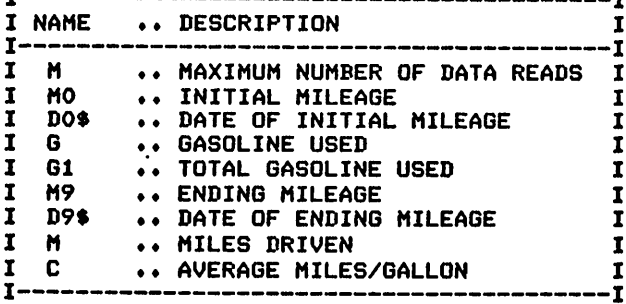

# **GASOLINE USE COMPUTATION - EXTENDED VERSION**

#### Description

This program extends the basic version shown previously by adding a historical record of gas mileage and consumption.

#### **Functions of the Program**

See the basic version. This program adds to these functions the capability to print data items from past periods. After each analysis, the format to be supplied for historical use is printed for you.

#### **Instructions for Use**

Record your mileage and gas consumption prior to running the program. After processing, enter the information as DATA statements in accordance with the instructions given.

#### Data Entry

Current information is entered in response to program request. Historical information is entered using DATA statements.

#### Data Formats

The format of the historical data is as follows:

Starting month-day-year, Ending month-day-year, Ending mileage, Miles driven during period, Gasoline used

## **Output Description**

See example provided.

```
10 CALL CLEAR
20 REM GASOLINE USE COMPUTATION
30 REM
        **************** DATA INITIALIZATION ********************
40 M=1000
50 PRINT "DO YOU WISH TO ANALYZE PAST": "(P), OR CURRENT (C) DATA";
60 INPUT AS
70 IF A$="P" THEN 390
80 PRINT "ENTER THE INITIAL MILEAGE, ": "DATE OF RECORDING";
90 INPUT MO, DOS
100 PRINT "ENTER THE GASOLINE USED": "(O WHEN FINISHED)"
110 FOR I=1 TO M
120 G=0
130 INPUT G
140 IF G=0 THEN 170
150 G1=G1+G
160 NEXT I
170 PRINT "ENTER ENDING MILEAGE, DATE"
180 INPUT M9, D9$
************ ANALYSIS OF CURRENT PERFORMANCE ***********
200 REM
210 M=M9-M0
220 C=M/G1
230 PRINT
240 PRINT
250 PRINT "*****************************
```
 PRINT "FOR THE PERIOD ";D0\*;"-";D9\* PRINT " MILES DRIVEN:";M PRINT " GASOLINE USED:";G1 290 PRINT " AVG MILES/GALLON=";C PRINT "\*\*\*\*\*\*\*\*\*\*\*\*\*\*\*\*\*\*\*\*\*\*\*\*\*\*\*\*» PRINT PRINT PRINT "ENTER ";D0\*;",";D9\*;",";M;",";G1 PRINT "AS THE LAST DATA STATEMENT" s"BEFORE THE END CARD" PRINT 360 PRINT "WOULD YOU LIKE TO SEE PAST"I"DATA NOW <Y OR N)"| INPUT A\* 380 IF A\$<>"Y" THEN 560<br>390 REM #\*\*\*\*\*\*\*\*\*\* A \*\*\*\*\*\*\*\*\*\*\* ANALYSIS OF PAST PERFORMANCE \*\*\*\*\*\*\*\*\*\*\*\*\*\*\* PRINT PRINT PRINT "PERIODS"|TAB<10);"MILES";TAB<16);"GALLONS";TAB(24);"AVG"; PRINT "REC0RDED";TAB(24);"MPG"; 440 PRINT "- REM FOR 1=1 TO M READ DO\* IF DO\*="END" THEN 540 READ D9\*,M,G1 PRINT DO\*;" T0"iD9\*;TAB<9);M;TAB(17);G1;TAB(23);INT(<M/G1)\*100)/100 <sup>510</sup> M5»M5+M G5»G5+G1 **530 NEXT I<br>540 PRINT "-**540 PRINT "----------------------------" PRINT "TOTALS";TAB(9);M5;TAB(17);G5;TAB(23);M5/G5 REM \*\*\*\*\*\*\*\*\*\*\*\*\*\*\* PROGRAM TERMINATION POINT \*\*\*\*\*\*\*\*\*\*\*\*\*\*\* PRINT PRINT 590 STOP<br>600 REM \*\*\*\*\*\*\*\*\*\*\*\*\*\* DATA ENTRIES FOLLOW \*\*\*\*\*\*\*\*\*\*\*\*\*\* DATA JUN 1,JUL 1,1000,100 DATA JUL 2,AUG 15,1500,200 DATA AUG 19,SEP 1,2000,300 DATA END WISH TO ANALYZE PAST<br>UCURRENT (C) PAIA? C -IMIIJFU MILEAGE, ECORDING? 36000,SEP .GASOLINE USED INISHED> gNDINS MILEAGE, DATE *\*\*\*\*\*\*\*\*\*\*\*\*\*\*\*\*\*\*\*\*\*\*\*\*\*\*\*\** FSBi JBE«EfSIHD §g£ 1-sep is 0IUls.P.Sl YEN : <sup>500</sup> GASOLINE USED: <sup>50</sup> AVG RiLES'GALLONl <sup>10</sup> *\*\*\*\*\*\*\*\*\*\*\*\*\*\*\*\*\*\*\*\*\*\*\*\*\*\*\*\**

ENTER SEP 1, SEP 15, SOO<br>BEFORE THE END CARD BAYAD WAQU COTHE NO SEE PAST

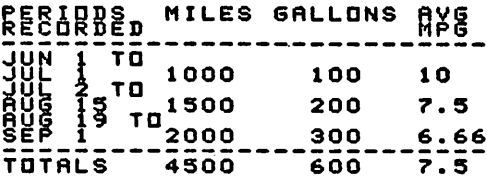

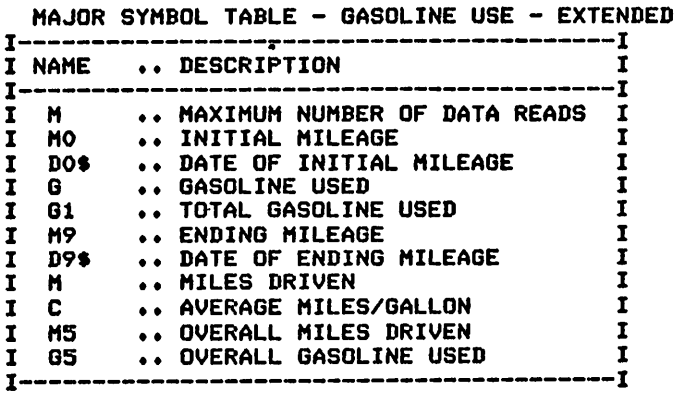

FUNCTIONS USED

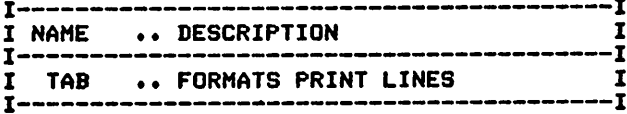

 $\mathbf{r}$ 

# *AUTOMOBILE COMPARISONS*

# *Description*

*This program has been designed to assist theautomobile shopping family in the evaluation of the costs of owning the various models being con sidered. The selection can then be made with a better idea of what the total costs of the model really are.*

# *Functions of the Program*

*The program compares the specified number of automobiles based upon several vital costs of automobile ownership. These costs are computed for the time period requested. The costs analyzed include: gasoline, maintenance, depreciation, insurance, and other costs. Each cost compu tation isseparated for ease inadding other cost categories.*

# *Instructions for Use*

*Run the program and enter the cost data in response to the program's requests.*

# *Data Entry*

*Data is entered through the keyboard, in response to the program's request.*

# *Output Description*

*See example provided. Each automobile is processed and printed sepa rately. Annual ownership costs are printed in detail, and totals are provided for thenumber of years specified.*

```
10 CALL CLEAR
20 REM AUTOMOBILE CONPARISON PROGRAM
30 REM ******************** DATA INITIALIZATION ***************
40 DIM C(10)
50 DIM N*(10)
60 DIM G(6)
70 DIM D2(6)
80 DIM M(10,6)
90 DIM V<10,6)
100 DIM P<10,6)
110 DIM 0(10,6)
120 DIM Gl(6)
130 DIM T(6)
140 PRINT
150 PRINT "HOW MANY AUTOMOBILES ARE WE"s"COMPARING" 160 INPUT N
170 PRINT "ENTER THE NUMBER OF YEARS"I"FOR THE ANALYSIS"
180 INPUT Y
190 PRINT "ENTER THE AVERAGE ANNUAL"8"MILES IT IS TO BE DRIVEN"
200 INPUT D
210 PRINT "ENTER THE EXPECTED": "COST/GALLON OF GAS"
220 INPUT CO
230 PRINT
240 FOR 1=1 TO N
250 PRINT
```
 PRINT "ENTER FOR AUTO NUMBER";I PRINT "NAME:"; INPUT N\*(I) PRINT "INITIAL COST (INCLUDE SALES":"TAX, ETC.)" INPUT C(I) PRINT "MILES PER GALLON ESTIMATE" INPUT G(I) FOR J=l TO Y PRINT PRINT "ENTER FOR YEAR";J PRINT "MAINTENANCE COST" INPUT M(I,J) PRINT "APPROX VALUE AT YEAR END" INPUT V(I,J) PRINT "INSURANCE COST" INPUT P(I,J) PRINT "ENTER OTHER OPERATING COSTS" INPUT 0(1,J) NEXT J NEXT I PRINT PRINT "\*\*\*\*\*\*\*\*\*\*\*\*\*\*\*\*\*\*\*\*\*\*\*\*\*\*\*\*" PRINT TAB(5);"ANALYSIS RESULTS" PRINT "\*\*\*\*\*\*\*\*\*\*\*\*\*\*\*\*\*\*\*\*\*\*\*\*\*\*\*\*" PRINT REM \*\*\*\*\*\*\*\*\*\*\*\*\*\*\*\*\*\* PRINT OF RESULTS \*\*\*\*\*\*\*\*\*\*\*\*\*\*\*\*\*\*\*\* FOR 1=1 TO N PRINT "AUTO ";N\*(D ;TAB(15); "PRICE: ";C(I)s "MPG: ";G(D PRINT PRINT "ANNUAL OPERATING COSTS" PRINT "ITEM"; FOR K=l TO Y PRINT TAB(K\*10);" YEAR";K; NEXT K PRINT 610 FOR  $K=1$  TO  $Y+1$ 620 PRINT TAB((K-1)  $*10$ ); "--------"; NEXT K 640 PRINT<br>650 REM REM \*\*\*\*\*\*\*\*\*\*\*\*\*\*\*\*\*\*\*\*\*\*\*\*\*\*\*\*\*\*\*\*\*\*\*\*\*\*\*\*\*\*\*\*\*\*\*\*\*\*\*\*\*\*\*\* PRINT "GAS \*"; FOR K»l TO Y G1(K)=D/G(I)\*C0 PRINT TAB(K\*10);G1(K); NEXT K PRINT REM \*\*\*\*\*\*\*\*\*\*\*\*\*\*\*\*\*\*\*\*\*\*\*\*\*\*\*\*\*\*\*\*\*\*\*\*\*\*\*\*\*\*\*\*\*\*\*\*\*\*\*\*\*\*\*\* 730 PRINT "MAINT \$"; FOR K=l TO Y PRINT TAB(K\*10);M(I,K); NEXT K PRINT REM \*\*\*\*\*\*\*\*\*\*\*\*\*\*\*\*\*\*\*\*\*\*\*\*\*\*\*\*\*\*\*\*\*\*\*\*\*\*\*\*\*\*\*\*\*\*\*\*\*\*\*\*\*\*\*\* 790 PRINT "DEPREC \$"; FOR K=l TO Y 810 IF K<>1 THEN 840 D2(K)=C(I)-V(I,K) GOTO 850 D2(K)=V(I,K-1)-V(I,K) PRINT TAB(K\*10);D2(K); NEXT K PRINT REM \*\*\*\*\*\*\*\*\*\*\*\*\*\*\*\*\*\*\*\*\*\*\*\*\*\*\*\*\*\*\*\*\*\*\*\*\*\*\*\*\*\*\*\*\*\*\*\*\*\*\*\*\*\*\*\* PRINT "INSUR \*"; FOR K»l TO Y PRINT TAB(K\*10);P(I,K); NEXT K 930 PRINT<br>940 REM REM \*\*\*\*\*\*\*\*\*\*\*\*\*\*\*\*\*\*\*\*\*\*\*\*\*\*\*\*\*\*\*\*\*\*\*\*\*\*\*\*\*\*\*\*\*\*\*\*\*\*\*\*\*\*\*\* 950 PRINT "OTHER \$";

960 FOR K=l TO Y 970 PRINT TAB(K\*10);0(I,K); 980 NEXT K 990 PRINT 1000 FOR K=l TO Y 1010 PRINT TAB(K\*10); "--------"; 1020 NEXT K 1030 PRINT 1040 PRINT "TOTAL"; 1050 FOR K=l TO Y <sup>1060</sup> T(K)=M(I,K)+D2(K)+P(I,K)+G1(K)+0(I,K) <sup>1070</sup> X=X+T(K) 1080 PRINT TAB(K\*10);T(K); 1090 NEXT K 1100 PRINT 1110 PRINT 1120 PRINT "COST/MILE"; 1130 FOR K=1 TO Y 1140 PRINT TAB(K\*10);T(K)/D; 1150 NEXT K 1160 PRINT 1170 PRINT 1180 PRINT "OVERALL MILES DRIVEN:"; Y\*D; "COST/MILE: "; X/(Y\*D) 1190 X=0 1200 PRINT "\*\*\*\*\*\*\*\*\*\*\*\*\*\*\*\*\*\*\*\*\*\*\*\*\*\*\*\*•' 1210 PRINT 1220 NEXT I \*\*\*\*\*\*\*\*\*\*\*\*\*\*\*\* PROGRAM TERMINATION POINT \*\*\*\*\*\*\*\*\*\*\*\* 1240 PRINT 1250 PRINT 1260 STOP

>RUN

HOW MANY AUTOMOBILES ARE WE COMPARING ? 1 ENTER THE NUMBER OF YEARS FOR THE ANALYSIS ? 2 ENTER THE AVERAGE ANNUAL MILES IT IS TO BE DRIVEN ? 10000 ENTER THE EXPECTED COST/GALLON OF GAS ? .55

ENTER FOR AUTO NUMBER 1- NAME:? BRAND X INITIAL COST (INCLUDE SALES TAX, ETC.) ? 5000 MILES PER GALLON ESTIMATE ? 10 ENTER FOR YEAR 1 MAINTENANCE COST ? 100 APPROX VALUE AT YEAR END ? 3000 INSURANCE COST ? 100 ENTER OTHER OPERATING COSTS ? 100

ENTER FOR YEAR 2 MAINTENANCE COST ? 200 APPROX VALUE AT YEAR END ? 2000 INSURANCE COST ? 100 ENTER OTHER OPERATING COSTS 7 100

#### \*\*\*\*\*\*\*\*\*\*\*\*\*\*\*\*\*\*\*\*\*\*\* ANALYSIS RESULTS \*\*\*\*\*\*\*\*\*\*\*\*\*\*\*\*\*\*\*\*\*\*\*

AUTO BRAND X PRICE: 5000 MPG: 10

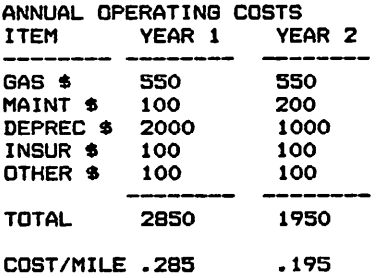

OVERALL MILES DRIVEN: 20000 COST/MILE: .24 \*\*\*\*\*\*\*\*\*\*\*\*\*\*\*\*\*\*\*\*\*\*\*\*\*\*\*\*

#### MAJOR SYMBOL TABLE - CAR COMPARISONS

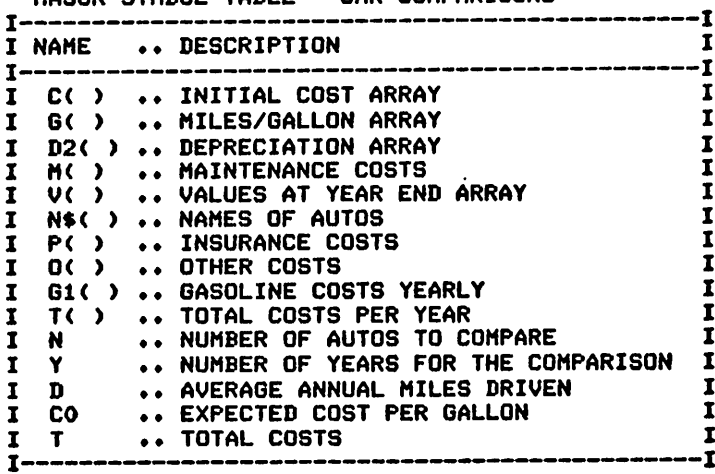

#### FUNCTIONS USED

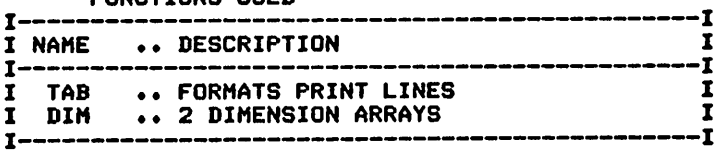

 $\sim$ 

# *TRIP PLANNING - BASIC VERSION*

#### *Description*

*This program offers assistance in planning your vacations and other automobile travel. Daily budgets and total trip costs are computed for your use.*

#### *Functions of the Program*

*The program accepts keyboard inputs concerning the trip and produces a table showing the projected itinerary and costs for each type of ex pense incurred. Totals for each day are provided in addition to total trip costs.*

#### *Instructions for Use*

*Run the program and answer the questions asked by the program.*

#### *Data Entry*

*All data is entered in response to the program's requests.*

#### *Output Description*

*See example provided. A table of costs is produced that details the itineraryand produces totals for allcosts.*

```
10 CALL CLEAR
20 REM TRIP ANALYSIS-BASIC
30 REM ****************** DATA INITIALIZATION ******************
40 DIM D*(15)
50 DIM M(15)
60 DIM F(15)
70 DIM L(15)
80 DIM T(15)
90 PRINT "ENTER THE NAME FOR THE TRIP"
100 INPUT N*
110 PRINT "ENTER THE MILES/GALLON YOU": "EXPECT TO ACHIEVE" 120 INPUT C
130 PRINT "ENTER THE AVERAGE COST PER":"GALLON YOU EXPECT TO PAY"
140 INPUT G
150 PRINT "ENTER THE NUMBER OF DAYS IT":"WILL TAKE YOU"
160 INPUT Dl
170 FOR J=l TO Dl
180 PRINT "FOR DAY";J
190 PRINT "ENTER STOPPING POINT,MILES"8"TRAVELED"
200 INPUT D*(J),M(J)
210 PRINT "ENTER YOUR COST FOR MEALS":"AND LODGING. I.E., 75,25"
220 INPUT F(J),L(J)
230 REM ******************** PRINT OF RESULTS *******************
240 NEXT J
250 PRINT
260 PRINT
270 PRINT "**************************
280 PRINT "****RESULTS OF ANALYSIS****"
290 PRINT "***************************
300 PRINT
310 PRINT "TRIP NAME: ";N*
320 PRINT
330 PRINT TAB (16); "F00D&";TAB(29); "DAY";TAB(33); "8T0P";TAB(39) ;"GAS";TAB(44)
```
**I** "LODGE"; TAB(51); "TOTAL" 340 PRINT "\*\*\*\*\*\*\*\*\*\*\*\*\*\*\*\*\*\*\*\*\*\*\*\*\*\*\*\*\* 350 FOR J=1 TO D1 360 X=M(J)/C\*G 361 X=INT(X\*100)/100 370 Y=F(J)+L(J) 380 PRINT J; TAB(4); D\$(J); TAB(10); X; TAB(16); Y;  $390 T(J) = X+Y$  $420 \times 1 = x1 + x$ 430 M1=M1+M(J) 440 F1=F1+F(J) 450 L1=L1+L(J) 460 Y1=L1+F1 470 PRINT TAB(22) (T(J) 480 T1=T1+T(J) 490  $T(3) = 0$ 500 PRINT 510 NEXT J 520 PRINT "\*\*\*\*\*\*\*\*\*\*\*\*\*\*\*\*\*\*\*\*\*\*\*\*\*\*\*\*\* 530 PRINT TAB(3); "TOTAL"; TAB(10); X1; TAB(16); Y1; TAB(22); T1; 540 PRINT \*\*\*\*\*\*\*\*\*\*\*\*\*\* PROGRAM TERMINATION POINT \*\*\*\*\*\*\*\*\*\*\*\*\*\*\* **550 REM 560 END SNIERVINEWORK FOR THE TRIP**<br>EXPECT TO ACHTEVERLON YOU<br>EXPECT TO ACHTEVERLON YOU<br>EXPECT TO ACHTEVERLON YOU<br>SNIER TUBURER OF DAYS IT **AT SERIES AND SERIES**<br> **AND SERIES AND SERIES AND SERIES AND SERIES AND SERIES AND SERIES AND SERIES AND SERIES AND SERIES AND SERIES AND SERIES AND SERIES AND SERIES AND SERIES AND SERIES AND SERIES AND SERIES AND SERIES** \*\*\*\*\*\*\*\*\*\*\*\*\*\*\*\*\*\*\*\*\*\*\*\*\*\*\*<br>\*\*\*\*RESULTS DF ANALYSIS\*\*\*\*<br>#\*\*\*\*\*\*\*\*\*\*\*\*\*\*\*\*\*\*\*\*\*\*\*\* TRIP NAME: PROVIDENCE EBB<sub>8</sub> 0108<br>DGE TOTAL<br>\*\*\*\*\*\*\*\*\*\* 087 STOP GAS [UD<br>\*\*\*\*\*\*\*\*\*\*\*\*\*\*\*\*\*\*\*<br>1 BOS. 62.5 90 2 PROY. 9.37 65 74.37 

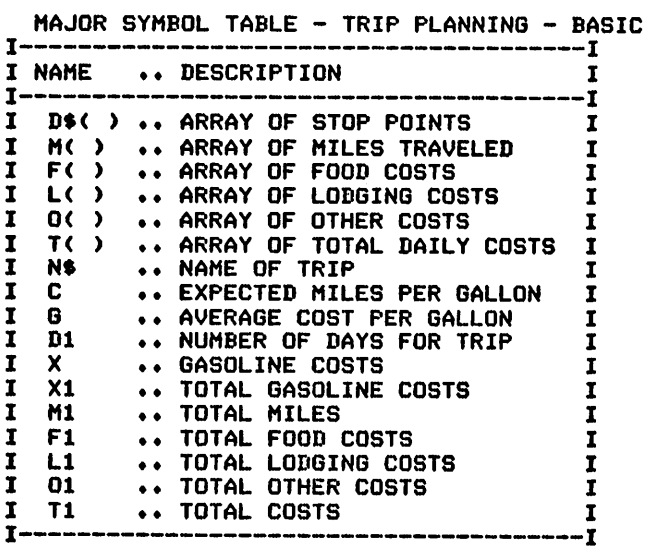

#### FUNCTIONS USED

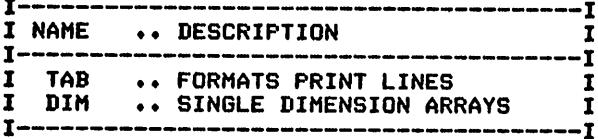

# *TRIP PLANNING - EXTENDED VERSION*

#### *Description*

*This program offers assistance in comparing various travel plans and routes.*

#### *Functions of the Program*

*The program accepts keyboardinputs of trip information and produces a table showing the itinerary and the projected costs for that trip/ route. Totals for each day are produced, along with overall totals for the trip.*

#### *Instructions for Use*

*Run the program and answer the questions asked of you.*

#### *Data Entry*

*All data is entered through the keyboard in response to the program's requests.*

## *Output Description*

*See example provided. The results for each route are printedwith daily and trip totals provided.*

#### *Comments*

*The maximum number of routes is currently set at five, and the maximum number of days for each is set at fifteen. These are easily changed by modifying lines40-140.*

 CALL CLEAR REM TRIP ANALYSIS PROGRAM - EXTENDED REM \*\*\*\*\*\*\*\*\*\*\*\*\*\*\*\*\*\*\* DATA INITIALIZATION \*\*\*\*\*\*\*\*\*\*\*\*\*\*\*\* 40 DIM C(5) 50 DIM G(5) 60 DIM D(5) DIM Dl(5) DIM D\*(5,15) DIM M(5,15) DIM F(5,15) DIM L(5,15) DIM 0(5,15) DIM N\$(5) DIM T(15) 150 PRINT "ENTER THE NUMBER OF ROUTES": "THAT YOU ARE CONSIDERING" 160 INPUT R FOR 1=1 TO <sup>R</sup> PRINT "FOR ROUTE #";I PRINT "ENTER THE NAME OF THIS ROUTE" INPUT N\*(I) 210 PRINT "ENTER THE MILES/GALLON YOU": "EXPECT TO ACHIEVE ON ROUTE"; I INPUT C(I) PRINT "ENTER THE AVERAGE COST PER":"GALLON YOU EXPECT TO PAY" INPUT 6(1) 250 PRINT "ENTER THE NUMBER OF DAYS IT": "WILL TAKE YOU" 260 INPUT D1(I)
270 FOR J=1 TO D1(I) PRINT "FOR DAY";J PRINT "ENTER YOUR STOPPING":"DESTINATION" INPUT D\*(I,J> PRINT "ENTER YOUR MILES TRAVELED" INPUT M(I,J) PRINT "ENTER YOUR COST FOR MEALS" INPUT F(I,J) PRINT "ENTER YOUR COST OF LODGING" INPUT L(I,J) PRINT "ENTER ANY OTHER COSTS" INPUT 0(1,J) NEXT J NEXT I REM \*\*\*\*\*\*\*\*\*\*\*\*\*\*\*\*\*\* PRINT OF RESULTS \*\*\*\*\*\*\*\*\*\*\*\*\*\*\*\*\*\*\*\* PRINT PRINT PRINT PRINT " RESULTS OF ANALYSIS " 460 PRINT "\*\*\*\*\*\*\*\*\*\*\*\*\*\*\*\*\*\*\*\*\*\*\*\*\*\*\* PRINT FOR 1=1 TO R PRINT "RESULTS OF ROUTE ";I;N\*(D PRINT " PRESS ANY KEY TO CONT. INPUT HOLD\* D(I)=D1(I) L1=0 IF D1(I)<=6 THEN 580 L1=L1+1 560 Di(I)=Di(I)<mark>-6</mark> GOTO 540 FOR Z=0 TO LI 590 IF L1=0 THEN 630 D(I)«6 IF LIOZ THEN 630 D(I)=D1(I) FOR Kl»l TO D(I) K»K1+Z\*6 PRINT TAB(K1\*10+1);"DAY";K; NEXT Kl PRINT FOR Kl=l TO D(I) 690 PRINT TAB(K1\*10);"--------"; NEXT Kl PRINT PRINT "STOP AT";; FOR Jl=l TO D(I) 740 J=J1+Z\*6 750 PRINT TAB(J1\*10);D\$(I,J); NEXT Jl PRINT PRINT "MILEAGE"; FOR Jl=l TO D(I) J=J1+Z\*6 PRINT TAB(J1\*10);M(I,J); NEXT Jl PRINT FOR Jl=l TO D(I) 850 PRINT TAB(J1#10);"--------"; NEXT Jl PRINT PRINT "GAS \*"; FOR Jl«l TO D(I) J=J1+Z\*6 X»M(I,J)/C(I)\*G(I) PRINT TAB(J1\*10);X; T(J)=T(J)+X NEXT Jl PRINT PRINT "MEALS \*";

 FOR Jl=l TO D(I) J=J1+Z\*6 PRINT TAB(J1\*10);F(I,J); T<J)=T(J)+F(I,J) NEXT Jl PRINT PRINT "LODGING \*"; FOR Jl=l TO D(I) J=J1+Z\*6 PRINT TAB(J1\*10);L(I,J); T(J)=T(J)+L(I,J) NEXT Jl PRINT PRINT "OTHER \*"; FOR Jl=l TO D(I) J=J1+Z\*6 PRINT TAB(J1\*10);0(I,J); T(J)=T(J)+D(I,J) NEXT Jl PRINT FOR Jl=l TO D(I) 1180 PRINT TAB(J1\*10);"--------"; NEXT Jl PRINT 1210 PRINT "TOTAL \$"; FOR  $J1=1$  TO  $D(1)$  J=J1+Z\*6 PRINT TAB(J1\*10);T(J); T0=T0+T(J) T(J)=0 NEXT Jl PRINT PRINT NEXT Z PRINT PRINT "TOTAL COST FOR THIS ROUTE"!"IS:";TO T0=0 PRINT "\*\*\*\*\*\*\*\*\*\*\*\*\*\*\*\*\*\*\*\*\*\*\*\*\*\*\*\*" PRINT NEXT I REM \*\*\*\*\*\*\*\*\*\*\*\*\*\*\*\*\* PROGRAM TERMINATION POINT \*\*\*\*\*\*\*\*\*\*\*\* PRINT PRINT STOP >RUN ENTER THE NUMBER OF ROUTES THAT YOU ARE CONSIDERING ? 2 FOR ROUTE # 1 ENTER THE NAME OF THIS ROUTE ? NORTHERN ENTER THE MILES/GALLON YOU EXPECT TO ACHIEVE ON ROUTE 1 ? 10 ENTER THE AVERAGE COST PER BALLON YOU EXPECT TO PAY ? 1.25 ENTER THE NUMBER OF DAYS IT WILL TAKE YOU ? 1 FOR DAY 1 ENTER YOUR STOPPING DESTINATION ? CITY Y ENTER YOUR MILES TRAVELED ? 500 ENTER YOUR COST FOR MEALS ? 50

ENTER YOUR COST OF LODGING ? 0 ENTER ANY OTHER COSTS ? 10 FOR ROUTE # 2 ENTER THE NAME OF THIS ROUTE ? SOUTHERN ENTER THE MILES/GALLON YOU EXPECT TO ACHIEVE ON ROUTE 2 ? 11 ENTER THE AVERAGE COST PER GALLON YOU EXPECT TO PAY ? 1.11 ENTER THE NUMBER OF DAYS IT WILL TAKE YOU ? 1 FOR DAY 1 ENTER YOUR STOPPING DESTINATION ? CITY Y ENTER YOUR MILES TRAVELED ? 600 ENTER YOUR COST FOR MEALS ? 50 ENTER YOUR COST OF LODGING ? 0 ENTER ANY OTHER COSTS ? 25 \*\*\*\*\*\*\*\*\*\*\*\*\*\*\*\*\*\*\*\*\*\* RESULTS OF ANALYSIS \*\*\*\*\*\*\*\*\*\*\*\*\*\*\*\*\*\*\*\*\*\* RESULTS OF ROUTE 1 NORTHERN PRESS ANY KEY TO CONT. DAY 1 STOP AT CITY Y MILEAGE 500

GAS \$ 62.5 MEALS \$50 LODGING \$ 0<br>OTHER \$ 10 OTHER \$ TOTAL \* 122.5

TOTAL COST FOR THIS ROUTE IS: 122.5 \*\*\*\*\*\*\*\*\*\*\*\*\*\*\*\*\*\*\*\*\*\*

RESULTS OF ROUTE 2 SOUTHERN PRESS ANY KEY TO CONT. DAY <sup>1</sup> STOP AT CITY Y MILEAGE 600 GAS \$ 60.54545455<br>MEALS \$ 50  $MEALS$ \$ LODGING \$ 0 OTHER \* 25 TOTAL \* 135.5454545

TOTAL COST FOR THIS ROUTE IS: 135.5454545 \*\*\*\*\*\*\*\*\*\*\*\*\*\*\*\*\*\*\*\*\*\*

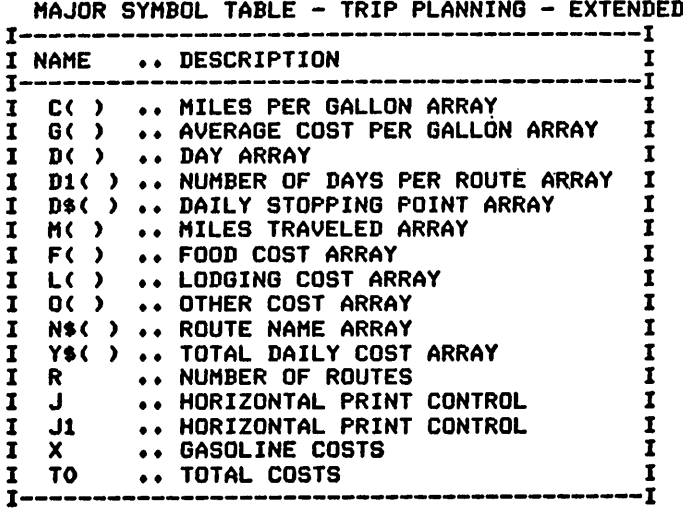

#### FUNCTIONS USED

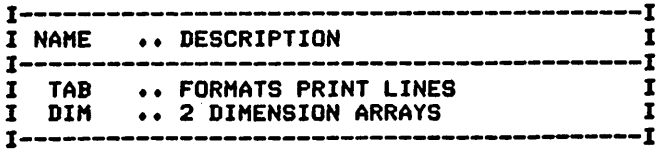

# *3* **Kitchen Helpmates**

*Recipe Conversion Meal Planning Diet Planning—Version 1 Diet Planning—Version 2 Categorizing Recipes—Version 1 Categorizing Recipes—Version 2 FreezerInventory—Basic Version FreezerInventory—Extended Version Supermarket List*

## *RECIPE CONVERSION*

#### Description

This program converts given quantities of recipe ingredients based upon the number of servings in the basic recipe to the quantities needed for the number of servings desired.

#### Functions of the Program

The program accepts recipe name, the number of servings in the basic recipe, the number of servings desired, and the individual ingredients of the recipe. The quantities are converted for the desired number of servings, and the modified recipe is printed.

#### Instructions for Use

Run the program and answer thequestions asked.

#### Data Entry

 $\mathbf{r}_{\mathrm{in}}$ 

All data is entered through the keyboard in response to program prompting.

#### *Output* Description

See example provided.

```
10 CALL CLEAR
20 REM RECIPE CONVERSION PROGRAM
30 REM ******************* DATA INITIATION *********************
40 M0=25
50 DIM N(25)
60 DIM T*(25)
70 DIM D*(25)
80 REM ****************** START OF RECIPE ENTRY **************
90 PRINT "ENTER RECIPE NAME "
100 INPUT R*
110 PRINT "ENTER NUMBER OF SERVINGS IN":"RECIPE ENTERED";
120 INPUT Q
130 PRINT "ENTER NUMBER OF SERVINGS":"WANTED";
140 INPUT W
150 PRINT "ENTER NUMBER, QTY, AND ITEM":"EXAMPLE 2,TSP,WATER (ENTER"!"0,0,0
WHEN DONE)"
160 FOR 1=1 TO MO
170 N(I)=0
180 INPUT N(I),T*(I),D*(I)
190 IF N(I)«0 THEN 210
200 NEXT I
210 M0=I-1
220 REM ******************* SERVING CONVERSION AREA ************
230 C=W/Q
240 FOR 1=1 TO MO
250 N(I)=N(I)*C
260 NEXT I
         270 REM **********************PRINT AREA ***********************
280 PRINT
290 PRINT
300 PRINT "RECIPE- ";R$;" FOR";W
310 PRINT
```

```
320 FOR 1=1 TO MO
330 PRINT N(I);TAB(10);T*(I);TAB(20);D*(I)
340 NEXT I
350 REM *************** PROGRAM TERMINATION POINT **************
360 PRINT
370 PRINT
380 STOP
```
*\*\*>! :nte :ec <sup>i</sup> :nte iant :nte :xam ii. , ' 2, ' 2, ' . 5 <sup>R</sup> NUMBER OF |E?ESJiiEB?* <sup>R</sup> NUMBER, QTY, AND ITEM GHEN-BORES<br>The Lighter<br>Cups, Water<br>Cups,FLOUR<br>DASH,SALT SERVINGS IN SERVINGS RECIPE- CHEFS SPECIAL FOR 4<br>
4 TBS WATER<br>
4 CUPS PILIR<br>
2 DASH SALT TBS<br>CUPS<br>CUPS<br>DASH UATER<br>FLOUR<br>SALT

*HAJOR SYMBOL TABLE - RECIPE CONVERSION*

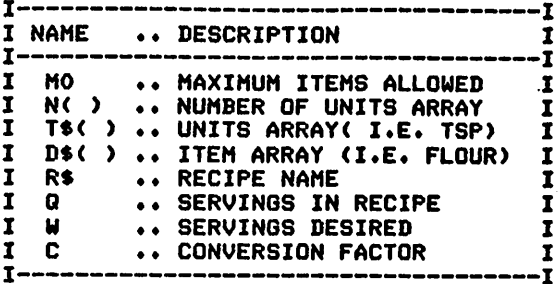

FUNCTIONS USED

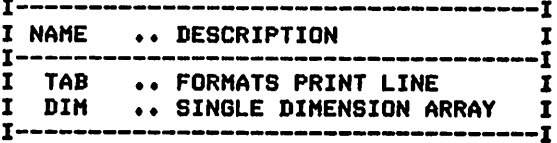

# *MEAL PLANNING*

# *Description*

*This program produces a menu and checklist for determining additional grocery items required. Grocery items are categorized for ease in shopping.*

# *Functions of the Program*

*The program initializes all data items for the food categories first. Following this initialization, the first day's results are analyzed and printed, followed by each succeeding day, for all of the days included as data items. The last item printed is a list for shoppinguse. Multiple passes through the data entries are made to insure correct categoriza tion of items.*

# *Instructions for Use*

*Prior to running the program, the data items for each meal must be entered usingDATA statements.*

# *Data Entry*

*All data is entered using DATA statements.*

# *Data Formats*

*There arethree types of data entries:*

**1. A master record is required for each day entered:** 

# *\*, Day name*

*2. A mealrecord isrequired for eachmealthat gives the meal number of the day. The format is:*

*N, Meal number of the day*

*3. Menu item entries are entered for each item. The format is: Food category code, Itemdescription*

# *Output Description*

*See example provided. Output is in two sections:*

- *1. A menu for each day included in the data items.*
- *2. A grocery list of the items required for the menu.*

*(Note: This programwas designed for printer'soutput; forscreen's output, some format modifications are necessary.)*

# *Suggested Enhancements*

*You may wish to have the data entered via the keyboard rather than through DATA statements. To accomplish this, an array will be re quired to hold the data.*

10 CALL CLEAR 20 REM MEAL PLANNING PROGRAM 30 REM \*\*\*\*\*\*\*\*\*\*\*\*\* OPEN STATEMENT FOR PRINTER \*\*\*\*\*\*\*\*\*\*\*\*\*\*\* 40 REM \*\*\* CHECK YOUR PRINTER MANUAL FOR CORRECT STATEMENT \*\*\* 50 OPEN #1: "RS232. BA=9600. DA=8" 60 REM \*\*\*\*\*\*\*\*\*\*\*\*\*\*\*\* DATA INITIALIZATION \*\*\*\*\*\*\*\*\*\*\*\*\*\*\*\*\*\*\* 70 DIM D0\$(31) 80 MO=7 90 DIM N\$(3) 100 N\$(1)="BREAKFAST" 110  $N$(2) = "LUNCH"$ 120 N\$(3)="DINNER" 130 DIM D\$(7) 140 DIM F\$(7) 150 M=1000 160 F\$(1)="M" 170 D\$(1)="MEATS" 180 F\$(2)="FV" 190 D\$(2)="FRESH VEGETABLES" 200  $F$ \$ (3) = "CV" 210 D\$(3)="CANNED VEGETABLES" 220 F\$(4)="FF" 230 D\$(4)="FRESH FRUIT" 240 F\$(5)="CF" 250 D\$(5)="CANNED FRUIT" 260 F\$(6)="D" 270 D\$(6)="DAIRY" 2B0 F\$(7)="0" 290 D\$(7)="OTHER" 300 REM **310 REM** \*\*\*\*\*\*\*\*\*\*\*\*\*\*\*\*\*\* PROCESSING AREA \*\*\*\*\*\*\*\*\*\*\*\*\*\*\*\*\*\*\*\*\*\* 320 FOR K=1 TO M 330 NO=0 340 READ T\$ 350 IF T\$="END" THEN 530 360 IF T\$="\*" THEN 520 370 IF T\$="N" THEN 420 380 READ M\$ 390 D0\$((N1-1) #10+C)=M\$ 400 M\$=" " 410 GOTO 490 420 READ N1 430 IF N1<=NO THEN 450 440 NO=N1 450 IF CO<=C1 THEN 490 460 C1=C0 470 CO=O 480 C=0 490 C=C+1 500 C0=C0+1 **510 GOTO 810** 520 READ M\$ 530 IF K=1 THEN 790 540 C=N1 **550 REM** \*\*\*\*\*\*\*\*\*\*\*\*\*\*\*\*\* MENU PRINTING \*\*\*\*\*\*\*\*\*\*\*\*\*\*\*\*\*\*\*\*\*\*\*\*\* 560 PRINT #1 570 PRINT #1 580 PRINT #1:TAB(30);X\$ 590 PRINT #1:TAB(5);N\$(1);TAB(29);N\$(2);TAB(47);N\$(3) 600 FOR K1=1 TO C 610 PRINT #1:TAB((K1-1)#20);"I-------------------"; 620 NEXT K1 630 PRINT #1:"I" 640 FOR L=1 TO C1 650 K3=1 660 FOR K1=1 TO C 670 K3=(K1-1) \*10+L 680 PRINT #1:TAB((K1-1)\*20+2); 690 IF DO\$(K3)=" " THEN 730 700 PRINT #1:D0\$(K3);

710 D0\$(K3)=" " **720 GOTO 730 730 NEXT K1** 740 PRINT #1 **750 NEXT L** 760 C1=0 770 C=0 780 CO=0 790 IF T\$="END" THEN 820 B00 X\$=M\$ **B10 NEXT K** \*\*\*\*\*\*\*\*\*\*\*\*\*\*\*\*\* GROCERY LIST PRINTING \*\*\*\*\*\*\*\*\*\*\*\*\*\*\*\* 820 REM 830 PRINT #1 840 PRINT #1 850 PRINT #1 B60 PRINT #1 870 PRINT #1: "GROCERY ITEMS REQUIRED"<br>880 PRINT #1 890 PRINT #1 900 FOR K=1 TO MO 910 RESTORE 920 PRINT #1:D\$(K) 930 PRINT #1:"--940 FOR I=1 TO M 950 READ T\$ 960 IF T\$="END" THEN 1010 970 READ M\$ 980 IF T\$<>F\$(K)THEN 1000 990 PRINT #1:"( )"; TAB(5); M\$ 1000 NEXT I 1010 PRINT #1 1020 NEXT K 1030 REM 1040 REM \*\*\*\*\*\*\*\*\*\*\*\*\*\*\*\* PROGRAM TERMINATION POINT \*\*\*\*\*\*\*\*\*\*\*\*\* 1050 PRINT #1 1060 PRINT #1 **1070 STOP** 1080 REM 1090 REM \*\*\*\*\*\*\*\*\*\*\*\*\*\*\*\* DATA ENTRIES FOLLOW \*\*\*\*\*\*\*\*\*\*\*\*\*\*\*\*\*\*\* 1100 DATA \*, MON 1110 DATA N, 1 1120 DATA M, BACON 1130 DATA FF, BANANAS 1140 DATA O, TOAST 1150 DATA 0, EGGS 1160 DATA N.3 1170 DATA M, SIRLOIN STEAK 1180 DATA V, GREEN BEANS 1190 DATA FV, FRENCH FRIES 1200 DATA O, CHERRY PIE 1210 DATA \*, TUES 1220 DATA N, 1 1230 DATA M, SAUSAGE 1240 DATA O, PANCAKES 1250 DATA FF, PEAS 1260 DATA N, 3 1270 DATA M, MEATLOAF 1280 DATA FV, TOMATOES 1290 DATA FV, BAKED POTATOES 1300 DATA FF, PEACHES 1310 DATA END 1320 CLOSE #1 **MON BREAKFAST LUNCH DINNER** -1--t  $I 1 -$ **BACON SIRLOIN STEAK BANANAS GREEN BEANS TOAST** FRENCH FRIES **EGGS** CHERRY PIE

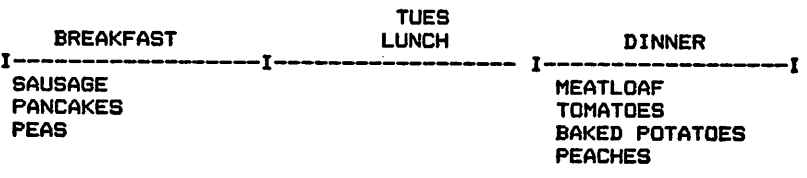

GROCERY ITEMS REQUIRED

#### **MEATS**

# ( ) BACON

- () SIRLOIN STEAK<br>() SAUSAGE<br>() MEATLOAF
- 
- 
- 

#### **FRESH VEGETABLES**

- ( ) FRENCH FRIES
- ( ) TOMATOES
- ( ) BAKED POTATOES

#### **CANNED VEGETABLES**

# FRESH FRUIT

- ( ) BANANAS
- ( ) PEAS
- ( ) PEACHES

#### CANNED FRUIT

#### DAIRY

#### **OTHER**

- 
- 
- ( ) TOAST<br>( ) EGGS<br>( ) CHERRY PIE
- 
- ( ) PANCAKES

# MAJOR SYMBOL TABLE - MEAL PLANNING

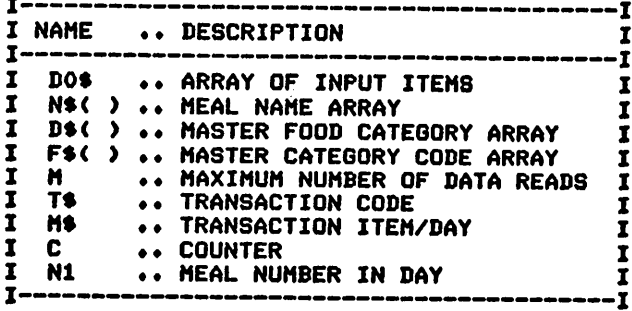

#### **FUNCTIONS USED**

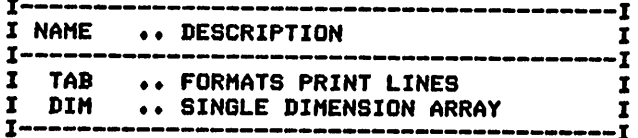

# *DIET PLANNING -VERSION 1*

## *Description*

*This program produces a menu, complete with calorie values, calories per meal, and total calories per day. After printing the menu, it pro duces a list of all food items scheduled for each of several major food groups.*

## *Functions of the Program*

*The program initializes the food group categories first. Following this, menus are printed, calorie counts produced, and daily totals are printed. The last task of the program is the printing of the food group lists. It does so by rereading the data itemsfor each major food group.*

## *Instructions for Use*

*Prior to running the program, the menu items must be entered using DATA statements.*

## *Data Entry*

*All data is entered usingDATA statements.*

## *Data Formats*

*There are threetypes of dataentries:*

*1. A master card isrequired for each day. Its format is:*

## *\*, Day name*

*2. A meal number entry isrequired for each meal of the day:*

## *N, Meal number of the day*

*3. Menu items are entered for each item. The format is:*

*Food category code, Item description, Calories*

# *Output Description*

*See example provided. Outputisin two sections:*

- *1. A menu for each day entered in the DATA statements is pro duced.*
- *2. A list of foods,scheduled by major food groups, is printed.*

*(Note: This program was designed for printer's output; for screen's output, some format modifications are necessary.)*

## *Suggested Enhancements*

*You may wish to have the data entered through the keyboard rather than through DATA statements. To accomplish this, an array will be required to hold the items entered.*

10 CALL CLEAR<br>20 REM DIET 20 REM DIET PLANNING PROGRAM - BASIC<br>30 REM \*\*\*\*\*\*\*\*\*\*\*\*\*\*\*\*\*\* OPEN STATEME REM \*\*\*\*\*\*\*\*\*\*\*\*\*\*\*\*\* OPEN STATEMENT FOR PRINTER \*\*\*\*\*\*\*\*\*\*\* \*\*\* CHECK YOUR PRINTER MANUAL FOR CORRECT STATEMENT \*\*\* OPEN #1:"RS232.BA=9600.DA=8" REM \*\*\*\*\*\*\*\*\*\*\*\*\*\*\*\*\*\*\* DATA INITIALIZATION \*\*\*\*\*\*\*\*\*\*\*\*\*\*\*\* DIM DO\*(31) DIM A0(31) M0=9 DIM N\*(3) N\*(1)="BREAKFAST" 120 N\$(2)="LUNCH" N\*<3)="DINNER" DIM D\*(9) DIM F\*(9) M=1000 F\$(1)="M" D\*(1)="MEATS" F\*(2)="FV" D\*(2)="FRUITS/VEGETABLES" F\*(3)="BC" D\*(3)="BREADS/CEREALS" F\*(4)="B" D\*(4)="BEVERAGES" F\*(5)="S" D\*<5)="S0UPS" F\*(6)="SD" D\*(6)="SWEETS/DESSERTS" F\$(7)="F" D\$<7)="FATS" F\*(8)="D" D\*<8)="DAIRY" F\*(9)="0" D\*(9)="0THER" FOR 1=1 TO 31  $360 \ 00\$  (1) =" NEXT I 380 REM \*\*\*\*\*\*\*\*\*\*\*\*\*\*\*\*\*\*\*\*\*\*\*\*\*\*\*\*\*\*\*\*\*\*\*\*\*\*\*\*\*\*\*\*\*\*\*\*\*\*\*\*\*\*\*\* 390 REM \*\*\*\*\*\*\*\*\*\*\*\*\*\*\*\*\*\* PROCESSING AREA <mark>\*\*\*\*\*\*\*\*\*\*\*\*\*\*\*\*\*\*\*\*</mark><br>400 FOR K=1 TO M N0=0 420 READ T\$ 430 IF T\$="END" THEN 640 IF T\*="\*" THEN 630 IF T\$="N" THEN 510 READ M\*,A D0\*<(N1-1)\*10+C)=M\$ A0<(N1-1)\*10+C)=A M\*=" " GOTO 580 READ Nl 520 IF N1<=NO THEN 540 N0=N1 IF C0<=C1 THEN 580 C1=C0 C0=0 C=0 C=C+1 C0=C0+1 D0\$((N1-1)\*10+C)=M\* 610 A0( $(N1-1)$   $*10+CD = A$  GOTO 1060 **630 READ M\$**  IF K=l THEN 1040 C=N1 REM \*\*\*\*\*\*\*\*\*\*\*\*\*\*\*\*\*\* MENU PRINTING \*\*\*\*\*\*\*\*\*\*\*\*\*\*\*\*\*\*\*\*\*\*\* PRINT #1 PRINT #1 PRINT #1:TAB(30);X\$ PRINT #1:TAB(5);N«(1);TAB(29);N«(2);TAB(47);N\*(3)

710 FOR K1=1 TO C 720 PRINT #1:TAB((K1-1)#20):"I-------------------": **730 NEXT K1** 740 PRINT #1:"I" 750 FOR L=1 TO C1 760 K3=1 770 FOR K1=1 TO C 780 K3=(K1-1) \*10+L 790 PRINT #1:TAB((K1-1)\*20+2): 800 IF DO\$(K3)=" " THEN 860 B10 PRINT #1:D0\$(K3);A0(K3); B20 TO (K1) =TO (K1) +AO (K3) 830 D0\$(K3)=" 840 A0 (K3)=0 850 GOTO 860 **B60 NEXT K1** 870 PRINT #1 880 NEXT L 890 PRINT #1 900 FOR K1=1 TO C 910 PRINT #1:TAB(19\*(K1-1)+4); "CALORIES"; TAB(19\*(K1-1)+12); TO(K1); 920 T1=T1+T0(K1) 930 TO (K1)=0 **940 NEXT K1** 950 PRINT #1 **960 PRINT #1** 970 PRINT #1:"\*\*\*\*\*\*\*\*\*\*\*\*\*\*\*\*\*\*\*\*\* 980 PRINT #1: "DAILY TOTAL IS "; T1 990 PRINT #1:"\*\*\*\*\*\*\*\*\*\*\*\*\*\*\*\*\*\*\*\*\*  $1000 C1 = 0$  $1010$   $T1=0$ 1020 C=0 1030 CO=0 1040 IF T\$="END" THEN 1070 1050 X\$=M\$ 1060 NEXT K 1070 REM \*\*\*\*\*\*\*\*\*\*\*\*\*\*\*\*\* ANALYSIS BY FOOD TYPE \*\*\*\*\*\*\*\*\*\*\*\*\*\*\*\* 1080 PRINT #1 1090 PRINT #1 1100 PRINT #1 1110 PRINT #1 1120 PRINT #1: "FOODS PLANNED BY GROUP" 1130 PRINT #1 1140 PRINT #1 1150 FOR K=1 TO MO 1160 RESTORE 1170 PRINT #1:D\$(K) 1180 PRINT #1:"--1190 FOR 1=1 TO M 1200 READ T\$ 1210 IF T\$="N" THEN 1280 1220 IF T\$="\*" THEN 1280 1230 IF T\$="END" THEN 1300 1240 READ M\$, A 1250 IF T\$<>F\$(K)THEN 1290 1260 PRINT #1:"( )";TAB(5);M\$;A 1270 GOTO 1290 1280 READ M\$ 1290 NEXT I 1300 PRINT #1 1310 NEXT K 1330 REM \*\*\*\*\*\*\*\*\*\*\*\*\*\*\*\*\* PROGRAM TERMINATION POINT \*\*\*\*\*\*\*\*\*\*\*\* 1340 PRINT #1 1350 PRINT #1 **1360 STOP** 1380 REM \*\*\*\*\*\*\*\*\*\*\*\*\*\*\*\*\* DATA ENTRIES FOLLOW \*\*\*\*\*\*\*\*\*\*\*\*\*\*\*\*\*\* 1390 DATA \*, MON 1400 DATA N.1

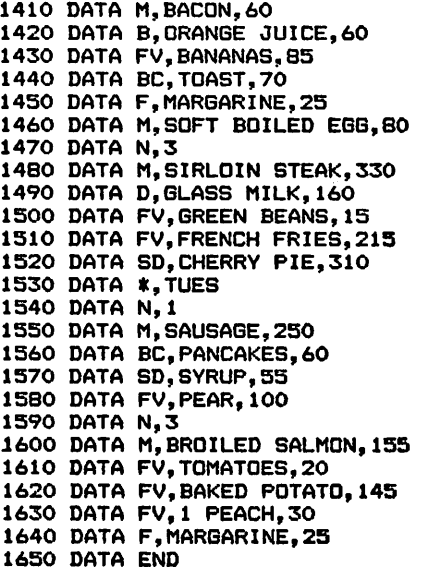

#### >RUN

MON

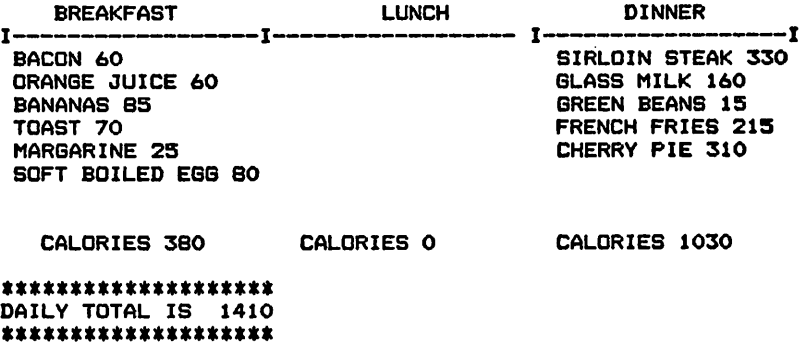

#### TUES

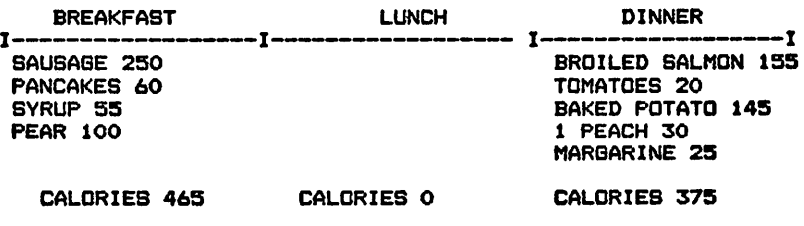

\*\*\*\*\*\*\*\*\*\*\*\*\*\*\* DAILY TOTAL IS 840 \*\*\*\*\*\*\*\*\*\*\*\*\*\*\*\*

#### FOODS PLANNED BY GROUP

#### MEATS

( ) BACON 60

( ) SOFT BOILED EGG 80

( ) SIRLOIN STEAK 330

- ( ) SAUSAGE 250
- ( ) BROILED SALMON 155

#### FRUITS/VEGETABLES

- ( ) BANANAS 85
- ( ) GREEN BEANS 15
- ( ) FRENCH FRIES 215
- ( ) PEAR 100
- ( ) TOMATOES 20 ( ) BAKED POTATO 145
- ( ) 1 PEACH 30
- 

#### BREADS/CEREALS

- ( ) TOAST 70
- ( ) PANCAKES 60

#### BEVERAGES

( ) ORANGE JUICE 60

#### SOUPS

#### SWEETS/DESSERTS

( ) CHERRY PIE 310 ( ) SYRUP 55

#### FATS

- ( ) MARGARINE 25
- ( ) MARGARINE 25

#### DAIRY

( ) GLASS MILK 160

#### OTHER

MAJOR SYMBOL TABLE - DIET PLANNING - VERSION 1 ٠Ī *I*  $\mathbf{r}$ I NAME .. DESCRIPTION T **j** I I D0\*( >.. INPUT ITEM ARRAY  $\overline{1}$ I A0\*< >♦♦ ARRAY OF INPUT CALORIES I N\$( ) .. ARRAY OF MEAL NAMES  $\mathbf{r}$ I D\$( ) .. ARRAY OF MASTER CATEGORY CODES I I F\*< ) .. ARRAY OF MASTER CATEGORY DESCRIPTIONS I I T\$ .. TRANSACTION CODE<br>I M\$ .. TRANSACTION ITEM I I M\* .. TRANSACTION ITEM I  $\mathbf{r}$ A ... TRANSACTION CALORIES  $\mathbf{I}$ I N1 .. MEAL NUMBER<br>I C .. COUNTER I C .. COUNTER<br>I C1 .. COUNTER  $\mathbf{I}$ I C1 .. COUNTER<br>I T1 .. TOTAL D I T1 .. TOTAL DAILY CALORIES  $\mathbf{r}$ - T **]**============================

#### FUNCTIONS USED

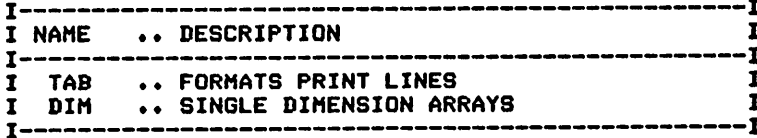

# *DIET PLANNING - VERSION 2*

# *Description*

*This program for diet planning deals with fixed diet requirements and produces amenu selection list based upon thediet's requirements.*

# *Functionsof the Program*

*This program differs substantially from the other version of diet plan ning provided in this book.The program readsthe data items; determines whether the item is a member of a group or subgroup of foods and whether it is optional or required; and then prints the item accordingly. The processing of the various groups/subgroups is accomplished insep arate routines for ease of understanding orfor modification, if desired.*

# *Instructions for Use*

*Provide the data items for the diet prior torunning the program for the first time.*

# *Data Entry*

*All data is entered using DATAstatements.*

# *Data Formats*

*Several types of data formats are available for your use, as follows:*

*1. A master item isrequired for each meal. Its format is:*

# *\*, Meal name*

- *2.Group choices are provided by an entry of the following form: G, Number of choices (choices must follow immediately)*
- *3. Subgroup items are indicated by the following:*
	- *S,Number of optional choices (choices must follow immediately)*
- *4. Required items are indicated by the following:*

# *R, Required item name*

*5. Choices for the optional entries are provided in Englishlike form, without any transaction code.*

*Note the END data item.*

# *Output Description*

*See example provided. A separate column for each day is printed for use in menu selection.*

# *Suggested Enhancements*

*You may wish to extend the program to accept the individual's menu choices and compare them against the selection criteria. Following a check for accuracy, themenu may be printed.*

 CALL CLEAR 20 REM DIET PLANNING PROGRAM 2<br>30 REM ######## DATA INITIALI REM \*\*\*\*\*\*\*\*\* DATA INITIALIZATION \*\*\*\*\*\*\*\*\*\*\*\* 40 M=1000  $C=1$  S1«0 PRINT "HOW MANY DAYS SHALL I PRINT?" INPUT N PRINT PRINT REM \*\*\*\*\*\*\*\*\*\*\*PR0CE88ING AREA \*\*\*\*\*\*\*\*\*\*\* FOR  $I=1$  TO M READ T\* 140 IF T\*="END" THEN 730 150 IF T<sub>3<sup>="#"</sup> THEN 300</sub> 160 IF T\$="G" THEN 470 170 IF T\*="8" THEN 530 180 IF T\*="R" THEN 610 IF 81>0 THEN 230 200 PRINT TAB(2): C: "-": T\$! C»C«H GOTO 250 230 PRINT TAB(2); S1:"-"; T\$: Sl-Sl+1 250 FOR K=1 TO N 260 PRINT TAB(K\*3+46);"()"; NEXT K 2Q0 PRINT GOTO 710 REM \*\*\*\*\*\*PR0CES8 NEW MEAL \*\*\*\*\*\*\*\*\*\*\*\* PRINT PRINT "\*\*\*\*\*\*\*\*\*\*\*\*\*\*\*\*\*\*\*\*\*\*\*\*\*\*\*" 330 FOR K=1 TO N REM NEXT K PRINT READ M\* 380 PRINT TAB(5): M\$: TAB(20): "DAY" 390 PRINT "############################ FOR K»l TO N 410 PRINT TAB(K\*3+45);K; NEXT K PRINT S1»0 C-l GOTO 710 REM \*\*\*\*\*\*\*\*PR0CE8S NEW GROUP \*\*\*\*\*\*\*\*\*\* PRINT READ GO SOO PRINT "CHOOSE"; GO; "OF THE FOLLOWING: " Sl-0 GOTO 710 REM \*\*\*\*\*\*\* SUB GROUP PR0CE88IN8 \*\*\*\*\*\*\*\*\*\* 81-0 PRINT READ 80 81-81+1 580 PRINT TAB(2); C; "ANY"; SO; " OF THE FOLLOWING: " C-C+l 600 GOTO 710<br>610 REM \*\*\* REM \*\*\*\*\*\*\*\*\*\*REQUIRED ITEMS \*\*\*\*\*\*\*\*\*\*\* PRINT READ R\*  $640 C = 1$  S1«0 660 PRINT "REQUIRED "IR\*! 670 FOR K=1 TO N 680 PRINT TAB(K\*3+46);"(X)"; NEXT K PRINT

 NEXT I REM \*\*\*\*\*\*\*\*\*\*\*\*\*\*\*\*\*\*\*\*\* 730 REM \*\*\*\*\* PROGRAM TERMINATION FOLLOW \*\*\*\*\*\*\*\*\*\*\*\* PRINT PRINT STOP REM \*\*\*\*\*\*\*\*\*\*\*\*\*\*\*\*\*\*\* 780 REM \*\*\*\*\*\* DATA ENTRIES FOLLOW \*\*\*\*\*\*\*\*\*\*\* DATA \*,BREAKFAST DATA G,l DATA SOFT BOILED EGG DATA POACHED EGG DATA S,2 DATA ORANGE JUICE DATA FRESH ORANGE DATA GRAPEFRUIT DATA GRAPE/JUICE DATA 6,1 DATA 1 SLICE BACON DATA 2 LINKS SAUSAGE DATA G,1 DATA TOAST DATA MUFFIN DATA \*,LUNCH DATA R,2 SLICES BREAD DATA 6,1 DATA 1 SLICES BOLOGNA DATA 2 SLICES TURKEY DATA 6,1 DATA BUTTER DATA MARGARINE DATA MAY0NAI8E DATA R,MILK DATA \*,DINNER DATA G,2 1060 DATA APPLE,PEACH,PEAR,ORANGE JUICE,GRAPEFRUIT JUICE <sup>1070</sup> DATA 8,2 1080 DATA LETTUCE,TOMATO,GREEN PEPPERS <sup>1090</sup> DATA 8,1 DATA BUTTER DATA MARGARINE,SALAD DRESSING DATA 6,1 DATA 4 OZ BEEF DATA 4 OZ HAM DATA 6 OZ BROILED CHICKEN DATA END HOW MANY DAYS SHALL I PRINT? 2 \*\*\*\*\*\*\*\*\*\*\*\*\*\*\*\*\*\*\*\*\* BREAKFAST DAY \*\*\*\*\*\*\*\*\*\*\*\*\*\*\*\*\*\*\*\*\*\*\* 1 2 CHOOSE 1 OF THE FOLLOWING: -SOFT BOILED EGG -POACHED EGG ANY 2 OF THE FOLLOWING: -ORANGE JUICE -FRESH ORANGE -GRAPEFRUIT -GRAPE/JUICE CHOOSE 1 OF THE FOLLOWING: -1 SLICE BACON -2 LINKS SAUSAGE  $( ) ( )$  $($   $)$   $($   $)$ ( )( )  $( ) ( )$  $($  ) ( )  $($  )  $($   $)$  $( )$  ( )  $($  )( $)$ 

CHOOSE 1 OF THE FOLLOWING:

*Tl BASIC Computer Programs for the Home*

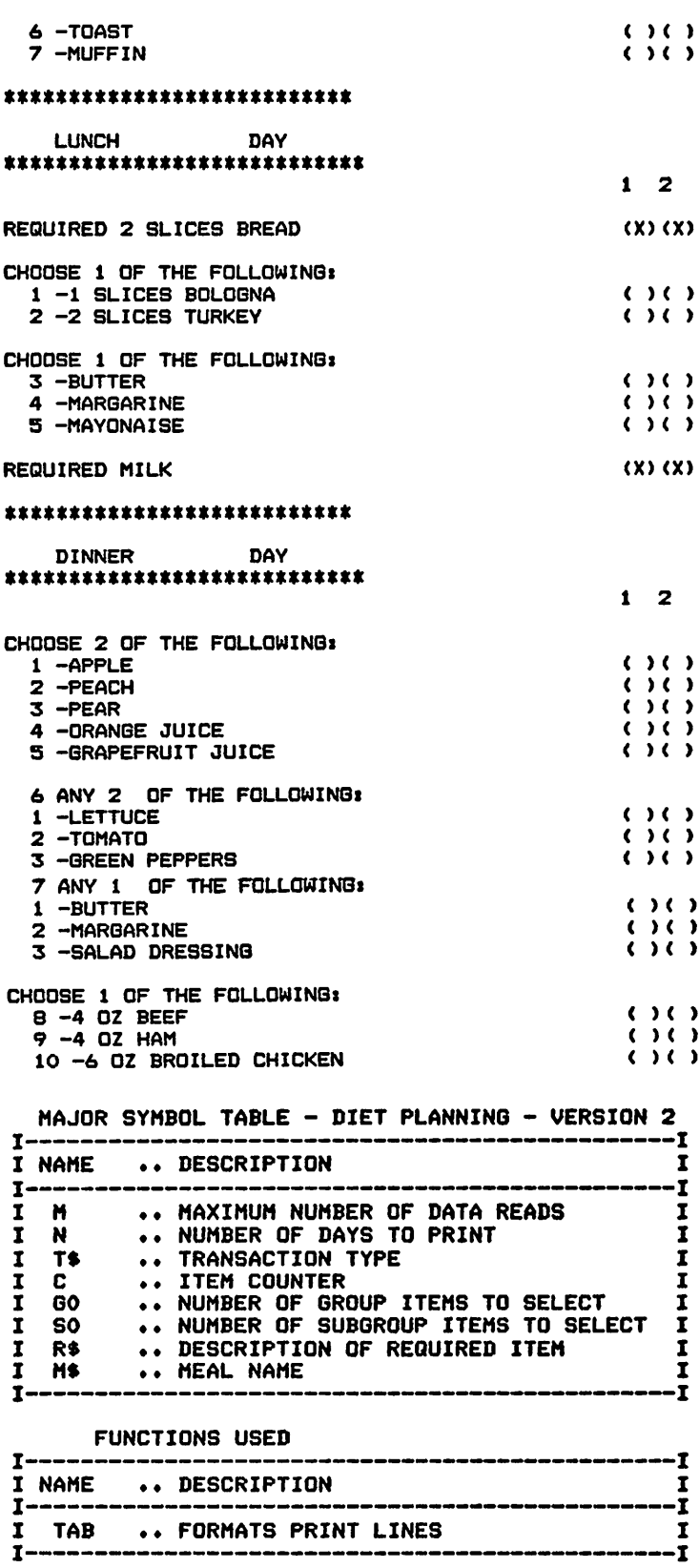

# **CATEGORIZING RECIPES - VERSION 1**

#### Description

This simple program allows the cook to categorize favorite recipes and locate them instantly with the help of the computer.

#### **Functions of the Program**

The program accepts the recipe code to search for and then locates all recipes categorized with that code. The recipe name is printed, along with its location and page number.

#### **Instructions for Use**

Recipes must be entered prior to running the program.

#### Data Entry

All data is entered using DATA statements.

#### Data Format

The format of the DATA statement is:

Recipe code, Recipe name, Location, Page number

#### **Output Description**

See example provided. All recipes with a code that matches the selection criteria will be printed, or all entries can be printed, if desired.

```
10 CALL CLEAR
40 M=1000
50 PRINT "SHALL I PRINT ALL ENTRIES": "( Y OR N )"
60 INPUT AS
70 PRINT
BO IF A$="Y" THEN 160
90 PRINT "ENTER THE RECIPE CODE": "TO FIND"
100 INPUT X$
110 PRINT
120 PRINT
130 PRINT
140 PRINT
150 PRINT X$<br>160 PRINT TAB(7); "RECIPE"; TAB(14); "LOCATION"; TAB(25); "PAGE"<br>170 PRINT "______________________________"
             .<br>Not the question of the gast was very self-mail and with the the main and was made and the problems and the st
180 PRINT
190 REM ****************** PROCESSING AREA *********************
200 FOR I=1 TO M
210 READ C$
220 IF C$="END" THEN 300
230 READ R$, L$, P$<br>240 IF A$<>"Y" THEN 270
250 PRINT C$: TAB(7): R$: TAB(14): L$: TAB(25): P$
260 GOTO 290
270 IF C$<>X$ THEN 290
280 PRINT TAB(7); R$; TAB(14); L$; TAB(25); P$
290 NEXT I
            ***************** PROGRAM TERMINATION POINT ************
300 REM
```
310 PRINT 320 PRINT 330 STOP 340 REM \*\*\*\*\*\*\*\*\*\*\*\*\*\*\*\*\*\* DATA ENTRIES FOLLOW \*\*\*\*\*\*\*\*\*\*\*\*\*\*\* 350 DATA EGGS,EGGS BENEDICT,COOKBOOK 1,200 360 DATA EGGS,POACHED EGGS,COOKBOOK 1,178 370 DATA EGGS,FRIED,COOKBOOK 3,13 380 DATA STEAK,BROILED STEAK,COOKBOOK 2,16 390 DATA LAMB,LAMB CHOPS,COOKBOOK 4,18 400 DATA EGGS,HARD BOILED,COOKBOOK 1,16 410 DATA EGGS,HARD BOILED,COOKBOOK 4,13 420 DATA STEAK,SALISBURY STEAK,COOKBOOK 2,16 430 DATA END >RUN SHALL I PRINT ALL ENTRIES < Y OR N > ?Y RECIPE LOCATION PAGE EGGS EGGS BENEDICT COOKBOOK 1 200 EGGS POACHED EGGS COOKBOOK 1 178 EGGS FRIED COOKBOOK 3 13 STEAK BROILED STEAK COOKBOOK 2 16 LAMB LAMB CHOPS COOKBOOK 4 18 EGGS HARD BOILED COOKBOOK 1 16 EGGS HARD BOILED COOKBOOK 4 13 STEAK SALISBURY STEAK COOKBOOK 2 16 >RUN SHALL I PRINT ALL ENTRIES ( Y OR N ) ?N ENTER THE RECIPE CODE TO FIND 7STEAK STEAK RECIPE LOCATION PAGE BROILED STEAK COOKBOOK 2 16 SALISBURY STEAK COOKBOOK 2 16

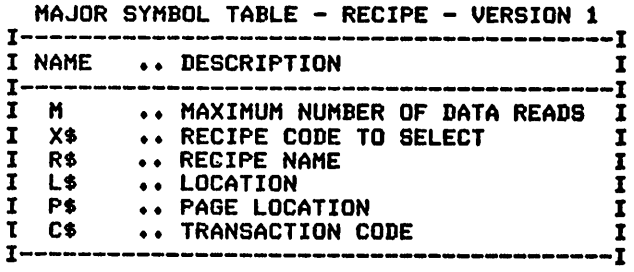

#### FUNCTIONS USED

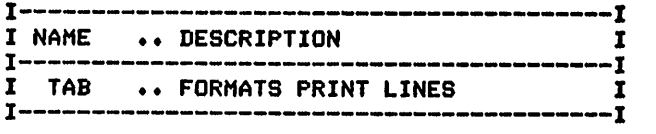

# **CATEGORIZING RECIPES - VERSION 2**

## **Description**

This recipe program is provided for those who wish to recall their favorite recipes with the push of a button. The recipes are entered as data to the program and then are printed upon request.

# **Functions of the Program**

The program allows both the printing of all recipe names available and the printing of individual recipes, complete with instructions and ingredients.

## **Instructions for Use**

All recipe items must be entered prior to running the program.

# Data Entry

All data is entered using DATA statements.

# **Data Formats**

Data is entered in two formats:

- 1. The master record for each recipe has the following form:
	- \*, Recipe code, Recipe name
- 2. Recipe instructions are entered in Englishlike form, without special coding.

Note the END record.

# **Output Description**

See example provided. Output can be either a condensed list for review purposes or a detailed printout of the selected recipe.

## **Suggested Enhancements**

This application is ideal for conversion to disk or tape data file storage.

```
10 CALL CLEAR
            RECIPE FILE PROGRAM - BASIC
20 REM
          ****************** DATA INITIALIZATION ******************
30 REM
50 REM WERELESTERS BEGIN PROCESSING SERECEFERENT PROPERTY THAT THE OPPRINT "WOULD YOU LIKE TO SEE A LIST": "OF ALL RECIPES ( Y OR N)";
80 PRINT<br>90 PRINT
100 IF AS<>"Y" THEN 260
110 PRINT "CATEGORY"; TAB(18); "RECIPE"
120 PRINT "-
130 FOR I=1 TO M
140 READ C1$
150 IF C1$="END" THEN 200
160 IF C1$<>"*" THEN 190
170 READ C2$, R$
180 PRINT C2$; TAB(12); R$
```
190 NEXT I 200 RESTORE 210 PRINT 220 PRINT 230 PRINT "WOULD YOU LIKE TO SEE ANY"! "RECIPES ( Y OR N)"! 240 INPUT A\* 250 IF As="N" THEN 480 260 PRINT "SHALL I PRINT ALL OF THE": "ENTRIES (Y OR N)": 270 INPUT A\* 280 IF A\$="Y" THEN 310 290 PRINT "ENTER THE RECIPE TO SEARCH"I"FOR"| 300 INPUT X\*<br>310 REM 310 REM \*\*\*\*\*\*\*\*\*\*\*\*\*\*\* MAJOR PROCERESSING LOOP \*\*\*\*\*\*\*\*\*\*\*\*\*\*\*\* 320 FOR 1=1 TO M 330 READ C1\$ 340 IF C1\$="END" THEN 480 350 IF Cl\*<>"»" THEN 450 360 PRINT 370 S-0 380 READ C2»,R\* 390 IF A\*="Y" THEN 410 *400 IF R\*OX\$ THEN 470 410 S=l* 420 PRINT C2\$:TAB(12):R\$ 430 PRINT "-440 GOTO 470 450 IF 8<>1 THEN 470 460 PRINT TAB(7);C1\$ 470 NEXT I \*\*\*\*\*\*\*\*\*\*\*\*\*\*\*\*\* PROGRAM TERMINATION POINT \*\*\*\*\*\*\*\*\*\*\*\* 490 PRINT 500 PRINT **510 STOP**<br>**520 REM** \*\*\*\*\*\*\*\*\*\*\*\*\*\*\*\*\* DATA ENTRIES FOLLOW \*\*\*\*\*\*\*\*\*\*\*\*\*\*\*\*\*\* 530 DATA \*, EGGS, EGBS BENEDICT 540 DATA THESE ARE THE INSTRUCTIONS FOR 550 REM EGGS BENEDICT. IT INCLUDES ANYTHING 560 DATA DESIRED AS LONG AS THERE ARE NO COMMAS. 570 DATA \*,EGGS,FRIED 580 DATA INSTRUCTION 1 FOR FRIED EGG8 590 DATA INSTRUCTION 2 FOR FRIED EGGS 600 DATA \*,STEAK,BROILED STEAK 610 DATA INSTRUCTION 1 FOR STEAK 620 DATA INSTRUCTION 2 FOR STEAK 630 DATA \*,EGGS,HARD BOILED <sup>640</sup> DATA INSTRUCTION <sup>1</sup> FOR HARDBOILED EGGS <sup>650</sup> DATA INSTRUCTION <sup>2</sup> 660 DATA \*,STEAK,PAN-FRIED 670 DATA INSTRUCTION 1 680 DATA END WOULD YOU LIKE TO SEE R LIST CATEGORY<br>Eggs Eggs DENEDTC<br>Stenk BROILED STEA<br>Stenk BROILED STEA<br>Efenk BAN-FRIED liil Egis~iiNlDICT EGGS FRIED §§§§. HARD BOILED UQULD YOU LIKE TO SEE ANY<br>RECIPES S Y OR N>? Y TU SHALL I PRINT ALL OF THE<br>Entries,(Y\_OR N>? N ENTER THE RECIPE TO SEARCH<br>FUR? BROILED STEAK STEAK BROILED STEAK INSTRUCTION <sup>1</sup> FDR STEAK INSTRUCTION <sup>2</sup> FOR STEAK

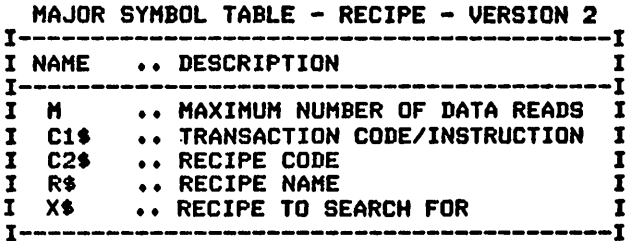

## FUNCTIONS USED

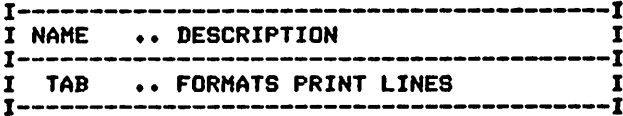

 $\hat{\mathcal{A}}$ 

# *FREEZER INVENTORY - BASIC VERSION*

## *Description*

*This program allows you to maintain and control an inventory of all items in your freezer. Either a full list of the freezer's contents or a list of all itemsof a selected type can be printed when desired.*

#### *Functions of the Program*

*The program initializes the entries based upon keyboard inputs and then prints the requesteditems.*

#### *Instructions for Use*

*Freezer inventory items must be given an item number and entered as data to the program prior to running it. Items used should be recorded and deleted from the data list at the time of use to insure the continued accuracy of your inventory.*

#### *Data Entry*

*Datais entered usingDATA statements.*

#### *Data Format*

*A single data format is used by the program. It isrecommended that the data items be entered in item number order. The format is:*

*Item code,Description, Item number,*

*Month, Year item was placed in freezer, Months of freezer life Note the END record.*

## *Output Description*

*See example provided. Two forms of outputare available:*

- *1. A list of the current contents (all entries).*
- *2. A listof all items of aspecified type.*

## *Suggested Enhancements*

*The possibility of disk or tape-file storage and update of the inventory items should be considered for ease of use.*

```
10 CALL CLEAR<br>20 REM FRE
20 REM FREEZER INVENTORY PROGRAM<br>30 REM ################# DATA IN
          30 REM ****************** DATA INITIALIZATION *****************
40 M=1000
50 PRINT "ENTER THE DATE (MONTH,DAY,":"YEAR) I.E., JUL,15,1983" 60 INPUT C1*,C2,C3
70 PRINT "SHALL I PRINT ALL ENTRIES":"< Y OR N)"i
80 INPUT A*
90 PRINT
100 IF A$="Y" THEN 140
110 PRINT "ENTER THE ITEM CODE TO": "FIND";
120 INPUT X*
130 PRINT
```
140 PRINT 150 PRINT 160 PRINT TAB(2): "TODAY'S DATE: ";C1\$;C2;C3 170 PRINT 180 PRINT "NAME"; TAB(6); "ITEM"; TAB(13); "NBR"; TAB(18); "DATE"; 190 PRINT TAB(24); "MTHS": TAB(19); "IN" 200 PRINT "-**210 REM 220 REM 230 REM** \*\*\*\*\*\*\*\*\*\*\*\*\*\*\*\*\* PROCESSING AREA \*\*\*\*\*\*\*\*\*\*\*\*\*\*\*\*\*\*\*\*\*\* 240 FOR I=1 TO M 250 READ I1\$ 260 IF I1\$="END" THEN 340 270 READ 12\$, N, D1\$, D2, T<br>280 IF A\$<>"Y" THEN 310 290 PRINT I1\$; TAB(6); I2\$; TAB(12); N; TAB(17); D1\$; D2; TAB(24); T 300 GOTO 330 310 IF I1\$<>X\$ THEN 330 311 C=C+1 312 IF C=1 THEN 320  $313$   $11$ \$=" " 320 PRINT I1\$; TAB(6); I2\$; TAB(12); N; TAB(17); D1\$; D2; TAB(24); T 330 NEXT I 340 REM ########### PROGRAM TERMINATION POINT ########## 350 PRINT 360 PRINT 370 STOP 380 REM \*\*\*\*\*\*\* DATA ENTRIES FOLLOW \*\*\*\*\*\*\*\*\*\*\*\* 390 DATA BEEF, STEAK, 100, JAN, 19, 18 400 DATA PORK, ROAST, 101, JAN, 10, 9 410 DATA BEEF, BURGER, 103, FEB, 2, 18 420 DATA PORK, CHOPS, 104, FEB, 9, 9 430 DATA PORK, BACON, 105, MAR, 9, 18 440 DATA VEG, CORN, 106, JUN, 7, 18 450 DATA LAMB, CHOPS, 107, AUG, 9, 6 460 DATA PORK, BACON, 108, DEC, 24, 6 470 DATA BEEF, STEAK, 109, JAN, 2, 18 480 DATA BEEF, BURGER, 110, FEB, 1, 18 490 DATA END FNIER THE DATE (MONTH<sub>6</sub>BAY,<br>2 AUN, I,F963<br>SHOLDR NSSINT ALL ENTRIES TODAY'S DATE: JUN 1 1983 ITEM NBR DATE **MTHS NAME BOOTHER**<br>BOOTHER<br>CREATED AND READY<br>CREATED AND READY<br>CREATED AND READY<br>CREATED AND READY<br>CREATED AND READY<br>CREATED AND READY **www-couwas**<br>MMCDMCDMCM1<br>MMCDARAMANI<br>MMCW XXVIXVI 1 ー、ロリーストーー」<br>FTDMCCDMMDDI<br>M20GZRWWZZI  $\frac{1}{2}$ <br>  $\frac{1}{2}$ <br>  $\frac{1}{2}$ <br>  $\frac{1}{2}$ <br>  $\frac{1}{2}$ <br>  $\frac{1}{2}$ <br>  $\frac{1}{2}$ <br>  $\frac{1}{2}$ <br>  $\frac{1}{2}$ <br>  $\frac{1}{2}$ <br>  $\frac{1}{2}$ <br>  $\frac{1}{2}$ <br>  $\frac{1}{2}$ <br>  $\frac{1}{2}$ >RUN<br>|ENTER THE DATE (MONTH, DAY,<br>|TENDI, !; !963<br>|TENDI, !; !963<br>|TENDI, PRINT ALL ENTRIES ENTES INE ITEM CODE TO

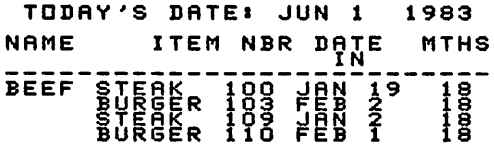

MAJOR SYMBOL TABLE - FREEZER LIST - BASIC I  $\mathbf{I}$ I NAME .. DESCRIPTION I-------------------------------<br>I M .. MAXIMUM NUMBER OF 1 -1 *I M*  $\mathbf{I}$ MAXIMUM NUMBER OF DATA READS CURRENT MONTH *<sup>I</sup> CI\** Ī *I C2* I CURRENT DAY *I C3 .* I CURRENT YEAR *I X\** TRANSACTION CODE TO LOCATE  $\mathbf{I}$ *<sup>I</sup> 12\$ •* .. ITEM  $\mathbf I$ NUMBER OF ITEM *I N*  $\mathbf I$ *<sup>I</sup> Dl\* •* DATE INTO FREEZER-MONTH  $\tilde{\mathbf{I}}$ *I D2 •* DATE INTO FREEZER-YEAR  $\mathbf{I}$ *I T* MONTHS OF FREEZER LIFE  $\mathbf{I}$ *<sup>I</sup> 11\** TRANSACTION CODE  $\mathbf{I}$ *I C* COUNTER  $\mathbf I$ -- I

#### FUNCTIONS USED

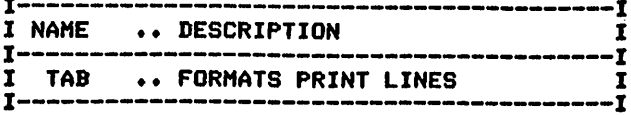

# FREEZER INVENTORY - EXTENDED VERSION

## *Description*

*This program provides a perpetual inventory of your freezer's contents, complete with an analysis of the items scheduled to reach their maxi mum freezer life. Its usewillhelpto insure the greatest possible savings from your freezer.*

## *Functions of the Program*

*The program initializes all data elements, including month nameabbre viations prior to processing. Depending upon the answers that you provide to the questions asked by the program, alistwillbe provided in one of several formats. The expiration date list is sorted by expiration dates (computed from the datein and the months of freezer life for the item). The program's various processing elements have been separated to provide flexibility for extension of any of its features.*

## *Instructions for Use*

*Freezer inventory items must be entered as data itemsto the program. Items used should be recorded and deleted from the data list at the time of use to insure the continued accuracy of your inventory.*

## *Data Entry*

*All data items are entered as DATA statements.*

## *Data Format*

*A single data format isused:*

*Item code,Description, Item number,*

*Month, Year item was placed in freezer, Months of freezer life Note the END data card.*

## *Output Description*

*See example provided. Three forms ofreports are available:*

- *1. A list of the freezer's entire contents.*
- *2. A list of allitems of a specifictype.*
- *3. A sortedlist that is in order by expiration dateor item types.*

## *Suggested Enhancements*

*The possibility of disk ortape-file storage should be considered for this program.*

10 CALL CLEAR<br>20 REM \*\*\* REM \*\*\*\*\*\*\*\*\*\*\*\*\*\*\*\*\*\* FREEZEER INVENTORY PROGRAM \*\*\*\*\*\*\*\*\*\* \*\*\*\*\*\*\*\*\*\*\*\*\*\*\*\*\* DATA INITIALIZATION \*\*\*\*\*\*\*\*\*\*\*\*\*\*\*\* DIM E3(37) DIM E4(37) 60 DIM M\$(13) M\*(1)="JAN" 80 M\$(2)="FEB" M\*(3)="MAR" M\$ $(4)$ ="APR" M\*(S)="MAY" 120 M\$(6)="JUN" M\$(7)»"JUL" M\*(8)»"AUG" M\*(9)="SEP" M\*(10)="0CT" 170 M\$(11)="NOV" M\*(12)="DEC" MS(13)="???" M=1000 210 PRINT "ENTER THE DATE (MONTH, DAY":", YEAR) I.E., JUL, 15, 1979"<br>220 INPUT C1\$, C2, C3 PRINT "SHALL\*I PRINT ALL ENTRIES"i"( <sup>Y</sup> OR <sup>N</sup> )"; <sup>240</sup> E2=D2 INPUT A\* PRINT IF A\*\*"Y" THEN 310 PRINT "ENTER THE ITEM CODE TO"8"FIND"; **290 INPUT X\$**  GOTO 390 310 PRINT "SHALL I PRINT THE ITEMS IN": "THE ORDER I HAVE THEM (  $Y$  OR N  $)$ "; 320 INPUT A0\$ IF AO\*»"Y" THEN 360 340 PRINT "IN ORDER BY ITEM CODE (I) OR"8"EXPIRATION DATE (E)"| <sup>350</sup> INPUT AS PRINT PRINT PRINT REM \*\*\*\*\*\*\*\*\*\*\*\*\*\*\*\*\*\* PROCESSING AREA \*\*\*\*\*\*\*\*\*\*\*\*\*\*\*\*\*\*\*\*\* PRINT TAB(2);"TODAY'S DATE8 ";C1\*;C2;C3 PRINT 420 IF A\$¤"I" THEN 640 IF A\*="E" THEN 970 440 PRINT "CODE";TAB(6);"ITEM";TAB(12);"NBR";TAB(16);"DATE" 450 PRINT TAB(17); "IN"; TAB(22); "MONTHS" 460 PRINT "- REM PRINT FOR 1=1 TO M READ Il« IF I1S="END" THEN 590 520 READ 12\$, N, D1\$, D2, T IF A\*<>"Y" THEN 560 540 PRINT I1\$;TAB(6);I2\$;TAB(12);N;TAB(17);D1\$;D2;TAB(24);T<br>550 GOTO 580 560 IF I1\$<>>>>> THEN 580 570 PRINT I1\$; TAB(6); I2\$; TAB(11); N; TAB(16); D1\$; D2; TAB(23); T NEXT I REM \*\*\*\*\*\*\*\*\*\*\*\*\*\*\*\*\*\*\* PROGRAM TERMINATION POINT \*\*\*\*\*\*\*\*\*\* PRINT PRINT PRINT **630 STOP**<br>640 REM \*\*\*\*\*\*\*\*\*\*\*\*\*\* ITEM CODE BREAKDOWN AND PRINT \*\*\*\*\*\*\*\*\*\* 650 PRINT "ITEM CODE";TAB(7);"ITEM";TAB(15);"NBR";TAB(19);"DATE"; 660 PRINT TAB(24); "MTHS"; TAB(19); "IN"<br>670 PRINT "--------------------------- REM 1=1 FOR J=l TO M

 READ IIS IF I1S="END" THEN 880 READ K2S,N,D1S,D2,T IF J>I THEN 850 IF J<I THEN 870 SS=I1S IF 1=1 THEN 850 RESTORE FOR K=l TO J READ IIS,I2S,N,D1S,D2,T 810 IF S\$<>>>>>>I1\$ THEN 830 C=C+1 NEXT K 840 IF C>1 THEN 880 850 IF I1\$<>> THEN 870 PRINT I1S;TAB(7);I2S;TAB(15);D1S;D2;TAB(19);T NEXT J RESTORE 890 C=0 IF I>1 THEN 920  $M=J-1$  PRINT 1=1+1 IF K=M THEN 700 GOTO 590 PRINT REM \*\*\*\*\*\*\* EXPERATION DATE BREAKDOWN AND PRINT \*\*\*\*\*\*\*\*\*\*\* 9B0 PRINT TABd) ;"EXP";TAB(G); "CODE";TAB(13);"ITEM";TAB(19); "NBR";TAB(23); "DATE" PRINT "DATE" 1000 PRINT "-1010 REM<br>1020 REM REM \*\*\*\*\*\*\*\*\*\*\*\*\*\*\* BUILD AND SORT EXP DATE ARRAY \*\*\*\*\*\*\*\*\*\* FOR J=l TO M READ IIS IF I1S="END" THEN 1180 READ I2S,N,D1S,D2,T GOSUB 1490 FOR K=l TO 36 *IF E3(K)=0 THEN 1140 IF E2<>E4(K)THEN 1130 IF LK>E3(K)THEN 1130* GOTO 1170 NEXT K E3(K)»=L1 M3=M3+1 E4(K)=E2 NEXT J \*\*\*\*\*\*\*\*\*\*\*\*\*\*\*\* SORT ENTRIES \*\*\*\*\*\*\*\*\*\*\*\*\*\*\*\*\*\*\*\*\*\*\*\* FOR 1=1 TO M3-1 FOR K=I+1 TO M3 1210 IF E4(I)<E4(K)THEN 1300 IF E4(I)>E4(K)THEN 1240 1230 IF E3(I)<=E3(K)THEN 1300 E4(37)=E4(I) E3(37)=E3(I) E4(I)=E4(K) E3(I)=E3(K) E4(K)=E4(37) E3(K)=E3(37) 1300 NEXT K<br>1310 NEXT I 1320 REM \*\*\*\*\*\*\*\*\*\*\*\* PRINT OF RESULTS AFTER THE SORT \*\*\*\*\*\*\*\*\*\*\* RESTORE FOR J=l TO M3 FOR 1=1 TO M READ IIS 1370 IF I1\$="END" THEN 1450 READ I2S,N,D1S,D2,T GOSUB 1490 1400 IF E1\$<>M\$(E3(J))THEN 1440

 IF E2<>E4(J)THEN 1440 PRINT E1\*;E2;TAB(8);I1S;TAB(13);I2\$;TAB(18);N;TAB(23);D1S;D2; REM PRINT TAB(67);T NEXT I RESTORE PRINT NEXT J GOTO 590 REM \*\*\*\*\*\*\*\*\*\*\*\*\*\*\*\*\* EXPIRATION DATE CONVERSION \*\*\*\*\*\*\*\*\*\*\* E2=D2 FOR L=l TO 12 1520 IF M\$(L)<>D1\$ THEN 1550 L1=L GOTO 1580 NEXT L Ll=13 IF Ll=13 THEN 1630 L1=L1+T IF Ll<=12 THEN 1630 L1=L1-12 E2=E2+1 GOTO 1590 E1\$=MS(L1) RETURN REM \*\*\*\*\*\*\*\*\*\*\*\*\*\*\*\*\* DATA FOR INITIALIZATION \*\*\*\*\*\*\*\*\*\*\*\*\*\* 1660 REM \*\*\*\*\*\*\*\*\*\*\*\*\*\*\*\*\* DATA ENTRIES DATA BEEF,STEAK,100,JAN,79,18 DATA PORK,ROAST,101,JAN,79,9 DATA BEEF,BURGER,103,FEB,79,18 DATA PORK,CHOPS,104,FEB,79,9 DATA PORK,BACON,105,MAR,79,18 DATA VEG,CORN,106,JUN,79,18 1730 DATA LAMB,CHOPS,107,AUG,79,6 DATA PORK,BACON,108,DEC,79,6 DATA BEEF,STEAK,109,JAN,79,18 DATA BEEF,BURGER,110,FEB,79,18 DATA END >§NTEg THE DfiTE<MONTH,DRY YERR> . I , E.\_ , JUL, 15, <sup>1979</sup> *.JUN' <sup>I</sup> >1983. fH9«-LRINPRINJ FILL ENTRIES SHALL <sup>I</sup> PRINT Tl THE ORDER <sup>I</sup> HRV! <sup>N</sup> >? <sup>Y</sup>* !etSI§m! \*"OR TODAY'S DATE: JUN <sup>1</sup> 1983 CODE ITEM MTHS IN TIL ビリーマニティ<br>MDMCCDMMDD<br>WZCのZRWWZZ BEEF PDRK BEEF STERK 189<br>ROAST 189<br>BURGER 183  $\frac{1}{9}$  8 ውውውውውውውው<br>የሌላሌሌሌሌሌሌ PORK CHOPS 104<br>PORK CHOPS 105<br>BACON 105 PORT<br>BACON 105 USB<br>BEEF BURGER 108<br>BEEF BURGER 110 טיוויינססיוויו<br>מסנט נסנס BEEF **RUNER THE DATE (MONTH, DRY)**<br>JYEAR THE BATE (MONTH, DRY)<br>SHALL FRY PRINT ALL ENTRIES<br>SHALL FR<sup>I</sup>N<sup>P</sup>S? N *H5B? fg|KITEM CDDE TD TODAY'S DATE: JUN <sup>1</sup> <sup>1983</sup>*

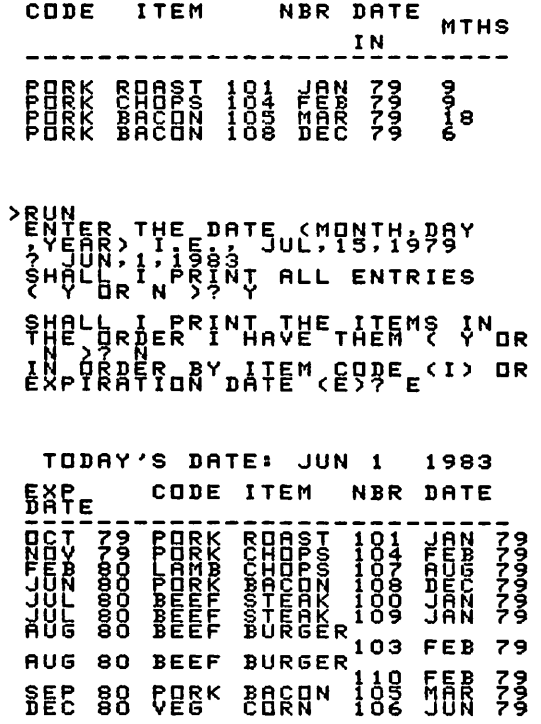

*MAJOR SYMBOL TABLE - FREEZER LIST - EXTENDED*

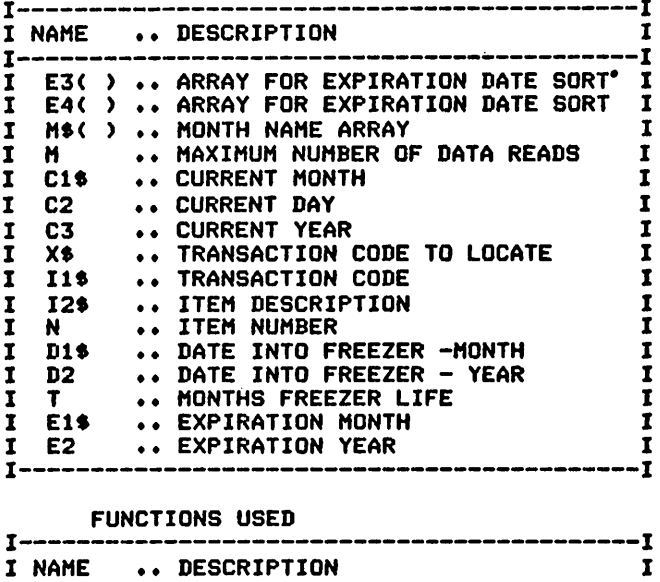

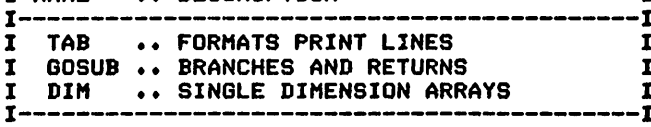

 $\bar{\gamma}$ 

# *SUPERMARKET LIST*

# *Description*

*This program assists the homemaker by producing a grocery shopping listthat islisted by categories to facilitate fast and efficientshopping.*

# *Functions of the Program*

*The program begins by initializing the seven major food categories pro vided. Additional categories can be added easily, if desired. Prior to the printing of the grocery list, all data items are read and validated for accuracy. The major processing area of the program cycles through the data (once for each food category) and produces the formatted listing.*

# *Instructions for Use*

*Data statements must be provided to the program prior to running it.*

# *Data Entry*

*All datais enteredusing DATA statements.*

# *Data Format*

*The format of the grocery list itemsis:*

```
Food category code, Item description, Quantity
```
*Note the END data record.*

# *Output Description*

*See example provided.*

```
10 CALL CLEAR
20 REM SUPERMARKET LIST<br>30 REM ****************
        ***************** DATA INITIALIZATION *****************
40 M=1000
50 DIM TS(7)
60 Ml=7
70 TS(1)="M"
80 NS(1)="MEAT"
90 T$(2)="FF"
100 N$(2)="FRESH FRUIT"
110 TS(3)="CF"
120 N$(3)="CANNED FRUIT"
130 TS<4)="FV"
140 N$(4)="FRESH VEGETABLES"
150 T*(5)="CV"
160 N$(S)="CANNED VEGETABLES"
170 TS(6)="D"
180 NS(6)="DAIRY PRODUCTS"
190 TS(7)="0"
200 N*(7)="0THER"
         ************** CHECK FOR DATA ACCURACY ****************
220 FOR 1=1 TO M
230 READ T1S
240 IF T1S="END" THEN 310
250 READ IS,QS
260 FOR J=l TO Ml
270 IF T1S=TS(J)THEN 300
```
 NEXT J 290 PRINT "FOOD TYPE FOR ITEM #": I: " ": I\$: " IS NOT RECOGNIZED" NEXT I PRINT "SHALL I CONTINUE ( Y OR N)" INPUT AS IF AS="N" THEN 500 RESTORE REM \*\*\*\*\*\*\*\*\*\*\*\*\*\*\*\* PROCESSING AREA \*\*\*\*\*\*\*\*\*\*\*\*\*\*\*\*\*\*\*\*\*\*\* FOR 1=1 TO Ml PRINT PRINT PRINT " ";NS(D 400 PRINT "--------------------------- FOR J=l TO M READ T1S IF T1S="END" THEN 480 READ I\$,QS 450 IF T1\$<>>>>>>T\$(I)THEN 470 PRINT Q\$;TAB(11);IS NEXT <sup>J</sup> RESTORE NEXT I REM \*\*\*\*\*\*\*\*\*\*\*\*\*\*\*\* PROGRAM TERMINATION POINT \*\*\*\*\*\*\*\*\*\*\*\*\* PRINT PRINT **530 STOP**<br>540 REM REM \*\*\*\*\*\*\*\*\*\*\*\*\*\*\* DATA ENTRIES FOLLOM \*\*\*\*\*\*\*\*\*\*\*\*\*\*\*\*\*\*\*\* DATA M,STEAK,1 LARGE DATA D,MILK,5 GALS DATA FF,APPLES,1 BAG DATA CV,GREEN BEANS,2 CANS DATA CV,YELLOW BEANS,1 CAN DATA CF,PEACHES,1 CAN DATA FF,PEARS,1/2 DOZEN DATA 0,DOG FOOD,BAG DATA DAIRY,BUTTER,1 POUND DATA END RUN FOOD TYPE FOR ITEM # 9 BUTTER IS NOT RECOGNIZED SHALL I CONTINUE ( Y OR N) ? Y

- MEAT
- LARGE STEAK

FRESH FRUIT

- BAG APPLES 1/2 DOZEN PEARS
- 

CANNED FRUIT

CAN PEACHES

FRESH VEGETABLES

CANNED VEGETABLES

- 
- 2 CANS GREEN BEANS<br>1 CAN YELLOW BEANS YELLOW BEANS
DAIRY PRODUCTS

5 GALS MILK

OTHER

BAG DOG FOOD

MAJOR SYMBOL TABLE - SUPERMARKET LIST *I*

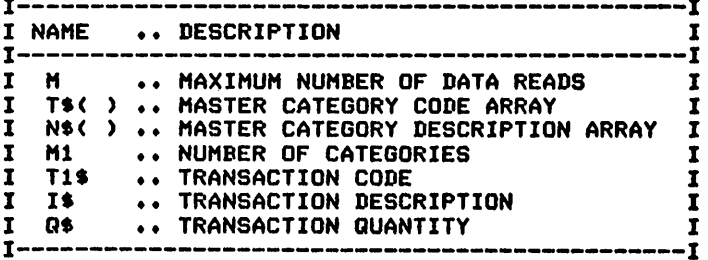

 $\overline{a}$ 

FUNCTIONS USED **<sup>j</sup>**

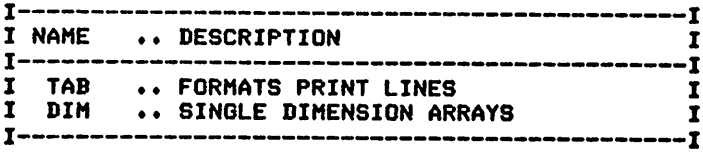

# *4* **Scheduling Programs** for Home Use

*TV Scheduling Reminder Calendar—Basic Version Reminder Calendar-Extended Version Job Jar Chores Lawn/Plant Care*

# *TV SCHEDULING*

# *Description*

*This program eliminates difficulties arising from family television viewing conflicts. It produces a weekly schedule that details the time, channel, and person scheduled to viewa particular television show.*

# *Functions of the Program*

*This program has several subroutines. Each is designed to perform a specific printing function. If extensions are desired, they should be relatively easy to accomplish by changing the individual routines. The program reads the scheduled items from DATA statement?, determines their placement in the schedule, and then prints the schedule for the week.*

# *Instructions for Use*

*Provide all individual schedule items prior to running the program. Priority in scheduling is given to the last entry read. Note the method used to indicate time: At 1200, the counter moves to 0030.*

# *Data Entry*

*All data is entered usingDATA statements.*

# *Data Format*

*All data is entered using a single format:*

*Person, Day of the week, Start time, Stop time, Channel number Note the END data record.*

# *Output Description*

*See example provided.Output is printed for sevendays.*

*(Note: This program was designed for printer's output; forscreen's output, some format modificationsare necessary.)*

```
10 CALL CLEAR
20 REM  TELEVISION SCHEDULE PROGRAM<br>30 REM  *************** OPEN STATEMENT FOR PRINTER *************
40 REM *** CHECK YOUR PRINTER MANUAL FOR CORRECT STATEMENT ***
50 OPEN #1:"RS232.BA=9600.DA=8"
60 REM ******************* ENTRY OF START/STOP TIMES **********
70 PRINT "ENTER STARTING TIME FOR THE"s"SCHEDULE I.E., 430"
80 INPUT TO
90 PRINT "ENTER STOPPING TIME FOR THE"s"SCHEDULE I.E., 1130"
100 INPUT Tl
110 REM ******************** DATA INITIALIZATION ***************
120 M0=2
130 Ml=7
140 DIM D0*(7)
150 DIM C1S(7)
160 DIM Nl$(7>
170 FOR 1=1 TO 7
```
 $180$  N1\$ $(1)$ ="  $190 \text{ C1}$ \$ $(1) =$ " " **200 NEXT I** 210 DIM N0\$(7) 220 DO\$(1)="SUN" 230 D0\$(2)="MON" 240 DO\$(3)="TUE" 250 DO\$(4)="WED" 260 DO\$ (5) = "THU" 270 D0\$(6)="FRI" 280 D0\$(7)="SAT" 290 REM \*\*\*\*\*\*\*\*\*\*\*\*\*\*\*\*\*\*\* PROCESSING LOOP \*\*\*\*\*\*\*\*\*\*\*\*\*\*\*\*\*\*\*\* 300 GOSUB 720 310 XO=TO 320 X1=X0-100\*(INT(X0/100)) 330 IF X1<60 THEN 350 340 XO=XO+100-X1 350 IF INT(X0/100)>=10 THEN 370 360 PRINT #1:" ": 370 PRINT #1:X0; 380 GOSUB 790 390 REM \*\*\*\*\*\*\*\*\*\*\* CHECKS SCHEDULE ENTRIES FOR TIME \*\*\*\*\*\*\*\*\*\*\*\* 400 FOR J=1 TO 336 410 READ N\$, D1\$, S0, S1, C0\$ 420 IF N\$="END" THEN 510 430 IF SO>XO THEN 500 440 IF S1<=X0 THEN 500 450 FOR K=1 TO 7 460 IF D1\$<>D0\$(K)THEN 490 470 N1\$(K)=N\$ 480 C1\$(K)=C0\$ 490 NEXT K 500 NEXT J 510 GOSUB 870 520 REM \*\*\*\*\*\*\*\*\*\*\*\*\*\*\* PRINTS SCHEDULE ENTRIES \*\*\*\*\*\*\*\*\*\*\*\*\*\*\* 530 PRINT #1:"  $\mathbf{I}^{\mathrm{H}}$ 540 FOR K=1 TO 7 550 PRINT #1:" ";N1\$(K);" "; **560 REM 570 REM** 580 PRINT #1:C1\$(K);" I"; 590 N1\$(K)=" 600  $C1$ \$ (K) =" " 610 NEXT K 620 PRINT #1: 630 GOSUB 870 640 RESTORE 650 X0=X0+30 660 IF XO<T1+1 THEN 320 670 REM \*\*\*\*\*\*\*\*\*\*\*\*\*\*\*\*\*\* PROGRAM TERMINATION POINT \*\*\*\*\*\*\*\*\*\*\* 680 PRINT #1:"  $\mathbf{H}$ 690 GOSUB 790 **700 STOP** 710 REM \*\*\*\*\*\*\*\*\*\*\*\*\*\*\*\*\*\* SUBROUTINES FOLLOW \*\*\*\*\*\*\*\*\*\*\*\*\*\*\*\*\*\* 720 REM \*\*\*\*\*\*\*\*\*\*\*\*\*\*\*\*\*\*\* PRINT HEADINGS \*\*\*\*\*\*\*\*\*\*\*\*\*\*\*\*\*\*\*\*\* 730 PRINT #1:"  $\mathbf{u}_1$ 740 FOR I=1 TO M1  $^{\circ}$  = DO\$(I);" = "1 750 PRINT #1:" 760 NEXT I 770 PRINT #1: 780 RETURN 790 REM \*\*\*\*\*\*\*\*\*\*\*\*\*\*\*\*\*\* PRINTS SCHEDULE GUTLINE \*\*\*\*\*\*\*\*\*\*\*\*\* 800 PRINT #1:" "; 810 FOR I=1 TO M1 —————" <mark>:</mark> 820 PRINT #1:"I--830 NEXT I 840 PRINT #1:"I" 850 RETURN 860 REM \*\*\*\*\*\*\*\*\*\*\*\*\*\*\*\* VERTICAL LINES \*\*\*\*\*\*\*\*\*\*\*\*\*\*\*\*\*\*\*\*\*\*\*\*  $^{\circ}$  3 870 PRINT #1:"

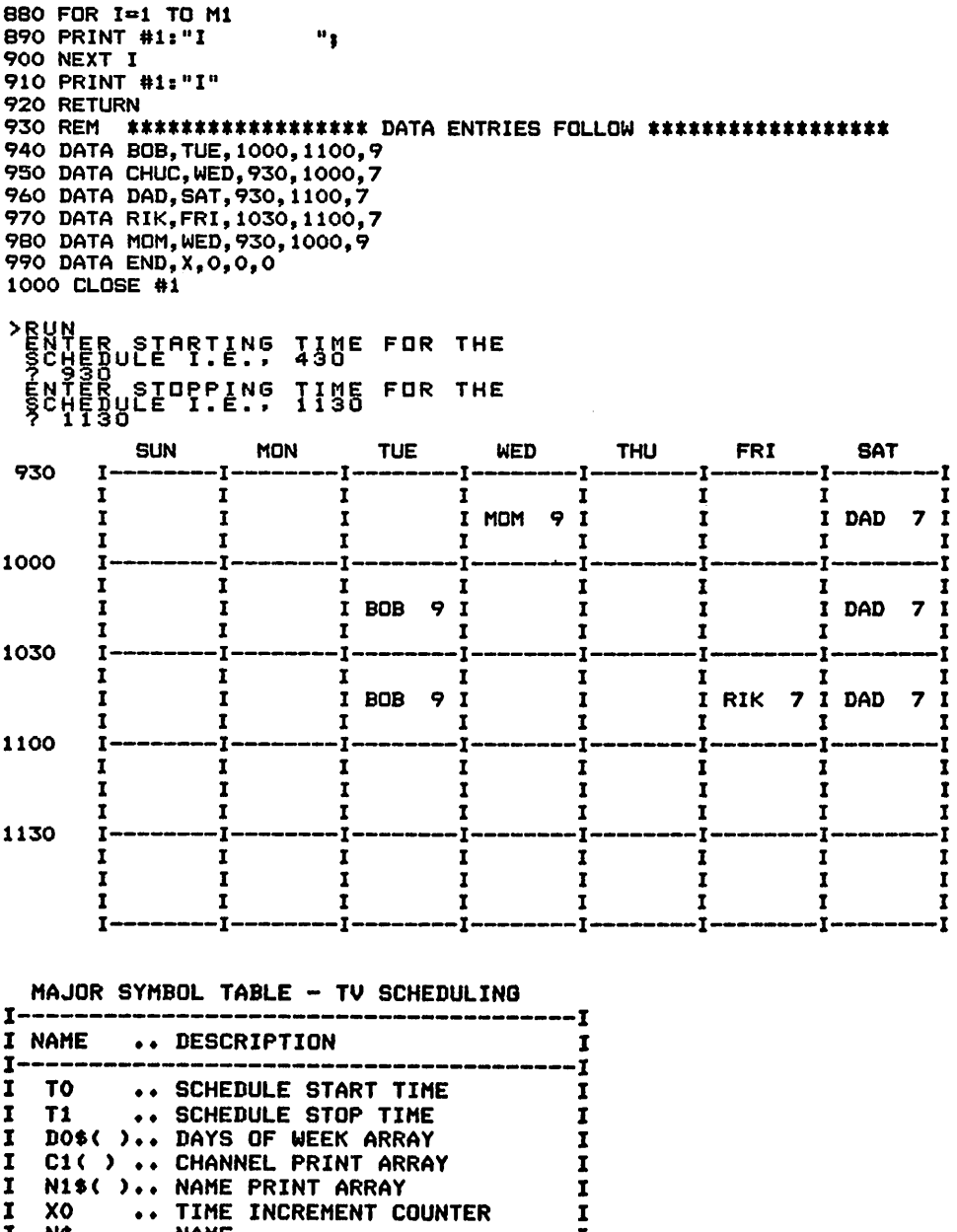

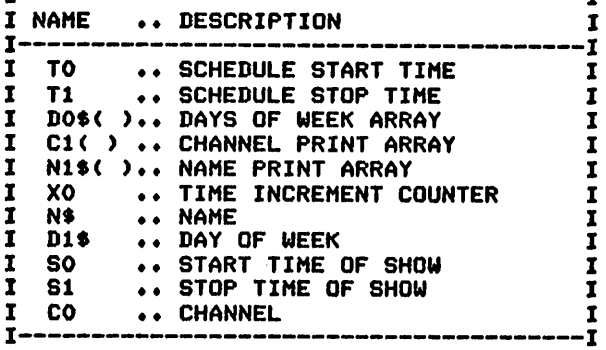

#### FUNCTIONS USED

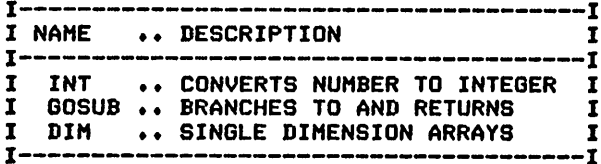

## *REMINDER CALENDAR - BASIC VERSION*

#### *Description*

*This program produces a simple reminder calendar for the busy indi vidual or family. The items are printed in abbreviated form on the calendar, and a detailed list is printed upon request.*

#### *Functions of the Program*

*The program prints, for the month selected, a calendar and list of the items scheduled. Most program functions are executed using subrou tines to facilitate extensions or modifications to the basic listing. The major processing loop occurs in lines 210-420. All functions occurring after the termination point are performed usingGOSUBs.*

#### *Instructions for Use*

*All scheduled items must be entered prior to runningthe program.*

#### *Data Entry*

All data items are entered using DATA statements.

#### *Data Formats*

*There are two data formats used by the program:*

*1. The master month record is entered as the first item:*

*Month name, Days in month, Day ofweek that month starts on*

*2. Schedule items are provided in the following format:*

*Month, Day, Abbreviated description, Description*

#### *Output Description*

*See example provided. The program produces acalendar and adetailed print of the scheduled items.*

*(Note: This program was designed for printer's output; for screen's output, some format modifications are necessary.)*

```
10 CALL CLEAR
20 REM REMINDER SCHEDULE - BASIC
30 REM *************** OPEN STATEMENT FOR PRINTER *************
40 REM *** CHECK YOUR PRINTER MANUAL FOR CORRECT STATEMENT ***
50 OPEN #1:"RS232.BA=9600.DA=8"
60 REM ****** DATA INITIALIZATION ****************
70 SO=0
80 L0=0
90 M1=7
100 M2=6
110 DIM D6S(7)
120 DIM D7(7)
130 DIM D0S<7)
140 D0$(1)="SUN"
150 D0$(2)="M0N"
160 D0S(3)="TUE"
170 D0$(4)="WED"
```
180 D0\$(5)="THU" 190 D0\$(6)="FRI" 200 D0\$(7)="SAT" 210 FOR 1=1 TO 7  $220 D6$$ (I)="  $\mathbf{a}$ 230 NEXT I 240 REM \*\*\*\*\*\*\*\* PROCESSING LOOP \*\*\*\*\*\*\* 250 READ M\$, D, D1\$ 260 FOR K=1 TO 7 270 IF D1\$<>D0\$(K)THEN 290 280 S0=K 290 NEXT K 300 IF S0=0 THEN 510 310 GOSUB 520 320 FOR J=1 TO M2 330 GOSUB 590 340 FOR K=1 TO 7 350 N1\$(K)=" 360 NEXT K 370 IF D<=IO THEN 460 380 GOSUB 650 390 FOR L=1 TO 10 400 GOSUB 980 410 IF L1=0 THEN 450 **420 GOSUB 870** 430 L0=L0+1 440 NEXT L 450 NEXT J 460 REM \*\*\*\*\*\* PROGRAM TERMINATION POINT \*\*\*\*\*\*\*\*\* 470 PRINT "SHALL I PRINT THE SCHEDULED ITEMS ( Y OR N )?" 480 INPUT A\$ 490 IF A\$<>"Y" THEN 510 500 GOSUB 1170 **510 STOP** 520 REM \*\*\*\*\*\*\*\*\* PRINTS HEADINGS \*\*\*\*\*\*\*\*\* 530 PRINT #1:" ";TAB(38);M\$ 540 FOR 1=1 TO 7 550 PRINT #1:"  $"3D0#(1)3"$ "1 560 NEXT I 570 PRINT #1 580 RETURN 590 REM \*\*\*\*\*\*\*\* PRINTS SCHEDULE OUTLINE \*\*\*\*\*\*\*\* 600 FOR I=1 TO M1 -------"<mark>:</mark> 610 PRINT #1:"I-620 NEXT I 630 PRINT #1:"I" 640 RETURN 650 REM \*\*\*\*\* PRINTS CALENDER DAY LINE \*\*\*\*\*\*\* 660 FOR I=1 TO M1 670 IF J<>1 THEN 700 680 IF I<>S0 THEN 700 690 10=1 700 IF D>=10 THEN 740 710 PRINT #1:"I  $\mathbf{u}_1$ 720 10=10+1 730 GOTO 830 740 IF 10>9 THEN 810 750 IF 10<>0 THEN 780 760 PRINT #1:"I "1 770 GOTO B30  $\mathbf{u}_{\frac{1}{2}}$ 780 PRINT #1:"I "; IO; " 790 IO=IO+1 800 GDTO 830  $\mathbf{u}_\parallel$ 810 PRINT #1:"I "; IO; " 820 IO=IO+1 830 NEXT I 840 PRINT #1:"I" 850 LO=0 **860 RETURN** 870 REM \*\*\*\*\* VERTICAL LINES \*\*\*\*\*\*\*

880 FOR I=1 TO M1 890 IF D6\$(I)=" " THEN 940 900 PRINT #1:"I "; D6\$(I);" "; 910  $D6$(1) = "$ 920  $D7(I) = 0$ 930 GOTO 950 940 PRINT #1:"I  $\mathbf{u}_1$ **950 NEXT I** 960 PRINT #1:"I" 970 RETURN **980 REM** \*\*\*\*\*\* REVIEWS SCHEDULE ITEMS \*\*\*\*\*\* 990 RESTORE  $1000 L1 = 0$ 1010 READ M\$, D, D1\$ 1020 FOR I=1 TO 100 1030 READ M3\$, D3, D4\$, D5\$ 1040 IF M3\$="END" THEN 1160 1050 IF D3>D THEN 1150 1060 IF M3\$<>M\$ THEN 1150 1070 IF D3>=10 THEN 1150 1080 IF D3<10-7 THEN 1150 1090 I1=D3-I0+8 1100 D7(I1)=D7(I1)+1 1110 IF D7(I1)<= LO THEN 1150 1120 IF D6\$(I1)<>" " THEN 1150 1130 D6\$(I1)=D4\$  $1140 L1=1$ 1150 NEXT I 1160 RETURN 1170 REM \*\*\*\*\*\* DETAILED PRINT OF SCHEDULE \*\*\*\*\* 1180 PRINT #1 1190 PRINT #1:M\$ 1200 RESTORE 1210 READ M\$, D, D1\$ 1220 FOR I=1 TO 100 1230 READ M3\$, D3, D4\$, D5\$ 1240 IF M3\$="END" THEN 1290 1250 IF D3>D THEN 1280 1260 IF M3\$<>M\$ THEN 1280 1270 PRINT #1:D3, D4\$, D5\$ 1280 NEXT I 1290 RETURN 1300 REM \*\*\*\*\*\*\* DATA ENTRIES FOLLOW \*\*\*\*\*\*\*\* 1310 REM \*\*\*\* NOTE ABBREVIATED DESCRIPTION MUST BE IN QUOTES \*\*\*\* 1320 REM \*\*\*\* AND 7 CHARACTERS LONG \*\*\*\* 1330 DATA JAN, 31, MON 1340 DATA JAN, 1, "DOCTOR ", APPOINTMENT FOR PHYSICAL 1350 DATA JAN, 2, DENTIST, 3 PM APPOINTMENT FOR CLEANING 1360 DATA JAN, 31, "B-DAY ", KENNY'S BIRTHDAY 1370 DATA JAN, 99, NOTE, VISIT FARM DURING THIS MONTH 1380 DATA JAN, 9, "CAR" ", REPAIR OF MOTOR"<br>1390 DATA JAN, 2, "SCHOOL ", PTA MEETING 7 PM 1400 DATA END, 0,, 1410 CLOSE #1

**>RUN** 

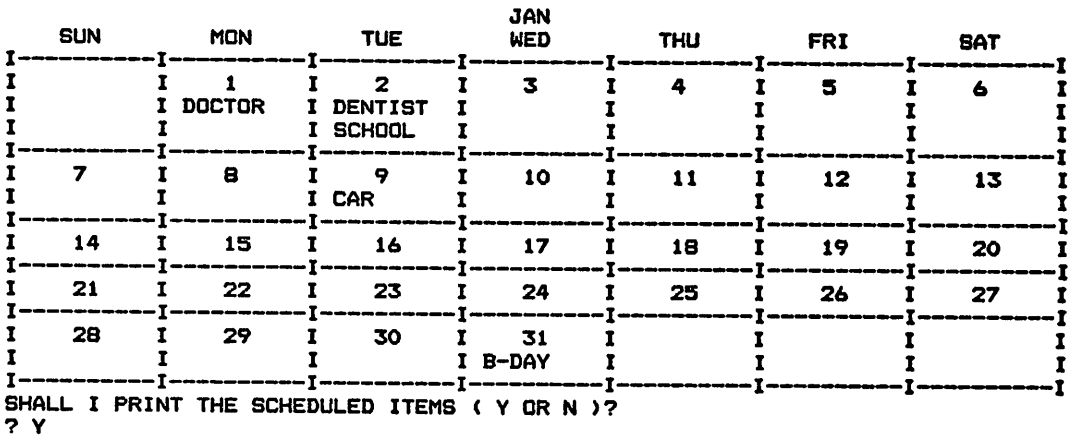

**JAN** 

 $\overline{a}$ 

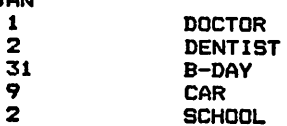

APPOINTMENT FOR PHYSICAL 3 PM APPOINTMENT FOR CLEANING **KENNY'S BIRTHDAY** REPAIR OF MOTOR PTA MEETING 7 PM

MAJOR SYMBOL TABLE - REMINDER

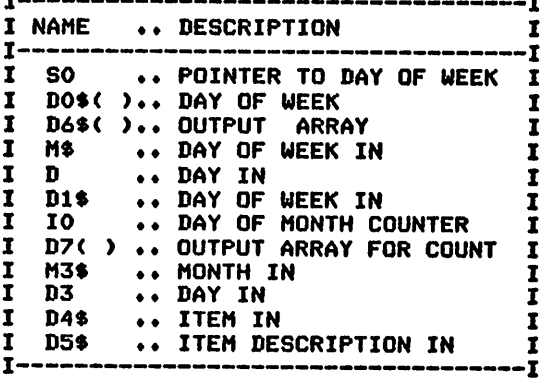

**FUNCTIONS USED** 

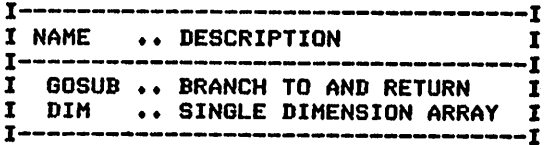

# *REMINDER CALENDAR - EXTENDED VERSION*

#### *Description*

*This program is a useful assistant for the busy individual or family. It produces a reminder calendar for as many months in advance as are desired.*

## *Functions of the Program*

*This program functions in a similar way to the basic reminder program given previously. There are, however, several major enhancements:*

- *1.This program produces the calendars for the number of months specified.*
- *2. The calendars are printed either continuously or with page align ment.*
- *3. The calendars can be either condensed or expanded (to allow for "write-ins").*
- *4. Month names andthe numberof daysin each month are initialized for you.*

## *Instructions for Use*

*Record your schedule items and enter them prior to running the pro gram for the month that they are scheduled in.*

# *Data Entry*

*All data is entered usingDATA statements.*

# *Data Format*

*One data form isrequired. Scheduled items are entered in the following form:*

*Month, Day, Abbreviated description, Description*

#### *Output Description*

*See example provided. The printed results will include individual prints for each of the months requested. Page alignment is allowed, if requested.*

*(Note: This programwas designed for printer's output; forscreen's output, some format modifications are necessary.)*

```
10 CALL CLEAR
20 REM ************** OPEN STATEMENT FOR PRINTER **************
30 REM *** CHECK YOUR PRINTER MANUAL FOR CORRECT STATEMENT ***
40 OPEN #1:"RS232.BA=9600.DA»8"
50 REM REMINDER SCHEDULE AND CALENDAR - ENHANCED
60 REM ******************* DATA INITIALIZATION ****************
70 N=0
80 S0=0
90 L0=0
100 Ml=7
```
 M2=7 M4=l DIM D6S(7) DIM D7(7) DIM DOS(7) DIM NO(12) DIM M0SC12) 180 READ DOS(1),DOS(2),DOS<3),DOS(4),DOS(5),DOS(6),DOS(7) FOR 1=1 TO 12 READ MOS<I),NO(I) NEXT I FOR 1=1 TO 7  $230 D6$ \$ $(I)$ =" NEXT I 250 PRINT "ENTER THE FIRST MONTH AND":"YEAR TO BE PRINTED I.E.,":"JAN,1980" INPUT MS,Y1 PRINT "ENTER THE DAY OF THE WEEK":"THAT THE FIRST MONTH STARTS":"ON" INPUT D1S 290 PRINT "ENTER THE NUMBER OF MONTHS":"TO BE PRINTED I.E., 10" INPUT N PRINT "SHALL I PRINT THE SCHEDULED":"ITEMS (Y OR N)?" INPUT AS PRINT "DO YOU WANT PAGE ALIGNMENT":"(Y OR N)7" INPUT A1S PRINT "DO YOU WANT AN EXPANDED":"CALENDAR (Y OR N)?" INPUT A2S 370 IF A1\$<>>>>>'Y" THEN 400 PRINT "BEFORE THE PRINTING OF EACH":"MONTH A '?' WILL APPEAR" PRINT "ALIGN TO THE TOP OF PAGE":"BEFORE PRESSING ENTER" FOR 1=1 TO 12 410 IF M\$<>MO\$(I)THEN 430 M4=I NEXT I FOR K=l TO 7 450 IF D1\$<>DO\$(K)THEN 470 SO=K NEXT K REM \*\*\*\*\*\*\*\*\*\*\*\*\*\*\*\*\*\* PROCESSING LOOP \*\*\*\*\*\*\*\*\*\*\*\*\*\*\*\*\*\*\*\*\* FOR I2=M4 TO M4+N-1 NO(2)=28 Y=Y1 **IF INT(Y/4)<>Y/4 THEN 540**  NO(2)=29 10=0 M3=I2 560- IF M3<=12 THEN 620 M3=M3-12 Y=Y1+1 590 IF *INT(Y/4)<>Y/4* THEN 610 NO(2)=29 GOTO 560 IF S0=0 THEN 850 GOSUB 890 FOR J=l TO M2 GOSUB 990 FOR K=l TO 7 670  $N1$ \$ $(K)$ =" NEXT K 690 IF NO(M3)<IO THEN 820 GOSUB 1050 FOR L=l TO 10 GOSUB 1420 730 IF L1<>0 THEN 780 740 IF A2\$<>"Y" THEN 810 GOSUB 1310 GOSUB 1310 GOTO 810 GOSUB 1310 L0=L0+1 BOO NEXT L

**B10 NEXT J** 820 REM \*\*\*\*\*\*\*\*\*\*\*\*\*\*\*\*\*\* PROGRAM TERMINATION POINT \*\*\*\*\*\*\*\*\*\*\* 830 IF A\$<>"Y" THEN 850 840 GOSUB 1630 850 IF S0<>8 THEN 870 860 S0=1 870 NEXT 12 880 STOP 890 REM \*\*\*\*\*\*\*\*\*\*\*\*\*\*\*\*\*\*\* PRINTS HEADINGS \*\*\*\*\*\*\*\*\*\*\*\*\*\*\*\*\*\*\*\*\* 900 IF A1\$<>"Y" THEN 920 910 INPUT X\$ 920 PRINT #1 930 PRINT #1:TAB(34);MO\$(M3);" ";Y 940 FOR I=1 TO 7  $\mathbf{m}_\mathbf{S}$ 950 PRINT #1:"  $" : DO$(I) : "$ **960 NEXT I** 970 PRINT #1 980 RETURN 990 REM \*\*\*\*\*\*\*\*\*\*\*\*\*\*\*\*\*\* PRINTS SCHEDULE OUTLINE \*\*\*\*\*\*\*\*\*\*\*\*\* 1000 FOR 1=1 TO M1 1010 PRINT #1:"I ---------": 1020 NEXT I 1030 PRINT #1:"I" 1040 RETURN 1050 REM \*\*\*\*\*\*\*\*\*\*\*\*\*\*\*\*\*\* PRINTS CALENDAR DAY LINE \*\*\*\*\*\*\*\*\*\*\*\*\* 1060 FOR I=1 TO M1 1070 IF J<>1 THEN 1100 1080 IF I<>S0 THEN 1100 1090 10=1 1100 IF NO(M3) >=10 THEN 1140 1110 PRINT #1:"I " 3 1120 10=10+1 1130 GOTO 1260 1140 IF 10>9 THEN 1220 1150 IF 10<>0 THEN 1180  $\mathbf{u}_\parallel$ 1160 PRINT #1:"I 1170 GOTO 1260  $\mathbf{u}_3$ 1180 PRINT #1:"I  $"1101"$ 1190 10=10+1  $1200 S1 = 1 + 1$ 1210 GOTO 1260 1220 PRINT #1:"I ": IO;" - 81  $1230$   $S1 = I + 1$ 1240 10=10+1 1250 S0=I+1 1260 NEXT I 1270 PRINT #1:"I" 1280 L0=0 1290 S0=S1 1300 RETURN 1310 REM \*\*\*\*\*\*\*\*\*\*\*\*\*\*\*\*\* VERTICAL LINES \*\*\*\*\*\*\*\*\*\*\*\*\*\*\*\*\*\*\*\*\*\*\* 1320 FOR I=1 TO M1 " THEN 1380  $1330$  IF  $D6$ \$ $(1)$ =" 1340 PRINT #1:"I ";D6\$(I);" "; 1350 D6\$(I)=" 1360 D7(I)=0 1370 GOTO 1390  $\mathbf{u}_\frac{1}{2}$ 1380 PRINT #1:"I 1390 NEXT I 1400 PRINT #1:"I" 1410 RETURN 1420 REM \*\*\*\*\*\*\*\*\*\*\*\*\*\*\*\*\* REVIEWS SHEDULED ITEMS \*\*\*\*\*\*\*\*\*\*\*\*\*\*\* 1430 RESTORE 1440 L1=0 1450 FOR I=1 TO 31 1460 READ X\$ 1470 NEXT I 1480 FOR I=1 TO 100 1490 READ M3\$, D3, D4\$, D5\$ 1500 IF M3\$¤"END" THEN 1620

1510 IF D3>N0(M3) THEN 1610 1520 IF M3\$<>M0\$(M3)THEN 1610 1530 IF D2>=10 THEN 1610 1540 IF D3<10-7 THEN 1610 1550 I1=D3-I0+8 1560 D7(I1)=1+D7(I1) 1570 IF D7(I1)<=LO THEN 1610 " THEN 1610 1580 IF D6\$(I1)<>" 1590 D6\$(I1)=D4\$ 1600 Li=1 1610 NEXT I 1620 RETURN 1630 REM \*\*\*\*\*\*\*\*\*\*\*\*\*\*\*\*\* DETAILED PRINT OF SCHEDULE \*\*\*\*\*\*\*\*\*\*\*\* 1640 PRINT #1: 1650 PRINT #1:MO\$(M3) 1660 RESTORE 1670 FOR I=1 TO 31 1680 READ X\$ 1690 NEXT I 1700 FOR I=1 TO 100 1710 READ M3\$, D3, D4\$, D5\$ 1720 IF M3\$="END" THEN 1760 1730 IF M3\$<>M0\$(M3)THEN 1750 1740 PRINT #1:D3.D4\$.D5\$ 1750 NEXT I 1760 RETURN 1770 REM \*\*\*\*\*\*\*\*\*\*\*\*\*\*\*\*\* DATA FOR INITIALIZATION \*\*\*\*\*\*\*\*\*\*\*\*\*\* 1780 DATA SUN, MON, TUE, WED, THU, FRI, SAT 1790 DATA JAN, 31, FEB, 28, MAR, 31, APR, 30, MAY, 31, JUN, 30 1800 DATA JUL, 31, AUG, 31, SEP, 30, OCT, 31, NOV, 30, DEC, 31 1810 REM \*\*\*\*\*\*\*\*\*\*\*\*\*\*\*\*\* DATA ENTRIES FOLLOW \*\*\*\*\*\*\*\*\*\*\*\*\*\*\*\*\*\* 1820 DATA JAN, 1, "DOCTOR ", APPOINTMENT FOR PHYSICAL<br>1830 DATA JAN, 2, "DENTIST", 3 PM APPOINTMENT DOCTOR SMITH<br>1840 DATA JAN, 2, "SCHOOL ", PTA MEETING 7 PM<br>1850 DATA FEB, 25, "B-DAY ", KENNY'S BIRTHDAY<br>1850 DATA FEB, 25 ", NEXT MONTH VISIT FARM 1860 DATA JAN, 99, "NOTE 1870 DATA END, 0, 0, 0 1880 CLOSE #1 **>RUN** ENTER THE FIRST MONTH AND YEAR TO BE PRINTED I.E., JAN, 1980 ? JAN 1980 ENTER THE DAY OF THE WEEK THAT THE FIRST MONTH STARTS ON ? TUE ENTER THE NUMBER OF MONTHS TO BE PRINTED I.E., 10  $7<sub>1</sub>$ SHALL I PRINT THE SCHEDULED ITEMS (Y OR N) ?  $2<sub>x</sub>$ DO YOU WANT PAGE ALIGNMENT  $(Y$  OR N) ? **2 Y** DO YOU WANT AN EXPANDED CALENDAR (Y OR N)? 7 Y BEFORE THE PRINTING OF EACH MONTH A '?' WILL APPEAR ALIGN TO THE TOP OF PAGE BEFORE PRESSING ENTER っ

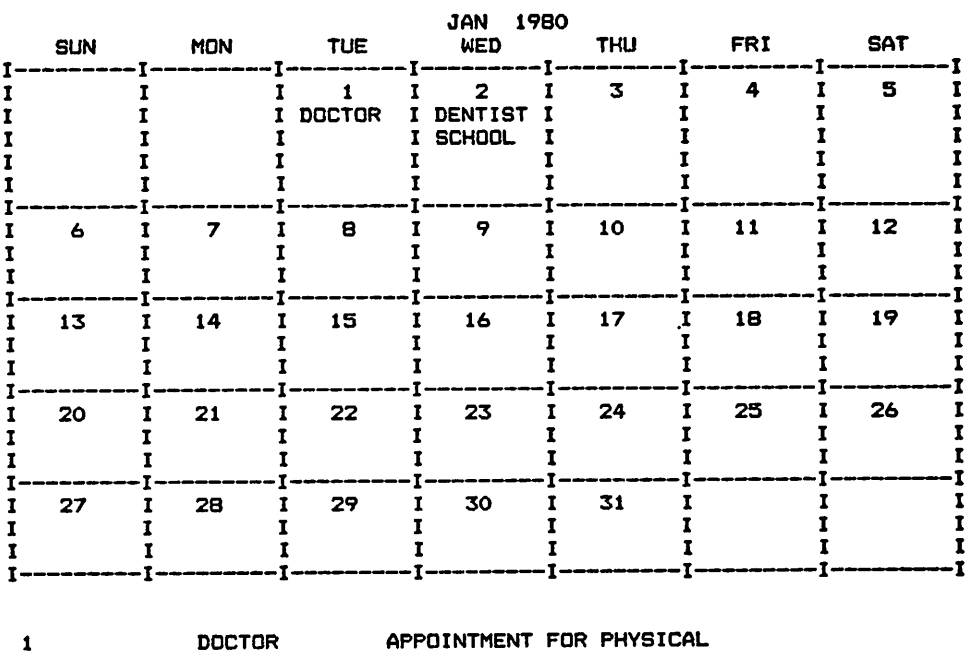

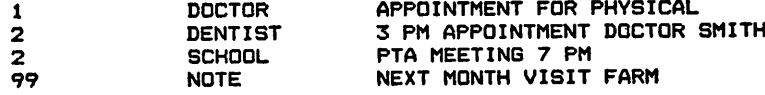

MAJOR SYMBOL TABLE - REMINDER - EXTENDED

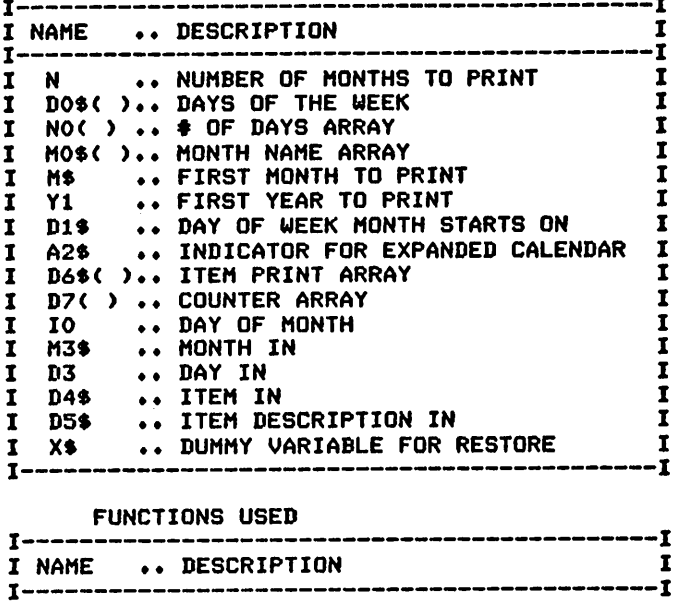

I INT .♦ CONVERTS NUMBER TO INTEGER I GOSUB •• BRANCHES TO AND RETURNS I DIM ♦♦ SINGLE DIMENSION ARRAYS

**j**

 $\frac{1}{1}$ .-1

 $\sim$ 

# *JOB JAR*

#### *Description*

*The traditional jar of household tasks that is used to occupy idle moments is automated by this program. Odd jobs that we never seem to find the time for are placed in the computer job jar for future reference. Later, when you have free time, the computer will randomly choose one to fill that idle moment. It's a sure way of taking care of annoying household duties. Peeking is not allowed.*

#### *Functions of the Program*

*The program randomly selects an item from the data items supplied that meets the time availability specified.*

#### *Instructions for Use*

*New jobs that areto be added to the jarare entered by means of DATA statements. Completed jobs should be deleted from the data list at time of accomplishment.*

## *Data Entry*

*All data is entered usingDATA statements.*

#### *Data Format*

**Tasks** are entered using the following format:

*Job name/description, Estimated time to complete*

# *Output Description*

*See example provided.*

```
10 CALL CLEAR
20 REM HOUSEHOLD CHORE JOB-JAR PROGRAM
30 REM ******************* DATA INITIALIZATION ****************
40 M0=99
50 Y=l
60 N=0
70 P=0
80 PRINT "WOULD YOU LIKE TO REVIEW THE":"JOBS AVAILABLE (Y OR N)?"
90 INPUT AS
100 IF A$<>"Y" THEN 170
110 PRINT
120 PRINT
130 S0=1
140 GOSUB 380
150 S0=0
160 N=0
170 PRINT "DO YOU HAVE A TIME LIMIT":"(Y OR N)?"
1B0 INPUT AS
190 IF AS="N" THEN 220
200 PRINT "ENTER THE MAXIMUM TIME":"AVAILABLE (IN HOURS)"
210 INPUT MO
220 REM ****************** PROCESSING AREA *********************
230 GOSUB 380
240 IF NOO THEN 270
```
250 PRINT "ALL JOBS HAVE A GREATER TIME": "FACTOR" 260 GOTO 360 270 PRINT N; " JOBS ARE AVAILABLE FOR": "SELECTION" 280 Z=INT((RND#(N/100)+.01)#100) 290 N=0 300 N1=0 310 GOSUB 380 320 PRINT "DATA RECORD"; N1; "HAS BEEN": "SELECTED" 330 PRINT 340 PRINT "DESCRIPTION "; TO\$; " - TIME ALLOWED: "; T1; " HOURS" 350 PRINT **360 REM** \*\*\*\*\*\*\*\*\*\*\*\*\*\*\*\*\*\* TERMINATION POINT \*\*\*\*\*\*\*\*\*\*\*\*\*\*\*\*\*\*\* 370 END \*\*\*\*\*\*\*\*\*\*\*\*\*\*\*\*\*\* DATA READ AREA \*\*\*\*\*\*\*\*\*\*\*\*\*\*\*\*\*\*\*\*\*\* **380 REM** 390 RESTORE 400 FOR I=1 TO 500 410 READ TO\$, T1 420 IF TO\$="END" THEN 510 430 N1=N1+1 440 IF SO<>1 THEN 460 450 PRINT N1; ". "; T0\$, T1; " HOURS" 460 IF T1>MO THEN SOO 470 N=N+1 480 IF P=0 THEN 500 490 IF N=Z THEN 520 500 NEXT I  $510 P=1$ 520 RETURN 530 REM \*\*\*\*\*\*\*\*\*\*\*\*\*\*\*\*\*\* DATA ENTRY AREA \*\*\*\*\*\*\*\*\*\*\*\*\*\*\*\*\*\*\*\*\* 540 DATA TASK 1,10 550 DATA TASK 2,3 560 DATA TASK 3,88 570 DATA TASK 4,4 **580 DATA TASK 5,7** 590 DATA TASK 6,19 600 DATA TASK 7,6 610 DATA TASK 8,4 620 DATA END. 0 **SRUN**<br>SHULD YOU LIKE IQ BRVIEW THE **10**<br> **10000**<br>
TIME<br>
TIME  $\begin{array}{ll} \texttt{if} & \texttt{if} \\ \texttt{if} & \texttt{if} \\ \texttt$ ⊨יטענ<br>⊶כרוט בארטרים **AUTER THE MAXINHURS!** S<br>Selection<br>Belection<br>Selected<br>Selected  $\frac{1}{2}$  and  $\frac{1}{2}$  and  $\frac{1}{2}$  and  $\frac{1}{2}$  and  $\frac{1}{2}$ **HOURS** שטער בארבאקאר בא פון איז בארצא.<br>אפשר בארצאר בארצא בארצא.<br>אטא THE **BO<sup>N</sup>YQU HAVE A TIME LIMIT** SEL JOBS ARE AVAILABLE FOR<br>BRITH LECTED<br>BRITH CECORD 5 HAS BEEN<br>SELECTED DESCRIPTION TOSY 3 **HOURS** 

MAJOR SYMBOL TABLE - JOB-JAR

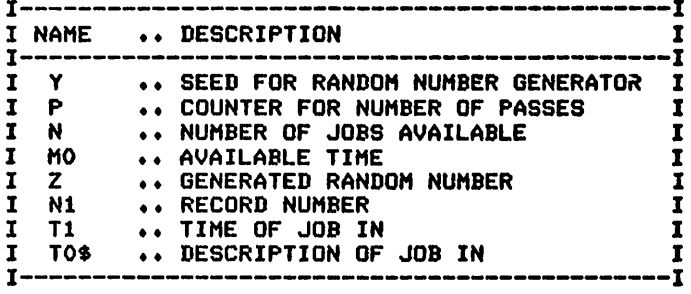

#### FUNCTIONS USED

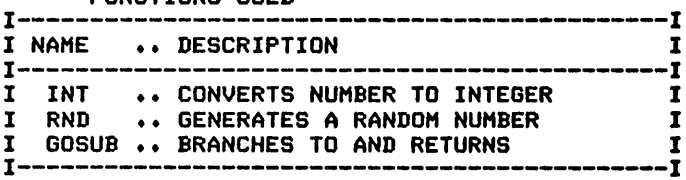

# *CHORES*

# *Description*

*The computer becomes the perfect arbitrator of the question, "Whose turn is it to do the dishes?" This program produces a weekly schedule of allchoresand individuals responsible for each.*

# *Functions of the Program*

*This program accepts a cycle number from the keyboard and schedules the next person to performeach chore, a schedule basedupon an equal sharing by all individuals eligible for the task. Consecutive cycle num bers must be used to insure equitable scheduling. Tasks are entered as either the responsibility of one person or the responsibility of all. The schedule is produced,and a checklistis provided, for a week at a time.*

# *Instructions for Use*

*Determine the tasks that are required, the days of the week that they are to be accomplished on, and the individuals eligible to be scheduled for that task.*

# *Data Entry*

*All data is entered by means of DATA statements except for the cur rent cycle number.*

# *Data Formats*

*Two formats are available:*

*1. Tasks are identifiedby the following format:*

*Task type, Task name,*

*Y or N (for each of the seven days of the week, Sunday first)*

*A Y (yes) entry for a day indicates that the task is to be per formed on that day. For example: Y, N, N, Y, N, N, Y indicates* that the task is to be performed on Sunday, Wednesday, and Satur*day. Task types are either "\*" or"A." The"\*" indicates that the task isto be shared by the individuals following the item.The "A" indicates that the task is to be performed by all individuals. See example.*

*2. Following each task record, a list of the individuals is providedin the following form:*

*N, Name of the individual*

# *Output Description*

*Seeexample provided. The results are printed for one week at a time.*

*(Note: This program wasdesigned for printer's output; forscreen's output, some format modifications are necessary.)*

10 CALL CLEAR<br>20 REM HOUS 20 REM HOUSEHOLD CHORES - BASIC<br>30 REM \*\*\*\*\*\*\*\*\*\*\*\*\* OPEN STATEM 30 REM \*\*\*\*\*\*\*\*\*\*\*\*\* OPEN STATEMENT FOR PRINTER \*\*\*\*\*\*\*\*\*\*\*\*\*\*\*\*\*\*\*\*\*\*\*\*\*\*\*\*\*\*\*\* \*\*\* CHECK YOUR PRINTER MANUAL FOR CORRECT STATEMENT \*\*\* OPEN #1»"RS232.BA=9600.DA=8" REM PRINT #1»">RUN" 70 REM \*\*\*\*\*\*\*\*\*\*\*\*\*\*\*\*\*\*\* DATA INITIALIZATION \*\*\*\*\*\*\*\*\*\*\*\*\*\*\*\* <sup>80</sup> Ml=7 DIM NS(10) DIM DOS(7) D0S(1)="SUN" D0S(2)-"M0N" D0S(3)="TUE" D0S(4)="WED" ISO D0S<5)="THU" D0S(6)="FRI" D0S(7)="SAT" XS=" " PRINT "SPACE TO TOP OF PAGE" INPUT GS PRINT "ENTER CURRENT CYCLE NUMBER" INPUT Y Y=Y-1 IF Y<0 THEN 210 PRINT #1 260 REM \*\*\*\*\*\*\*\*\*\*\*\*\*\*\*\*\*\* PROCESSING LOOP \*\*\*\*\*\*\*\*\*\*\*\*\*\*\*\*\*\*\*\*\* GOSUB <sup>550</sup> GOSUB 620 GOSUB 690 FOR 1=1 TO 25 310 IF T\$="END" THEN 530 320 T1\$=T\$ 330 READ CS,DS(1),DS(2),DS(3),DS(4),DS(5),DS(6),DS(7) <sup>340</sup> GOSUB <sup>690</sup> PRINT #1 360 PRINT #1:C\$: 370 IF T1\$<>"A" THEN 410 3B0 8=1 N»K1 GOTO 430 N=Y-K1\*INT(Y/K1)+1 S»N FOR J=S TO N FOR L=l TO 7 450 IF D\$(L)<>"Y" THEN 470 460 PRINT #1:TAB(L\*9);" ()";N\$(J);<br>470 NEXT L PRINT #1 NEXT J PRINT #1 GOSUB 620 NEXT I \*\*\*\*\*\*\*\*\*\*\*\*\*\*\*\*\* PROGRAM TERMINATION POINT \*\*\*\*\*\*\*\*\*\*\* STOP REM \*\*\*\*\*\*\*\*\*\*\*\*\*\*\*\*\*\* PRINTS HEADINGS \*\*\*\*\*\*\*\*\*\*\*\*\*\*\*\*\*\*\*\*\* <sup>560</sup> PRINT #1:XS; 570 FOR X=1 TO 7<br>580 PRINT #1:" 580 PRINT #1:"  $"jD0*(X)j" "j"$  PRINT #1 RETURN 620 REM \*\*\*\*\*\*\*\*\*\*\*\*\*\*\*\*\*\* PRINTS SCHEDULE OUTLINE \*\*\*\*\*\*\*\*\*\*\*\*\* PRINT #l:XSj 640 FOR X=1 TO M1 650 PRINT #1:"I--------"; 670 PRINT #1:"I" RETURN 690 REM \*\*\*\*\*\*\*\*\*\*\*\*\*\*\*\*\*\* DATA READ PROCEDURES \*\*\*\*\*\*\*\*\*\*\*\*\*\*\*\*\*\*\*\*\*\*\*\*\*\*\*\*\*\*\*\*

710 READ TS 720 IF T\$<>"N" THEN 750 730 READ NS(K) 740 NEXT K 750 K1=K-1 760 RETURN 770 REM \*\*\*\*\*\*\*\*\*\*\*\*\*\*\*\*\* DATA ENTRIES FOLLOW \*\*\*\*\*\*\*\*\*\*\*\*\*\*\*\*\* 780 DATA \*,CHORE 1,Y,Y,Y,Y,Y,Y,Y 790 DATA N,JIM 800 DATA N,CHUCK 810 DATA N,MARY 820 DATA \*,CHORE 2,Y,N,Y,N,Y,N,Y 830 DATA N,JUDY **840 DATA N, MARY** 850 DATA A,CHORE 3,Y, Y,Y,Y,Y,Y,Y B60 DATA N, MARY 870 DATA N.JUDY 880 DATA N.JIM 890 DATA N,CHUCK 900 DATA \*,CHORE 4,N,N,N,N,N,N,Y 910 DATA N,JUDY 920 DATA N, MARY 930 DATA N,JIM 940 DATA N,CHUCK 950 DATA END >RUN SPACE TO TOP OF PAGE ? ENTER CURRENT CYCLE NUMBER 7 4 SUN MON TUE WED THU FRI SAT *<sup>I</sup> <sup>j</sup> <sup>1</sup>* <sup>1</sup> <sup>1</sup> <sup>1</sup> <sup>1</sup> <sup>1</sup> CHORE 1 OJIM OJIM OJIM OJIM OJIM OJIM OJIM *I 1* 1 *j* 1 1 1 1 CHORE 2 () MARY OMARY OMARY OMARY OMARY *j 1* 1 1 1 1 1 1 CHORE 3 OMARY OMARY OMARY OMARY OMARY OMARY OMARY OJUDY OJUDY OJUDY OJUDY OJUDY OJUDY OJUDY OJIM OJIM OJIM OJIM OJIM OJIM OJIM OCHUCK OCHUCK OCHUCK OCHUCK OCHUCK OCHUCK OCHUCK CHORE 4 •I 1 ()CHUCK -I 1

MAJOR SYMBOL TABLE - CHORES ٠T  $1 - - - - - - - - - - - - - - - - - - - -$ NAME DESCRIPTION I DS( ) .. ARRAY OF TASK INDICATORS I Ī NS( ) .. NAME ARRAY I<br>Dos( ) .. Day of Week Array I 1 DOS( ).. DAY OF WEEK ARRAY I<br>Y A LYCLE NUMBER I I Y ♦. CYCLE NUMBER I  $\mathbf{r}$ I T\$ .. TASK CODE I<br>T1\$ .. TASK CODE I I T1S TASK CODE I C\$ .. TASK NAME Ī ------------------

FUNCTIONS USED  $\mathbf{r}$ -I I NAME .. DESCRIPTION  $\mathbf{I}$  $\mathbf{r}$ ..... -I \_\_\_\_\_\_\_\_\_\_\_\_\_\_\_\_\_\_\_\_\_\_\_\_ **TAB ... FORMATS PRINT LINES<br>INT ... CONVERTS NUMBER TO INTEGER<br>GOSUB .. BRANCHES TO AND RETURNS**  $\pmb{\mathbf{I}}$  $\overline{\mathbf{I}}$  $\pmb{\mathbf{I}}$  $\mathbf{I}$ I GOSUB .. BRANCHES TO AND RETURNS<br>I DIM .. SINGLE DIMENSION ARRAYS  $\mathbf T$  $\mathbf{I}$  $1 - - - - - -$ ---ī ---------------------

# *LAWN/PLANT CARE*

# Description

This gardener's assistant identifies and prints the scheduled daily and monthly gardening tasks for the specified times requested.

# Functions of the Program

The program produces outputs of monthly calendars beginning with the specified month and continuing for the number of months requested. The major processing loop calls various subroutines to perform the for matted printing of the calendar. Note that the data is supplied in two sections. The first section identifies tasks that are scheduled for specific dates, and the second supplies tasks that are scheduled for the month only.

# Instructions for Use

Enter scheduled items as data prior to running the program.

# *Data Entry*

Data is entered by means of DATA statements.

# Data Formats

- 1.Tasks that are scheduled for a specific date are entered as: Month, Date, Abbreviated description, Extended description
- 2. Tasks that are identified for the month only are entered as:

Month, Task description

# *Output Description*

See example provided.

(Note: This program was designed for printer's output; for screen's output, some format modifications are necessary.)

```
10 CALL CLEAR
20 REM LAWN/CARE SCHEDULE PROGRAM
30 REM ***************** OPEN STATEMENT FOR PRINTER ***********
40 REM *** CHECK YOUR PRINTER MANUAL FOR CORRECT STATEMENT ***
50 OPEN #ls"RS232.BA=9600.DA=8"
60 REM ******************* DATA INITIALIZATION ****************
70 N=0
80 S0=0
90 L0=0
100 Ml=7
110 M2»7
120 M4=l
130 DIM DOS(7)
140 DIM NO(12)
150 DIM M0S(12)
160 DIM D6S(7)
170 DIM D7<7)
180 READ DOS(1),DOS(2),DOS(3),DOS(4),DOS(5),DOS(6),DOS(7)
190 FOR 1=1 TO 12
```
200 READ MO\$(I), NO(I) **210 NEXT I** 220 FOR I=1 TO 7 230 D6\$(I)=" 240 NEXT I 250 PRINT "ENTER THE FIRST MONTH AND": "YEAR TO BE PRINTED I.E., ": "JAN, 1980" 260 INPUT M\$, Y1 270 PRINT "ENTER THE DAY OF THE WEEK": "THAT THE FIRST MONTH STARTS": "ON" 280 INPUT D1\$ 290 PRINT "ENTER THE NUMBER OF MONTHS": "TO BE PRINTED I.E., 10" 300 INPUT N 310 PRINT "DO YOU WANT PAGE ALIGNMENT": "(Y OR N) ?" 320 INPUT A1\$ 330 IF A1\$<>"Y" THEN 360 340 PRINT "BEFORE THE PRINTING OF EACH": "MONTH A '?' WILL APPEAR" 350 PRINT "ALIGN TO THE TOP OF PAGE": "BEFORE PRESSING ENTER" 360 FOR 1=1 TO 12 370 IF M\$<>M0\$(I)THEN 390 380 M4=I 390 NEXT I 400 FOR K=1 TO 7 410 IF D1\$<>D0\$(K)THEN 430 420 S0=K 430 NEXT K 440 REM \*\*\*\*\*\*\*\*\*\*\*\*\*\*\*\*\*\* PROCESSING LOOP \*\*\*\*\*\*\*\*\*\*\*\*\*\*\*\*\*\*\*\*\* 450 FOR 12=M4 TO M4+N-1 460 NO(2)=28 470 Y=Y1 480 IF INT(Y/4)<>Y/4 THEN 500 490 NO(2)=29 500 10=0  $510$  M3=12 520 IF M3<=12 THEN 580 530 M3=M3-12 540 Y=Y1+1 550 IF INT(Y/4)<>Y/4 THEN 570 560 NO(2)=29 570 GOTO 520 580 IF S0=0 THEN 790 590 GOSUB 830 600 FOR J=1 TO M2 610 GOSUB 930 620 FOR K=1 TO 7 630 N1\$(K)=" 640 NEXT K 650 IF NO(M3)<10 THEN 770 660 GOSUB 990 670 FOR L=1 TO 10 680 GOSUB 1360 690 IF L1<>0 THEN 730 700 GOSUB 1250 710 GOSUB 1250 720 GOTO 760 730 GOSUB 1250 740 L0=L0+1 750 NEXT L 760 NEXT J **770 REM** \*\*\*\*\*\*\*\*\*\*\*\*\*\*\*\*\*\* PROGRAM TERMINATION POINT \*\*\*\*\*\*\*\*\*\*\* 780 GOSUB 1580 790 IF SO<>B THEN 810  $800 S0 = 1$ **810 NEXT I2** 820 STOP B30 REM \*\*\*\*\*\*\*\*\*\*\*\*\*\*\*\*\*\*PRINTS HEADINGS \*\*\*\*\*\*\*\*\*\*\*\*\*\*\*\*\*\*\*\*\*\* 840 IF A1\$<>"Y" THEN 860 850 INPUT X\$ 860 PRINT #1:TAB(26);M0\$(M3);" ";Y 870 PRINT #1: 880 FOR I=1 TO 7 890 PRINT #1:"  $"3D0#(1); "$ **" t** 

**900 NEXT I** 910 PRINT #1: 920 RETURN **930 REM** \*\*\*\*\*\*\*\*\*\*\*\*\*\*\*\*\*\*\* PRINTS SCHEDULE OUTLINE \*\*\*\*\*\*\*\*\*\*\*\*\* 940 FOR I=1 TO M1 950 PRINT #1:"I---------"; **960 NEXT I** 970 PRINT #1:"I" 980 RETURN 990 REM \*\*\*\*\*\*\*\*\*\*\*\*\*\*\*\*\*\* PRINTS CALENDAR DAY LINE \*\*\*\*\*\*\*\*\*\*\*\*\* 1000 FOR I=1 TO M1 1010 IF J<>1 THEN 1040 1020 IF I<>S0 THEN 1040 1030 10=1 1040 IF NO(M3) >= IO THEN 1080 1050 PRINT #1:"I  $\mathbf{u}_\pm$ 1060 IO=IO+1 1070 GOTO 1200 1080 IF 10>9 THEN 1160<br>1090 IF 10<>0 THEN 1120  $\mathbf{u}_3$ 1100 PRINT #1:"I 1110 GOTO 1200  $\mathbb{Z}^n$  ; 1120 PRINT #1:"I ": IO: " 1130 IO=IO+1 1140 S1=1+1<br>1150 GDTO 1200 1160 PRINT #1:"I "; IO;"  $\mathbf{a}_3$  $1170 S1 = I + I$ 1180 10=10+1 1190 SO=I+1 1200 NEXT I 1210 PRINT #1:"I" 1220 L0=0 1230 S0=S1 1240 RETURN 1260 FOR I=1 TO M1 1270 IF  $D6$ \$(I)=" " THEN 1320 1280 PRINT #1:"I "; D6\$(I);" "; 1290 D6\$(I)=" 1300 D7(I)=0 1310 GOTO 1330  $\mathbf{u}_1$ 1320 PRINT #1:"I 1330 NEXT I 1340 PRINT #1:"I" 1350 RETURN 1360 REM \*\*\*\*\*\*\*\*\*\*\*\*\*\*\*\*\* REVIEWS SCHEDULE ITEMS \*\*\*\*\*\*\*\*\*\*\*\*\*\*\* 1370 RESTORE 1380 L1=0 1390 FOR I=1 TO 31 1400 READ X\$ 1410 NEXT I 1420 FOR I=1 TO 100 1430 READ M3\$ 1440 IF M3\$="END" THEN 1570 1450 READ D3, D4\$, D5\$ 1460 IF D3>N0 (M3) THEN 1560 1470 IF M3\$<>M0\$(M3)THEN 1560 1480 IF D3>=10 THEN 1560<br>1490 IF D3<10-7 THEN 1560 1500 I1=D3-I0+8 1510 D7(I1)=1+D7(I1) 1520 IF D7(I1)<=L0 THEN 1560 " THEN 1560 1530 IF D6\$(I1)<>" 1540 D6\$(I1)=D4\$  $1550 L1=1$ 1560 NEXT I 1570 RETURN **1580 REM** \*\*\*\*\*\*\*\*\*\*\*\*\*\*\*\*\*\* DETAILED PRINT OF SCHEDULE \*\*\*\*\*\*\*\*\*\*\* 1590 PRINT #1:

```
1600 PRINT #ltM0*<M3)
1610 RESTORE
1620 FOR 1=1 TO 31
1630 READ X*
1640 NEXT I
1650 FOR 1=1 TO 100
1660 READ M3*
1670 IF M3$="END" THEN 1720
1680 READ D3,D4*,D5*
1690 IF M3$<>>>>>>M0$(M3)THEN 1710
1700 PRINT #1:D3,D4$,D5$
1710 NEXT I
1720 PRINT #1:
1730 PRINT #1:" MONTH'S TASKS H
1740 FOR 1=1 TO 100
1750 READ M3«
1760 IF M3*="END" THEN 1810
1770 READ D5*
1780 IF M3$<>M0$(M3)THEN 1800
1790 PRINT #1:D5*
1800 NEXT I
1810 RETURN
1820 REM ***************** DATA FOR INITIALIZATION **************
1830 DATA SUN, MON, TUE, WED, THU, FRI, SAT
1840 DATA JAN,31,FEB,28,MAR,31,APR,30,MAY,31,JUN,30
1850 DATA JUL,31,AUG,31,SEP,30,OCT,31,NOV,30,DEC,31
         ***************** DATA ENTREIS FOLLOW ******************
1870 DATA APR,15,"GARDEN ",PREPARE FOR PLANTING
1880 DATA APR,20,"SELECT ",CHOOSE SEEDS TO PLANT
1890 DATA APR,25," PLANT ",PLANT CARROTS
1900 DATA APR,30," PLANT ",PLANT ONIONS
1910 DATA MAY,15," PLANT ",PLANT TOMATO PLANTS 1920 DATA END
1930 REM ***************** MONTH'S TASKS FOLLOW *****************
1940 DATA APR,SEED LAWN
1950 DATA MAY,FERTILIZE YARD
1960 DATA APR,ROLL LAWN
1970 DATA END
1980 CLOSE #1
>RUN
ENTER THE FIRST MONTH AND
YEAR TO BE PRINTED I.E.,
JAN,1980
? APR, 1983
ENTER THE DAY OF THE WEEK
THAT THE FIRST MONTH STARTS
ON
? FRI
ENTER THE NUMBER OF MONTHS
TO BE PRINTED I.E., 10
? 1
DO YOU WANT PAGE ALIGNMENT
(Y OR N)?
? N
```
APR 1983

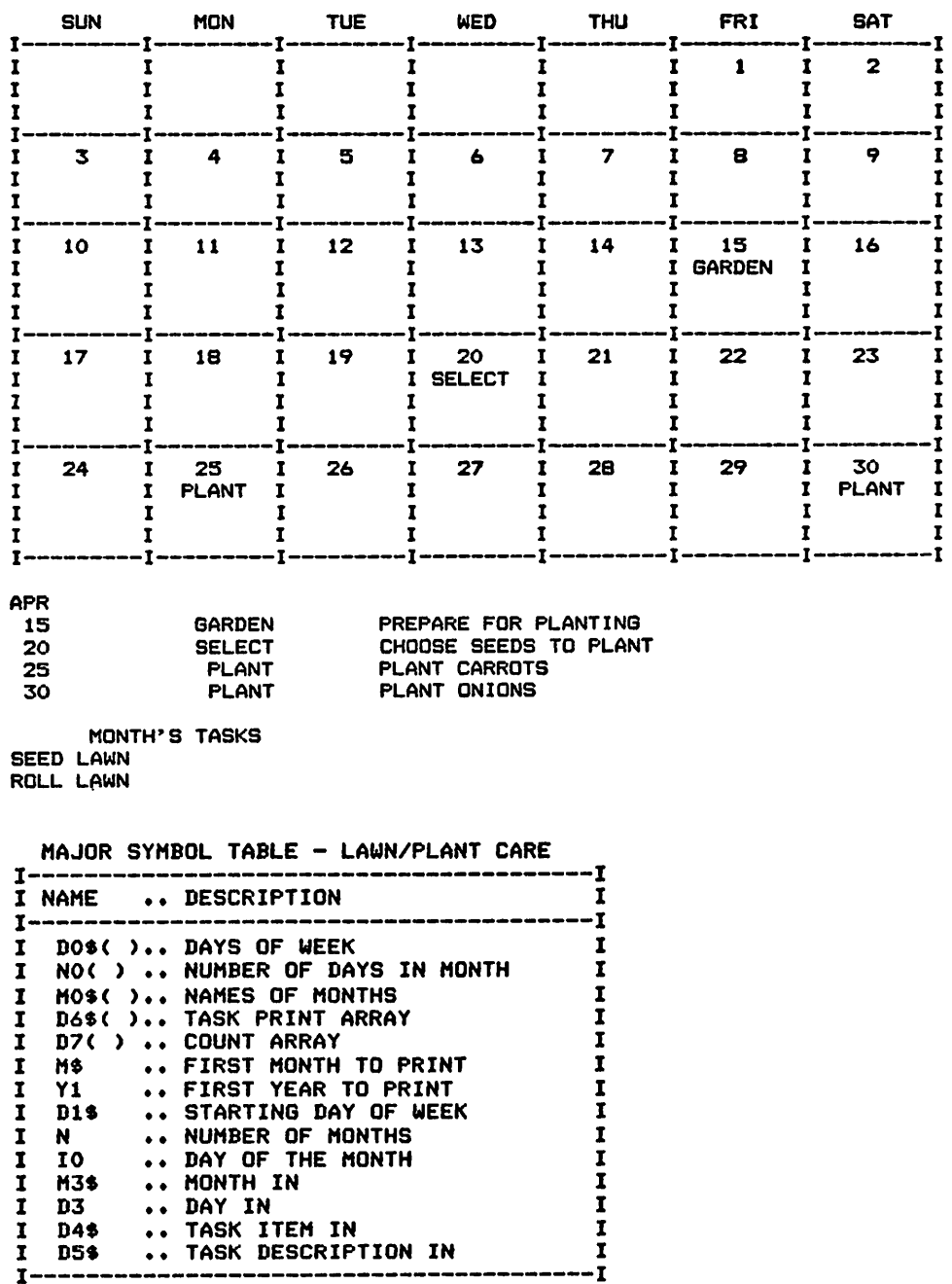

#### FUNCTIONS USED

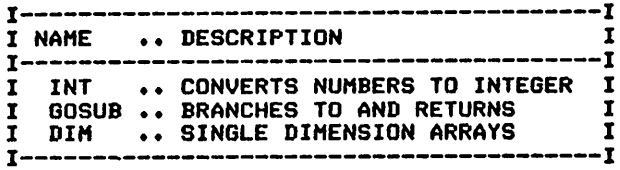

# *5 List Programs for Every Purpose*

*Christmas Cards Addresses—Version 1 Addresses—Version 2 Addresses—Version 3 Record Lists Record Search Reference Filing Music Collections Coin Collections Coin Investments Beer Can Collection Book Collections Service Calls Recording Tapes Club Lists* **Table** of Contents

# **CHRISTMAS CARDS**

#### Description

This program records addresses for Christmas cards and letters and identifies those that have been sent or received.

## **Functions of the Program**

The program reads names, addresses, and sent/received indicators and then prints a formatted listing for use in addressing and mailing your Christmas cards.

## **Instructions for Use**

Enter your Christmas card list prior to running the program. Maintain the data entries for use in determining next year's mailing requirements, adding and deleting from the list as necessary.

# Data Entry

All data is entered by means of DATA statements.

## Data Format

The data is formatted as follows:

Name, Street address, City, State, Zip, Sent, Received

# **Output Description**

See example provided.

# **Comments**

You may not wish to use the sent/received portion of the program. This function can be eliminated easily from the program (check lines 140, 150, and 220-260).

```
10 CALL CLEAR
20 REM CHRISTMAS CARD LIST PROGRAM BASIC<br>30 REM | ‡‡‡‡‡‡‡‡‡‡#$#$#$#$# DATA INITIALIZATION AREA $#$#$#$#$#$<br>40 M=1000
50.8 = 160 PRINT
80 PRINT
90 PRINT " SENT RCVD"
100 FOR I=1 TO M
110 A1$=" "
120 A2$=" "
130 READ NS
140 IF N$="Y" THEN 220<br>150 IF N$="N" THEN 230
160 IF 8<>1 THEN 165 ELSE 170
165 GOSUB 300
170 IF N$="END" THEN 380
180 8 = 0200 READ S1$, S2$, S3$, Z$
```

```
210 60TO 280
 220 A1$=N$
 230 READ NO
 240 S = 0250 IF N&<>"Y" THEN 270
 260 A2$=N$
 270 GOTO 130
 280 NEXT I
 300 PRINT " (";A1$;") (";A2$;")";TAB(10);N1$;" "
 310 PRINT TAB(9) S1$
 320 PRINT TAB(4) : 82$;" "; 83$;" "; 2$
 330 PRINT
 340 K=K+1
 350 8=1
 360 RETURN
 370 REM ******************* PROGRAM TERMINATION POINT ***********
 380 PRINT
 390 PRINT
 400 PRINT
 410 PRINT "NUMBER OF ENTRIES- "1K
 420 PRINT
 430 STOP
 440 REM ****************** DATA ENTRIES FOLLOW *****************
 450 DATA JIM ANY NAME, 111 ANY STREET, ANOTHER TOWN, STATE, 11111
 460 DATA Y, N
 470 DATA JUDY DOE, 234 MAIN STREET, HOME TOWN, USA, 02341
 480 DATA N.N
 490 DATA TOM AND JERRY FORREST. 44 WILLOW LANE. LUMBERTOWN. ALASKA. 09876
 500 DATA N, Y
 510 DATA END
>RUN
  SENT RCVD<br>CP5 < S JIM ANY NAME<br>ANOTHER TOWN STAFE 11111
  S S S SUDY PUE<br>HOME TOWN USA 878557
 TÓM<sup>)</sup> AND JERRY FORREST<br>LUMBERTOWN ALASKA 09876
```

```
NUMBER OF ENTRIES-
                    з
```

```
MAJOR SYMBOL TABLE - CHRISTMAS CARDS
```
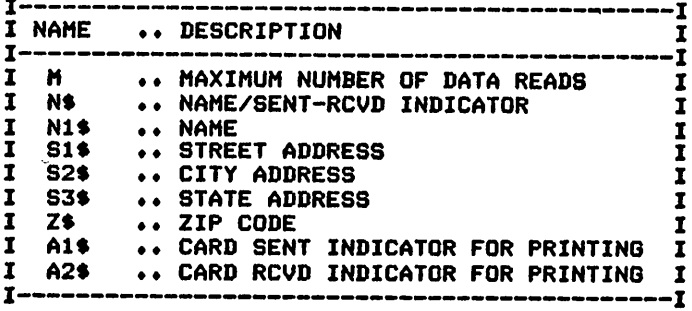

#### **FUNCTIONS USED**

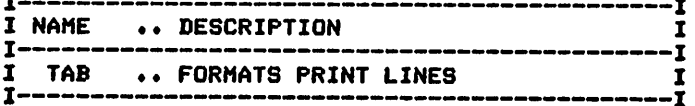

# *ADDRESSES - VERSION 1*

## *Description*

*This program produces address listings without all of the frills for you. It isthe simplest version of the three programs provided in thisbook.*

## *Functions of the Program*

*Addresses are read from DATA statements and are printed in a simple mailing label form.*

#### *Instructions for Use*

*Enter the addresses in the form shown prior to runningthe program.*

## *Data Entry*

*All data is entered by meansof DATA statements.*

## *Data Formats*

*The first record of the data contains the number of lines for spacing purposes. Its form is:*

*Number of lines*

*The remaining records are of the form:*

*Number of lines in address, Line 1, Line 2, etc. ...*

# *Output Description*

*See example provided. Output isinmailing label format.*

*(Note: This program was designed for printer's output; for screen's output, some format modifications are necessary.)*

#### *Comments*

*Instructions are contained in the program.*

5 REM OPEN YOUR PRINTER AT THIS POINT. IE > 5 OPEN #1: "RS232. BA=9600. DA=8" 6 REM FOR YOUR PRINT STATEMENTS ADD FILE NUMBER TO PRINT STATEMENT. IE> 100 PRI NT #1:"XXXXX" 10 CALL CLEAR 20 N=35000 30 PRINT "WOULD YOU LIKE TO SEE": "INSTRUCTIONS ( Y OR N)"; 40 INPUT G\* 50 IF G\*="N" THEN 130 60 PRINT "THIS PROGRAM PRODUCES"t"LISTINGS OF NAMES" 70 PRINT "AND ADDRESSES PROVIDED IN": "DATA STATEMENTS. TO ENTER" 80 PRINT "THE DATA ENTER THE NAMES AND"l"ADDRESSES BEGINNING IN LINE"t"NUMBER 10 00. FOR EVERY NAME" 90 PRINT "ENTER THE NUMBER OF LINES OF"l"INFORMATION THAT IT WILL"l"INCLUDE. AT LINE NUMBER 999" 100 PRINT "ENTER THE # OF LINES FOR": "PAPER MOVEMENT. END YOUR": "DATA ENTRIES WI TH A DATA"i"0 CARD." 110 REM 120 REM<br>130 REM \*\*\*\*\*\*\*\*\*\*\*\*\*\*\*\*\* ENTRY OF NUMBER TO PRINT \*\*\*\*\*\*\*\*\*\*\*\* 140 READ N2 150 PRINT "POSITION PAPER NOW"

160 INPUT G\* 170 FOR 1=1 TO N 180 READ Nl 190 IF N1=0 THEN 300 200 FOR J=1 TO N1 210 READ G« 220 PRINT G\* 230 NEXT J 240 IF N1>«N2 THEN 280 250 FOR K=N1+1 TO N2 260 PRINT 270 NEXT K 280 NEXT I 290 REM \*\*\*\*\*\*\*\*\*\*\*\*\*\*\*\*\*\*\* PROGRAM TERMINATION POINT \*\*\*\*\*\*\*\*\*\* 300 PRINT 1-1;"RECORDS WERE PRINTED" 310 STOP 320 REM \*\*\*\*\*\*\*\*\*\*\*\*\*\*\*\*\*\*\*\*\*\*\*\*\*\*\*\*\*\*\*\*\*\*\*\*\*\*\*\*\*\*\*\*\*\*\*\*\*\*\*\*\*\*\*\* 330 REM EXAMPLE DATA FORMATION FOLLOWS 350 REM 360 REM \*\*\*\*\*\*\*\*\*\*\*\*\*\*\*\*\*\*\*\*\*\*\*\*\*\*\*\*\*\*\*\*\*\*\*\*\*\*\*\*\*\*\*\*\*\*\*\*\*\*\*\*\*\*\*\* LINE 999 CONTAINS # OF LINES FOR PAGE MOVEMENT 380 REM LINES 1000 AND 1004 CONTAIN THE # OF LINE S IN THE ADDRESS 999 DATA 6 1000 DATA 3 1001 DATA "JOHN DOE" 1002 DATA "55 SMOKEY DRIVE" 1003 DATA "GROTON, MASS 02329" 1004 DATA 4 1005 DATA "J. J. MCGEE" 1006 DATA "APT# 22" 1007 DATA "409 WILLOW ST." 1008 DATA "LINCOLN, MA. 09876" 1009 DATA 0 >RUN<br>|INSTRU<br>|INSTRU<br>|INSTRU<br>|INCHAB **YOU LIKE TO SEE CTIONS F**<br>ROEGFLAM PRODUCES PRIMES<br>**PRESSES FRODUCES**<br>PRESSES FRODUCES<br>TRESSES TROPPED, PRIMES<br>TRESSES TROPPED, PRIMES<br>THSSBIF FRODUCES<br>SES FRONTES & ROEGFLAMES<br>SES FRONTES & ROEGFLAMES<br>SES FRONTES & ROEGF RND HÖDRESS<br>DATA STATE EN<br>THE DATA<br>THE DATA *999* \*..-..-" A bINE NUMBER ENTER<br>Paper<br>Bata NTRIES WITH A DATA POSITION PAPER NOW<br>? JOHN DOE<br>55 SMOKEY DRIVE<br>GROTON, MASS 02329 J.<br>Aptil 22<br>409 Willow St.<br>Lincoln, Ma. 09876 <sup>2</sup> RECORDS WERE *PRINTED MAJOR SYMBOL TABLE - ADDRESSES - VERSION 1* ٠T I NAME .. DESCRIPTION I I I I N ♦. MAXIMUM NUMBER OF DATA READS I I N2 ♦♦ NUMBER OF LINES FOR PAPER MOVEMENT  $\mathbf{r}$ I 6\$ ♦♦ TEXT INFORMATION IN  $\mathbf{r}$ I .. NUMBER OF LINES IN THE ADDRESS I  $\mathbf{r}$ ٠Ť

# *ADDRESSES - VERSION 2*

#### *Description*

*This version of the addressing program allows the selected printing of the records in groups.*

## *Functions of the Program*

*The program prints the record numbers (inclusive) requested during the question/answer sequence. The records preceding tie specified start point are ignored, and the program terminates after it has completed the printingof the lastrecord requested.*

*Instructions for Use*

*Enter the addresses asdata prior to running the program.*

#### *Data Entry*

*All data is entered as DATA statements.*

#### *Data Formats*

*The first data record is the number of lines for spacing purposes. Its form is:*

*Number of lines for each record print*

*The remaining records in the data are of the following form:*

```
Number of lines in address, Line 1, Line 2, etc....
```
*Note the 0 card to identify the end of the data.*

#### *Output Description*

*See example provided.*

#### *Comments*

*Instructions are provided in the program.*

10 CALL CLEAR 20 REM NAME LIST 2 PROGRAM 30 N»3500 40 PRINT "WOULD YOU LIKE TO SEE"l "INSTRUCTIONS < Y OR N>"| 50 INPUT G\* 60 IF G\*»"N" THEN 150 70 PRINT "THIS PROGRAM PRODUCES"!"ALPHABETIC LI8TINGS OF NAMES" 80 PRINT "AND ADDRESSES PROVIDED IN": "DATA STATEMENTS. TO ENTER" 90 PRINT "THE DATA ENTER THE NAMES AND":"ADDRESSES BEGINNING IN LINE":"NUMBER 57 0. FOR EVERY NAME" 100 PRINT "ENTER THE NUMBER OF LINES OF": "INFORMATION THAT IT WILL": "INCLUDE. AT LINE NUMBER 560" 110 PRINT "ENTER THE \* OF LINES FOR": "PAPER MOVEMENT. END YOUR": "DATA ENTRIES WI TH A DATA"i"0 CARD." 120 REM 130 REM OPEN YOUR PRINTER ENTERING A LINE LIKE THIS AT LINE 5. > 5 OPEN #tl"RS2 32. BA=9600. DA=8" 140 REM ADD A FILE NUMBER TO YOUR PRINT STATEMENTS LIKE > 100 PRINT #ll"XXXX" 150 REM \*\*\*\*\*\*\*\*\*\*\*\*\*\*\*\*\*\* ENTRY OF NUMBER TO PRINT \*\*\*\*\*\*\*\*\*\*\*\*

**160 READ N2** 170 PRINT "RECORDS ARE TO BE PRINTED": N2; " LINES EACH DO YOU WANT"<br>180 PRINT "TO PRINT ALL OF THE RECORDS" 190 INPUT GS 200 IF G\$="Y" THEN 320 210 PRINT "ENTER STARTING AND ENDING": "RECORD NUMBERS (IE 4,55)" 220 INPUT NO, N3 230 N=N3-N0+1 240 REM SKIP APPROPRIATE # OF RECORDS<br>250 IF NO<=1 THEN 320 260 FOR I=1 TO NO-1 270 READ N1 280 FOR J=1 TO N1 290 READ G\$ 300 NEXT J 310 NEXT I 320 PRINT "POSITION PAPER NOW" 330 INPUT G\$ **340 REM** OUT PUT OF RECORDS 350 FOR I=1 TO N 360 READ N1 370 IF N1=0 THEN 480 380 FOR J=1 TO N1 390 READ G\$ 400 PRINT GS 410 NEXT J 420 IF N1>=N2 THEN 460 430 FOR K=N1+1 TO N2 440 PRINT 450 NEXT K **460 NEXT I** 480 PRINT I-1; "RECORDS WERE PRINTED" **490 STOP 510 REM 520 REM EXAMPLE DATA FORMATION FOLLOWS 530 REM 540 REM 550 REM** LINE 560 CONTAINS # OF LINES FOR PAGE MOVEMENT **560 REM** LINES 570 AND 610 CONTAIN THE @ OF LINE S IN THE ADDRESS **570 DATA 6** 580 DATA 3 590 DATA "JOHN DOE" 600 DATA "55 SMOKEY DRIVE" 610 DATA "GROTON, MASS 02329" 620 DATA 4 630 DATA "J. J. MCGEE" 640 DATA "APT# 22" 650 DATA "409 WILLOW ST." 660 DATA "LINCOLN, MA. 09876" 670 DATA 1, "RECORD3"<br>680 DATA 1, "RECORD3"<br>690 DATA 1, "RECORD5" **700 DATA O RUN<br>ANSTRUCTURES TO OBER, 2<br>ARECORDS ARESTO BE PRINTED<br>TO PRINES AED BE PRINTED<br>JO PRINES AED BE PRINTED<br>SUSITION PAPER NOW<br>RUNES PRINTERS PYP ENBING<br>RUNES ANDRIERS PYP ENBING** Herd. MCGEE<br>409 UILLOW ST<br>LINCOLN, MA. 09876

*REC0RD3*

*REC0RD4*

*<sup>3</sup> RECORDS WERE PRINTED*

*MAJOR SYMBOL TABLE - ADDRESSES - VERSION 2*

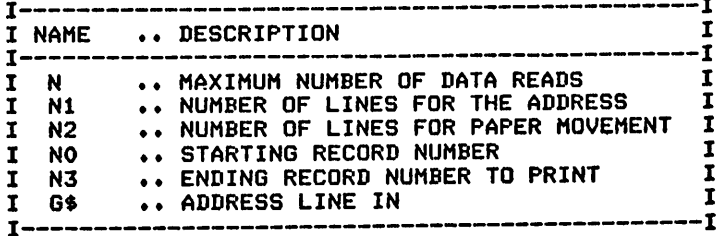

# *ADDRESSES - VERSION 3*

#### *Description*

*This version allows individualized print formats and provides test print patterns for verification and alignment.*

#### *Functions of the Program*

*The program determines, through the question and answer sequence, the format of the printed output. Test prints are then provided for verification and alignment.*

*Instructions for Use*

*Addressitems are entered asdata prior to running the program.*

#### *Data Entry*

*All data is entered as DATA statements.*

#### *Data Format*

*The single format used is:*

*Number of lines in address, Line 1, Line 2, etc....*

#### *Output Description*

*See example provided. Output format is uniquely specified by your selections, however.*

```
10 CALL CLEAR
20 REM NAME LIST 3 PROGRAM
30 N3=3500
40 PRINT "WOULD YOU LIKE TO SEE"i"INSTRUCTIONS < Y OR N>"|
50 INPUT G*
60 IF G*»"N" THEN 160
70 PRINT "THIS PROGRAM PRODUCES":"ALPHABETIC LISTINGS OF NAMES"
80 PRINT "AND ADDRESSES PROVIDED IN": "DATA STATEMENTS. TO ENTER"
90 PRINT "THE DATA ENTER THE NAMES AND": "ADDRESSES BEGINNING IN LINE": "NUM
BER 1160. FOR EVERY NAME"
100 PRINT "ENTER THE NUMBER OF LINES OF":"INFORMATION THAT IT WILL":"INCLUDE."
110 PRINT "END YOUR DATA ENTRIES WITH":"A DATA 0 CARD."
120 REM
130 REM OPEN YOUR PRINTER ENTERING A LINE LIKE THIS AT LINE 5. > 5 OPEN «li
"RS232.BA=9600.DA»8"
140 REM ****************** ENTRY OF NUMBER TO PRINT ************
150 PRINT
160 PRINT "DO YOU WANT TO PRINT ALL":"OF THE RECORDS"
170 INPUT G$
ISO IF G*="Y" THEN 290
190 PRINT "ENTER STARTING AND ENDING":"RECORD NUMBERS <IE 4,55)"
200 INPUT N0,N3
210 REM *************** SKIP OF UNUSED RECORDS ******************
220 IF N0=<1 THEN 290
230 FOR 1=1 TO NO-l
240 READ Nl
250 FOR J»l TO Nl
260 READ G$
270 NEXT J
280 NEXT I
```
300 GOSUB 550 **310 REM** 330 N=(N3+1-N0)/C 340 FOR I=1 TO N 350 FOR K=1 TO C 360 READ N1 370 IF N1=0 THEN 430 380 RO=RO+1 390 FOR J=1 TO N1 400 READ A\$(J,K) 410 NEXT J 420 NEXT K  $430 J=0$  $440 \text{ J} = J + 1$ 450 FOR K=1 TO C 460 PRINT TAB(T); A\$(J,K); 470 A\$(J.K)=" " 480 NEXT K 490 PRINT 500 IF J<N2 THEN 440 510 IF N1=0 THEN 530 **520 NEXT I** 530 PRINT RO; " RECORDS WERE PRINTED" 540 STOP 560 PRINT "ENTER THE NUMBER OF VERTICAL": "LINES PER ADDRESS" 570 INPUT N2 580 PRINT "ENTER THE NUMBER OF": "ADDRESSES PER LINE" 590 INPUT C **600 REM** 610 DIM X\$(12) 620 PRINT "ENTER THE TAB POSITIONS OF": "EACH COLUMN" 630 FOR I=1 TO C 640 INPUT TAX(I) 650 T=TAX(I) 660 NEXT I 670 X\$(1)="11111111111111111111111111111 680 X\$(2)="222222222222222222222222222222" 690 X\$(3)="3333333333333333333333333333" 700 X\$(4)="444444444444444444444444444" 710 X\$(5)="5555555555555555555555555555555 720 X\$(6) = "666666666666666666666666666666 730 X\$(7)="\*\*\*\*\*\*\*\*\*\*\*\*\*\*\*\*\*\*\*\*\*\*\*\*\*\*\*\* 740 PRINT "POSITION PAPER NOW" 750 IO=N2 760 INPUT G\$ 770 C1=0 780 FOR M=1 TO 2 790 FOR 1=1 TO 10  $800$  FOR  $J=1$  TO C 810 PRINT TAB(T); X\$(I); 820 NEXT J **830 PRINT** 840 NEXT I 850 NEXT M 860 PRINT "ARE THE NUMBER OF VERTICAL": "LINES CORRECT" 870 INPUT V\$ 880 IF V\$="Y" THEN 920 890 PRINT "ENTER THE NUMBER OF VERTICAL": "LINES PER ADDRESS" 900 INPUT N2 910 GOTO 730 920 PRINT "ARE THE HORIZONTAL TABS": "CORRECT" 930 INPUT H\$ 940 IF H\$m"Y" THEN 1000 950 PRINT "RE-ENTER TABS" 960 FOR 1=1 TO C 970 INPUT TAX(I) 980 T=TAX(I)
NEXT I PRINT "WOULD YOU LIKE ANOTHER TEST":"PATTERN PRINT" INPUT G\* IF G\*="Y" THEN 730 Cl=Cl+6 IF C1=2\*N2 THEN 1090 PRINT C1=C1+1 IF C1>6\*N2 THEN 1090 GOTO 1040 RETURN REM \*\*\*\*\*\*\*\*\*\*\*\*\*\*\*\*\*\*\*\*\*\*\*\*\*\*\*\*\*\*\*\*\*\*\*\*\*\*\*\*\*\*\*\*\*\*\*\*\*\*\*\*\*\*\*\* REM REM EXAMPLE DATA FORMATION FOLLOWS REM REM \*\*\*\*\*\*\*\*\*\*\*\*\*\*\*\*\*\*\*\*\*\*\*\*\*\*\*\*\*\*\*\*\*\*\*\*\*\*\*\*\*\*\*\*\*\*\*\*\*\*\*\*\*\*\*\* REM LINES 1160 AND 1200 CONTAIN THE NUMBER OF LINES IN THE ADDRESSES DATA 3 DATA "JOHN D. DOE" DATA "556 SMOKEY DRIVE" DATA "GROTON, MASS 87878" DATA 4 DATA "JODI MCGEE" DATA "APARTMENT 4C" DATA "456 EASTERLY ROAD" DATA "TAYLORSVILLE, MAINE 23234" DATA 1,"RECORD 3" DATA 1,"RECORD 4" DATA 0 WOULD YOU LIKE TO SEE INSTRUCTIONS ( Y OR N)Y THIS PROGRAM PRODUCES ALPHABETIC LISTINGS OF NAMES AND ADDRESSES'PROVIDED IN DATA STATEMENTS. TO ENTER THE DATA ENTER THE NAMES AND ADDRESSES BEGINNING IN LINE NUMBER 1160. FOR EVERY NAME ENTER THE NUMBER OF LINES OF INFORMATION THAT IT WILL INCLUDE. END YOUR DATA ENTRIES WITH A DATA 0 CARD. DO YOU WANT TO PRINT ALL OF THE RECORDS Y ENTER THE NUMBER OF VERTICAL LINES PER ADDRESS ENTER THE NUMBER OF ADDRESSES PER LINE ENTER THE TAB POSITIONS OF EACH COLUMN POSITION PAPER NOW 

ARE THE NUMBER OF VERTICAL LINES CORRECT Y ARE THE HORIZONTAL TABS CORRECT Y WOULD YOU LIKE ANOTHER TEST PATTERN PRINT N

JOHN D. DOE 556 SMOKEY DRIVE BR0TON, MASS 87B78

JODI MCGEE APARTMENT 4C 456 EASTERLY ROAD TAYLORSVILLE, MAINE 23234

RECORD 3

RECORD 4

4 RECORDS WERE PRINTED

MAJOR SYMBOL TABLE - ADDRESSES - VERSION 3 --I I NAME .. DESCRIPTION I I -I -----I N3 MAXIMUM NUMBER OF READS/END NUMBER I I .. STARTING RECORD NUMBER I NO I I A\$( ADDRESS LINES I N2 VERTICAL LINES PER ADDRESS 1 I NUMBER OF ADDRESS PER LINE  $\mathbf{r}$ C .. NUMBER OF LINES IN ADDRESS IN I Nl  $\mathbf{I}$ I RECORD NUMBER PRINTED  $\mathbf{r}$ RO I  $\mathbf{I}$ T( ) .. TAB POSITIONS I  $\mathbf{I}$ X\$( ) .. LINES OF TEXT IN I--1

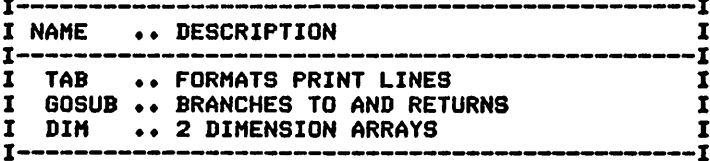

# **RECORD LISTS**

# Description

This program maintains your record library. It identifies the records owned and their locations.

**Functions of the Program** 

The program reads the record information from DATA statements and produces a list in the order specified. Multiple passes through the data are used for the ordering process to minimize the use of files or arrays.

**Instructions for Use** 

Enter the record information prior to running the program.

# Data Entry

All data is entered by means of DATA statements.

# Data Format

The form of the data is:

Artist, Title of the record, Location

# **Output Description**

See examples provided. The order of the output is determined by the option selected.

```
10 CALL CLEAR
20 REM RECORDS LIST PROGRAM<br>30 REM ******************
       ***************** DATA INITIALIZATION ******************
40 M=1000
SO PRINT "SHALL I PRINT THE ENTRIES IN": "THE ORDER I HAVE THEM": "(Y OR N)"
60 INPUT A0$
70 IF A0$="Y" THEN 100
80 PRINT "IN ORDER! BY ARTIST (A) OR": "LOCATION (L)"
90 INPUT A$
100 PRINT
110 PRINT
120 PRINT
130 IF A$="A" THEN 260
140 IF AS="L" THEN 560
190 READ G$
200 IF G$="END" THEN 240
210 READ T$, L$
220 PRINT G$: T$; TAB(20); L$::
230 NEXT I
240 REM
       ***************** TERMINATION POINT ********************
250 STOP
260 REM
       ***************** ARTIST SORT AND PRINT ****************
290 I=1300 FOR J=1 TO M
```
310 READ G\$ 320 IF G\$="END" THEN 480 330 READ T\$, L\$ 340 IF J>I THEN 450 350 IF J<I THEN 470 360 S\$=G\$ 370 IF I=1 THEN 450 380 RESTORE 390 FOR K=1 TO J 400 READ G\$, T\$, L\$ 410 IF S\$<>G\$ THEN 430 420 C=C+1 430 NEXT K 440 IF C>1 THEN 480 450 IF G\$<>S\$ THEN 470 460 PRINT S\$: T\$; TAB(20);L\$:: **470 NEXT J** 480 RESTORE 490 C=0 500 IF I>1 THEN 520 510 M=J-1 520 PRINT  $530 I = I + 1$ 540 IF I<= M THEN 300 550 GOTO 240 \*\*\*\*\*\*\*\*\*\*\*\*\*\*\*\*\* LOCATION SORT AND PRINT \*\*\*\*\*\*\*\*\*\*\*\*\*\* **560 REM** 570 PRINT "LOCATION"; TAB(15); "TITLE/ARTIST" 580 PRINT "----------";TAB(15);"-590 I=1 600 FOR J=1 TO M 610 READ G\$ 620 IF G\$="END" THEN 780 **630 READ T\$,L\$** 640 IF J>I THEN 750 650 IF J<I THEN 770 660 S\$=L\$ 670 IF I=1 THEN 750 **680 RESTORE** 690 FOR K=1 TO J 700 READ G\$, T\$, L\$ 710 IF S\$<>L\$ THEN 730<br>720 C=C+1 730 NEXT K 740 IF C>1 THEN 780 750 IF L\$<>S\$ THEN 770 760 PRINT S\$; TAB(15); T\$: TAB(15); G\$:: 770 NEXT J 780 RESTORE 790 C=0 800 IF I>1 THEN 820 810 M=J-1 820 PRINT 830 I=I+1<br>840 IF I<= M THEN 600 850 GOTO 240 \*\*\*\*\*\*\*\*\*\*\*\*\*\*\*\*\* DATA ENTRY FOLLOWS \*\*\*\*\*\*\*\*\*\*\*\*\*\*\*\*\*\* **860 REM** 870 DATA THE HORSEFLIES, BUZZIN AROUND, ATTIC 880 DATA THE BUMBLEBEES, MAKIN HONEY, REC/CAB 890 DATA SONGSTRESS, HAPPY SONGS, REC/CAB 900 DATA THE STATUES, QUIET SOUNDS, ATTIC 910 DATA THE HORSEFLIES, VOLUME 2, ATTIC 920 DATA END SHALL I PRINTAJË TËNTRIES IN<br>THE BRDER I HAVË TËNTRIES IN **ARTIST/TITLE** LOCATION THE FURSEFLIES ATTIC

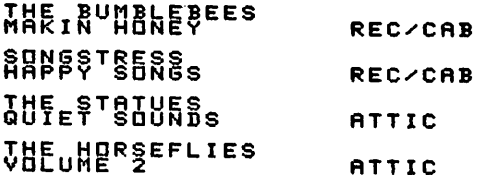

**SHALL ISLEER INTATHETERIRIES IN**<br>SYNDRERS<br>SHALL ISLEER<br>SHALL ISLEER<br>SHALL ISLEER INTATET CAP OR **ARTIST/TITLE** LOCATION **THE PORSEELIES** ATTIC **VHEUNERSEFLIES ATTIC NHE RUNBLEBEES REC/CAB ARNESTRESS REC/CAB** *LUFESTRIUES* ATTIC

MAJOR SYMBOL TABLE - RECORD LISTS

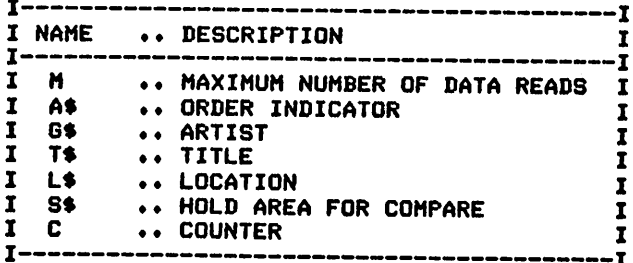

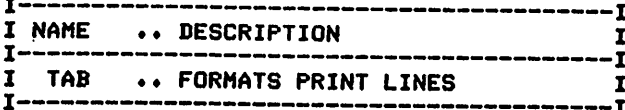

# *RECORD SEARCH*

# *Description*

*This program maintains yourrecord library and allows both the printing of its contents and searches for any specificartist or recordtitle.*

# *Functions of the Program*

*The program reads the record information from DATA statements and prints allrecords in the order specified or locates all items that match a selection criteriathat you supply.*

# *Instructions for Use*

*The record information must be entered as DATA statements prior to* running the program.

# *Data Entry*

*All data is entered by means of DATA statements.*

# *Data Format*

*The format of the record inventory information is:*

*Artist name, Title ofrecord, Location*

# *Output Description*

*See example provided. Note the various printing options that are available.*

```
1O CALL CLEAR
20 REM RECORD SEARCH AND LIST PROGRAM
30 REM ******************* DATA INITIALIZATION ****************
40 S=l
50 M=1000
60 PRINT "SHALL I PRINT ALL ITEMS"i"<Y OR N)7"
70 INPUT Al*
80 IF A1$="Y" THEN 180
90 PRINT "WOULD YOU LIKE TO SEARCH FOR": "A TITLE(T), OR ARTIST(A)?"
100 INPUT A*
110 IF A*="A" THEN 150
120 PRINT "ENTER THE TITLE TO SEARCH": "FOR"
130 INPUT S$
140 GOTO 280
150 PRINT "ENTER THE ARTIST TO SEARCH": "FOR"
160 INPUT S*
170 GOTO 280
180 PRINT "SHALL I PRINT THE ENTRIES IN"»"THE ORDER I HAVE THEM"$"<Y OR N)7"
190 INPUT AO*
200 IF A0*="Y" THEN 230
210 PRINT "IN ORDER: BY ARTIST(A) OR"I"LOCATION<L)"
220 INPUT A*
230 PRINT
240 PRINT
250 PRINT
260 IF A*="A" THEN 560
270 IF A*="L" THEN 860
280 REM ****************** PROCESSING AREA *********************
290 PRINT
```
300 PRINT 310 PRINT "ARTIST"; TAB(28); "TITLE"; TAB(48); "LOCATION" 320 PRINT "---330 FOR I=1 TO M 340 READ G\$ 350 IF G\$="END" THEN 420 360 READ T\$, L\$ 370 IF A1\$="Y" THEN 400 380 GOSUB 470 390 IF S<>1 THEN 410 400 PRINT G\$; TAB(25); T\$; TAB(50); L\$:: 410 NEXT I 420 REM \*\*\*\*\*\*\*\*\*\*\*\*\*\*\*\*\*\*\* TERMINATION POINT \*\*\*\*\*\*\*\*\*\*\*\*\*\*\*\*\*\*\* 430 PRINT 440 PRINT 450 PRINT **460 STOP 470 REM** \*\*\*\*\*\*\*\*\*\*\*\*\*\*\*\*\*\* SUBROUTINE TO COMPARE ITEMS \*\*\*\*\*\*\*\*\* 480 S=0 490 IF A\$="A" THEN 530 500 IF T\$<>S\$ THEN 550  $510 S = 1$ 520 GOTO 550 530 IF G\$<>S\$ THEN 550  $540 S=1$ 550 RETURN 560 REM \*\*\*\*\*\*\*\*\*\*\*\*\*\*\*\*\*\*\* ARTIST SORT AND PRINT \*\*\*\*\*\*\*\*\*\*\*\*\*\*\* 570 PRINT "ARTIST"; TAB(28); "TITLE"; TAB(48); "LOCATION" 580 PRINT "- $590 I = 1$ 600 FOR J=1 TO M 610 READ G\$ 620 IF G\$="END" THEN 780 630 READ T\$, L\$ 640 IF J>I THEN 750 650 IF J<I THEN 770 660 S\$=G\$ 670 IF I=1 THEN 750 **680 RESTORE** 690 FOR K=1 TO J 700 READ G\$, T\$, L\$ 710 IF S\$<>G\$ THEN 730 720 C=C+1 730 NEXT K 740 IF C>1 THEN 780 750 IF G\$<>S\$ THEN 770 760 PRINT S\$; TAB(25); T\$; TAB(50); L\$:: 770 NEXT J 780 RESTORE 790 C=0 800 IF I>1 THEN 820 810 M=J-1 820 PRINT  $830 I = I + 1$ 840 IF I<= M THEN 600 850 GOTO 420 860 REM \*\*\*\*\*\*\*\*\*\*\*\*\*\*\*\*\*\* LOCATION SORT AND PRINT \*\*\*\*\*\*\*\*\*\*\*\*\* 870 PRINT "LOCATION"; TAB(15); "TITLE"; TAB(45); "ARTIST" 880 PRINT "-- $B90 I = 1$ 900 FOR J=1 TO M 910 READ G\$ 920 IF G\$="END" THEN 1080 930 READ T\$, L\$ 940 IF J>I THEN 1050 950 IF J<I THEN 1070 960 S\$=L\$ 970 IF I=1 THEN 1050 980 RESTORE 990 FOR K=1 TO J

1000 READ G\$, T\$, L\$ 1010 IF S\$<>L\$ THEN 1030 1020 C=C+1 1030 NEXT K 1040 IF C>1 THEN 1080 1050 IF L\$<>S\$ THEN 1070 1060 PRINT S\$; TAB(15); T\$; TAB(45); G\$:: 1070 NEXT J 1080 RESTORE 1090 C=0 1100 IF I>1 THEN 1120  $1110 M = J - 1$ **1120 PRINT** 1130  $I=I+1$ <br>1140 IF  $I<\infty$ M THEN 900 1150 GOTO 420 1160 REM \*\*\*\*\*\*\*\*\*\*\*\*\*\*\*\*\* DATA ENTRY FOLLOWS \*\*\*\*\*\*\*\*\*\*\*\*\*\*\*\*\*\*\* 1170 DATA THE HORSEFLIES, BUZZIN AROUND, ATTIC 1180 DATA THE BUMBLEBEES, MAKIN HONEY, REC CAB 1190 DATA THE SINGIN SONGSTRESS, HAPPY SONGS, REC CAB 1200 DATA THE STATUES, QUIET SOUNDS, ATTIC 1210 DATA THE HORSEFLIES, VOLUME 2, ATTIC 1220 DATA END **SEUN**<br>Siyauk A<sub>2</sub>5 Enint ALL ITEMS<br>Siyauk A<sub>25</sub> Enint ALL ITEMS<br>Super A<sub>25</sub> Enint ALL ITEMS<br>Super A<sub>25</sub> Enint ALL ITEMS ------------------LOCAIION<br>THE HORSEELIES<br>BUZZIN ARDUNDS<br>THE E **ARTIST** THE BUMBLEBEES **REC CAB** THE SINGIN SONGSTRESS REC CAB **THE STATUES ATTIC THE HERSEFLIES** ATTIC >RUN<br>SHALL I PRINT ALL ITEMS<br>STN<sup>DR N>?</sup> -<br>ผู้อไระL≚8¥, FBE ARTΧ88%, FOR **A AILLAND AN AN AN**<br>ENTER THE ARTIST TO SEARCH<br><sup>5</sup> HARRIED HUSTLERS **ARTIST** .<br>.<u>..............LOCATION</u> >RUN<br>SHALL I PRINT ALL ITEMS<br>STN<sup>OR</sup> N>? A NOS SERVICE TO SEARCH FOR<br>A PILITICAL LIKE ARTISTRAY FOR<br>A PIER THE ARTIST TO SEARCH<br>FORHE HORSEFLIES **JHE HERSEFLIES** ATTIC

# MAJOR SYMBOL TABLE - RECORD SEARCH

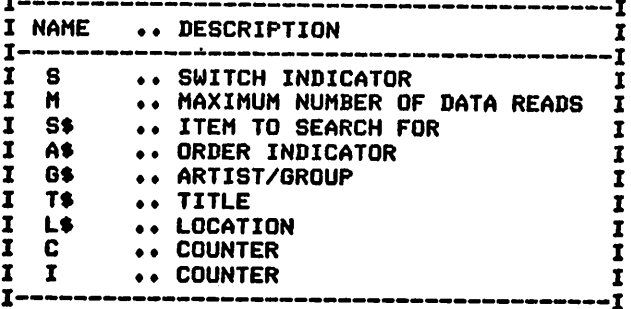

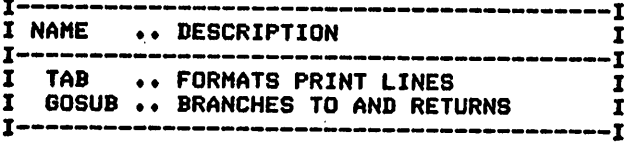

# **REFERENCES FILING**

# Description

This program offers the user the opportunity to record important references for school, hobby, or home use, and to retrieve selected references when required.

# **Functions of the Program**

The program accepts the reference entries from the data and prints either all entries or just those that match the user supplied selection criteria. Selection is based upon the reference code given to each item.

### **Instructions for Use**

Categorize the references within appropriate reference codes, and then enter them as data prior to running the program.

### Data Entry

All data is entered by means of DATA statements.

Data Format

The format of the reference entries is:

Reference code, Item, Location, page number

### **Output Description**

See example provided.

```
10 CALL CLEAR
20 REM REFERENCE LOCATING PROGRAM
40 M=1000
SO PRINT "SHALL I PRINT ALL ENTRIES": " (Y OR N)";<br>60 INPUT A*
70 REM
BO IF AS="Y" THEN 110
90 PRINT "ENTER THE REFERENCE CODE": "FOR THE SEARCH"
100 INPUT X*
110 REM
120 REM
130 REM
140 REM
150 PRINT TAB(3); "CODE/"; TAB(17); "ITEM/"; TAB(28); "LOCATION"; TAB(15); "PAGE NBR"
160 PRINT "-
170 REM
         ****************** PROCESSING AREA ********************
180 REM
190 FOR I=1 TO M
200 READ C$
210 IF C$="END" THEN 320
220 READ R$, L$, P$<br>230 IF A$<>"Y" THEN 260
240 PRINT C$; TAB(10); R$; TAB(28); L$; TAB(23); P$
241 PRINT
250 GOTO 310
260 IF C$<>X$ THEN 310
270 C=C+1
```
280 IF C»l THEN 300 290 C\$<sup>w"</sup> " 300 PRINT C\$; TAB(10); R\$; TAB(28); L\$; TAB(23); P\$ 301 PRINT 310 NEXT I 320 REM \*\*\*\*\*\*\*\*\*\*\*\*\*\*\*\*\*\* PROGRAM TERMINATION POINT \*\*\*\*\*\*\*\*\*\*\* 330 PRINT 340 PRINT 350 PRINT 360 STOP 370 REM \*\*\*\*\*\*\*\*\*\*\*\*\*\*\*\*\*\* DATA ENTRIES FOLLOW \*\*\*\*\*\*\*\*\*\*\*\*\*\*\*\*\* 380 DATA SOFTWARE,REFERENCE PROS.,BASIC PROG./HOME,56 390 DATA HARDWARE,INSTALLING A DISK,MAG. #1,28 400 DATA SOFTWARE,FISHERMAN'8 DIARY,BASIC PROG./HOME,89 410 DATA HARDWARE,FIXING MACHINE X,MAG. #2,98 420 DATA SOFTWARE,9900 SORT,MAS. #3,13 430 DATA SOFTWARE,LSI 11 INST.,REFERENCE BOOK,343 440 DATA SOFTWARE,BASIC,MAG XY8,24 450 DATA END

 $\delta$ print all entries LOCAPEÓN\_\_\_\_\_\_PAGE<sup>en</sup>Br SASIWARE REFERENCE PROG. HARDWARE INSTALLING A DISK BASIKARE FISHERMAN'S DIGRY **HARDWARE FIXING MACHINE X** SOFTWARE 9900 SORT 13 SEFTWERE LSI 11 INST. 345 SOFTWARE BASIC<br>
24

```
>RUN<br>SHALL I PRINT ALL ENTRIES<br>ENTER NA? NE REFERENCE CODE<br>FOR HETWARE<br>? SUEFWARE
 LOCATION PAGE NBR<br>LOCATION PAGE NBR
 BASICABE BEFFERENCE PROG&
 BASIC PROE!SHERMAN'S DIGRY
 MAG.  #3 9900  SORT 13REFERENCE<sup>LSIOK</sup><sup>11</sup> INST. 345
 MAG XYS BASIC 24
```
#### MAJOR SYMBOL TABLE - REFERENCES

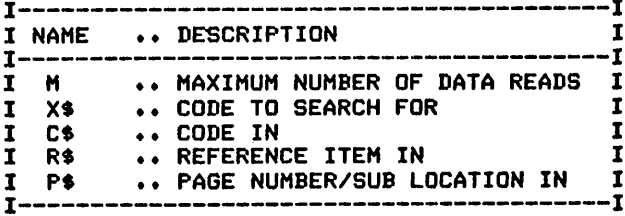

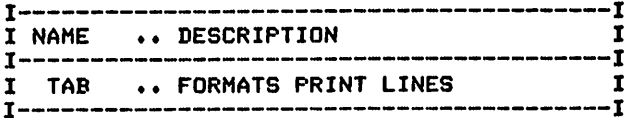

# **MUSIC COLLECTIONS**

# Description

This program offers the musically inclined an able assistant to locate and print the location of all their favorite pieces. Selected pieces can be searched for and printed, if desired.

# **Functions of the Program**

The program accepts the music entries from the data and prints either all items or just those that match the user-supplied selection criteria. The selection of items is based upon a search through the titles of the data entered.

### **Instructions for Use**

Enter the items as DATA prior to running the program.

### Data Entry

All data is entered as DATA statements.

#### Data Format

The musical pieces are entered in the form:

Title, Location, Page number

### **Output Description**

See example provided. Printed output is either a formatted list of all items or a print of those items that match the title being searched for.

```
10 CALL CLEAR
40 M=1000
50 PRINT "SHALL I PRINT ALL ENTRIES": "(Y OR N ) ?"
60 INPUT A$
70 PRINT
80 IF A$="Y" THEN 150
90 PRINT "ENTER THE SONG TO FIND"
100 INPUT X$
110 PRINT
120 PRINT
130 PRINT
140 PRINT
150 PRINT "SUNG"; TAB(19); "PAGE NBR"; TAB(30); "LOCATION"
160 PRINT "-
                         -------
170 PRINT
180 REM ****************** PROCESSING AREA *********************
190 FOR 1=1 TO M
200 READ R$
210 IF R$="END" THEN 340
220 READ L$, P$
230 IF A$<>"Y" THEN 270
240 PRINT R$; TAB(30); L$; TAB(25); P$
250 PRINT
260 GOTO 330
270 IF R$<>X$ THEN 330
280 S=S+1
```
290 IF 8=1 THEN 310 300 R\$=" " 310 PRINT R\$;TAB(30);L\$;TAB(25);P\$ 320 PRINT 330 NEXT I 340 REM \*\*\*\*\*\*\*\*\*\*\*\*\*\*\*\*\*\* PROGRAM TERMINATION POINT \*\*\*\*\*\*\*\*\*\*\* 350 PRINT 360 PRINT 370 STOP 380 REM \*\*\*\*\*\*\*\*\*\*\*\*\*\*\*\*\*\* DATA ENTRIES FOLLOW \*\*\*\*\*\*\*\*\*\*\*\*\*\*\*\*\* 390 DATA JINGLE BELLS,INTRO MUSIC BOOK 1,34 400 DATA THE CHRISTMAS SONG,MUSIC FOR CHRISTMAS,86 410 DATA SILENT NIGHT,BOOK 2,190 420 DATA SILVER BELLS,BOOK #3,56 430 DATA JINGLE BELLS,ADVANCED BOOK 4,123 440 DATA DECK THE HALLS,BOOK 7,23 450 DATA WHITE CHRISTMAS,CHRISTMAS BOOK 4,67 460 DATA JINGLE BELLS,BOOK 8,67 470 DATA END SHALL I PRINT ALL ENTRIES <Y OR N )? ? Y SONG PAGE NBR LOCATION \_\_\_\_\_\_\_ JINGLE BELLS INTRO MUSIC BOOK 1 34 THE CHRISTMAS SONG MUSIC FOR CHRISTMAS 86 SILENT NIGHT BOOK 2 190 SILVER BELLS BOOK #3 56 JINGLE BELLS ADVANCED BOOK 4 123 DECK THE HALLS BOOK <sup>7</sup> 23 WHITE CHRISTMAS CHRISTMAS BOOK 4 67 JINGLE BELLS BOOK <sup>8</sup> 67 SHALL I PRINT ALL ENTRIES <Y OR N )? ? N ENTER THE SONG TO FIND ? JINGLE BELLS SONG **PAGE NBR** LOCATION ---------JINGLE BELLS INTRO MUSIC BOOK <sup>1</sup> 34 ADVANCED BOOK 4 123 BOOK <sup>8</sup> 67

# MAJOR SYMBOL TABLE - MUSIC

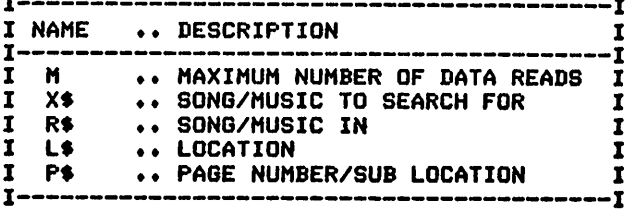

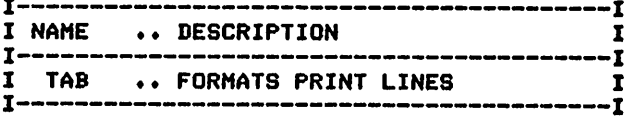

# **COIN COLLECTIONS**

# Description

This program offers the numismatist an able assistant to keep track of his collection. The collection can be listed in its entirety, or selected dates, coin denominations, mints, or coin types can be printed upon request.

# Functions of the Program

The program accepts the coin information from the data and prints the items specified. The selection of items to be printed can be based upon most of the items included in the data.

#### **Instructions for Use**

Enter the individual collection items into the program prior to running it.

### Data Entry

All data is entered by means of DATA statements.

### Data Format

The format for the data is:

Coin date, Denomination, Mint, Coin type, Number minted (in millions), Condition

# **Output Description**

See example provided. Output is either a formatted list of all items or a print of those that satisfy the selection criteria.

```
10 CALL CLEAR
20 REM
          COIN COLLECTION PROGRAM
40 M=1000
60 PRINT "SHALL I PRINT ALL OF THE": "ENTRIES (Y OR N)?"
70 INPUT A$
80 IF A$<>"Y" THEN 230
90 REM ************* PRINT ROUTINE FOR "ALL" ENTRIES **********
100 PRINT
110 PRINT
120 PRINT
130 PRINT "DATE"; TAB(8); "SIZE"; TAB(14); "MINT"; TAB(22); "TYPE"; TAB(36);
140 PRINT "NBR(MIL)"; TAB(4B); "CONDITION"
150 PRINT "-
160 PRINT
170 FOR I=1 TO M
180 READ D$
190 IF D$="END" THEN 990
200 READ S$, M$, T$, N, C$
210 PRINT D$; TAB(9); S$; TAB(15); M$; TAB(20); T$; TAB(36); N; TAB(48); C$: :
220 NEXT I
230 PRINT "WHAT SHALL I SEARCH FOR: ": "DATE(D), DENOMINATION SIZE(S)": "MINT
(M) OR TYPE (T) ?"
240 PRINT
250 INPUT A$
260 IF A$="T" THEN 820
```
 IF A\*="S" THEN 460 IF A\*="M" THEN 640 \*\*\*\*\*\*\*\*\*\*\*\*\*\*\*\* DATE SEARCH AND PRINT \*\*\*\*\*\*\*\*\*\*\*\*\*\*\* PRINT "ENTER THE DATE TO SEARCH":"FOR" INPUT X\* PRINT PRINT PRINT X\*;TAB(8);"SIZE";TAB(14);"MINT";TAB(22);"TYPE"; PRINT TAB(36);"NBR(MIL)";TAB(48);"CONDITION" 360 PRINT "- PRINT FOR 1=1 TO M READ D\* IF D\*="END" THEN 990 READ S\*,M\$,T\*,N,C\* *IF D\*OX\$ THEN 440* PRINT TAB(8);S\*;TAB(16);M\*;TAB(20);T\*;TAB(36);N,;TAB(4B) ;C\*s 8 NEXT I GOTO 990 \*\*\*\*\*\*\*\*\*\*\*DENOMINATION SIZE SEARCH AND PRINT \*\*\*\*\*\*\*\*\*\* PRINT "ENTER THE DENOMINATION SIZE":"TO SEARCH FOR" INPUT X\* PRINT PRINT PRINT PRINT " ";X\*;TAB(8);"DATE";TAB(14);"MINT";TAB(22);"TYPE"j PRINT TAB(36);"NBR(MIL)";TAB(47);"CONDITION" PRINT " " PRINT FOR 1=1 TO M READ D\* IF D\*="END" THEN 990 READ S\*,M\*,T\$,N,C\$ 600 IF S\$<>X\$ THEN 620 610 PRINT TAB(9);D\$;TAB(15);M\$;TAB(20);T\$;TAB(36);N;TAB(48);C\$:: NEXT I GOTO 990 REM PRINT "ENTER THE MINT TO SEARCH FOR" INPUT X\$ PRINT PRINT PRINT 700 PRINT " ";X\*;TAB(8);"DATE";TAB(15);"SIZE";TAB(22)j"TYPE"| 710 PRINT TAB(36); "NBR(MIL)"; TAB(47); "CONDITION"<br>720 PRINT "--------------------------" PRINT FOR 1=1 TO M READ D\* IF D\*="END" THEN 990 READ S\*,M\*,T\*,N,C\$ IF M4<>X\* THEN 800 PRINT TAB(9);D\*;TAB(15);S\$;TAB(20);T\$;TAB(36);N;TAB(48);C\*:s NEXT I GOTO 990 REM \*\*\*\*\*\*\*\*\*\*\*\*\*\*\*\*\*\* TYPE SEARCH AND PRINT \*\*\*\*\*\*\*\*\*\*\*\*\*\*\* PRINT "ENTER THE TYPE TO SEARCH FOR" INPUT X\* PRINT PRINT PRINT 880 PRINT " ";X\$:;TAB(2);"MINT";TAB(8);"NBR(MIL)";TAB(16);"DATE";TAB(23); "SIZE"; PRINT TAB(23);"C0ND." PRINT " PRINT FOR 1=1 TO <sup>M</sup> READ D\* IF D\$="END" THEN 990 READ S\*,M\*,T\*,N,C\* \*\*\*\*\*\*\*\*\*\*\*\*\*\*\*\*\*\* MINT SEARCH AND PRINT \*\*\*\*\*\*\*\*\*\*\*\*\*\*\*

960 IF T\$<>X\$ THEN 980 970 PRINT TAB(2);M\$;TAB(8);N;TAB(16);D\*;TAB(23);S\*;TAB(51);C\*:: 980 NEXT I 990 REM \*\*\*\*\*\*\*\*\*\*\*\*\*\*\*\*\*\* PROGRAM TERMINATION POINT \*\*\*\*\*\*\*\*\*\*\* 1000 PRINT 1010 PRINT 1020 STOP 1030 REM \*\*\*\*\*\*\*\*\*\*\*\*\*\*\*\*\* DATA ENTRIES FOLLOW \*\*\*\*\*\*\*\*\*\*\*\*\*\*\*\*\*\*\* 1040 DATA 1947,.25,D,FRANKLIN,10.00,VF 1050 DATA 1944,.05,S,SILVER,22.00,PROOF 1965,.10,D,FLAW,114.1,F 1060 DATA 1978,M,S,PROOF SET,3.2,PROOF 1070 DATA 10B0 DATA 1979,M,P,MINT SET,4.50,UNC 1090 DATA 1945,.05,D,SILVER,16.47,VF 1907,.01,S,,.35,G 1100 DATA 1901,.01,,INDIAN,.86,G 1110 DATA 1865,1.00,CC,,65.17,6 1120 DATA 1945,.25,S,FRANKLIN,8.89,F 1130 DATA 1140 DATA END

>RUN SHALL I PRINT ALL OF THE ENTRIES (Y OR N)? ? Y

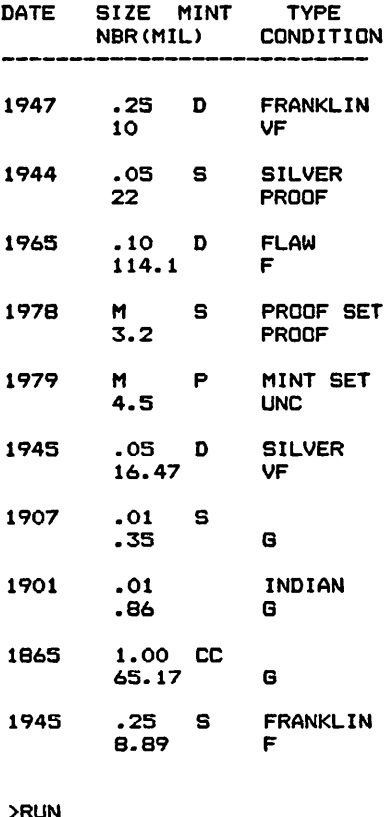

>RUN SHALL I PRINT ALL OF THE ENTRIES (Y OR N)? ? N WHAT SHALL I SEARCH FOR: DATE(D),DENOMINATION SIZE(S) MINT(M) OR TYPE(T)?

? 8 ENTER THE DENOMINATION SIZE TO SEARCH FOR 7 M M DATE MINT TYPE NBR(MIL) CONDITION 1978 S PROOF SET 3.2 PROOF 1979 P MINT SET  $4.5$ MAJOR SYMBOL TABLE - COINS <sup>I</sup>

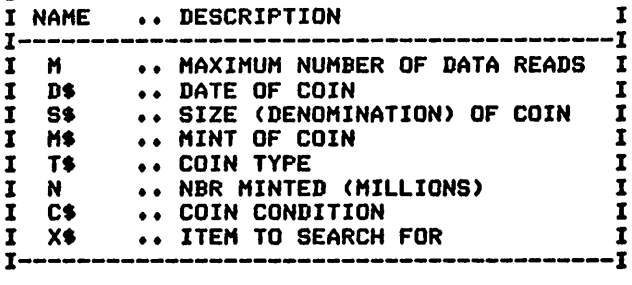

**FUNCTIONS USED** 

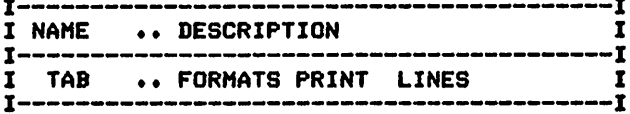

 $\overline{a}$ 

# **COIN INVESTMENTS**

# Description

This program offers additional information to the numismatist that considers the collection as an investment. The collection information maintained by this program differs slightly from the previous version.

# **Functions of the Program**

This program accepts the coin information from the data items and prints it as specified by your responses to the program's questions. The list can include all, or selected categories of, items and can, if desired, include total cost and current value information.

### **Instructions for Use**

The individual item information must be entered prior to running the program.

# Data Entry

All data is entered by means of DATA statements.

# Data Format

The format of the data is:

Coin date, Denomination, Mint, Type, Number minted (in millions), Purchase date, Quantity, Cost, Value

# **Output Description**

See example provided.

(Note: This program was designed for printer's output; for screen's output, some format modifications are necessary.)

```
10 CALL CLEAR
        COIN INVESTMENT RECORD PROGRAM
20 REM
26 OPEN #1: "RS232.BA=9600.DA=8"
40 M=1000
60 PRINT "SHALL I PRINT ALL OF THE": "ENTRIES (Y OR N)?"
70 INPUT AS<br>80 PRINT "SHALL I PRODUCE TOTAL COSTS/":"VALUES FOR YOU (Y OR N)?"
90 INPUT A1$
100 IF AS<>"Y" THEN 310
110 REM ************ PRINT ROUTINE FOR "ALL" ENTRIES *************
120 PRINT #1:
130 PRINT #1:
140 PRINT #1:
150 PRINT #1: "DATE"; TAB(8); "SIZE"; TAB(14); "COND"; TAB(22); "TYPE"; TAB(34);
160 PRINT #1: "NBR(MIL) "; TAB(47); "PRCH"; TAB(53); "QTY"; TAB(60); "COST";
170 PRINT #1:TAB(65); "VALUE"<br>180 PRINT #1: "----"; TAB(8); "----"; TAB(14); "----"; TAB(20); "---------<br>190 PRINT #1:TAB(34); "---------"; TAB(45); "--------"; TAB(33); "---";
```

```
200 PRINT #1:TAB(60);"----";TAB(6';;"-----"<br>210 FOR I=1 TO M
220 READ D$
230 IF D*="END" THEN 1310
240 READ SS,M$,T*,N,C$,P*,Q,C,V
250 PRINT #1:D$;M$;TAB(8);S$;TAB(15);C$;TAB(20);T$;TAB(36);N;TAB(44);
260 PRINT #1:P$;TAB(53);Q;TAB(59);C;TAB(65);V<br>270 IF A1$<>"Y" THEN 300
280 C1=C1+(C*Q)
290 V1=V1+(V*Q)
300 NEXT I
310 PRINT "WHAT SHALL I SEARCH FOR":"DATE<D),DENOMINATION SIZE(S)"
320 PRINT "MINT(M), OR TYPE(T)?"
330 INPUT A*
340 IF A$="T" THEN 1080
350 IF A*="S" THEN 600
360 IF A$="M" THEN 840
370 REM ****************** DATE SEARCH AND PRINT ***************
380 PRINT "ENTER THE DATE TO SEARCH FOR"
390 INPUT X$
400 PRINT #1:
410 PRINT #1:
420 PRINT #1:" ";X*;TAB(8);"SIZE";TAB(14);"CQND"|TAB<22)|"TYPE"»TAB<34)|
430 PRINT #1: "NBR(MIL)"; TAB(47); "PRCH"; TAB(53); "QTY"; TAB(60); "COST";
440 PRINT #1:TAB(65);"VALUE"<br>450 PRINT #1:TAB(8);"----";TAB(14);"----";TAB(20);"-----------""
460 PRINT #1:TAB(34); "---------"; TAB(45); "--------"; TAB(53); "--
470 PRINT #1:TAB(60);"----";TAB(65);"-----<br>480 FOR I=1 TO M
490 READ D$
500 IF D*="END" THEN 1310
510 READ S*,M$,T*,N,C*,P*,Q,C,V 520 IF D$<>X$ THEN 580
530 PRINT #1:TAB(5);M*;TAB(8);S*;TAB(15);C*;TAB<20)»T*>TAB(36)|N|TAB<44)|
540 PRINT #1:P$;TAB(53);Q;TAB(59);C;TAB(65);V<br>550 IF A1$<>"Y" THEN 580
560 C1=C1+(C*Q)
570 V1=V1+(V*Q)
580 NEXT I
590 GOTO 1310
600 REM **************DENOMINATION SIZE TO SEARCH AND PRINT******
610 PRINT "ENTER THE DENOMINATION SIZE":"TO SEARCH FOR"
620 INPUT X*
630 PRINT #1:
640 PRINT #1:
650 PRINT #1:
660 PRINT #1:" ";X*;TAB(8);"DATE";TAB(14);"C0ND";TAB(22);"TYPE":TAB(34)g
670 PRINT #1: "NBR(MIL)"; TAB(47); "PRCH"; TAB(53); "0TY"; TAB(60); "COST";
680 PRINT #1:TAB(65);"VALUE"
690 PRINT #1:TAB(8); "----"; TAB(14); "----"; TAB(20); "----------";
700 PRINT #1:TAB(34);"--------";TAB(45);"-------";TAB(53);"---";
710 PRINT #1:TAB(60);"----";TAB(65);"-----"
730 READ D$
740 IF D*="END" THEN 1310
750 READ S$,M$,T$,N,C$,P$,Q,C,V<br>760 IF S$<>X$ THEN 820
770 PRINT #1:TAB(8);D$;M$;TAB(15);C$;TAB(20);T$;TAB(36);N;TAB(44);
780 PRINT #1:P$;TAB(53);Q;TAB(59);C;TAB(65);V<br>790 IF A1$<>"Y" THEN 820
BOO C1=C1+(C*Q)
810 V1=V1+(V*Q)
820 NEXT I
830 GOTO 1310
840 REM ****************** MINT SEARCH AND PRINT **************
850 PRINT "ENTER THE MINT TO SEARCH FOR"
860 INPUT X$
870 PRINT #1:
880 PRINT #1:
890 PRINT #1:
```

```
900 PRINT #1:" ";X*;TAB(5);"DATE CD";TAB(15);"SIZE";TAB(22);"TYPE";
910 PRINT #1:TAB(34);"NBR(MIL)";TAB(47); "PRCH"; TAB(53);"QTY";TAB(60);
920 PRINT #1:"COST";TAB(65);"VALUE"
930 PRINT #1:TAB(5);"---- --";TAB(15);"----";TAB(20);"---------";
940 PRINT #1:TAB(34);"--------";TAB(45);"------";TAB(53);"---";
950 PRINT #1: TAB (60); "----"; TAB (65); "-----"
960 FOR 1=1 TO M
970 READ D*
980 IF D*="END" THEN 1310
990 READ S*,M*,T*,N,C*,P*,Q,C,V
1000 IF M*OX$ THEN 1060
1010 PRINT ttl:TAB(5);D$;TAB(10);C«;TAB(15);S«;TAB(20);T*;TAB(36);N;
1020 PRINT #1:TAB(44);P*;TAB(53);Q;TAB(59);C;TAB(65);V
1030 IF A1*<>"Y" THEN 1060
1040 C1=C1+(C*Q)
1050 V1=V1+(V*Q)
1060 NEXT I
1070 GOTO 1310
1080 REM ***************** TYPE SEARCH AND PRINT ****************
1090 PRINT "ENTER THE TYPE TO SEARCH FOR"
1100 INPUT X»
1110 PRINT #1:
1120 PRINT #1:
1130 PRINT #1:
1140 PRINT #1:" ";X$;TAB(16);"DATE";TAB(24);"SIZE";TAB(29);"COND";
1150 PRINT #1:TAB(34);"NBR(MIL)";TAB(47); "PRCH";TAB(53)j"QTY";TAB(60)|
1160 PRINT #1:"COST";TAB(65);"VALUE"
1170 PRINT #1:TAB(16);"----";TAB(24);"----";TAB(29);"----";TAB(34);
1180 PRINT #1:"--------";TAB(45);"-------";TAB(53);"---";
1190 PRINT #1:TAB(60);"----";TAB(65);"----
1200 FOR 1=1 TO M
1210 READ D*
1220 IF D$="END" THEN 1310
1230 READ S«,M$,T$,N,C$,P«,Q,C,V
1240 IF T$<>X$ THEN 1300
1250 PRINT #1:TAB(16);D*;TAB(24);S$;TAB(30);C*;TAB<34);N;TAB(44)5
1260 PRINT #1:P*;TAB(53);Q;TAB(S9);C;TAB(65);V
1270 IF A1*<>"Y" THEN 1300
1280 C1=C1+(C*Q)
1290 V1=V1+(V*Q)
1300 NEXT I
1310 REM ***************** PROGRAM TERMINATION POINT t***********
1320 PRINT #1:
1330 PRINT #1:
1340 IF A1*<>"Y" THEN 1430
1350 PRINT #1:"*************************"
1360 PRINT #1:" TOTAL COST WAS ";C1
1370 PRINT #1:"*************************"
1380 PRINT #1:" TOTAL VALUE IS ";V1
1390 PRINT #1:"*************************"
1400 PRINT #1:
1410 PRINT #1:
1420 PRINT #1:
1430 STOP
1440 REM ***************** DATA ENTRIES FOLLOW ******************
1450 DATA 1947,.25,D,WASHINGTON,10,VF,DEC 1978,1,1.50,1.50
1460 DATA 1944,.05,S,SILVER,11.1,VG,JAN 1979,50,1.50,1.75
1470 DATA 1965,.10,D,FLAW,114.1,F,FEB 1979,1,10,11.50
1480 DATA 1978,M,S,PROOF SET,3.2,PR,OCT 1978,10,1.00,17.50
1490 DATA 1978,M,S,MINT SET,4.50,BU,OCT 1978,10,4.00,14.00
1500 DATA 1945,.05,D,SILVER,16.47,VF,JUL 1978,100,.40,.55
1510 DATA 1907,.01,,INDIAN,.35,G,AUG 1979,1000,.75,.80
1520 DATA 1901,.01,,INDIAN,.86,G,SEP 1979,2000,.75,.80
1530 DATA 1875,1.00,CC,,65.17,G,SEP 1979,1,65,75
1540 DATA 1945,.25,S,WASHINGTON,8.89,F,SEP 1979,5,1.75,2.10
1550 DATA END
```
>RUN SHALL I PRINT ALL OF THE ENTRIES (Y OR N)? ? Y SHALL I PRODUCE TOTAL COSTS/ VALUES FOR YOU (Y OR N)? ? Y

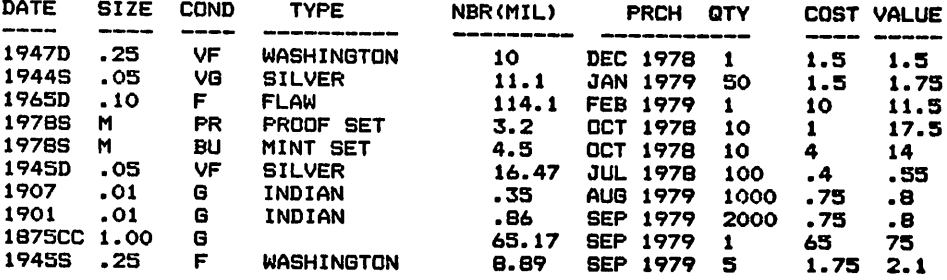

#### \*\*\*\*\*\*\*\*\*\*\*\*\*\*\*\*\*\*\* TOTAL COST WAS 2500.25 \*\*\*\*\*\*\*\*\*\*\*\*\*\*\*\*\*\*\* TOTAL VALUE IS 2956 \*\*\*\*\*\*\*\*\*\*\*\*\*\*\*\*\*\*\*

>RUN SHALL I PRINT ALL OF THE ENTRIES (Y OR N)? ? N SHALL I PRODUCE TOTAL COSTS/ VALUES FOR YOU (Y OR N)? ? N WHAT SHALL I SEARCH FOR DATE(D),DENOMINATION SIZE(S) MINT(M), OR TYPE(T)? ? D ENTER THE DATE TO SEARCH FOR ? 1945

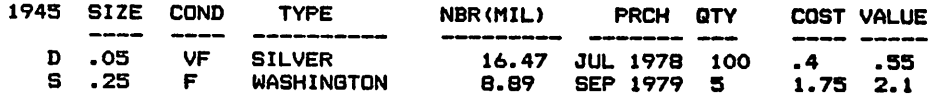

#### MAJOR SYMBOL TABLE - COIN INVESTMENTS

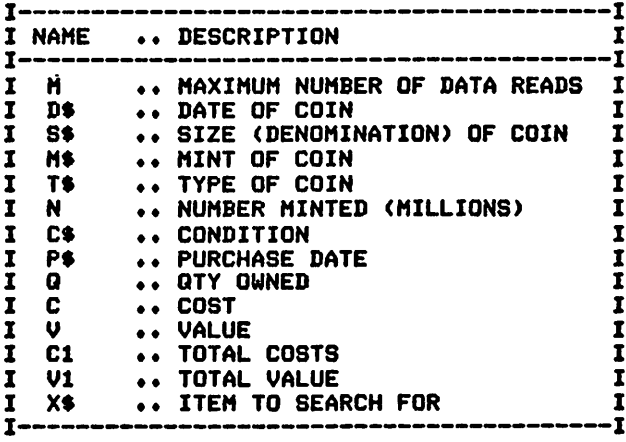

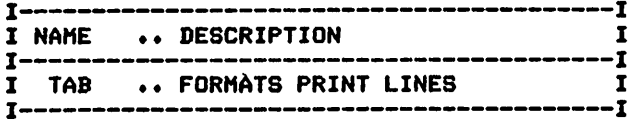

# **BEER CAN COLLECTION**

# Description

This program offers beer can collectors (young or old) the capability to control their collections and take advantage of opportunities for trades.

# **Functions of the Program**

The program accepts from the data the information concerning the individual cans in the collection and then prints the items specified. The items printed can include all or just a part of the collection, depending upon the selection criteria provided.

### **Instructions for Use**

Enter the individual items of the collection as data prior to running the program. Items sold or traded should be deleted when the transaction occurs.

# Data Entry

All data is entered by means of DATA statements.

# Data Format

The format for the collection data is:

Brand name, Size, Can type, Material, Color/Condition

# **Output Description**

See example provided. Output is either a formatted list of all items or a list of those that match the selection criteria specified.

```
10 CALL CLEAR
20 REM
          BEERCAN COLLECTION PROGRAM
30 REM ******************* DATA INITIALIZATION ****************
40 M=1000
50 REM ******************* PROCESSING STARTS ******************
60 PRINT "SHALL I PRINT ALL OF THE": "ENTRIES (Y OR N)?"
70 INPUT A$
80 IF A$<>"Y" THEN 230
90 REM ************* PRINT ROUTINE FOR "ALL" ENTRIES **********
100 PRINT
110 PRINT
120 PRINT
130 PRINT TAB(8); "BRAND": "SIZE"; TAB(8); "TYPE"; TAB(17); "MAT"<br>140 PRINT "COLOR/CONDITION"
150 PRINT "-
160 PRINT
170 FOR 1=1 TO M
180 READ B$
190 IF B$="END" THEN 790
200 READ S$, T$, M$, C$
210 PRINT B$: S$; TAB(8); T$; TAB(16); M$: C$: :
220 NEXT I
230 PRINT "WHAT SHALL I SEARCH FOR: ": "BRAND(B), SIZE(S) OR TYPE(T)"
240 INPUT A$
250 IF A$="T" THEN 620
260 IF A$="S" THEN 440
```
\*\*\*\*\*\*\*\*\*\*\*\*\*\*\*\*\* BRAND SEARCH AND PRINT \*\*\*\*\*\*\*\*\*\*\*\*\*\*\*\* **270 REM** 280 PRINT "ENTER THE BRAND TO SEARCH": "FOR" 290 INPUT X\$ 300 PRINT 310 PRINT 320 PRINT X\$: "SIZE"; TAB(8); "TYPE"; TAB(16); "MAT" 330 PRINT "COLOR/CONDITION" 340 PRINT "-350 PRINT 360 FOR I=1 TO M 370 READ B\$ 380 IF B\$="END" THEN 790 390 READ S\$, T\$, M\$, C\$ 400 IF B\$<>X\$ THEN 420 410 PRINT S\$; TAB(8); T\$; TAB(16); M\$: C\$:: 420 NEXT I 430 GOTO 790 440 REM \*\*\*\*\*\*\*\*\*\*\*\*\*\*\*\*\*\*\* SIZE SEARCH AND PRINT \*\*\*\*\*\*\*\*\*\*\*\*\*\*\*\*\* 450 PRINT "ENTER THE SIZE TO SEARCH FOR" 460 INPUT XS 470 PRINT 480 PRINT 490 PRINT 500 PRINT " ": X\$; TAB(10); "BRAND": TAB(8); "TYPE": TAB(17): "MAT" 510 PRINT "COLOR/CONDITION" 520 PRINT "-530 PRINT 540 FOR I=1 TO M **550 READ B\$** 560 IF B\$="END" THEN 790 570 READ S\$, T\$, M\$, C\$ 580 IF S\$<>X\$ THEN 600 590 PRINT TAB(10); B\$: TAB(8); T\$; TAB(17); M\$: C\$:: 600 NEXT I 610 GOTO 790 **620 REM** \*\*\*\*\*\*\*\*\*\*\*\*\*\*\*\*\*\* TYPE SEARCH AND PRINT \*\*\*\*\*\*\*\*\*\*\*\*\*\*\* 630 PRINT "ENTER THE TYPE TO SEARCH FOR" 630 PRINT "ENTER THE TYPE TO SEARCH FOR" 640 INPUT X\* 650 PRINT 660 PRINT 670 PRINT 680 PRINT " "; X\$; TAB(10); "BRAND": TAB(8); "SIZE"; TAB(16); "MAT" 690 PRINT "COLOR/CONDITION" 700 PRINT "----710 PRINT 720 FOR I=1 TO M 730 READ B\$ 740 IF B\$="END" THEN 790 750 READ S\$, T\$, M\$, C\$ 760 IF T\$<>X\$ THEN 780 770 PRINT TAB(10); B\$: TAB(8); S\$; TAB(16); M\$: C\$:: **780 NEXT I 790 REM** \*\*\*\*\*\*\*\*\*\*\*\*\*\*\*\*\*\* PROGRAM TERMINATION POINT \*\*\*\*\*\*\*\*\*\*\* 800 PRINT **BIO PRINT** 820 STOP 840 DATA BRAND X, 8 0Z, TAB TOP, ALUM, YELLOW GOOD 850 DATA BRAND Y SPECIAL, 16 0Z, TAB TOP, STEEL, R/W EXCELLENT 860 DATA BRAND X SPECIAL, 8 0Z, PCH TOP, ALUM, RED POOR 870 DATA BRAND Y SPECIAL, 8 0Z, TAB TOP, ALUM, GREEN GOOD 880 DATA BRAND X, 16 0Z, PCH TOP, STEEL, R/W GOOD 890 DATA END

>RUN SHALL I PRINT ALL OF THE ENTRIES (Y OR N)? ? Y

BRAND SiZE TYPE MAT COLOR/CONDITION ------------------BRAND X 8 OZ TAB TOP ALUM YELLOW GOOD BRAND Y SPECIAL 16 OZ TAB TOP STEEL R/W EXCELLENT BRAND X SPECIAL 8 OZ PCH TOP ALUM RED POOR BRAND Y SPECIAL 8 OZ TAB TOP ALUM GREEN GOOD BRAND X 16 OZ PCH TOP STEEL R/W GOOD >RUN SHALL I PRINT ALL OF THE ENTRIES (Y OR N)? ? N WHAT SHALL I SEARCH FOR: BRAND(B), SIZE(S) OR TYPE(T) ? T ENTER THE TYPE TO SEARCH FOR ? TAB TOP TAB TOP BRAND SIZE MAT COLOR/CONDITION ----------BRAND X<br>B OZ AL **ALUM** YELLOW GOOD BRAND Y SPECIAL 16 OZ STEEL R/W EXCELLENT BRAND Y SPECIAL 8 OZ ALUM GREEN GOOD

#### MAJOR SYMBOL TABLE - BEER CANS

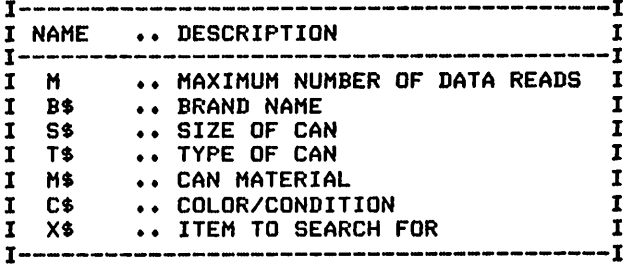

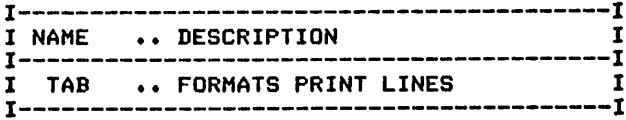

### **BOOK COLLECTIONS**

#### Description

The computer really becomes a librarian with this program. Books in your private collection can be listed or searched, as you desire, thus allowing you to control your library.

#### **Functions of the Program**

The program accepts the information about each book from the data and then prints the entries or selects those that match the criteria specified.

#### **Instructions for Use**

Prior to running the program, information about the books in the collection must be provided.

#### Data Entry

All data is entered as DATA statements.

#### Data Format

The form of the data input is:

Title, Author, Location

#### **Output Description**

See example provided. Output is a formatted list of all items or just those that satisfy the selection criteria specified.

```
10 CALL CLEAR
40 M=1000
50 REM ******************* PROCESSING STARTS *****************
60 PRINT "SHALL I PRINT ALL OF THE": "ENTRIES (Y OR N)?"
70 INPUT AS
80 IF A$<>"Y" THEN 220
90 REM ************** PRINT ROUTINE FOR "ALL" ENTRIES *********
100 PRINT
110 PRINT
120 PRINT
130 PRINT "TITLE"; TAB(16); "LOCATION"; TAB(28); "AUTHOR"
140 PRINT "----
150 PRINT
160 FOR 1=1 TO M
170 READ T$
180 IF T$="END" THEN 720
190 READ A$, L$
200 PRINT T$; TAB(19); L$: TAB(28): A$::
210 NEXT I
220 PRINT "WHAT SHALL I SEARCH FOR: ": "AUTHOR(A), TITLE(T), OR": "LOCATION(L)?"
230 INPUT A$
240 IF A$="L" THEN 570
250 IF A$¤"A" THEN 410
260 REM ****************** TITLE SEARCH AND PRINT **************
270 PRINT "ENTER THE TITLE TO SEARCH": "FOR"
```
280 INPUT X\* 290 PRINT 300 PRINT 310 PRINT X\$: TAB(16): "LOCATIION": TAB(28): "AUTHOR" 320 PRINT "-330 FOR I=1 TO M 340 READ T\$ 350 IF T\$="END" THEN 720 360 READ A\$.L\$ 370 IF T\$<>X\$ THEN 390 380 PRINT TAB(16); L\$; TAB(28); A\$ 390 NEXT I 400 GOTO 720 410 REM \*\*\*\*\*\*\*\*\*\*\*\*\*\*\*\*\*\*\* AUTHOR SEARCH AND PRINT \*\*\*\*\*\*\*\*\*\*\*\*\* 420 PRINT "ENTER THE AUTHOR TO SEARCH": "FOR" 430 INPUT X\$ 440 PRINT 450 PRINT 460 PRINT 470 PRINT X\$; TAB(19); "LOCATION"; TAB(28); "TITLE" 480 PRINT "--------490 FOR I=1 TO M 500 READ T\$ 510 IF T\$="END" THEN 720 520 READ A\$, L\$ 530 IF A\$<>X\$ THEN 550 540 PRINT TAB(19);L\$;TAB(28);T\$:: 550 NEXT I 560 GOTO 720 580 PRINT "ENTER THE LOCATION TO SEARCH": "FOR" 590 INPUT X\$ 600 PRINT 610 PRINT 620 PRINT 630 PRINT " "; X\$; TAB(28); "TITLE"; TAB(56); "AUTHOR" 640 PRINT "-650 FOR 1=1 TO M 660 READ T\$ 670 IF T\$="END" THEN 720 680 READ A\$.L\$ 690 IF L\$<>X\$ THEN 710 700 PRINT T\$; TAB(28); A\$:: **710 NEXT I** 720 REM \*\*\*\*\*\*\*\*\*\*\*\*\*\*\*\*\*\* PROGRAM TERMINATION POINT \*\*\*\*\*\*\*\*\*\*\* 730 PRINT 740 PRINT **750 STOP** 760 REM \*\*\*\*\*\*\*\*\*\*\*\*\*\*\*\*\*\* DATA ENTRIES FOLLOW \*\*\*\*\*\*\*\*\*\*\*\*\*\*\*\*\* 770 DATA BASIC PROGRAMS FOR THE HOME, CHARLES STERNBERG, SHELF 1 780 DATA BOOK 2, ANOTHER AUTHOR, SHELF 2 790 DATA BOOK 3, ANOTHER AUTHOR, SHELF 1 800 DATA BOOK 4, CHARLES STERNBERG, SHELF 2 810 DATA BOOK 5, DAVID JONES, SHELF 2 820 DATA END SRUN<br>SHALL I PRINT ALL OF THE<br>KNURTES (V<sup>I</sup>DR N)? **AUTHER** LOCATION BASIC PROGRAMS FOR THE HOME CHARLES STERNBERG **ANDYHER AUTHOR** SHELF<sub>2</sub> **ANOTHER AUTHOR** SHELF 1

BOOKL<sup>4</sup>S STERNBERG SHELF 2<br>BOOK<sub>n</sub>s <sub>Innes</sub> Shelf 2 BAVYD<sub>2</sub> TOME2 SHELF 3

>RUN SHALL <sup>I</sup> PRINT ALL OF THE ENTRIES <Y OR N>? WHAT SHALL I TSEARCH FOR:<br>AUTHOR(A),TITLE(T),OR<br>LOCATION(L)? ENTER THE AUTHOR TO SEARCH ? CHARLES STERNBERG

CHARLES STERNBERG LOCATION BASIC PROGRAMS FOR<sup>s</sup>täe<sup>t</sup>home BOOK <sup>4</sup> SHELF <sup>2</sup>

# MAJOR SYMBOL TABLE - BOOKS

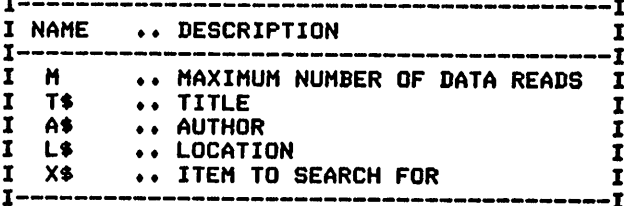

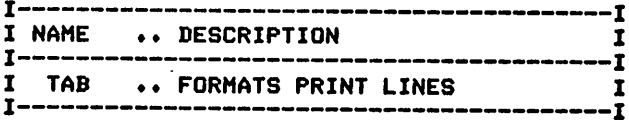

# **SERVICE CALLS**

#### Description

Service information and repair points are recalled at the touch of a button with this program for recording service information on your major home appliances.

#### **Functions of the Program**

This program provides little processing capability as it merely produces a formatted list of the service items included in the data. It does provide, however, a simple means of eliminating nagging household problems.

#### **Instructions for Use**

Enter information about the appliances and their service points prior to running the program.

#### Data Entry

All data is entered by means of DATA statements.

Data Format

The form of the data is:

Appliance, Repair company, Address, Telephone number

#### **Output Description**

See example provided.

#### **Comments**

This program is ideally suited for experimentation in adding functions or extensions to the possibilities provided. As a start, consider adding a selection function to print specified items.

```
10 REM CALL CLEAR<br>20 REM SERVICE CALL PROGRAM - BASIC
40 M=1000
50 REM
       ******************* PROCESSING AREA ********************
60 FOR I=1 TO M
70 READ I$
80 IF IS="END" THEN 150
90 PRINT
100 READ S$, X$, T$
110 PRINT IsifAB(16);S\$sifAB(0);T\$;<br>120 PRINT TAB(16); X$
130 NEXT I
140 REM ******************* PROGRAM TERMINATION POINT **********
150 PRINT
160 PRINT
170 STOP
180 REM ****************** DATA ENTRIES FOLLOW *****************
190 DATA TELEVISION, XYZ SERVICE, ANY STREET, 555-1234
200 DATA SEWING MACHINE, ABC CORP., WILSON ST., 333-1100
210 DATA END
```
>RUN **169611810M**<br>169611810M XXZ **SLB**KF66 SSSIYToMACHINE OPCSERRSt.

# MAJOR SYMBOL TABLE - SERVICE CALLS

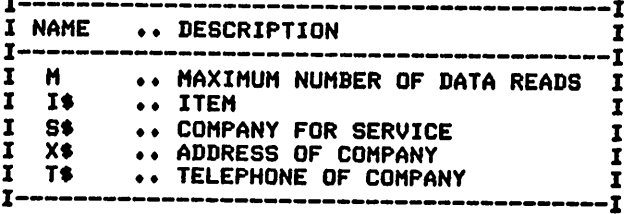

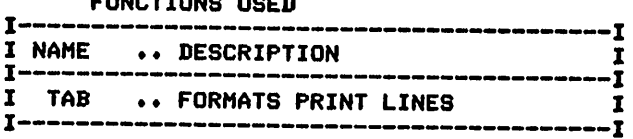

# **RECORDING TAPES**

# Description

There is no reason to search manually through tape reels and handwritten notes to find a particular recording when this program can do it for you in much less time.

# **Functions of the Program**

The program reads the tape information from the data supplied and prints an index of any or all tapes, or locates all items that meet the criteria specified.

### **Instructions for Use**

The tape information and recorded items must be entered prior to running the program for the first time.

# Data Entry

All data is entered by means of DATA statements.

# **Data Formats**

1. A master record is required for each tape. The form is:

Tape number, Speed

2. Recorded items are entered using the form.

A, Artist name, Title, Location on the tape

# **Output Description**

See examples provided. The formatted output clearly identifies the contents of the tapes printed and the location of all items on the tape.

```
10 CALL CLEAR<br>20 REM  TAPE RECORD PROGRAM – BASIC<br>30 REM  #****************** DATA INITIALIZATION ****************
40 C0 = 150 M=1000
60 PRINT "SHALL I PRINT ALL ITEMS": "(Y OR N)?"
70 INPUT A0$
80 IF A0$="Y" THEN 160
90 PRINT "SHALL I SEARCH FOR A TAPE(T)": "ARTIST(A), OR SONG(S)?"
100 INPUT A1$
110 PRINT "ENTER THE ITEM TO SEARCH FOR"
120 INPUT X$
130 PRINT
140 PRINT
150 CO=0
160 REM ******************* PROCESSING AREA *******************
170 FOR I=1 TO M
180 READ T$
190 IF T$="END" THEN 390
200 IF T$<>"A" THEN 270
210 READ A$, P$, L$<br>220 IF A0$<>"Y" THEN 250
230 PRINT A$; TAB(28); P$; TAB(44); L$::
```
240 GOTO 380 250 GOSUB 440 260 GOTO 380 **270 REM** \*\*\*\*\*\*\*\*\*\*\*\*\*\*\*\*\*\* TAPE MASTER ITEM PRINT \*\*\*\*\*\*\*\*\*\*\*\*\*\* 280 T1\$=T\$ 290 READ S\$ 300 C=0 310 IF A0\$<>"Y" THEN 380 320 PRINT 330 GOTO 340 340 PRINT "TAPE - "; T\$; TAB(14); "SPEED - "; S\$ 350 PRINT 360 PRINT "ARTIST"; TAB(28); "SONG"; TAB(44); "LOCATION" 370 PRINT "----380 NEXT I 390 REM \*\*\*\*\*\*\*\*\*\*\*\*\*\*\*\*\*\*\*\* TERMINATION POINT \*\*\*\*\*\*\*\*\*\*\*\*\*\*\*\*\*\* 400 IF CO<>0 THEN 420 410 PRINT "ITEM NOT FOUND" 420 PRINT 430 STOP 440 REM \*\*\*\*\*\*\*\*\*\*\*\*\*\*\*\*\*\*\* SELECTION PROCESSING AREA \*\*\*\*\*\*\*\*\*\* 450 IF A1\$<>"T" THEN 580 460 IF T\$<>"A" THEN 730 470 IF T1\$<>X\$ THEN 730 480 IF C>0 THEN 540 490 PRINT "TAPE - "; T1\$; TAB(14); "SPEED - "; S\$ 500 PRINT 510 IF CO>0 THEN 540 520 PRINT "ARTIST"; TAB(28); "SONG"; TAB(44); "LOCATION" 530 PRINT "---540 PRINT A\$; TAB(28); P\$; TAB(44); L\$:: 550 CO=CO+1 560 C=C+1 570 GOTO 730 580 IF A1\$<>"A" THEN 660 590 IF A\$<>X\$ THEN 730 600 IF CO>0 THEN 640 610 PRINT "SONG"; TAB(16); "TAPE"; TAB(28); "ARTIST"; TAB(44); "LOCATION" 620 PRINT "-\_\_\_\_\_\_\_\_ 630 CO=CO+1 640 PRINT A\$; TAB(16); T1\$; TAB(28); P\$; TAB(44); L\$:: 650 GOTO 730 660 IF A1\$<>"S" THEN 730 670 IF P\$<>X\$ THEN 730 680 IF CO>0 THEN 720 690 PRINT "SONG"; TAB(16); "TAPE"; TAB(28); "ARTIST"; TAB(44); "LOCATION" 700 PRINT "--710 CO=CO+1 720 PRINT P\$; TAB(16); T1\$; TAB(28); A\$; TAB(44); L\$:: 730 RETURN 740 REM \*\*\*\*\*\*\*\*\*\*\*\*\*\*\*\*\*\* DATA ENTRIES FOLLOW \*\*\*\*\*\*\*\*\*\*\*\*\*\*\*\*\* 750 DATA 100,3 5/8 760 DATA A, SINGER 1, SONG 1, 1 770 DATA A, SONGSTRESS 2, PIECE 2, 2 780 DATA 101,7 1/2 790 DATA A, REDDY, NEWSONG, 7523 800 DATA A, REDDY, OLD SONG, 516 810 DATA A, ANDTHER, NEWSONG, 865 820 DATA TAPE 3,7 1/2 B30 DATA A, REDDY, ANOTHER SONG, 14 840 DATA A, SOMEONE, NEWSONG, 56 850 DATA END

>RUN SHALL I PRINT ALL ITEMS <Y OR N)? ? Y TAPE - 100 SPEED - 3 5/8 ARTIST SONG LOCATION SINGER 1 SONG 1 1 SONGSTRESS 2 PIECE 2  $\overline{2}$ TAPE - 101 SPEED - 7 1/2 ARTIST SONG LOCATION **REDDY NEWSONG** 7523 REDDY 516 OLD SONG ANOTHER NEWSONG 865 TAPE - TAPE 3SPEED -  $7 \frac{1}{2}$ ARTIST<br>SONG LOCATION REDDY ANOTHER SONG 14 SOMEONE NEWSONG 56 >RUN SHALL I PRINT ALL ITEMS <Y OR N) ? ? N SHALL I SEARCH FOR A TAPE(T ١. ARTIST(A), OR SONG(S)? ? S ENTER THE ITEM TO SEARCH FO R ? NEWSONG SONG TAPE ARTIST LOCATION NEWSONG 101 REDDY

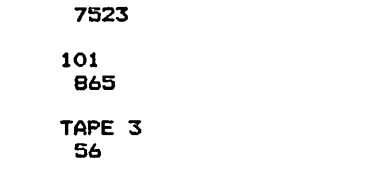

NEWSONG ANOTHER

NEWSONG SOMEONE
MAJOR SYMBOL TABLE - RECORDING TAPES

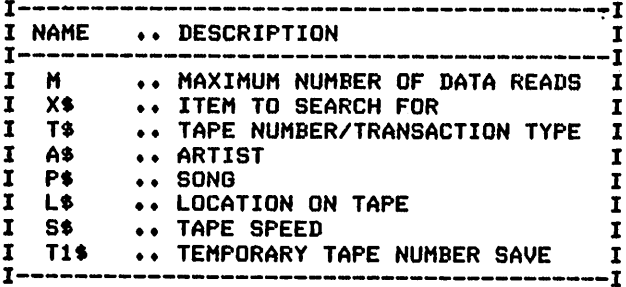

#### FUNCTIONS USED

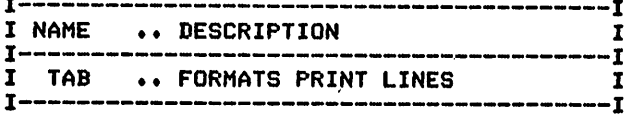

## *CLUB LISTS*

## *Description*

*For the individual involved in club activities, this program can save hours of manualtyping and calculation efforts.*

## *Functions of the Program*

*The program reads club member information from the DATA state ments and performs the requested processing, Processing requirements are determined by the option numberentered. All options are separated in the program for clarity.The options available are:*

- 1. Printing mailing labels
- *2. Computing and printingmembers' dues status*
- *3. Printing a list of namesand telephone numbers*
- *4. Printing a member listingin checklist form*

### *Instructions for Use*

*Enter and store the member information, prior to the program's use.*

## *Data Entry*

*All data is entered by means of DATA statements.*

## *Data Formats*

*1. The first datarecord contains spacing and dues information:*

*Lines to print per address, Dues required for each period*

*2. Individual member information is entered in the form:*

*Name, Telephone, Street,City-State-Zip code,Dues paid*

## *Output Description*

*See examples provided. Option choices determine the format of the output produced.*

```
1O CALL CLEAR
20 REM CLUB LISTING PROGRAM
30 REM ******************* DATA INITIALIZATION ****************
40 M=10000
50 PRINT
60 PRINT
70 PRINT " FOUR OPTIONS ARE AVAILABLE"
80 PRINT TAB(5);"1. PRINT IN MAILING";TAB<8);"LABEL FORMAT"
90 PRINT TAB<5);"2. PRINT OF MEMBER*S";TAB<B);"DUES STATUS"
100 PRINT TAB(5); "3. PRINT OF NAMES AND"; TAB(8); "TELEPHONES"
110 PRINT TAB(5);"4. PRINT IN CHECKLIST";TAB(8);"FORMAT"
120 PRINT
130 PRINT "ENTER OPTION NUMBER DESIRED"
140 INPUT 0
150 REM ****************** ENTRY OF NUMBER TO PRINT ************
160 Nl=3
170 READ N2,D
180 REM ****************** PROCESSING STARTS *******************
190 PRINT "POSITION PAPER NOW"
```
200 INPUT G\$ 210 PRINT :::::: 220 FOR I=1 TO M 230 READ N\$ 240 IF N\$="END" THEN 600 250 READ T\$, A1\$, A2\$, P 260 IF 0=1 THEN 370 270 IF 0=2 THEN 450<br>280 IF 0=3 THEN 530 290 REM \*\*\*\*\*\*\*\*\*\*\*\*\*\*\*\*\*\* OPTION 4 \*\*\*\*\*\*\*\*\*\*\*\*\*\*\*\*\*\*\*\*\*\*\*\*\*\*\* 300 IF IK>1 THEN 330 310 PRINT "CHK"; TAB(8); "NAME/ADDRESS"; TAB(36); "TELEPHONE" 320 PRINT "-330 PRINT "( ) ":N\$ 340 PRINT TAB(B); A1\$; TAB(36); A2\$: TAB(B); T\$ 350 PRINT 360 GOTO 580 370 REM \*\*\*\*\*\*\*\*\*\*\*\*\*\*\*\*\*\* OPTION 1 \*\*\*\*\*\*\*\*\*\*\*\*\*\*\*\*\*\*\*\*\*\*\*\*\*\*\*\*\* 380 PRINT N\$ 390 PRINT A1\$ 400 PRINT A2\$ 410 FOR K=N1+1 TO N2 420 PRINT 430 NEXT K 440 GOTO 580 450 REM \*\*\*\*\*\*\*\*\*\*\*\*\*\*\*\*\*\*\* OPTION 2 \*\*\*\*\*\*\*\*\*\*\*\*\*\*\*\*\*\*\*\*\*\*\*\*\*\*\*\*\* 460 IF I<>1 THEN 490 470 PRINT "NAME": TAB (20): "OWED" 480 PRINT "-----------4 490 T1=D-P 500 T2=T2+T1 510 PRINT N\$; TAB(20); T1 520 GOTO 580 530 REM \*\*\*\*\*\*\*\*\*\*\*\*\*\*\*\*\*\*\*\* OPTION 3 \*\*\*\*\*\*\*\*\*\*\*\*\*\*\*\*\*\*\*\*\*\*\*\*\*\*\* 540 IF I<>1 THEN 570 550 PRINT "NAME"; TAB(20); "TELEPHONE" 560 PRINT "-570 PRINT N\$; TAB(20); T\$ 580 NEXT I **600 REM** \*\*\*\*\*\*\*\*\*\*\*\*\*\*\*\*\*\* TERMINATION POINT \*\*\*\*\*\*\*\*\*\*\*\*\*\*\*\*\*\* 610 IF 0<>2 THEN 640 620 PRINT TAB(20); "-630 PRINT TAB(5); "TOTAL OWED "; TAB(20); T2 640 PRINT 650 PRINT I-1; " RECORDS WERE PRINTED" 660 PRINT 670 PRINT 680 STOP 700 REM \*\*\*\*\*\*\*\*\*\*\*\*\*\*\*\*\*\* EXAMPLE DATA FORMATION FOLLOWS\*\*\*\*\*\*\* 720 DATA 6,15 730 DATA JOHN D. DOE, 243-1234 740 DATA 555 SMOKEY DRIVE 750 DATA "GROTON, MASS 87878" 760 DATA 12.00 770 DATA JOSEPH R. WESTONBY, 345-2345 780 DATA 456 EASERLY ROAD 790 DATA "TAYLORSVILLE, MAINE 23234" 800 DATA 11 810 DATA END

FOUR OPTIONS ARE AVAILABLE<br>
1. PRINT IN MAILING<br>
2. PRINT IN MANES STATUS<br>
3. PRINT OF NAMES AND<br>
3. PRINT OF NAMES AND<br>
4. PORMAT IN CHECKLIST<br>
4. PORMAT IN CHECKLIST ENTER OPTION NUMBER DESIRED POŜITION PAPER NOW<br>? JOHN D, DOE<br>SSOTON, MASS DRIVE, 2878 *JOSEPH R. WESTONBY ?i^L.Eg!§?l:£E?Jig?NE 23234* RECORDS WERE PRINTED  $\overline{2}$ >RUN FOUR OPTIONS ARE AVAILABLE<br>1. PRINT IN MAILING<br>2. PRINT OF MEMBER'S 3. PRINT PLE NAMES AND 4. PRINT"YNECHECKLIST<br>FORMAT ENTER OPTION NUMBER DESIRED POŜITION PAPER NOW<br>? NAME DUED JOHN D. BOË 3 JOSEPH 2 TOTAL OWED <sup>7</sup> RECORDS WERE PRINTED  $\mathbf{z}$ >RUN FOUR OPTIONS ARE AVAILABLE 1. PRINT IN MAILING LABEL FORMAT. *2. PRINT*NT.or*bFMEMBER'S DUES STATUS 3. PRINT OF NAMES AND 4. PRIN?"?NECHECKLIST* ENTER OPTION NUMBER DESIRED POSITION PAPER NOW<br>? NAME \_ \_TELEPHONE JOHN-D. DOE<br>JOSEPH R. WESTONBY 348-2345 <sup>2</sup> RECORDS WERE PRINTED

```
>RUN
```
>RUN

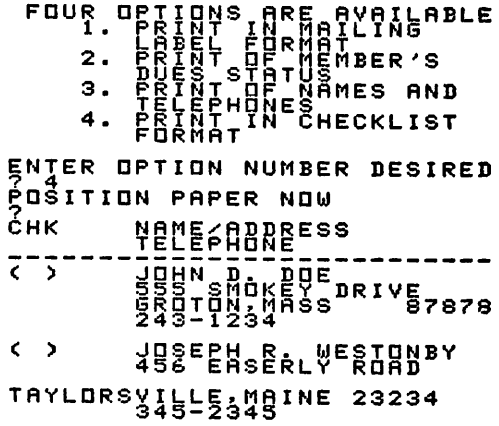

RECORDS WERE *PRINTED*

## *MAJOR SYMBOL TABLE - CLUB LISTS <sup>I</sup>*

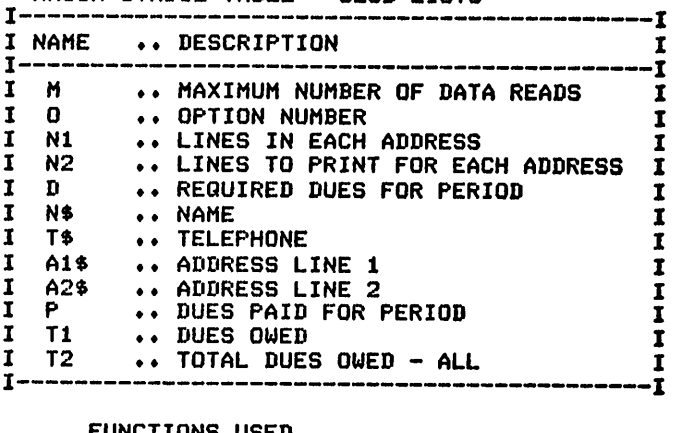

## FUNCTIONS USED *<sup>I</sup>*

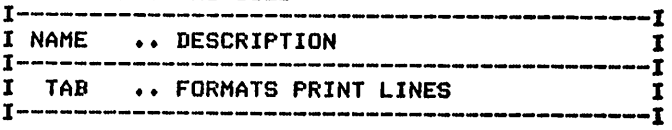

## **TABLE OF CONTENTS**

#### Description

This program can satisfy a number of school, hobby, and home needs. With a little thought, it can be applied to everything from creating outlines for school to recording the contents of your program cassettes.

#### **Functions of the Program**

The program will either locate and print specific items from the data items or produce a formatted listing with user-controlled indentation.

#### **Instructions for Use**

Determine the level number (for indentation) for each of the items, and enter the information prior to running the program.

#### Data Entry

All data is entered by means of DATA statements.

#### Data Format

The form for data entry is:

Item level, Item, Page number/Location

Note the 0 END card.

### **Output Description**

See example provided. Output is produced with indentation based upon five spaces multiplied by the level number supplied with the item.

```
40 T1=20
50 T2=20
60 M=1000
70 PRINT "SHALL I PRINT ALL ENTRIES": "(Y OR N)?"
BO INPUT A$
90 PRINT
100 IF A$="Y" THEN 130
110 PRINT "ENTER THE ITEM TO SEARCH FOR"
120 INPUT X$
130 PRINT
140 PRINT
150 PRINT
160 PRINT
170 PRINT TAB(3); "ITEM"; TAB(T1); "LOCATION"<br>180 PRINT "----------------------------
190 REM
210 REM ******************* PROCESSING AREA *********************
220 FOR I=1 TO M
230 READ T
240 IF T=0 THEN 510
250 READ 1$, R$
260 IF T<>1 THEN 300
270 S1$=1$
```
280 S2\$=R\$ 290 T1=20 300 IF A\$<>"Y" THEN 370 310 PRINT TAB(2); I\$; 320 IF R\$="" THEN 350 330 PRINT TAB(T1):"- ":R\$ 340 T1=20 350 PRINT 360 GOTO 490 370 IF T<>1 THEN 390 380 PRINT 390 IF 1\$<>>>>> THEN 490 400 PRINT TAB(2); S1\$; 410 IF S2\$="" THEN 440 420 PRINT TAB(T2); "- "; S2\$; 430 IF T=1 THEN 480 440 PRINT 450 PRINT TAB(T#1); 1\$; 460 IF R\$="" THEN 480 470 PRINT TAB(T1); "- ";R\$; 480 PRINT 490 T1=23 SOO NEXT I 510 REM \*\*\*\*\*\*\*\*\*\*\*\*\*\*\*\*\*\*\* PROGRAM TERMINATION POINT \*\*\*\*\*\*\*\*\*\*\* 520 PRINT 530 PRINT 540 PRINT **550 STOP 560 REM** 570 REM \*\*\*\*\*\*\*\*\*\*\*\*\*\*\*\*\*\* DATA ENTRIES FOLLOW \*\*\*\*\*\*\*\*\*\*\*\*\*\*\*\* 580 DATA 1, TAPE 1, RACK 1 590 DATA 2, FINANCIAL PROGRAMS, 600 DATA 3, CHECKBOOK BALANCE, 132 610 DATA 3, HOUSEHOLD EXPENSES, 240 620 DATA 3, INTEREST PROJECTIONS, 356 630 DATA 3, STOCK ANALYSIS, 762 640 DATA 2, TUTORS, 650 DATA 3, MATH ADDITION, 850 660 DATA 3, MATH SUBTRACTION, 1000 670 DATA 1, TAPE 2, RACK 1 680 DATA 2, KITCHEN, 690 DATA 3, DIET, 10 700 DATA 3, DIET PLANNING. 457 720 DATA 3, SCHEDULES, 25 730 DATA 1, TAPE 3, RACK 2 740 DATA 3, DIET, 123 750 DATA O **>RUN** SHALL I PRINT ALL ENTRIES  $(Y$  OR  $N$ ) ?  $2Y$ **ITEM** LOCATION TAPE 1  $-$  RACK 1 FINANCIAL PROGRAMS CHECKBOOK BALANCE  $-132$ HOUSEHOLD EXPENSES  $-240$ INTEREST PROJECTIONS - 356  $-762$ STOCK ANALYSIS **TUTORS** MATH ADDITION  $-850$ 

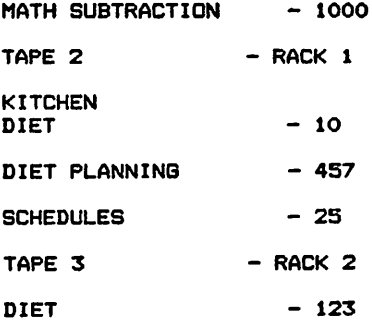

MAJOR SYMBOL TABLE - TABLE OF CONTENTS

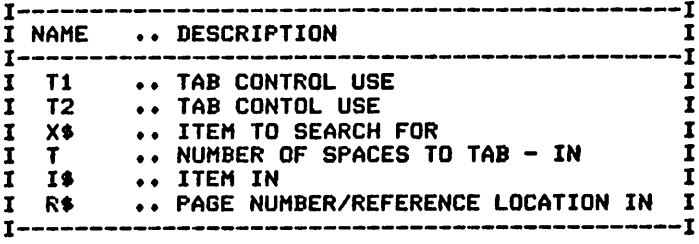

FUNCTIONS USED

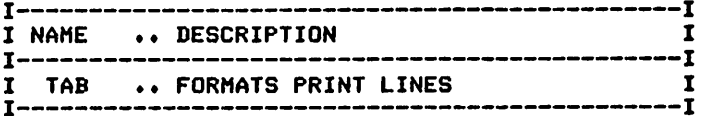

 $\mathcal{L}(\mathcal{L}^{\text{max}})$  and  $\mathcal{L}^{\text{max}}$ 

# *6* **Miscellaneous Programs** for the Home

*Utility BillAnalysis Health Records Bulletin Board School Grade Recording Achievement Recording Calendars Multiple Prints Paper Route—Basic Version Paper Route—Extended Version Weight Control Household Inventory*

## UTILITY BILL ANALYSIS

#### Description

The rising cost and dwindling supply of energy indicates the need for careful control and analysis of energy usage. This program was designed to assist with these tasks.

#### **Functions of the Program**

The program accepts periodic readings of any utility meter and computes daily use and cost information. Totals and averages for the period are produced after all data items have been processed and printed in a tabular form.

#### **Instructions for Use**

Determine the unit cost of the energy use from your statement. Read the meter and enter the information to the program, as frequently as possible. Daily readings are best for thorough interpretation of the results.

#### Data Entry

All data is entered as DATA statements.

#### Data Formats

The first record provided is the cost per unit of the item. The second and succeeding records are of the form:

Date of reading, Meter reading

### **Output Description**

See example provided.

```
10 CALL CLEAR
40 M=1000
70 PRINT
80 PRINT
90 PRINT
100 READ C
110 READ D, S
120 PRINT "INITIAL READING WAS"; S; "ON DAY"; D
130 PRINT "COST PER UNIT IS ";C
140 PRINT
150 PRINT "DATE"; TAB(17); "USE COST"
160 PRINT "READ"; TAB(6); "READ"; TAB(11); "USED"; TAB(17); "THIS DAY"
170 PRINT "----"; TAB(6); "----"; TAB(11); "----"; TAB(17); "----
180 T2=S
190 D2=D
200 FOR I=1 TO M
210 N=1220 READ D
230 IF D=0 THEN 380
```
240 IF D<D2 THEN 260 250 N=D-D2  $260$   $D2 = D$ 270 READ R 280 T0=R-T2 290 T1=T0\*C 300 PRINT D; TAB(5); R; TAB(11); TO; TAB(16); T1; 310 IF N=1 THEN 330<br>320 PRINT "(";STR\$(N);" DAYS)"; 330 T2=R 340 T3=T3+T1 350 N1=N1+N 360 PRINT 370 NEXT I 390 REM \*\*\*\*\*\*\*\*\*\*\*\*\*\*\*\*\*\* PROGRAM TERMINATION POINT \*\*\*\*\*\*\*\*\*\*\* 400 T4=R-S 410 PRINT TAB(11); "------"; TAB(17); "--420 PRINT " TOTALS"; TAB(10); T4; TAB(16); T3 430 PRINT 440 PRINT "\*\*\*\*\*\*\*\*\*\*\*\*\*\*\*\*\*\*\*\*\*\*\*\*\*\*\*\* 450 PRINT "FOR"; N1; "DAYS" 460 PRINT "AVERAGE DAILY USE WAS"; INT((T4/N1) #100+.5)/100 470 PRINT "AVERAGE DAILY COST WAS: "; INT((T3/N1) #100+.5)/100 480 PRINT "\*\*\*\*\*\*\*\*\*\*\*\*\*\*\*\*\*\*\*\*\*\*\*\*\*\*\*\*\* 490 PRINT 500 PRINT **510 GOTO 510** S30 REM \*\*\*\*\*\*\*\*\*\*\*\*\*\*\*\*\*\* DATA ENTRY FOLLOWS \*\*\*\*\*\*\*\*\*\*\*\*\*\*\*\*\*\* 540 DATA .025 550 DATA 24,1500 560 DATA 25, 1590 570 DATA 26,1700 580 DATA 27,1800 590 DATA 28,2200 600 DATA 30, 2600 610 DATA 1,3000 620 DATA 2,3100 630 DATA 3,3200 640 DATA 5,3500 650 DATA O INITIAL READING WAS<br>COST PER UNIT IS .O 1500  $.025$ REAS **YAF**s<sup>C</sup>BAY **READ** USED  $\frac{1}{2}$ <br> $\frac{2}{3}$ <br> $\frac{2}{3}$ <br> $\frac{1}{3}$ <br> $\frac{1}{3}$ <br> $\frac{1}{3}$  $\frac{1}{9}$ <br> $\frac{1}{10}$ <br> $\frac{1}{4}$ <br> $\frac{1}{6}$ <br> $\frac{1}{6}$  $\begin{smallmatrix} 4 & 0 & 0 \\ 1 & 0 & 0 \\ 3 & 0 & 0 \end{smallmatrix}$  $\frac{1}{2}$ . g<br> $\frac{3}{7}$ : g  $-50$ -2000-**TOTALS** \*\*\*\*\*\*\*\*\*\*\*\*\*\*\*\*\*\*\*\*\*\*\*\*\*\*\*\*<br>FDR AIL DAYS<br>AVERAGE DAILY USE WAS 181.81<br>AVERAGE DAILY UDE WAS: 4.54<br>\*\*\*\*\*\*\*\*\*\*\*\*\*\*\*\*\*\*\*\*\*\*\*\*\*

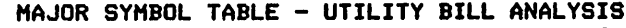

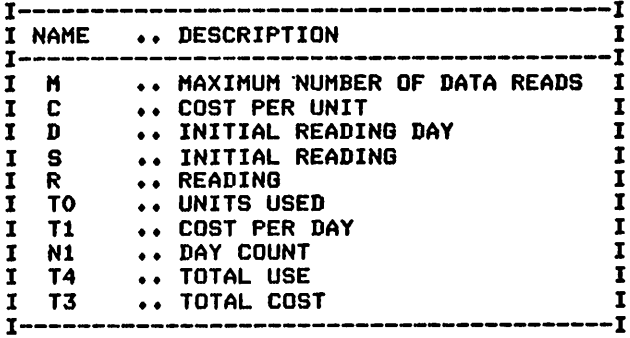

## FUNCTIONS USED

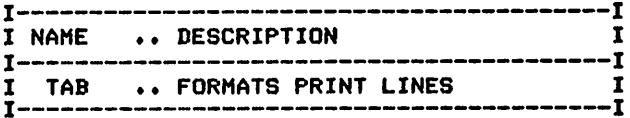

## **HEALTH RECORDS**

#### Description

Maintaining family health histories and immunization information is frequently a source of difficulty in many households. With this program to assist you, the task may be simplified.

#### **Functions of the Program**

The program reads the various data items provided and prints either all items or only those for the specified individual. Note that the processing of the data for the two printing options has been totally separated for your ease of interpretation and modification, if desired.

#### **Instructions for Use**

Data items should be provided for illnesses and immunizations prior to running the program. New items should be added as they occur.

#### Data Entry

All data is entered using DATA statements.

#### **Data Format**

The format for all data is:

Individual's name, Month-Day-Year, Type code, Description Type codes are specified during data initialization.

### **Output Description**

See examples provided. Two forms of output are available.

```
10 CALL CLEAR
20 REM HEALTH RECORD RECORDING PROGRAM<br>30 REM ################## DATA INITIALIZATION ################
40 M1=3
50 DIM C0$(3)
60 DIM C1$(4)
70 C0$(1)="IM"
80 C1$(1)="IMMUNIZATION"
90 C0$ (2)="V"
100 C1$(2)="VISITED DOCTOR"
110 C0$(3)="IL"
120 C1$(3)="ILLNESSES"
130 \text{ C}1\(4)=" "
140 M=1000
150 PRINT "SHALL I PRINT ALL OF THE": "ITEMS (Y OR N)";
160 INPUT A$<br>170 IF A$<>"N" THEN 240
180 PRINT "ENTER THE NAME TO SELECT"
190 INPUT X$
200 PRINT
210 PRINT
220 PRINT
230 GOTO 500
240 PRINT "WOULD LIKE THE RECORDS IN": "ENTRY ORDER (E) OR SORTED (S) "
```
250 INPUT A1\$ 260 PRINT 270 PRINT 280 PRINT 290 IF A1\$="S" THEN 680 310 REM ########### PRINT OF ALL ITEMS IN ENTRY ORDER ########## 320 PRINT "NAME"; TAB(17); "DATE"; TAB(45); "DESCRIPTION" 330 PRINT "--**340 REM** 350 FOR 1=1 TO M 360 READ N\$ 370 IF N\$="END" THEN 450 380 READ D\$, C\$, I\$ 390 FOR K=1 TO M1 400 IF C\$=C0\$(K)THEN 420 410 NEXT K 420 PRINT N\$: TAB(17); D\$: TAB(28); C1\$(K); TAB(45); I\$:: 430 NEXT I 460 PRINT 470 PRINT 480 STOP 510 PRINT "NAME"; TAB(17); "DATE"; TAB(45); "DESCRIPTION" 520 PRINT "---**530 REM** 540 FOR I=1 TO M 550 READ N\$ 560 IF N\$="END" THEN 450 570 READ D\$, C\$, I\$ 580 IF N\$<>X\$ THEN 650 590 FOR K=1 TO M1 600 IF C\$¤C0\$ (K) THEN 640 610 NEXT K 620 IF J>1 THEN 640 630 N\$=" " 640 PRINT N\$; TAB(17); D\$; TAB(28); C1\$(K); TAB(45); I\$:: 650 NEXT I 660 GOTO 450 690 PRINT "NAME"; TAB(17); "DATE"; TAB(45); "DESCRIPTION" 700 PRINT "--**710 REM**  $720$   $1=1$ 730 FOR J=1 TO M 740 READ N\$ 750 IF N\$="END" THEN 940 760 READ D\$, C\$, I\$ 770 IF J>I THEN 880 780 IF J<1 THEN 930 790 S\$=N\$ 800 IF I=1 THEN 880 **810 RESTORE** 820 FOR K=1 TO J 830 READ N\$, D\$, C\$, I\$ B40 IF S\$<>N\$ THEN B60 850 C=C+1 860 NEXT K 870 IF C>1 THEN 940 880 IF N\$<>S\$ THEN 930 890 FOR K=1 TO M1 900 IF C\$=C0\$(K)THEN 920 910 NEXT K 920 PRINT S\$; TAB(17); D\$; TAB(28); C1\$(K); TAB(45); I\$:: **930 NEXT J** 940 RESTORE

950 C=0 960 IF I>1 THEN 980 970 M=J-1 980 PRINT 990 1=1+1 1000 IF I<<mark>=M THEN 730</mark> 1010 GOTO 450 1020 REM 1030 REM 1040 DATA ED,JUL 1 1967,IM,DPT #1 SHOT 1050 DATA ED,AUG 1 1967,IM,DPT #2 SHOT 1060 DATA JIM,SEP 1 1967,IM,TETANUS SHOT 1070 DATA ED,NOV 1 1967,IM,DPT #3 SHOT 1080 DATA JIM,JAN 1 1968,IL,CHICKEN POX 1090 DATA ED,JAN 14 1968,IL,CHICKEN POX 1100 DATA JEAN,JAN 15 1968,IL,CHICKEN POX 1110 DATA JIM,JUN 1 196B,V,CHECK-UP 1120 DATA END \*\*\*\*\*\*\*\*\*\*\*\*\*\*\*\*\*\*\*\*\*\*\*\*\*\*\*\*\*\*\*\*\*\*\*\*\*\*\*\*\*\*\*\*\*\*\*\*\*\*\*\*\*\*\*\* \*\*\*\*\*\*\*\*\*\*\*\*\*\*\*\*\* DATA ENTRIES FOLLOW \*\*\*\*\*\*\*\*\*\*\*\*\*\*\*\*\*\*

 $\mathcal{L}_{\rm{max}}$ 

>RUN SHALL I PRINT ALL OF THE ITEMS <Y OR N)? Y WOULD LIKE THE RECORDS IN ENTRY ORDER (E) OR SORTED(S) ? E

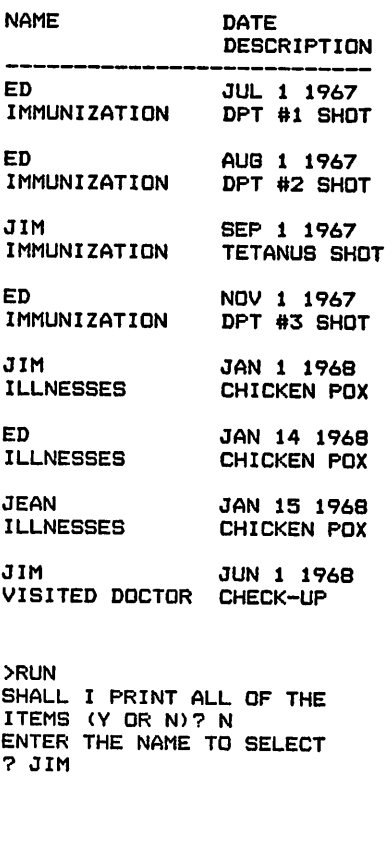

NAME JIM IMMUNIZATION DATE **DESCRIPTION** SEP 1 1967 TETANUS SHOT

#### *184 TI BASIC Computer Programs for the Home*

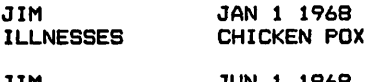

JIM VISITED DOCTOR JUN 1 1968 CHECK-UP

## MAJOR SYMBOL TABLE - HEALTH RECORDS

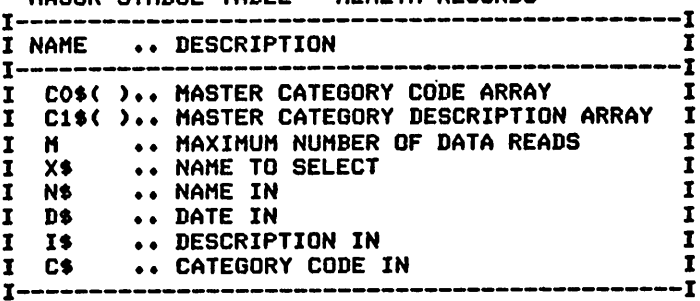

#### FUNCTIONS USED

 $\hat{\mathbf{v}}$ 

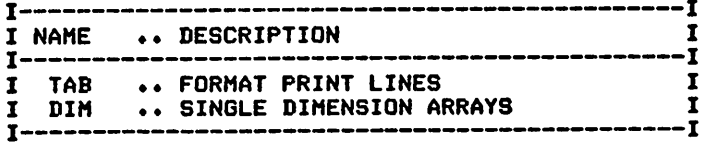

## **BULLETIN BOARD**

#### Description

A computer never forgets. This program allows the storage of notes and reminders for family members.

#### **Functions of the Program**

The program searches the data items and identifies messages and the individual they they are directed to. It prints the messages when requested.

#### **Instructions for Use**

Messages must be recorded in DATA statements and deleted as their usefulness passes. Avoid the use of commas (,) in the message text.

### Data Entry

All data is entered by means of DATA statements.

#### Data Format

All messages are entered in the following form:

<sup>\*</sup>, Individual directed to, Message contents, Message initiator

### **Output Description**

See example provided. Message is free-form, without restrictions (except for potential formatting problems caused by commas).

```
10 CALL CLEAR
20 REM BULLETIN BOARD PROGRAM
       ******************* DATA INITIALIZATION *****************
30 REM
40 M=1000
50 REM ******************** PROCESSING AREA ********************
60 FOR I=1 TO M
70 READ T$
80 IF T$="END" THEN 250
90 IF T$<>"*" THEN 240
100 READ I$
110 PRINT "MESSAGE FOR ": I$:" SHOULD":"I PRINT IT(Y OR N)":
120 INPUT A$
130 IF A$<>"Y" THEN 70
140 PRINT
150 READ T$
160 IF T$="END" THEN 250
170 IF T$<>"*" THEN 220
180 PRINT
190 PRINT "END OF MESSAGE - I'LL LOOK" I"FOR OTHERS"
200 PRINT
210 60TO 100
220 PRINT T$;" ";
230 GOTO 150
240 NEXT I
250 REM
       ****************** PROGRAM TERMINATION POINT ***********
260 PRINT
270 PRINT
280 STOP
```
310 DATA \*,JIM,MOM HAS GONE TO THE STORE BE BACK AT 6,GEORGE 320 DATA \*,JOAN,FEED THE DOG BEFORE YOU LEAVE THE HOUSE 330 DATA AFTER SCHOOL.HER FOOD 18 IN THE PANTRY 340 DATA MOM 350 DATA \*,ALL, 360 DATA I HAVE GONE TO THE HARDWARE STORE BE BACK AT 6 370 DATA DAD 380 DATA END

 $\Gamma_{\rm p}^{\rm NEM}$ s for  $\Gamma_{\rm p}^{\rm NEM}$  it print it is not not not not it is not it in  $\Gamma_{\rm p}$ mom has gone to the store be<br>END OF THESSAGE - I'll look<br>FOR OTHERS message for Joan should<br>Message for Joan should<br>Nessage for Joan should

<sup>I</sup> HAVE GONE TO THI STORE BE BACK *AT* <sup>I</sup> HARDWARE DAD

*MAJOR SYMBOL TABLE - BULLETIN BOARD*

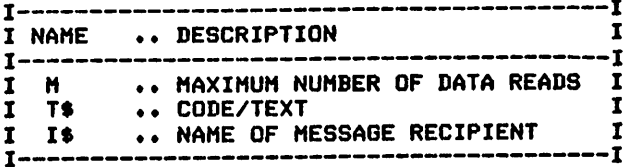

## *SCHOOL GRADE RECORDING*

#### *Description*

*This program maintains course grade information for the review of academic status between report cards and provides continual progress analysis.*

#### *Functions of the Program*

*This program will print all information entered (in course sequence) or will print the grades associated with a specified course only. Courses and grading devices are initiated prior to reading the grade data items. Note the sample data provided.*

#### *Instructions for Use*

*Determine the number of courses to bemonitored, and enterthisnum ber and the course names as the first data record. Following this, determine the number of grading devices (tests, homework, etc.) that* will be recorded, and enter this information as the second data record. *Grades for course activities can then be entered and reviewed as they occur.*

#### *Data Entry*

*All data is entered by means of DATA statements.*

#### *Data Formats*

*The first two data records initialize the course and grading device in formation. Their form is:*

> *Number of courses, Course code, Course name,... Number of devices, Device code, Device name,...*

*For each of these forms the codes and names are repeated for the number of times specified. Course grade information can then be en tered in the form:*

*Course code, Device code, Number score, Letter grade, Date*

#### *Output Description*

*See example provided.*

#### *Suggested Enhancements*

*If your school system is consistent in its grading policies, an ideal enhancement would be the computation of current averages during the semester.*

10 CALL CLEAR 20 REM SCHOOL GRADE RECORDING PROGRAM 30 REM \*\*\*\*\*\*\*\*\*\*\*\*\*\*\*\*\*\*\* DATA INITIALIZATION \*\*\*\*\*\*\*\*\*\*\*\*\*\*\*\* 40 DIM C\$(20) 50 DIM C1\$(20) 60 DIM T\$(20) 70 DIM T1\$(20) 80 PRINT "SHALL I PRINT ALL ENTRIES": " (Y OR N) "; 90 INPUT AS 100 P=1 110 $K=1$ 120 IF A\$<>"N" THEN 240 130 PRINT "ENTER THE COURSE TO PRINT" 140 INPUT C3\$ 150 READ N 160 FOR I=1 TO N 170 READ C\$(I), C1\$(I) 180 IF C3\$=C1\$(I)THEN 230 190 NEXT I 200 PRINT "COURSE NOT FOUND" 210 RESTORE **220 GOTO BO** 230 K=I 240 PRINT 250 RESTORE 260 PRINT 270 PRINT **290 READ N** 300 FOR I=1 TO N 310 READ C\$(I), C1\$(I) 320 NEXT I 330 READ N2 340 FOR I=1 TO N2 350 READ T\$(I), T1\$(I) 360 NEXT I 370 PRINT C1\$(K) 380 READ COS 390 IF CO\$="END" THEN 470 400 READ T0\$, S, G\$, D\$ 410 IF C0\$<>C\$(K)THEN 380 420 FOR J=1 TO N2 430 IF T\$(J)=T0\$ THEN 450 440 NEXT J 450 PRINT TAB(P); S; "("; G\$; ") "; T1\$(J); " - "; D\$ 460 GOTO 3BO 470 PRINT 480 RESTORE 490 PRINT 500 K=K+1 510 IF A\$<>"Y" THEN 530 520 IF K<=N THEN 280 530 REM \*\*\*\*\*\*\*\*\*\*\*\*\*\*\*\*\*\* PROGRAM TERMINATION POINT \*\*\*\*\*\*\*\*\*\* 540 PRINT 550 PRINT **560 STOP** SBO REM #\*\*\*\*\*\*\*\*\*\*\*\*\*\*\*\*\*\* DATA ENTRIES FOLLOW \*\*\*\*\*\*\*\*\*\*\*\*\*\*\*\*\* 590 DATA 5, E, ENGLISH, B, BIOLOGY, H, HISTORY, F, FRENCH, A, ALGEBRA 600 DATA 3, H, HOMEWORK, T, TEST, Q, QUIZ 610 REM \*\*\*\*\*\*\*\*\*\*\*\*\*\*\*\*\*\* GRADE DATA FOLLOWS \*\*\*\*\*\*\*\*\*\*\*\*\*\*\*\*\*\* 620 DATA E, H, 78, C, JUNE 8 630 DATA  $F, T, 89, B+, JUNE$  9 640 DATA E, H, 84, B, JUNE 11 650 DATA B, T, 95, A, JUNE 12 660 DATA H, H, 85, B, JUNE 14 670 DATA END

**SANT POSTAL ATT SANTALES ENGLISH**<br>**B4 (BS HBNEWBRK = JUNE ?1** BIBLOGY<br>
BIBLOGY<br>
TEST - JUNE 12 HISTORY<br>"AS (B) HOMEWORK - JUNE 14 FRENCH<br>89 (B+) TEST - JUNE 9 **ALGEBRA >RUN<br>|SHALL I PRINT ALL ENTRIES<br>|ENTER THE COURSE TO PRINT<br>|PNERGLISH<br>|PNERGLISH** 

**ENGLISH**<br>**ENGLISH**<br>ENGLISH

MAJOR SYMBOL TABLE - SCHOOL GRADE RECORDING  $-1$ I NAME .. DESCRIPTION  $\mathbf{r}$  $T$  -  $-$ - 1 C\$( ) .. MASTER COURSE CODE ARRAY<br>C1\$( ).. MASTER COURSE NAME ARRAY 1  $\mathbf{I}$  $\mathbf{I}$  $\mathbf{r}$ T\$() .. MASTER TYPE CODE ARRAY  $\mathbf{r}$  $\mathbf{r}$ T1\$( ).. MASTER TYPE DESCRIPTION ARRAY I  $\mathbf{I}$ .. TAB CHARACTER  $\mathbf I$  $P$  $\mathbf{I}$  $\mathbf{K}$  $\mathbf{I}$ .. POINTER TO SELECTED COURSE  $\mathbf{I}$ C3\$ .. COURSE TO PRINT I  $\mathbf{r}$ I  $N$ .. NUMBER OF COURSES RECORDED  $\mathbf{I}$ .. NUMBER OF TYPES RECORDED **N2** I  $\mathbf{I}$ TOS .. TRANSACTION TYPE IN  $\mathbf{I}$  $\mathbf{I}$ **S** I .. TRANSACTION NUMBER GRADE IN  $\mathbf{r}$ I 6\$ .. TRANSACTION LETTER GRADE IN  $\mathbf{r}$  $D$ \$  $\mathbf{r}$ .. TRANSACTION DATE IN  $\mathbf{I}$ I CO\$ .. TRANSACTION COURSE IN  $\mathbf{I}$ 

**FUNCTIONS USED** 

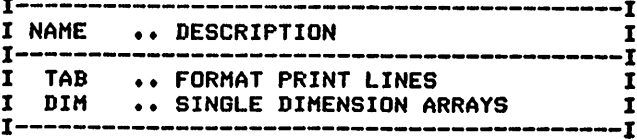

## **ACHIEVEMENT RECORDING**

#### Description

This program monitors progress toward satisfying the requirements necessary to achieve a goal. An ideal application is recording progress toward the completion of Scouting requirements for progression to the next rank.

#### **Functions of the Program**

The program determines the number of individuals (or groups) that will be recorded. Following this, the achievement requirements and the individual's status on each item is read, interpreted, and printed.

#### **Instructions for Use**

Enter the number of individuals recorded, followed by their names. Achievements and requirements are then determined and entered, followed by a status indicator for each individual.

#### Data Entry

All data is entered by means of DATA statements.

#### **Data Formats**

1. The first data item initializes the individual's names:

Number of individuals recorded, Individual's names, ....

2. Each achievement (goal) is then identified by the form:

### \*, Achievement name

3. The requirements for attaining each goal and the status of progress toward that goal is entered in the following form:

Requirement, Status codes, .... (one for each individual)

### **Output Description**

See example provided.

#### **Suggested Enhancements**

The status indicators are ideal candidates for storage on disk or tapestorage devices.

```
10 CALL CLEAR
40 DIM N$(10)
50 DIM S$(10)
60 M=10000
70 READ N
80 FOR 1=1 TO N
90 READ N$(I)
100 NEXT I
110 PRINT
```
120 PRINT 130 PRINT 140 REM \*\*\*\*\*\*\*\*\*\*\*\*\*\*\*\*\*\* PROCESSING AREA \*\*\*\*\*\*\*\*\*\*\*\*\*\*\*\*\*\*\*\*\* 150 PRINT "ACHIEVEMENT/REQUIREMENT"; : 160 FOR K=1 TO N 170 PRINT TAB((K-1)\*7+30); N\$(K); 180 NEXT K 190 PRINT 200 PRINT "---------<sup>11</sup> 1 210 FOR K=1 TO N **220 REM** 230 NEXT K 240 PRINT 250 FOR I=1 TO M 260 READ T\$ 270 IF T\$="END" THEN 420 280 IF T\$<>"\*" THEN 340 290 READ A\$ 300 PRINT 310 PRINT AS 320 PRINT 330 GOTO 410 340 PRINT T\$; 350 FOR K=1 TO N 360 S\$(K)=" " 370 READ S\$(K) 380 PRINT TAB((K-1) \*7+30); "("; S\$(K); ")"; 390 NEXT K 400 PRINT 410 NEXT I 420 REM \*\*\*\*\*\*\*\*\*\*\*\*\*\*\*\*\*\* PRGGRAM TERMINATION POINT \*\*\*\*\*\*\*\*\*\*\* 430 PRINT 440 PRINT **450 STOP** 490 DATA \*, OUTDOORSMAN 500 DATA BUILDING A CAMPFIRE 510 DATA Y, N, Y 520 DATA SWIMMING 3 LAPS 530 DATA Y, Y, N 540 DATA CAMPING OVERNIGHT 550 DATA Y, Y, Y 560 DATA \*, CRAFTSMAN 570 DATA BUILDING A BOOKCASE 580 DATA N, N, N 590 DATA REPAIRING A BENCH 600 DATA Y, N, N 610 DATA END

**>RUN** 

```
ACHIEVEMENT/REQUIREMENT
<u> -aiw ----chnck--auck---------</u>
OUTDOORSMAN
cóńcine ózeknień?<br>smłuwine ś, rube w<br>smłoine w cuwbite<br>sniroine W cuwbite
CRAFTSMAN
BUILDING A BOOKCASE<br>REPOIRING A BENCHY
```
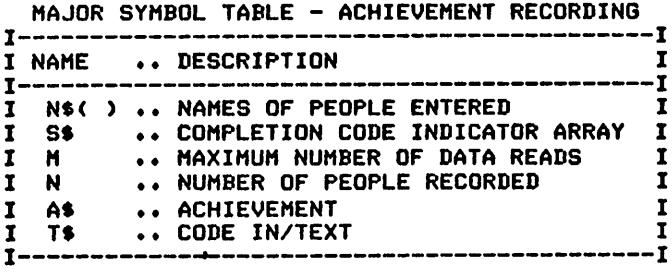

#### FUNCTIONS USED

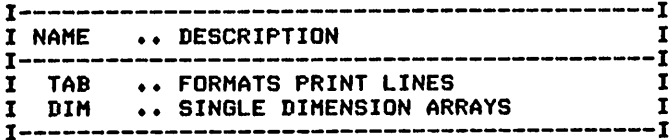

#### **CALENDARS**

#### Description

You'll never need to buy another calendar with this program that produces calendars for any month or year in a form that permits writing in comments.

#### **Functions of the Program**

The program's functions are primarily directed toward the printing of a nicely formatted calendar. Each major printing function is separated into an independent module for clarity and your extension or modification.

**Instructions for Use** 

Run the program.

#### Data Entry

Not applicable. The starting month and year, and the number of months to be printed, are entered in response to program requests.

#### Data Format

Not applicable.

#### **Output Description**

See example provided. The number of months printed is determined during the program's execution.

(Note: This program was designed for printer's output; for screen's output, some format modifications are necessary.)

```
10 CALL CLEAR
20 REM CALENDAR PRODUCING PROGRAM
30 REM ************ OPEN STATEMENT FOR PRINTER FOLLOWS *********<br>40 REM *** CHECK YOUR PRINTER MANUAL FOR CORRECT STATEMENT ***
50 OPEN #1: "RS232. BA=9600. DA=8"
60 REM ******************* DATA INITIALIZATION ****************
70 N=0BO SO=0
90 L0=0
100 M1=7
110 M2=7
120 M4=1
130 DIM DO$(7)
140 DIM NO(12)
150 DIM M0$(12)
160 READ DO$(1), DO$(2), DO$(3), DO$(4), DO$(5), DO$(6), DO$(7)
170 FOR I=1 TO 12
180 READ MO$(I), NO(I)
190 NEXT I
200 PRINT "ENTER THE FIRST MONTH AND": "YEAR TO BE PRINTED I.E., ": "JAN, 1980"
210 INPUT M$, Y1
220 PRINT "ENTER THE DAY OF THE WEEK": "THAT THE FIRST MONTH": "STARTS ON"
230 INPUT D1$
240 PRINT "ENTER THE NUMBER OF MONTHS": "TO BE PRINTED I.E., 10"
250 INPUT N
260 PRINT "DO YOU WANT PAGE ALIGHMENT": " (Y OR N) ?"
```
270 INPUT A1\$ 280 IF A1\$<>"Y" THEN 310 290 PRINT "BEFORE THE PRINTING OF EACH": "MONTH A '?' WILL APPEAR" 300 PRINT "ALIGN TO THE TOP OF PAGE": "BEFORE PRESSING ENTER" 310 FOR I=1 TO 12 320 IF M\$<>M0\$(I)THEN 340 330 M4=I 340 NEXT I 350 FOR K=1 TO 7 360 IF D1\$<>D0\$(K)THEN 380 370 S0=K 3BO NEXT K 410 FOR 12=M4 TO M4+N-1 420 NO(2)=28 430 Y=Y1 440 IF INT(Y/4)<>Y/4 THEN 460 450 NO(2)=29 460 10=0 470 M3=12 480 IF M3<=12 THEN 540 490 M3=M3-12 500 Y=Y1+1 510 IF INT(Y/4)<>Y/4 THEN 530 520 NO(2)=29 530 GOTO 480 540 IF S0=0 THEN 650 550 GOSUB 720 560 FOR J=1 TO M2 **570 GOSUB 820** 580 IF NO(M3)<IO THEN 640 590 GOSUB 880 600 BOSUB 1140 610 GOSUB 1140 620 LO=LO+1 630 NEXT J 640 REM \*\*\*\*\*\*\*\*\*\*\*\*\*\*\*\*\*\* PROGRAM TERMINATION POINT \*\*\*\*\*\*\*\*\*\*\* 650 IF SO<>B THEN 670 660 S0=1 670 NEXT 12 680 PRINT 690 PRINT **700 STOP** 710 REM #\*\*\*\*\*\*\*\*\*\*\*\*\*\*\*\*\* SUBROUTINE FOLLOWS \*\*\*\*\*\*\*\*\*\*\*\*\*\*\*\*\*\* 720 REM \*\*\*\*\*\*\*\*\*\*\*\*\*\*\*\*\*\* PRINTS HEADINGS \*\*\*\*\*\*\*\*\*\*\*\*\*\*\*\*\*\*\*\*\* 730 IF A1\$<>"Y" THEN 750 740 INPUT X\$ 750 PRINT #1 760 PRINT #1:" ":MO\$(M3):" ":Y 770 FOR I=1 TO 7  $\mathbb{R}^n$  $"3D0$(1);"$ 780 PRINT #1:" 790 NEXT I 800 PRINT #1 **B10 RETURN** 820 REM \*\*\*\*\*\*\*\*\*\*\*\*\*\*\*\*\*\* PRINTS SCHEDULE OUTLINE \*\*\*\*\*\*\*\*\*\*\*\*\* 830 FOR I=1 TO M1 840 PRINT #1:"I---------"; 850 NEXT I 860 PRINT #1:"I" 870 RETURN BBO REM \*\*\*\*\*\*\*\*\*\*\*\*\*\*\*\*\*\*\* PRINTS CALENDAR DAY LINE \*\*\*\*\*\*\*\*\*\*\*\* 890 FOR 1=1 TO M1 900 IF J<>1 THEN 930 910 IF I<>SO THEN 930  $920 10=1$ 930 IF NO(M3) >=10 THEN 970  $\mathbf{u}_1$ 940 PRINT #1:"I 950 IO=10+1 960 GDTO 1090

970 IF 10>9 THEN 1050 980 IF 10<>0 THEN 1010  $\mathbf{u}_{\frac{1}{2}}$ 990 PRINT #1:"I 1000 GOTO 1090  $\mathbf{u}_\mathbf{g}$ 1010 PRINT #1:"I ":IO;" 1020 10=10+1  $1030 S1 = 1 + 1$ 1040 GOTO 1090 1050 PRINT #1:"I ": IO:" ٠.  $1060 S1 = I + 1$ 1070 10=10+1 10B0 S0=1+1 1090 NEXT I 1100 PRINT #1:"I" 1110 L0=0 1120 S0=S1 1130 RETURN 1140 REM \*\*\*\*\*\*\*\*\*\*\*\*\*\*\*\*\* VERTICAL LINES \*\*\*\*\*\*\*\*\*\*\*\*\*\*\*\*\*\*\*\*\*\*\* 1150 FOR I=1 TO M1 1160 PRINT #1:"I  $\mathbf{u}_2$ 1170 NEXT I 1180 PRINT #1:"I" 1190 RETURN 1200 REM \*\*\*\*\*\*\*\*\*\*\*\*\*\*\*\*\*\* DATA FOR INITIALIZATION \*\*\*\*\*\*\*\*\*\*\*\*\*\* 1210 DATA SUN, MON, TUE, WED, THU, FRI, SAT 1220 DATA JAN, 31, FEB, 28, MAR, 31, APR, 30, MAY, 31, JUN, 30 1230 DATA JUL, 31, AUG, 31, SEP, 30, OCT, 31, NOV, 30, DEC, 31 1250 CLOSE #1

**PRUNER THE FIRST MUNITLE.**<br>
FRAMER THE FIRST MUNITLE.<br>
FRAMER THE FIRST DRUMPT WEEK<br>
STATES THE FIRST DRUMPT WEEK<br>
STATES THE FIRST DRUMPT MUNITLE<br>
THE FIRST PRESENT PARE ALLOHMENT<br>
TO 1 2 DRUMPT PAGE ALLOHMENT<br>
TO 1 2 DR

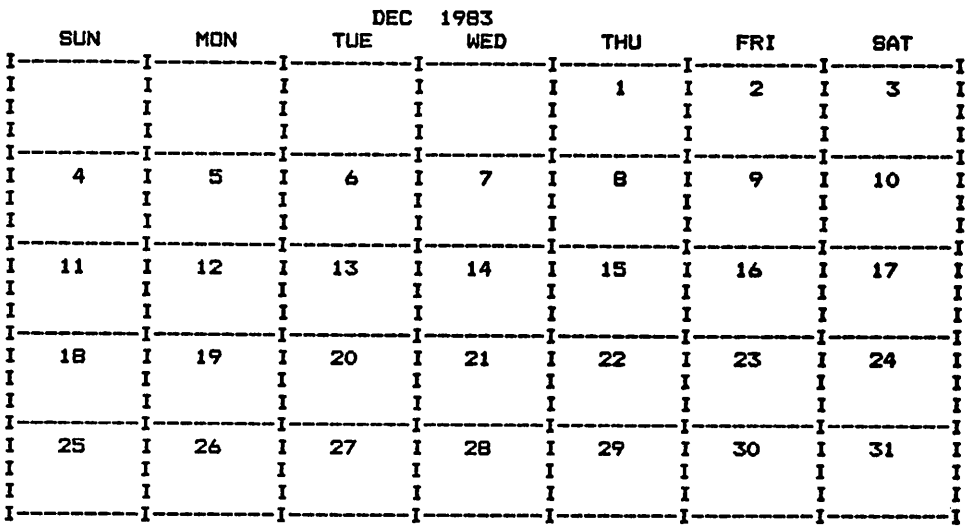

#### 196 TI BASIC Computer Programs for the Home

#### MAJOR SYMBOL TABLE - CALENDARS

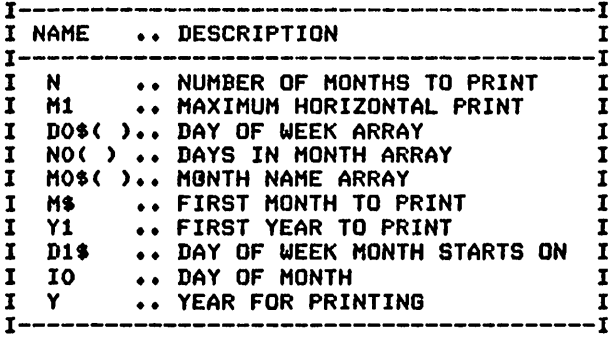

#### FUNCTIONS USED

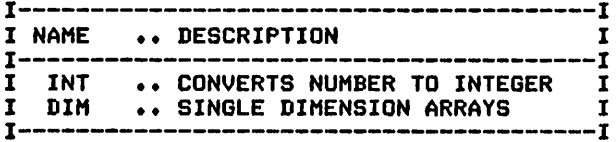

 $\ddot{\phantom{a}}$ 

## *MULTIPLE PRINTS*

#### *Description*

*This program will assist in the solution of the problem associated with producing multiple copies of a single item.*

#### *Functions of the Program*

*The program accepts text from DATA items and prints the number of* copies, and in the form, specified.

#### *Instructions for Use*

*Format your information, and enter it as data prior to running the program.*

### *Data Entry*

*All data is enteredby meansof DATA statements.*

#### *Data Format*

*The format for data entry is free-form. Note that commas will affect formatting.*

#### *Output Description*

*See example provided. The form, spacing, and number of copies is determined by yourresponse to the program's questions.*

```
10 CALL CLEAR
20 REM MULTIPLE LIST PROGRAM
30 REM ******************* PROCESSING AREA ********************
40 PRINT "HOW MANY COPIES OF THE ITEM":"ARE TO BE PRINTED?"
50 INPUT C
60 PRINT "DO YOU WANT TO ALIGN TO TOP": "OF PAGE BETWEEN PRINTS":" <Y OR N)?'
70 INPUT A*
SO IF A*<>"Y" THEN 150
90 PRINT "ENTER THE NUMBER OF LINES":"PER PAGE"
100 INPUT LO
110 PRINT "ENTER THE NUMBER OF SPACES FROM THE TOP FOR PRINTING"
120 INPUT S
130 L=S
140 GOTO 170
150 PRINT "HOW MANY SPACES BETWEEN":"PRINTS"
160 INPUT S
170 PRINT "ALIGN PAPER AND PRESS":"ENTER (I'LL SPACE";S;:"SPACES)"
180 INPUT G*
190 FOR J=l TO S
200 PRINT
210 NEXT J
220 FOR 1=1 TO C
230 READ T*
240 IF T$="END" THEN 2Q0
250 PRINT T*
260 L=L+1
270 GOTO 230
280 REM ****************** END OF A PRINT **********************
290 IF A*="Y" THEN 340
300 FOR J=l TO S
```
310 PRINT 320 NEXT J 330 GOTO 3B0 340 FOR J=L TO LO+S 350 PRINT 360 NEXT J 370 L=S 380 RESTORE 390 NEXT <sup>I</sup> 400 REM \*\*\*\*\*\*\*\*\*\*\*\*\*\*\*\*\*\*\*\*\*\*\*\*\*\*\*\*\*\*\*\*\*\*\*\*\*\*\*\*\*\*\*\*\*\*\*\*\*\*\*\*\*\*\*\* 410 REM \*\*\*\*\*\*\*\*\*\*\*\*\*\*\*\*\*\* PROGRAM TERMINATION POINT \*\*\*\*\*\*\*\*\*\*\* 420 PRINT 430 PRINT 440 PRINT 450 STOP 460 REM \*\*\*\*\*\*\*\*\*\*\*\*\*\*\*\*\*\*\*\*\*\*\*\*\*\*\*\*\*\*\*\*\*\*\*\*\*\*\*\*\*\*\*\*\*\*\*\*\*\*\*\*\*\*\*\* 470 REM \*\*\*\*\*\*\*\*\*\*\*\*\*\*\*\*\*\* TEXT FOR PRINTING FOLLOWS \*\*\*\*\*\*\*\*\*\*\* 480 DATA " HERE IS THE TEXT THAT IS" 485 DATA "TO BE PRINTED. I HAVE PLACED" 490 DATA "IT IN QUOTES TO ALLOW THE"<br>500 DATA USE OF COMMAS IN THE CONTENTS. THE DATA WILL BE ACCEPTED CORREC TLY (AS THIS<br>510 DATA LINE IS IF I HAVEN'T USED ANY COMMAS. THE TEXT IS 510 DATA LINE IS IF I HAVEN'T USED ANY COMMAS. THE TEXT IS TERMINATED 520 DATA "WITH A DATA END CARD, THIS IS THE LAST CARD IN THE PROGRAM." 530 DATA END **PRUNDED THE ITEM**<br>PRE TO BE PRINTED? THE ITEM<br>PRE TO BE PRINTED? DO YOU WANT TO ALIGN TO TOP<br>OF PAGE BETWEEN PRINTS<br>SY OR N>? *m«nH* **<sup>7</sup>** <sup>5</sup> <sup>Y</sup> SPACES BETWEEN ALIGN PAPER AND PRESS<br>ENTER SILL SPACE<br><sup>Space</sup>s) O BHERE IS THE TEXT THAT IS<br>O BE RAINTES TO ALLOW THE<br>SE-DE-COMMAS IN ALLOW THE ONTENTS. "THE DATA WILL BE<br>CCEPTED CORRECTLY (AS THIS INE IS IF I HAVEN/T USED<br>NY COMMAS. THE FEXT IS<br>ERMINATED COPP THE TTH A DATA END CARD, THIS<br>S THE LAST CARD IN THE<br>ROGRAM. MAJOR SYMBOL TABLE - MULTIPLE PRINTS *<sup>I</sup>* I NAME .. DESCRIPTION  $\bf{I}$ .. NUMBER OF COPIES TO PRINT I  $\mathbf{I}$ C LO .. LINES PER PAGE  $\mathbf r$  $\mathbf{I}$ .. SPACES BEFORE PRINTING S T\$ I .♦ TEXT  $\mathbf I$ .. LINE COUNT L 

## *PAPER ROUTE - BASIC VERSION*

### *Description*

*Paper route delivery schedule records and collection lists can be a tedi ous and time-consuming task for theyoung entrepreneur. This program can provide much needed assistance in these tasks.*

#### *Functions of the Program*

*The program accepts customer and price information from DATA state ments and produces either a collection list or a route delivery list.* Following the completion of the delivery list, customer and paper counts *are produced to assist in ordering for theweek.*

#### *Instructions for Use*

*The price of the various delivery options must besupplied along with a customer list, complete with their delivery requirements, prior to running the program.*

#### *Data Entry*

*All data is entered by means of DATA statements.*

#### *Data Formats*

*The following data formats are required:*

*1.The first data record provides the price of delivery information for collection list use:*

*Sun cost,Mon cost,..., Sat cost,Weeklycost,Monthly cost*

*2.Customer delivery items are entered using the following form:*

*Name, House number, Street name,Delivery schedule*

The delivery schedule is coded as follows:

- *1. M is entered for monthly deliveries.*
- *2. W is entered for full weekly deliveries.*
- *3. D is entered to indicate that the customerreceives papers only on selected days. It is followed (separated by a comma) by the days that the customer receives delivery (1-Sun, 2-Mon,... 7-Sat). See example data provided.*

### *Output Description*

*See example provided. Two forms of output canbe selected:*

- *1. A list for collection purposes.*
- *2. A daily delivery list for the route.*

10 CALL CLEAR<br>20 REM PAPE 20 REM PAPER ROUTE PROGRAM - BASIC<br>30 REM ################# DATA INIT REM \*\*\*\*\*\*\*\*\*\*\*\*\*\*\*\*\*\* DATA INITIALIZATION \*\*\*\*\*\*\*\*\*\*\*\*\*\*\*\*\* M=10000 DIM P(7) DIM D\*(7) DIM CO(7) BO PRINT PRINT PRINT " TWO OPTIONS ARE AVAILABLE" PRINT TAB(10);"1. PRINT OF COLLECTION LIST" 120 PRINT TAB(10); "2. PRINT OF ROUTE LIST " PRINT PRINT "ENTER OPTION NUMBER DESIRED" INPUT O 160 REM \*\*\*\*\*\*\*\*\*\*\*\*\*\*\*\*\* ENTRY OF NUMBER TO PRINT \*\*\*\*\*\*\*\*\*\*\*\* READ C0(1),C0(2),C0(3),C0(4),C0(5),C0(6),C0(7),C1,C2 180 IF 0<>1 THEN 220 190 IF C2<>0 THEN 220 PEINT"ENTER THE NUMBER OF WEEKS":"FOR MONTHLY CHARGES" INPUT NO REM \*\*\*\*\*\*\*\*\*\*\*\*\*\*\*\*\*\* PROCESSING STARTS \*\*\*\*\*\*\*\*\*\*\*\*\*\*\*\*\*\*\* PRINT "POSITION PAPER NOW" INPUT G\$ FOR 1=1 TO M READ N« IF N\$="END" THEN 800 READ A1\$,A2\*,T\* IF T\$="D" THEN 340 FOR J=l TO 7  $310 D$(J) = "$  NEXT J GOTO 430 K=l FOR J=l TO 7 D\*(J)="»" NEXT J READ DO IF D0=0 THEN 430 Dt(DO)=" " K=K+1 IF K<=7 THEN 380 IF 0=1 THEN 560 REM \*\*\*\*\*\*\*\*\*\*\*\*\*\*\*\*\*\* OPTION 2 \*\*\*\*\*\*\*\*\*\*\*\*\*\*\*\*\*\*\*\*\*\*\*\*\*\*\*\* 450 IF I<>1 THEN 490 PRINT "NAME";TAB(28);"ADDRESS"?TAB(56)j" S M T W T F 3" 470 PRINT "-- REM FOR J=l TO 7 IF D\*(J)="«" THEN 520 P(J)=P(J)+1 NEXT J 530 PRINJ "(";D\$(1);")(";D\$(2);")(";D\$(3);")(";D\$(4);")(";D\$(5); 540 PRINT ")(";D\$(6>;">(";D\*(7>j">";TAB(2B);N\*;TAB(56>jAl\*;" "|A2\*:: GOTO 780 REM \*\*\*\*\*\*\*\*\*\*\*\*\*\*\*\*\*\* OPTION 1 \*\*\*\*\*\*\*\*\*\*\*\*\*\*\*\*\*\*\*\*\*\*\*\*\*\*\*\* 570 IF I<>1 THEN 600 580 PRINT "NAME"; TAB(28); "ADDRESS"; TAB(46); "OWED"<br>590 PRINT "----------------------------" 590 PRINT "-----------------------------"<br>600 REM \*\*\*\*\*\*\*\*\*\*\*\*\*\*\*\*\*\* COMPUTE BILL \*\*\*\*\*\*\*\*\*\*\*\*\*\*\*\*\*\*\*\*\*\*\*\* 610 IF T\$<>"M" THEN 670 IF C2=0 THEN 650 T1=C2 GOTO 750 T1=C1\*N0 GOTO 750 IF T\*<>"W" THEN 700 6B0 T1=C1 GOTO 750 J=l

710 IF D\$(J)="\*" THEN 730 720 T1=T1+C0(J)  $730 J=J+1$ 740 IF J<= 7 THEN 710 750 T2=T2+T1 760 PRINT N\$; TAB(28); A1\$; " "; A2\$; TAB(46); T1:: 770 T1=0 780 NEXT I 790 REM 800 REM \*\*\*\*\*\*\*\*\*\*\*\*\*\*\*\*\*\*\* TERMINATION POINT \*\*\*\*\*\*\*\*\*\*\*\*\*\*\*\*\*\*\* 810 IF 0<>1 THEN 860 820 PRINT TAB(18); "-------830 PRINT TAB(2); "TOTAL OWED "; TAB(18); T2 840 PRINT 850 GDTO 990 860 PRINT 870 PRINT "\*\*\*\*\*\*\*\*\*\*\*\*\*\*\*\*\*\*\*\*\*\*\*\*\*\*\*\*\* 880 PRINT "CUSTOMER COUNT =": I-1 890 PRINT 900 PRINT "DAILY COUNT" 910 PRINT "SUNDAY  $"P(1)$  $"P(2)$ 920 PRINT "MONDAY 930 PRINT "TUESDAY  $"P(3)$ 940 PRINT "WEDNESDAY "; P(4) 950 PRINT "THURSDAY  $"P(5)$ 960 PRINT "FRIDAY  $"P(6)$  $"P(7)$ 970 PRINT "SATURDAY 980 PRINT "\*\*\*\*\*\*\*\*\*\*\*\*\*\*\*\*\*\*\*\*\*\*\*\*\*\*\*\*\* 990 PRINT **1000 STOP** 1010 REM 1020 REM DATA ENTRIES FOLLOW 1040 REM FIRST ENTRY IS COST PER DAY (1-7), COST PER WEEK, PER MONTH 1050 REM IF MONTH=0 THEN MONTH CHARGE WILL BE BASED ON # WEEKS 1060 DATA .50,.10,.10,.10,.10,.10,.10,1.25,4.75 1070 DATA JOHN R. DOE 1080 DATA 555, SMOKEY DRIVE 1090 DATA W 1100 DATA JOSEPH R. WESTONBY 1110 DATA 456, EASERLY ROAD 1120 DATA M 1130 DATA JANE J. SMITH 1140 DATA 1700, SMOKEY DRIVE, M 1150 DATA RICHARD F. JONES 1160 DATA 1213.EASERLY ROAD.D.1.3.0 1170 DATA WILLIAM WILLIAMS 1180 DATA 1234, EASERLY ROAD, D, 1, 2, 3, 4, 5, 6, 0 1190 DATA END >RUN TWO OPTIONS ARE AVAILABLE  $1.$ PRINT OF COLLECTION LIST  $2.$ PRINT OF ROUTE LIST ENTER OPTION NUMBER DESIRED <u>éošition paper now</u> **NAME**<br>Address 498 EPH SERLY ROOMBY 4.75 Y985 SMOKEY DRIVE 4.75 **RICHABB**sEALVONASn.s

W554 PRSERLY PRA 1  $-12.35$ TOTAL OWED **>RUN** TWO OPTIONS ARE AVAILABLE PRINT OF COLLECTION LIST  $1.1$  $2.$ PRINT OF ROUTE LIST ENTER OPTION NUMBER DESIRED éośition paper now NAME<br>ADDRESST<br>ARTIT Ñ Sussence of Stranger<br>Sussence westonby ( )(\*)( )(\*)(\*)(\*)(\*)<br>ŘIČHÁRD E JONES<br>1213 EASEŘLY ROAD (1)(1)(1)(1)(1)(1)(\*)<br>1234 EASERLY ROAD \*\*\*\*\*\*\*\*\*\*\*\*\*\*\*\*\*\*\*\*\*\*\*\*\*\*\*\* **THIRD AND ALL AND SHARE AND ALL AND SHARE AND SHARE AND SHARE AND SHARE AND SHARE AND SHARE AND SHARE AND SHA**<br>THIRD AND SHARE AND SHARE AND SHARE AND SHARE AND SHARE AND SHARE AND SHARE AND SHARE AND SHARE AND SHARE A<br>TH MAJOR SYMBOL TABLE - PAPER ROUTE - BASIC VERSION ........T -----------------------------------I NAME .. DESCRIPTION 1 -----------------------.. MAXIMUM NUMBER OF DATA READS I I  $M$ P( ) .. DAILY PAPER COUNT  $\mathbf{I}$ D\$() .. DAILY DELIVERY INDICATOR  $\mathbf{I}$ CO( ) .. PRICE OF DAILY PAPER  $\mathbf{r}$ .. OPTION NUMBER I  $\mathbf{O}$ .. PRICE OF WEEKLY DELIVERY I  $C1$ .. PRICE FOR MONTHLY DELIVERY  $\mathbf I$  $C<sub>2</sub>$ .. CUSTOMER NAME  $\mathbf{I}$ N\$ .. CUSTOMER HOUSE NUMBER I A1\$ .. CUSTOMER STREET ADDRESS A2\$  $\mathbf{r}$ .. FREQUENCY OF DELIVERY  $\mathbf{I}$ T\$ .. AMOUNT OWED BY INDIVIDUAL  $T1$ I .. TOTAL OWED  $T<sub>2</sub>$  $\mathbf{I}$  $I$ ----**FUNCTIONS USED** T I NAME .. DESCRIPTION  $1 - - - - - - -$ TAB .. FORMATS PRINT LINES<br>DIM .. SINGLE DIMENSION ARRAYS I  $\mathbf{r}$ 

 $i$ 

 $\mathbf{I}$ 

-1

 $\mathbf{I}$ 

 $\mathbf{I}$ 

 $\mathbf{r}$ 

I

I

I

I

 $\mathbf{r}$ 

 $\mathbf{r}$ 

 $\mathbf{I}$ 

I

I

-1

I

T

1

1

- 7

## *PAPER ROUTE - EXTENDED VERSION*

## *Description*

*This program extends the basic version by allowing the carry over of noncollected items from the previous collection period and assists the user by projecting his expenses for the period.*

## *Functions of the Program*

*The functions of this program are identical to the basic version except that computations have been added tocarry over money owed from the previous period. An additional function has been added toaccept addi tional charges/credit items and compute aprojected bill for the papers and services received.*

## *Instructions for Use*

*See the basic version. Additional information must be supplied for the amounts owed from previous periods.*

### *Data Entry*

*Data is entered using DATA statements. Additional charges and credits are enteredat the keyboard.*

## *Data Formats*

*Data formats are identical tothe basic version except that the customer record is of the form:*

> *Name, House number, Street name, Delivery schedule, Amount owed from the previous period*

## *Output Description*

*See example provided. The third option prints paper counts and the costsof delivery.*

*(Note: This program was designed for printer's output; for screen's output, some format modifications are necessary.)*

```
10 CALL CLEAR
20 REM PAPER ROUTE PROGRAM - EXTENDED
30 REM ********************* OPEN STATEMENT FOR PRINTER ************<br>40 REM *** CHECK YOUR PRINTER MANUAL FOR CORRECT STATEMENT ***<br>50 OPEN #1:"RS232.BA=9600.DA=B"
60 REM ******************* DATA INITIALIZATION **************** 70 M=10000
80 DIM P(7)
90 DIM T(B)
100 DIM B0(7)
110 DIM D*(7)
120 DIM C0(7)
130 PRINT
140 PRINT
150 PRINT " THREE OPTIONS ARE AVAILABLE"
160 PRINT TAB(10);"1. PRINT OF COLLECTION LIST"
```
 PRINT TAB(10);"2. PRINT OF ROUTE LIST " PRINT TAB(10);"3. BILL COMPUTATION" PRINT PRINT "ENTER OPTION NUMBER DESIRED" INPUT <sup>0</sup> REM \*\*\*\*\*\*\*\*\*\*\*\*\*\*\*\*\*\* ENTRY OF NUMBER TO PRINT \*\*\*\*\*\*\*\*\*\*\*\* READ C0(1),C0(2),C0(3),C0(4),C0(5),C0(6),C0(7),C1,C2 READ B0(1),B0(2),B0(3),B0(4),B0(5),B0(6),B0(7) 250 IF 0<>1 THEN 290 260 IF C2<>0 THEN 290 270 PRINT "ENTER THE NUMBER OF WEEKS": "FOR MONTHLY CHARGES" INPUT NO REM \*\*\*\*\*\*\*\*\*\*\*\*\*\*\*\*\*\* PROCESSINGS STARTS \*\*\*\*\*\*\*\*\*\*\*\*\*\*\*\*\*\* PRINT "POSITION PAPER NOW" INPUT G\* FOR 1=1 TO M READ N\$ IF N\*="END" THEN 960 READ A1\$,A2\*,T\* IF T\*="D" THEN 410 FOR J=l TO 7  $3B0 D$(J) = "$  NEXT <sup>J</sup> GOTO 500 K=l FOR J=l TO 7 D\$(J)="»" NEXT <sup>J</sup> READ DO IF D0=0 THEN 500 D\*(D0)=" " K=K+1 IF.K<=7 THEN 450 READ B IF 0=3 THEN 890 IF 0=1 THEN 650 REM \*\*\*\*\*\*\*\*\*\*\*\*\*\*\*\*\*\* OPTION 2 \*\*\*\*\*\*\*\*\*\*\*\*\*\*\*\*\*\*\*\*\*\*\*\*\*\*\*\* 540 IF I<>1 THEN 580 PRINT #1:" S M T W T F S";TAB(25);"ADDRESS";TAB(50);"NAME" 560 PRINT #1:"-----------------------";TAB(25);"--------------------"; 570 PRINT #1:TAB(50);"--------------" FOR J=l TO 7 590 IF D\$(J)="\*" THEN 610 600  $P(J) = P(J) + 1$  NEXT J 620 PRINT #1:"(";D\$(1);")(";D\$(2);")(";D\$(3);")(";D\$(4);")(";D\$(5); 630 PRINT #1:")(";D\$(6);")(";D\$(7);")";TAB(25);A1\$;" ";A2\$;TAB(50);N\$ GOTO 940 REM \*\*\*\*\*\*\*\*\*\*\*\*\*\*\*\*\*\* OPTION 1 \*\*\*\*\*\*\*\*\*\*\*\*\*\*\*\*\*\*\*\*\*\*\*\*\*\*\*\* 660 IF I<>1 THEN 690 PRINT #1:"ADDRESS";TAB(30);"OWED";TAB(42); "NAME" 680 PRINT #1:"---------------";TAB(30);"----";TAB(42);"------ REM \*\*\*\*\*\*\*\*\*\*\*\*\*\*\*\*\*\* COMPUTE BILL \*\*\*\*\*\*\*\*\*\*\*\*\*\*\*\*\*\*\*\*\*\*\*\* IF T«<>"M" THEN 760 IF C2=0 THEN 740 T1=C2+B GOTO 850 T1=C1\*N0+B GOTO 850 IF T\*<>"W" THEN 790 T1=C1+B GOTO 850  $790 J=1$  T1=B 810 IF D\$(J)="\*" THEN 830 T1=T1+C0(J) J=J+1 IF J<=7 THEN 810 T2=T2+T1 860 PRINT #1:A1\$;" ";A2\$;TAB(30);T1;TAB(42);N\$
```
870 T1=0
880 GOTO 940
890 REM ******************* OPTION 3 PREP ***********************
900 FOR J=1 TO 7
910 IF D$(J)="*" THEN 930
920 P(J) = P(J) + 1930 NEXT J
940 NEXT I
960 REM ****************** TERMINATION POINT *******************
970 IF 0<>1 THEN 1020
980 PRINT #1:TAB(30):"-------"
990 PRINT #1:TAB(16); "TOTAL OWED "; TAB(30); T2
1000 PRINT #1
1010 GOTO 1460
1020 PRINT #1
1030 PRINT #1:"*****************************<br>1040 PRINT #1:"CUSTOMER COUNT =";I-1
1050 PRINT #1
1060 PRINT #1: "DAILY COUNT"
1070 PRINT #1:"1 SUNDAY
                           "P(1)"P(2)1080 PRINT #1:"2 MONDAY
1090 PRINT #1:"3 TUESDAY ";P(3)<br>1100 PRINT #1:"4 WEDNESDAY ";P(4)<br>1110 PRINT #1:"5 THURSDAY ";P(5)
                            "P(6)1120 PRINT #1:"6 FRIDAY
1130 PRINT #1: "7 SATURDAY ";P(7)
1140 PRINT #1:"*****************************
1150 IF D<>3 THEN 1460
1160 PRINT "ARE THERE ANY CHANGES TO": "THESE COUNTS (Y OR N)"
1170 INPUT AS
1180 IF A$="N" THEN 1250
1190 FOR I=1 TO 7
1200 PRINT "ENTER CHANGES FROM THE": "NUMBER SHOWN FOR DAY": I:" ":
1210 C=0
1220 INPUT C
1230 P(I) = P(I) + C1240 NEXT I
1250 PRINT "ENTER ANY ADDITIONAL": "CHARGES OR CREDITS TO YOUR": "BILL";
1260 FOR I=1 TO 10
1270 B1=0
1280 INPUT B1
1290 IF B1=0 THEN 1320
1300 B2=B2+B1
1310 NEXT I
1320 PRINT #1
1330 PRINT #1<br>1340 PRINT #1: "DAY COUNT"; TAB(12); "BILL"
1350 PRINT #1:"--- -----";TAB(12);"-----"
1360 FOR 1=1 TO 7
1370 T(I)=P(I) *B0(I)
1380 PRINT #1: I; TAB(5); P(I); TAB(12); T(I)
1390 T(B)=T(B)+T(I)
1400 NEXT I
1410 PRINT #1: TAB(12); "-------"
1420 PRINT #1: "PAPER COSTS"; TAB(12); T(B)
1430 PRINT #1: "OTHER COSTS"; TAB(12); B2
1440 PRINT #1:TAB(12); "-------"<br>1450 PRINT #1: "TATAL BILL"; TAB(12); T(8)+B2
1460 PRINT #1
1470 STOP
1490 REM
                             DATA ENTRIES FOLLOW
1500 REM
          FIRST ENTRY IS COST PER DAY (1-7), COST PER WEEK, PER MONTH
1510 REM
1520 REM IF MONTH=O THEN MONTH CHARGE WILL BE BASED ON # WEEKS
1530 DATA .50, .10, .10, .10, .10, .10, .10, 1.25, 4.75
1540 DATA .35,.07,.07,.07,.07,.07,.07
1550 DATA JOHN R. DOE
1560 DATA 555, SMOKEY DRIVE, W
```
1570 DATA .11 1580 DATA JOSEPH R. WESTONBY 1590 DATA 456,EASERLY ROAD,M 1600 DATA .12 1610 DATA JANE H. SMITH 1620 DATA 1700,SMOKEY DRIVE,M 1630 DATA .13 1640 DATA RICHARD F. JONES 1650 DATA 1213,EASERLY ROAD,D,1,3,0 1660 DATA .14 1670 DATA WILLIAM WILLIAMS 1680 DATA 1234,EASERLY ROAD,D,1,2,3,4,5,6,0 1690 DATA .15 1700 DATA END,0,0 >RUN THREE OPTIONS ARE AVAILABLE 1. PRINT OF COLLECTION LIST 2. PRINT OF ROUTE LIST 3. BILL COMPUTATION ENTER OPTION NUMBER DESIRED ? 1 POSITION PAPER NOW ? ADDRESS OWED NAME 555 SMOKEY DRIVE 1.36<br>456 EASERLY ROAD 1.87 JOHN R. DOE JOSEPH R. WESTONBY 456 EASERLY ROAD 4.87<br>1700 SMOKEY DRIVE 4.88 1700 SMOKEY DRIVE 4.88<br>1213 EASERLY ROAD 474 JANE H. SMITH RICHARD F. JONES 1213 EASERLY ROAD .74 WILLIAM WILLIAMS 1234 EASERLY ROAD TOTAL OWED 13 >RUN THREE OPTIONS ARE AVAILABLE 1. PRINT OF COLLECTION LIST<br>2. PRINT OF ROUTE LIST PRINT OF ROUTE LIST 3. BILL COMPUTATION ENTER OPTION NUMBER DESIRED ? 2 POSITION PAPER NOW S M T W T F S ADDRESS NAME \_\_\_\_\_\_\_\_\_\_\_\_\_\_\_\_\_\_ ( )( )( )( )( )( )( ) 555 SMOKEY DRIVE<br>( )( )( )( )( )( )( ) 456 EASERLY ROAD JOHN R. DOE ( )( )( )( )( )( )( ) 456 EASERLY ROAD<br>( )( )( )( )( )( )( ) 1700 SMOKEY DRIVE JOSEPH R. WESTONBY ( )( )( )( )( )( )( ) 1700 SMOKEY DRIVE<br>( )(\*)(\*)(\*)(\*)(\*)(\*) 1213 EASERLY ROAD JANE H. SMITH ( ) (\*) ( ) (\*) (\*) (\*) (\*) 1213 EASERLY ROAD RICHARD F. JONES  $( ) ( ) ( ) ( ) ( ) ( ) ( ) ( * )$ WILLIAM WILLIAMS \*\*\*\*\*\*\*\*\*\*\*\*\*\*\*\*\*\*\*\*\*\* CUSTOMER COUNT  $= 5$ DAILY COUNT 1 SUNDAY 5<br>2 MONDAY 4 2 MONDAY 4<br>3 TUESDAY 5 **3 TUESDAY** 4 WEDNESDAY 4<br>5 THURSDAY 4 5 THURSDAY 4 6 FRIDAY 4<br>7 SATURDAY 3 **7 SATURDAY** 

*\*\*\*\*\*\*\*\*\*\*\*\*\*\*\*\*\*\*\*\*\*\*\*\*\*\*\**

>RUN THREE OPTIONS ARE AVAILABLE 1. PRINT OF COLLECTION LIST 2. PRINT OF ROUTE LIST 3. BILL COMPUTATION ENTER OPTION NUMBER DESIRED 7 3 POSITION PAPER NOW 7 \*\*\*\*\*\*\*\*\*\*\*\*\*\*\*\*\*\*\*\*\*  $CUSTOMER$  COUNT =  $5$ DAILY COUNT 1 SUNDAY 5<br>2 MONDAY 4 2 MONDAY 4<br>3 TUESDAY 5 3 TUESDAY 5<br>4 WEDNESDAY 4 4 WEDNESDAY 4<br>5 THURSDAY 4 5 THURSDAY 4<br>6 FRIDAY 4 6 FRIDAY 4<br>7 SATURDAY 3 **7 SATURDAY** \*\*\*\*\*\*\*\*\*\*\*\*\*\*\*\*\*\*\*\*\* ARE THERE ANY CHANGES TO THESE COUNTS (Y OR N) 7 Y ENTER CHANGES FROM THE NUMBER SHOWN FOR DAY 1 ? 6 ENTER CHANGES FROM THE NUMBER SHOWN FOR DAY 2 7 6 ENTER CHANGES FROM THE NUMBER SHOWN FOR DAY 3 7 6 ENTER CHANGES FROM THE NUMBER SHOWN FOR DAY 4 7 6 ENTER CHANGES FROM THE NUMBER SHOWN FOR DAY 5 7 6 ENTER CHANGES FROM THE NUMBER SHOWN FOR DAY 6 7 6 ENTER CHANGES FROM THE NUMBER SHOWN FOR DAY 7 7 6 ENTER ANY ADDITIONAL CHARGES OR CREDITS TO YOUR BILL <sup>7</sup> 9.99 7 0

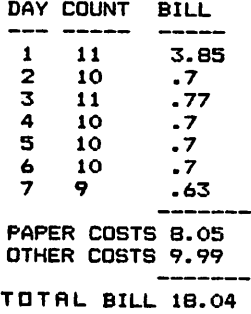

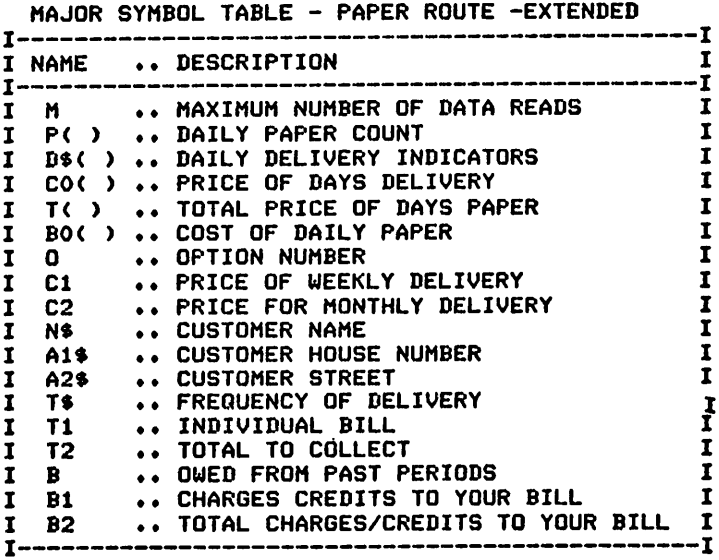

#### FUNCTIONS USED

 $\bullet$ 

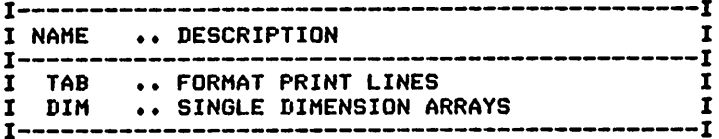

## **WEIGHT CONTROL**

## Description

Keeping records of weight for reviewing progress and analyzing diets is practiced consistently by weight clinics and health clubs. This program provides the capability to accomplish this effectively in your own home with your microcomputer.

## **Functions of the Program**

The program determines the starting date for analysis and computes results achieved from that day forward. All data items read prior to the starting date are ignored by the program. The printed results provide daily weight information and a summarization of total results after completion of all processing.

## **Instructions for Use**

Weight information should be recorded daily and entered as data prior to running the program.

## Data Entry

All data is entered as DATA statements.

## Data Format

The data format of the records is:

Month, Day, Weight

## **Output Description**

See example provided.

```
10 CALL CLEAR
20 REM WEIGHT CONTROL PROGRAM<br>30 REM ******************** DATA INITIALIZATION *****************
40 M=1000
60 REM ******************* PROCESSING AREA *******************
70 PRINT "SHALL WE START AT THE": "BEGINNING ( Y OR N)?"
BO INPUT A$
90 IF A$="Y" THEN 240
100 REM ******************* FIND STARTING POINT ******************
110 PRINT "ENTER THE STARTING MONTH, ": "DAY FOR THE REPORT I.E., ": "JUN, 30"
120 INPUT M1$, D1
130 FOR I=1 TO M
140 READ M$
150 IF M$="END" THEN 220
160 READ D.S
170 IF M$<>M1$ THEN 210
180 IF D<>D1 THEN 210
190 PRINT
200 GOTO 290
210 NEXT I
220 PRINT "THAT DATE WAS NOT FOUND"
230 GOTO 520
240 PRINT
```

```
250 PRINT
260 PRINT
270 READ M$, D, S
280 REM ****************** PROCESSING ENTRIES TO PRINT *********
290 PRINT "INITIAL WEIGHT WAS "; S; "ON": D; M$
300 PRINT
310 PRINT " DATE"; TAB(9); "WEIGHT"; TAB(16); "+/- "
320 PRINT " ----"; TAB(9); "-------"; TAB(16); "---
                                                       330 T2=S
340 D<sub>2=D</sub>
350 FOR 1=1 TO M
360 N=1
370 READ M$
380 IF M$¤"END" THEN 510
390 READ D.W
400 IF D<D2 THEN 420
410 N=D-D2
420 D2=D
430 T0=W-T2
440 PRINT D; M$; TAB(9); W; TAB(15); TO;
450 IF N=1 THEN 470
460 PRINT "**<";N; "DA) ";
470 T2=W
480 N1=N1+N
490 PRINT
500 NEXT I
520 REM ****************** PROGRAM TERMINATION POINT ***********
530 T4=W-S
540 PRINT TAB(15);"-----"<br>550 PRINT " TOTAL";TAB(15);T4
560 PRINT
570 PRINT "*****************************
580 PRINT "FOR "; N1; " DAYS"
590 PRINT "AVERAGE DAILY RESULT WAS:
                                                ": T4/N1
600 PRINT "****************************
610 PRINT
620 PRINT
630 STOP
650 REM ****************** DATA ENTRY FOLLOWS *****************
660 DATA JUNE, 28, 234
670 DATA JUNE, 29, 237
680 DATA JUNE, 30, 235
690 DATA JUL, 1, 231
700 DATA JUL, 2, 230
710 DATA JUL, 3, 230
720 DATA JUL, 5, 228
730 DATA JUL, 6, 226
740 DATA JUL, 8, 220
750 DATA JUL, 31, 199
760 DATA END
、RUN<br>SHALL WEGSTART OR NJYE<br>REGINNINGS{ART OR NJYE
 INITIAL WEIGHT WAS 234 ON
             WEIGHT +/-
  DATE
                      -3<br>
-3<br>
-2<br>
-2<br>
-2<br>
-2<br>
-2<br>
-2<br>
-2<br>
-2<br>
-2<br>
-2<br>
-2<br>
-2<br>
-2<br>
-3<br>
-6<br>
-2<br>
-3<br>
-6<br>
-2<br>
-6<br>
-6<br>
-2<br>
-6<br>
-2<br>
-6<br>
-6<br>
-6<br>
-6<br>
-6<br>
-6<br>
-6<br>
-6<br>
-6<br>
-6<br>
-6<br>
     ิ<br>วี่ยี⊾
                      -35
```
**TOTAL** 

\*\*\*\*\*\*\*\*\*\*\*\*\*\*\*\*\*\*\*\*\*\* AVERAGE DATLY RESULT WAS:<br>\*\*\*\*\*\*\*\*\*\*\*\*\*\*\*\*\*\*\*\*\*\*\*\*\*\*\*\*\*

<sup>/SHAL</sup>kn¥k<sub>g</sub>start<sub>o</sub>pt,}µe *|^E|RSH^HlTglf&BGT m™.-* JUN7.30\_ **4»%l?s** yiJJpL WEIGHT WAS 228 ON DATE WEIGHT +•- 6 JUL 226 -2<br>8 JUL 226 -6 \*\*<<br>31 JUL 199 -21 \*\*<<23 DA> TOTAL -29 \*\*\*\*\*\*\*\*\*\*\*\*\*\*\*\*\*\*\*\*\*\*\*\*\*\*\*\*\*<br>FOR AGE DAILY RESULT WAS:<br>\*\*\*\*\*\*\*\*\*\*\*\*\*\*\*\*\*\*\*\*\*\*\*\*\*\*\*

MAJOR SYMBOL TABLE - WEIGHT CONTROL

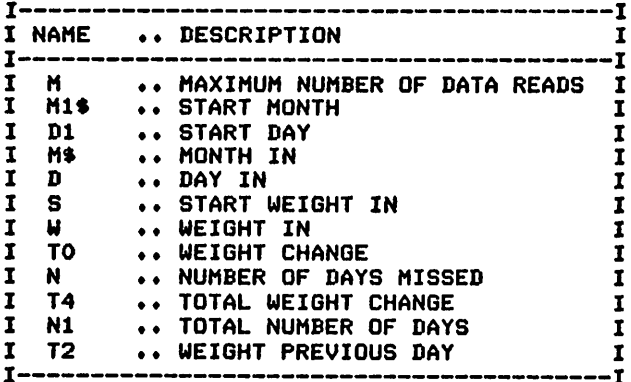

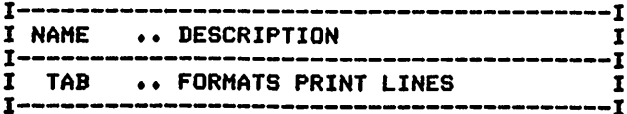

## **HOUSEHOLD INVENTORY**

## Description

For a wide variety of uses, including insurance requirements, it is advantageous to have a detailed record of all household property that includes purchase dates and costs. This program provides this information in a convenient form that can offer many supplemental benefits to the home.

## **Functions of the Program**

The program accepts data from DATA statements and prints them in the order requested. The code for each printing option is kept separate to allow clarity and ease of extension.

## **Instructions for Use**

Record information concerning your household items, and enter them as data prior to running the program.

## Data Entry

All data is entered using DATA statements.

## Data Format

The format of the entries is:

Item name, Location, Purchase date, Cost, Mfr, Serial Number

## **Output Description**

See example provided. Output is presented in two forms as illustrated by the examples. All items can be printed in their original order or sorted by location.

```
10 CALL CLEAR
20 REM     HOUSEHOLD INVENTORY PROGRAM<br>30 REM     ******************** DATA INITIALIZATION *****************
40 M=1000
50 MO=40
60 PRINT "SHALL I PRINT THE ENTRIES": "IN ORDER BY LOCATION?"
70 INPUT A$
80 PRINT
90 PRINT
100 PRINT
110 IF A$="Y" THEN 290
120 PRINT "ITEM"; TAB(16); "PURCHASED"; TAB(28); "LOCATION"; TAB(44); "COST"; TAB(56);
130 PRINT "MFR"; TAB(72); "SER. NBR"
140 PRINT "-
150 REM
170 REM *********** PRINTING IN THEIR PRESENT ORDER ************
180 FOR I=1 TO M
190 READ 1$
200 IF I$="END" THEN 250
210 READ L$, D$, C, M$, S$
220 PRINT IS; TAB(16); DS; TAB(28); LS; TAB(44); C; TAB(56); MS; TAB(72); S$1:
```
230 NEXT I 260 PRINT 270 PRINT **280 STOP** \*\*\*\*\*\* PROCESSING ORDERING AND PRINT BY LOCATION \*\*\*\*\*\*\* 300 REM 310 PRINT "LOCATION"; TAB(16); "PURCHASED"; TAB(28); "ITEM"; TAB(44); 320 PRINT "COST"; TAB(56); "MFR"; TAB(72); "SER. NBR" 330 PRINT "-----340 REM 350 I=1 360 FOR J=1 TO M 370 READ 1\$ 380 IF I\$="END" THEN 540 390 READ L\$, D\$, C, M\$, S\$ 400 IF J>I THEN 510 410 IF J<I THEN 530  $420 X = L$ \$ 430 IF I=1 THEN 510 440 RESTORE 450 FOR K=1 TO J 460 READ 1\$, L\$, D\$, C, M\$, S\$ 470 IF X\$<>L\$ THEN 490 480 I1=I1+1 490 NEXT K 500 IF I1>1 THEN 540 510 IF L\$<>X\$ THEN 530 520 PRINT L\$; TAB(16); D\$; TAB(28); I\$; TAB(44); C; TAB(56); M\$; TAB(72); S\$: : 530 NEXT J 540 RESTORE 550 11=0 560 IF I<>1 THEN 580 570 M=J-1 580 PRINT  $590 I=1+1$ 600 IF I<= M THEN 360 610 GOTO 250 630 REM \*\*\*\*\*\*\*\*\*\*\*\*\*\*\*\*\*\*\* DATA ENTRIES FGLLOW \*\*\*\*\*\*\*\*\*\*\*\*\*\*\*\*\* 640 DATA TELEVISION, LIVING RM, DEC 1979, 333.45, BRAND X, M123456 650 DATA RADIO, BEDROOM 1, JUN 1978, 11.23, BRAND Y, 345-1213 660 DATA DISHWASHER, KITCHEN, JAN 1978, 189.45, BRAND Z, 12-12-M12 670 DATA WATER SOFTENER, HOUSE 2, JUL 1945, 432.56, BRAND 0, 129876 680 DATA RANGE, KITCHEN, DEC 1945, 234.20, BRAND X, 26543 690 DATA END

<RUN

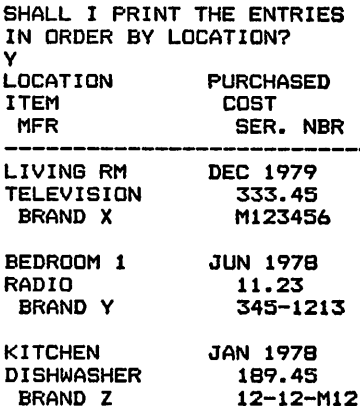

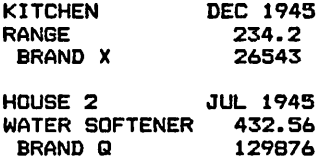

#### <RUN

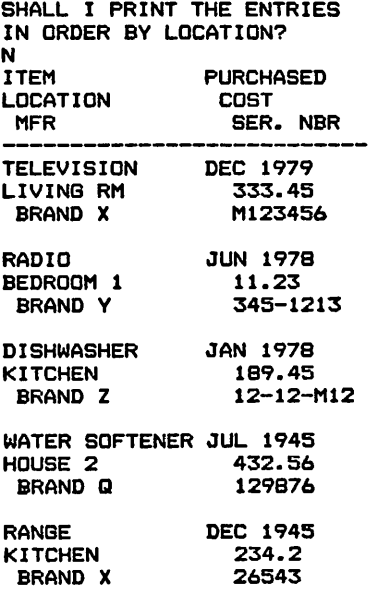

*MAJOR SYMBOL TABLE - HOUSEHOLD INVENTORY*

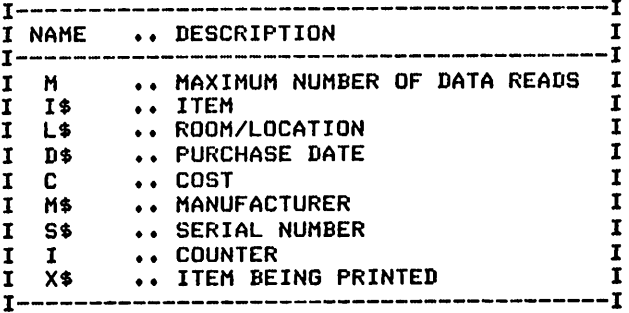

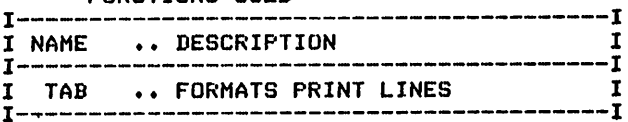

## *7 Tutorial Programs (or Home Use*

*Math Practice—Addition Math Practice—Subtraction Math Practice—Multiplication Math Practice—Division Temperature Conversion Tutor*

## **MATH PRACTICE - ADDITION**

## Description

This program provides the ideal device for introducing your children to the computer and building up their arithmetic abilities in addition. The level of difficulty of the problems is redefined during each run to meet changing skill levels.

#### **Functions of the Program**

This program produces a series of addition problems with randomly generated values. The complexity of the problems is determined by your choice of the number of digits in them. The individual running the program is given the problems and computes answers independently of the machine. The answers are then asked for by the computer and are compared to the correct answers. The results of the comparisons are printed immediately. At the end of the exercise, the number correct, the number wrong, and the percent score are printed. The program prints five problems per line. The results are printed after each group of five problems, and a summary is produced at the end.

#### **Instructions for Use**

Run the program and respond to the questions.

#### Data Entry

All data is entered through the keyboard.

#### **Output Description**

See example provided.

```
10 CALL CLEAR
20 REM MATH PRACTICE ADDITION
40 Y = 150S = 160 M=50
70 CO=0
80 WO=0
90 DIM R$(5)
100 DIM A(5)
110 DIM N1(5)
120 DIM N2(5)
130 DIM C(S)
140 PRINT "ENTER THE NUMBER OF DIGITS": "FOR THE PRACTICE NUMBERS": "(MAX. OF 3)"1
150 INPUT S
160 IF S>3 THEN 170 ELSE 190
170 PRINT "ONLY TO A MAXIMUM OF 3.": "TRY AGAIN.";
180 GOTO 140
190 PRINT "HOW MANY ITEMS SHALL I PRINT":"(5, 10, 15, 20 ETC.)";
200 INPUT M
210 PRINT
          ******************** PROCESSING AREA *******************
220 REM
230 FOR I=1 TO M/5
240 FOR J=1 TO 5
```
 RANDOMIZE 260 N1(J)=INT(RND\*10^S) 270 N2(J)=INT(RND\*10^S) NEXT J FOR  $J=1$  TO 5 FOR K=l TO S IF N1(J)>=10~(S-K)THEN 340 IF <S-K)+N1(J)=0 THEN 340 NEXT K 340 PRINT N1(J);TAB((J‡5)+3);<br>350 NEXT J PRINT FOR J=l TO 5 FOR K=l TO S IF N1(J)>»10\*(S-K)THEN 420 IF (S-K)+N2(J)»0 THEN 420 NEXT K 420 PRINT N2(J);TAB((J#5)+3);<br>430 NEXT J 440 PRINT " \_\_ \_\_ •• FOR  $J=1$  $70$   $5$ 460 FOR K=1 TO S+3 NEXT K PRINT TAB<J\*4) NEXT J FOR J»l TO 3 PRINT NEXT J 330 PRINT "ENTER THE ANSWERS, (WITH A"i"COMMA BETWEEN)" 540 INPUT A(1), A(2), A(3), A(4), A(5)<br>550 REM **\*\*\*\*\*\*\*\*\*\*\*\*\*\*\*\*\*** PRINTS 550 REM \*\*\*\*\*\*\*\*\*\*\*\*\*\*\*\*\* PRINTS GROUP RESULT8 \*\*\*\*\*\*\*\*\*\*\*\*\*\*\*\*\* <sup>560</sup> PRINT PRINT "RESULTS OF THIS GRQUPi" PRINT 590 PRINT "ITEM"; TAB(7); "MINE"; TAB(14); "YOURS"; TAB(22); "RESULT"<br>600 PRINT "-------------------------------" FOR J=l TO 5 C(J)<=N1(J)+N2(J) 630 IF C(J)<>A(J)THEN 670 R\*(J)="CORRECT" *C0°>C0+1* GOTO 690 670 R\$(J)="\*WRONB\*" W0»W0+1 690 PRINT J;".";TAB(5);C(J);TAB(14);A(J);TAB(22);R\$(J)<br>700 NEXT J NEXT I 720 REM \*\*\*\*\*\*\*\*\*\*\*\*\*\* PROGRAM TERMINATION POINT \*\*\*\*\*\*\*\*\*\*\*\*\*\*\* <sup>730</sup> PRINT 740 PRINT "\*\*\*\*\*\*\*\*\*\*\*\*\*\*\*\*\*\*\*\*\*\*\*\*\*\*\*\* PRINT TAB(9){"SCORE BOARD" PRINT "\*\*\*\*\*\*\*\*\*\*\*\*\*\*\*\*\*\*\*\*\*\*\*\*\*\*\*\*» 770 PRINT "QUESTIONS"; TAB(15); CO+WO 760 PRINT 790 PRINT "NUMBER CORRECT"; TAB(20); CO 800 PRINT "NUMBER \*WR0NGt"|TAB(20)|W0 *PRINT PRINT "YOUR SCORE IS"|<C0/(C0+W0))\*100|"X" <sup>830</sup> PRINT STOP IHZE5uJHg«WyO?IS QF POSITS* rgy Many Items eHeLL<sub>2</sub>i<sub>s</sub>print **j° 7** 76 59 32<br>-----------------------------

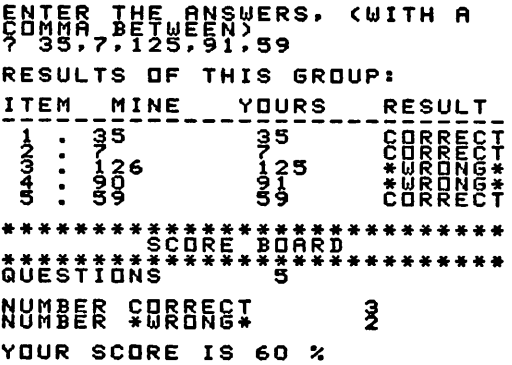

MAJOR SYMBOL TABLE - MATH PRACTICE - ADDITION

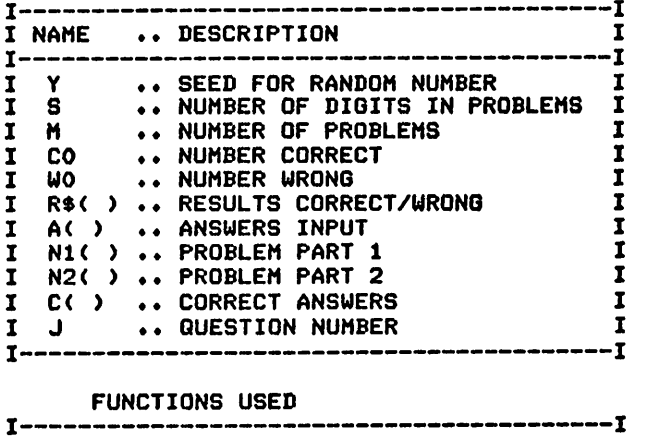

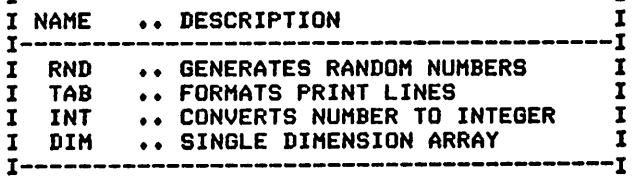

## *MATH PRACTICE - SUBTRACTION*

## *Description*

*This program provides an ideal device for introducing your children to the computer and building up their arithmetic abilities in subtraction. The level of difficulty of the problems isredefined during each runto meet changing skill levels.*

## *Functions of the Program*

*This program produces a series of subtraction problems withrandomly generated values. The complexity of the problems is determined by your choice of the number of digits in them. The individual running the program is given the problems and computes answers independently of the machine. The answers are then asked for by the computer and are compared to the correct answers. The results of the comparisons are printed immediately. At the end of the exercise, the number correct, the number wrong, and the percent score are printed. The program prints five problems per line. The results are printed after each group of five problems, and a summary is produced at the end.*

## *Instructions for Use*

*Run the program and respond to the questions.*

## *Data Entry*

*All data isentered through the keyboard.*

## *Output Description*

*See examples provided.*

```
10 CALL CLEAR<br>20 REM MAT
20 REM MATH PRACTICE SUBTRACTION<br>30 REM ******************* DATA IN
30 REM ****************** DATA INITIALIZATION **********************************
80 W0=0
90 DIM R*<5>
100 DIM A(5)
110 DIM Nl<5)
120 DIM N2(5)
130 DIM C(5>
140 PRINT "ENTER THE NUMBER OF DIGITS": "FOR THE PRACTICE NUMBERS": "(MAX.
OF 3)";
150 INPUT S
160 IF S>3 THEN 170 ELSE 190
170 PRINT "ONLY TO A MAXIMUM OF 3,"i"TRY AGAIN."; 180 GOTO 140
190 PRINT "HOW MANY ITEMS SHALL I PRINT": "(5, 10, 15, 20 ETC.)";<br>200 INPUT M
210 PRINT
           ****************** PROCESSING AREA ******************
230 FOR 1=1 TO M/5
240 FOR J=l TO 5
250 RANDOMIZE
```
 N1(J)=INT(RND\*10~S) N2(J)=INT<RND\*10"S) IF N2(J)>N1(J)THEN 260 NEXT J PRINT I"ADD!"!ll FOR J=l TO 5 FOR K=l TO S IF N1(J)>=10^(S-K)THEN 360 IF (S-K)+N1(J)»0 THEN 360 PRINT " "; NEXT K PRINT Nl(J);TAB((J\*5)+3); NEXT J PRINT FOR J=l TO 5 FOR K=l TO S IF N2(J)>=10^<S-K)THEN 440 IF <S-K)+N2(J)=0 THEN 440 PRINT " "; NEXT K PRINT N2(J);TAB((J\*5)+3); 450 NEXT J<br>460 PRINT : " 460 PRINT :"\_\_\_\_\_\_\_\_\_\_\_\_\_\_\_\_\_\_\_\_\_\_\_\_\_\_\_\_" PRINT !!! PRINT "ENTER THE ANSWERS, (WITH A"i"COMMA BETWEEN)" INPUT A(1),A(2),A(3),A(4),A(5) REM \*\*\*\*\*\*\*\*\*\*\*\*\*\*\*\*\* PRINTS GROUP RESULTS \*\*\*\*\*\*\*\*\*\*\*\*\*\*\*\*\* PRINT PRINT "RESULTS OF THIS GROUP!" PRINT 610 PRINT "ITEM"; TAB(7); "MINE"; TAB(14); "YOURS"; TAB(22); "RESULT" 620 PRINT "- FOR J=l TO 5 C(J)=N1(J)+N2(J> 650 IF C(J)<>A(J)THEN 690 R\*(J)="CORRECT" C0=C0+1 GOTO 710 R\*<J)="\*WRONG«" W0=W0+1 PRINT STR\*(J);".";TAB(6);C(J);TAB(14);A(J);TAB(22);R»(J> NEXT <sup>J</sup> PRINT PRINT NEXT I REM \*\*\*\*\*\*\*\*\*\*\*\*\* PROGRAM TERMINATION POINT \*\*\*\*\*\*\*\*\*\*\*\*\*\*\*\* PRINT 780 PRINT "\*\*\*\*\*\*\*\*\*\*\*\*\*\*\*\*\*\*\*\*\*\*\*\*\*\*\*\* PRINT TAB(9);"SCORE BOARD" PRINT "\*\*\*\*\*\*\*\*\*\*\*\*\*\*\*\*\*\*\*\*\*\*\*\*\*\*\*\*" PRINT "QUESTIONS";TAB(15);C0+W0 PRINT PRINT "NUMBER CORRECT";TAB(20);CO 840 PRINT "NUMBER \*WRONG\*"; TAB(20); WO PRINT PRINT "YOUR SCORE IS ";STR\$((C0/(C0+W0))\*100);"X" PRINT STOP

ENTER THE NUMBE<br>FOR THE PRACTIC<br>SMAX JE 322.2 QE DIGITS<br>NÜMBERS WAW WANY ISTENS SHOLL, IsPRINT  $\overline{3}3$  71 រូទ្ 68 

ENTER THE ANSWERS, CWITH A<br>COMMA BETWEEN><br>RESULTS OF THIS GROUP: NUMBER CURRECT 4 YOUR SCORE IS 80 %

MAJOR SYMBOL TABLE - MATH PRACTICE - SUBTRACTION

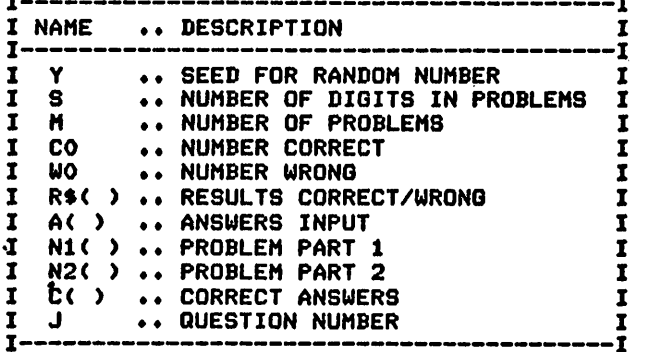

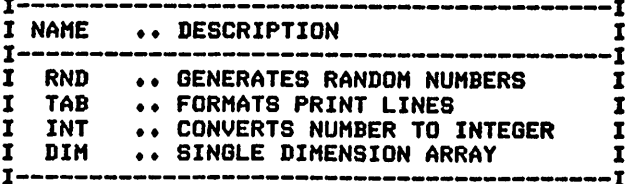

#### Description

This program provides the ideal device for introducing your children to the computer and building up their arithmetic abilities in multiplication. The level of difficulty of the problems is redefined during each run to meet changing skill levels.

#### **Functions of the Program**

This program produces a series of multiplication problems with randomly generated values. The complexity of the problems is determined by your choice of the number of digits in them. The individual running the program is given the problems and computes answers independently of the machine. The answers are then asked for by the computer and are compared to the correct answers. The results of the comparisons are printed immediately. At the end of the exercise, the number correct, the number wrong, and the percent score are printed. The program prints five problems per line. The results are printed after each group of five problems, and a summary is produced at the end.

#### **Instructions for Use**

Run the program and respond to the questions.

#### Data Entry

All data is entered through the keyboard.

#### **Output Description**

See example provided.

```
10 CALL CLEAR
20 REM
        MATH PRACTICE MULTIPLICATION
30 REM
         ****************** DATA INITIALIZATION *****************
40 Y = 150 S = 160 M=50
70 CO=0
80 WO=0
90 DIM R$(5)
100 DIM A(5)
110 DIM N1(5)
120 DIM N2(5)
130 DIM C(S)
140 PRINT "ENTER THE NUMBER OF DIGITS": "FOR THE PRACTICE NUMBERS": " (MAX. OF 3) ";
150 INPUT S
160 IF S>3 THEN 170 ELSE 190
170 PRINT "ONLY TO A MAXIMUM OF 3.": "TRY AGAIN.";
180 GOTO 140
190 PRINT "HOW MANY ITEMS SHALL I PRINT":"(5, 10, 15, 20 ETC.)";
200 INPUT M
210 PRINT
          ******************** PROCESSING AREA ********************
220 REM
230 FOR I=1 TO M/5<br>240 FOR J=1 TO 5
```
 RANDOMIZE 260 N1(J)=INT(RND\*10^S) 270 N2(J)=INT(RND\*10^S) NEXT J FOR J=l TO 5 FOR K=l TO S IF Nt(J)>=10\*(S-K)THEN 340 IF  $(S-K)+N1(J)=0$  THEN 340 NEXT K 340 PRINT N1(J);TAB((J\*5)+3);<br>350 NEXT J PRINT FOR J=l TO 5 FOR K»l TO S IF N1(J)>=10~(S-K)THEN 420 IF (S-K)+N2(J)=0 THEN 420 NEXT K 420 PRINT N2(J);TAB((J\*5)+3); <sup>430</sup> NEXT <sup>J</sup> PRINT " FOR J»l TO 5 FOR K=l TO S+3 NEXT K PRINT TAB(J\*4) NEXT J FOR J=l TO 5 PRINT NEXT J 530 PRINT "ENTER THE ANSWERS, (WITH A"l"COMMA BETWEEN)" 540 INPUT A(1),A(2),A(3),A(4),A(5) 550 REM \*\*\*\*\*\*\*\*\*\*\*\*\*\*\*\*\* PRINTS GROUP RESULTS \*\*\*\*\*\*\*\*\*\*\*\*\*\*\*\*\* <sup>560</sup> PRINT 570 PRINT "RESULTS OF THIS GROUP:"<br>580 PRINT 590 PRINT "ITEM"; TAB(7); "MINE"; TAB(14); "YOURS"; TAB(22); "RESULT"<br>600 PRINT "---------------------------- FOR J=l TO 5 C(J)=N1(J)\*N2(J) 630 IF C(J)<>A(J)THEN 670 R»(J)="CORRECT" C0=C0+1 GOTO 690 670 R\$(J)="\*WRONG\*" W0»W0+1 PRINT J;".";TAB(5);C(J);TAB(14);A(J);TAB(22);R»(J) <sup>700</sup> NEXT <sup>J</sup> PRINT PRINT NEXT I 740 REM \*\*\*\*\*\*\*\*\*\*\*\*\*\* PROGRAM TERMINATION POINT \*\*\*\*\*\*\*\*\*\*\*\*\*\*\* <sup>750</sup> PRINT 760 PRINT "\*\*\*\*\*\*\*\*\*\*\*\*\*\*\*\*\*\*\*\*\*\*\*\*\*\*\* 770 PRINT TAB(9);"SCORE BOARD" 780 PRINT "\*\*\*\*\*\*\*\*\*\*\*\*\*\*\*\*\*\*\*\*\*\*\*\*\*\*\*\*•\* 790 PRINT "QUESTIONS";TAB(15);CO+WO PRINT 810 PRINT "NUMBER CORRECT";TAB(20);CO 820 PRINT "NUMBER \*WR0NG\*";TAB(20) IWO *<sup>830</sup> PRINT <sup>840</sup> PRINT "YOUR SCORE IS";(C0/(C0+W0))\*100; "X" PRINT STOP IWIE?LJJHS«yy!3BER OP DIGITS ^X:HE.FP§?ST£CE NUMBERS ?B? !8NYiiI^8 KBVV?I5PRIMT I? U f8 II 41*

ENTER THE ANSWERS, (WITH A<br>Comma Between)<br>? 2730,5713,450,3785,1134 RESULTS OF THIS GROUP: RESULT ITEM\_MINE\_\_\_YOURS\_  $\begin{array}{r} -1 - 2730 \\ - 2730 \\ - 4712 \\ - 3784 \\ - 1134 \end{array}$ -2730<br>57513<br>5763<br>3134 CORRECT<br>CORRECT<br>CORRECT<br>CORRECT **HAWAR** NUMBER CORRECT  $\frac{3}{2}$ YOUR SCORE IS 60 %

MAJOR SYMBOL TABLE - MATH PRACTICE - MULTIPLICATION

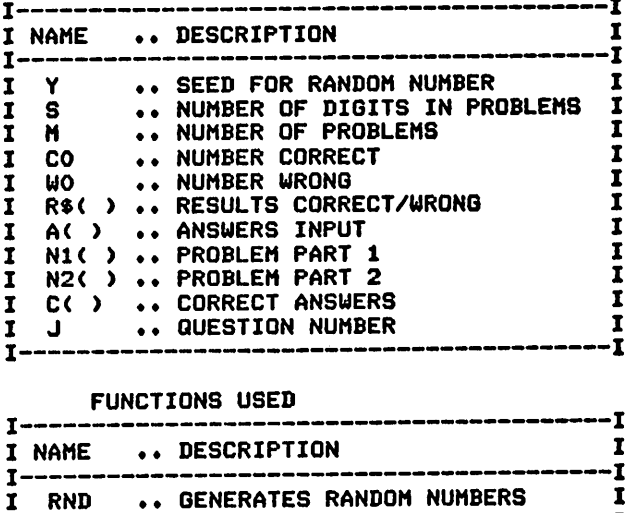

.. FORMATS PRINT LINES

.. CONVERTS NUMBER TO INTEGER

.. SINGLE DIMENSION ARRAY

 $\mathbf{I}$ 

 $\mathbf{I}$ 

 $\mathbf{I}$ 

Ī

 $I -$ 

**TAB** 

**INT** 

DIM

I

 $\mathbf{I}$ 

 $\mathbf{I}$ 

-Ī

## *MATH PRACTICE - DIVISION*

#### *Description*

*This program provides the ideal device for building a child's arithmetic capability in division. The level of problem difficulty iseasily modified to meet changing skilllevels (without program modification).*

#### *Functions of the Program*

*This program produces a series of division problems with randomly selected values. The complexity of the problems is determined by the choice of the number of digits in the problems and the number of decimal digits for rounding accuracy in the answer. The individual running the program computes answers independently of the machine and enters the answers when they are requested. These answers are compared to the correct answers, and the results of the comparison are printed immediately. At the end of the exercise, the number correct, the number wrong, and the percent correct are printed. The randomly selected problems are printed five per line. The answers are requested, compared, and the results printed after each line of five problems is complete.*

#### *Instructions for Use*

*Run the program and respond to the questions asked by the program.*

#### *Output Description*

*See example provided.*

#### *Comments*

*Because of number storage differences between machines, the answer analysis routine (lines 570-740) should be verified.*

10 CALL CLEAR<br>20 REM \*\*\* \*\*\*\*\*\*\*\*\*\*\*\*\*\*\* MATH PRACTICE DIVISION \*\*\*\*\*\*\*\*\*\*\*\*\*\* 30 REM \*N0TE\* INDIVIDUAL MACHINE DIFFERENCES IN HANDLING 40 REM NUMERIC ITEMS MAY CAUSE INCORRECT ANSWER ANALYSIS 50 REM WHEN DEALING WITH LARGE ANSWERS WITH EXTENDED DECIMAL 60 REM POSITIONS 70 REM \*\*\*\*\*\*\*\*\*\*\*\*\*\*\*\*\*\* DATA INITIALIZATION \*\*\*\*\*\*\*\*\*\*\*\*\*\*\*\*\* 120 C0=0 130 W0=0 140 DIM R\$(5) 150 DIM A(5) 160 DIM N1(5) 170 DIM N2(5) 180 DIM C<5) 190 PRINT "ENTER THE NUMBER OF DIGITS": "FOR THE PRACTICE DIVISORS": "(MAX, OF 3)"; 200 INPUT S 205 IF S>3 THEN 190 210 PRINT "ENTER THE NUMBER OF DIGITS"!"FOR THE DIVIDEND"; <sup>220</sup> INPUT S2

 PRINT "ENTER THE NUMBER OF DECIMAL"!"POSITIONS FOR THE RESULT"; INPUT S3 PRINT "HOW MANY ITEMS SHALL I PRINT"!"(5, 10, 15, 20 ETC.)"; INPUT M **300 PRINT**<br>**310 REM** \*\*\*\*\*\*\*\*\*\*\*\*\*\*\*\*\*\* PROCESSING AREA \*\*\*\*\*\*\*\*\*\*\*\*\*\*\*\*\*\* FOR 1=1 TO M/5 FOR J=l TO 5 RANDOMIZE N1(J)=INT(RND\*10^S) IF N1(J)=0 THEN 350 N2(J)=INT(RND\*10'SS2) NEXT J FOR J=l TO 5 NEXT J PRINT FOR J=l TO 5 425 L=LEN(STR\$(N1(J))) 430 PRINT TAB(7+L);"\_\_\_\_\_\_":STR\$(J);". ";STR\$(N1(J));"/";N2(J) PRINT NEXT J PRINT is PRINT "ENTER THE ANSWERS, (WITH A"I"COMMA BETWEEN)" INPUT A(1),A(2>,A(3),A(4),A(5) REM \*\*\*\*\*\*\*\*\*\*\*\*\*\*\*\*\* PRINTS GROUP RESULTS \*\*\*\*\*\*\*\*\*\*\*\*\*\*\*\*\* PRINT 530 PRINT "RESULTS OF THIS GROUP: " PRINT PRINT "ITEM";TAB(7);"MINE";TAB(14);"YOURS";TAB(22);"RESULT" 560 PRINT "- FOR J=l TO 5 C(J)=N2(J)/N1(J> C1=INT(C(J)\*10~(S3+1)) 610 C2=INT(C(J) \*10^S3) IF (C1-(C2\*10))<5 THEN 640 C2=C2+1 C2=<C2/(10~S3)> 650 IF C2-A(J)>(1/10^(S3+1))THEN 700 660 IF C2-A(J)<(-1/10^(S3+1))THEN 700 R\*(J)="CORRECT" C0=C0+1 GOTO 720 R\$(J)="\*WRONG»" W0=W0+1 PRINT STR\$(J);".";TAB(6);C2;TAB(14);A(J);TAB(22);R«(J) C2=0 NEXT J PRINT PRINT NEXT <sup>I</sup> \*\*\*\*\*\*\*\*\*\*\*\*\*\*\*\*\*\* TERMINATION POINT \*\*\*\*\*\*\*\*\*\*\*\*\*\*\*\* PRINT PRINT "\*\*\*\*\*\*\*\*\*\*\*\*\*\*\*\*\*\*\*\*\*\*\*\*\*\*\*\*" PRINT "\*\*\*\*\*\*SCORE BOARD\*\*\*\*\*\*\*\*\*\*\*" 820 PRINT "\*\*\*\*\*\*\*\*\*\*\*\*\*\*\*\*\*\*\*\*\*\*\*\*\*\*\*\* 830 PRINT "QUESTIONS"; TAB(20); CO+WO; PRINT PRINT "NUMBER CORRECT";TAB(20);CO PRINT "NUMBER \*WR0NG\*";TAB(20);WO PRINT "YOUR SCORE IS";TAB (21) ;STR\*( (CO/(CO+WO)) \*100); "X" 880 PRINT "\*\*\*\*\*\*\*\*\*\*\*\*\*\*\*\*\*\*\*\*\*\*\*\*\*\*\*\* PRINT STOP FOR RIK=1 TO 1000 NEXT RIK RETURN

FUTER, IHF NUMPER BIVPISHTS<br>CHRX HEF SACTRER, OF DIGITS<br>ENTER THE NUMPER, OF DIGITS<br>ENTER THE NUMPER, OF DIGITS<br>ENTER THE NUMPER FEEDECIMAL<br>ENTER THE NUMBER<br>CS, 10, 19, 20 ETC-57 5  $1.333/9$  $\overline{2}$  $920 / 26$  $3.$  $411 / 8$  $4.432 / 47$  $5.910 / 60$ ENTER THE BNSWERS, CWITH A<br>2 37, 35. 3, 51. 4, 9. 1, 15. 2 RESULTS OF THIS GROUP: ITEM\_\_MINE\_\_\_YOURS\_\_ RESULT  $\frac{\text{F}_{1}}{\text{F}_{2}}$  =  $\frac{\text{m1N}}{27}$ <br> $\therefore$   $\frac{37}{25}$  : 4<br> $\frac{37}{25}$  : 4<br> $\therefore$  15.2  $\frac{1}{3}$ <br> $\frac{3}{5}$ <br> $\frac{3}{1}$ <br> $\frac{3}{5}$ <br> $\frac{1}{2}$ <br> $\frac{3}{2}$ **ULAWA-CORRECT**<br>CORRECT<br>CORRECT<br>CORRECT 

MAJOR SYMBOL TABLE - MATH PRACTICE - DIVISION

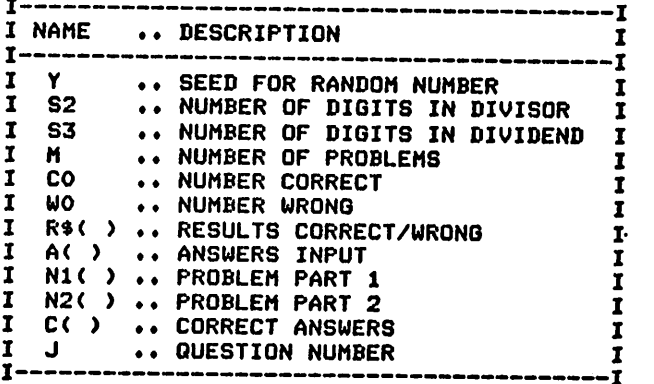

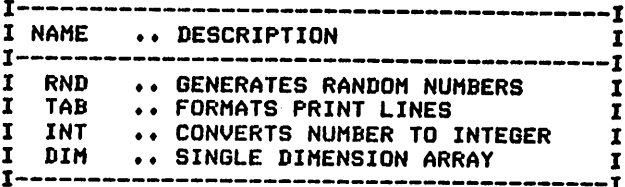

## **TEMPERATURE CONVERSION TUTOR**

## Description

This program produces a series of temperature conversion problems with randomly selected values. The type of conversion (Fahrenheit to Celsius, or the reverse) is determined by your response to the program question.

## **Functions of the Program**

The individual running the program computes answers independently of the computer and provides the answers to the machine when requested. These answers are compared to the correct answers, and the results of the comparisons are printed immediately. The program randomly selects the values of the items and prints them five per line. At the end of the exercise, the number correct, the number wrong, and the percent correct are printed. After the completion of all problems, a summary of the results is printed.

## **Instructions for Use**

Run the program and answer the questions asked.

## Data Entry

All data is entered through the keyboard.

## **Output Description**

See example provided.

```
10 CALL CLEAR
20 REM TEMPERATURE CONVERSION TUTORIAL PROGRAM
          ****************** DATA INITIALIZATION *****************
30 REM
40 DIM Z(5)
50 DIM A(5)
60 DIM R$(5)<br>70 DIM C(5)
90 CO=0
100 WO=0
130 F2=-50
140 F1=300
150 C2=-25
160 C1=150
170 PRINT "WHICH EXERCISE WOULD YOU": "LIKE TO TRY?: "
180 PRINT "CELSIUS TO FAHRENHEIT (C) OR": "FAHRENHEIT TO CELSIUS (F):"
190 INPUT AS 200 PRINT "HOW MANY PRACTICE EXERCISES": "SHALL WE TRY 5, 10, 15, ETC: "
210 INPUT N
          ******************* PROCESSING AREA *******************
220 REM
230 FOR I=1 TO N/5
240 IF A$="C" THEN 290
250 T1$="FAHRENHEIT"
260 N1=F1
270 N2=F2
280 GOTO 320
290 T1$="CELSIUS"
300 N1=C1
```
EgHgenyeih tyukanialista<br>Kaka-kakatan monro yon<br>Kaka-kakatan gag<br>gaglinus frociita.fgfefliss NYERT THESE<br>5 -49 118 **FAHRENHEIT** 134 124 ENTER THE EQUIVALENT<br>SWITH COMMAS BETWEEN)<br>SWITH COMMAS BETWEEN)<br>RESULTS OF THIS GROUP: ITEM MINE\_\_\_YOURS **RESULT** NHMBEB GABREEI 3 YOUR SCORE IS 60 %<br>\*\*\*\*\*\*\*\*\*\*\*\*\*\*\*\*\*\*\*\*\*\*\*\*\*\*\*

**730 STOP** 

310 N2=C2 320 PRINT "CONVERT THESE "; T1\$: "TEMPERATURES" 330 FOR J=1 TO 5 340 RANDOMIZE 350 Z(J)=INT(RND\*(N1-N2+1)+N2) 360 PRINT Z(J);" "; 370 NEXT J 380 PRINT 390 PRINT 400 PRINT "ENTER THE EQUIVALENT": "TEMPERATURE": " (WITH COMMAS BETWEEN) " 410 INPUT A(1), A(2), A(3), A(4), A(5) 420 REM \*\*\*\*\*\*\*\*\*\*\*\*\*\*\* PRINT RESULTS OF THE GROUP \*\*\*\*\*\*\*\*\*\*\*\*\* 430 PRINT 440 PRINT "RESULTS OF THIS GROUP: " 450 PRINT 460 PRINT "ITEM"; TAB(7); "MINE"; TAB(14); "YOURS"; TAB(22); "RESULT" 470 PRINT "-480 FOR J=1 TO 5 490 IF A\$="C" THEN 520 500 C(J)=INT((Z(J)-32) \*5/9+.5) 510 GOTO 530 520 C(J)=INT((Z(J)\*9/5)+32.5) 530 IF C(J) <> A(J) THEN 570 540 R\$(J)="CORRECT" 550 CO=CO+1 560 GOTO 590 570 R\$(J)="\*WRONG\*" 580 WO=WO+1 590 PRINT STR\$(J);".";TAB(7);C(J);TAB(14);A(J);TAB(22);R\$(J) 600 NEXT J 610 NEXT I 620 REM \*\*\*\*\*\*\*\*\*\*\*\*\*\* PROGRAM TERMINATION POINT \*\*\*\*\*\*\*\*\*\*\*\*\*\*\* 630 PRINT "\*\*\*\*\*\*\*\*\*\*\*\*\*\*\*\*\*\*\*\*\*\*\*\*\*\*\*\*\*\* 640 PRINT TAB(8); "SCORE BOARD"<br>650 PRINT "\*\*\*\*\*\*\*\*\*\*\*\*\*\*\*\*\*\*\*\*\*\*\*\*\*\*\*\*\* 660 PRINT "QUESTIONS"; TAB(20); CO+WO 680 PRINT "NUMBER CORRECT"; TAB (20); CO 690 PRINT "NUMBER \*WRONG\*": TAB(20): WO 700 PRINT 710 PRINT "YOUR SCORE IS"; TAB(21); STR\$((CO/(CO+WO)) #100); "X" 720 PRINT "\*\*\*\*\*\*\*\*\*\*\*\*\*\*\*\*\*\*\*\*\*\*\*\*\*\*\*\*\*

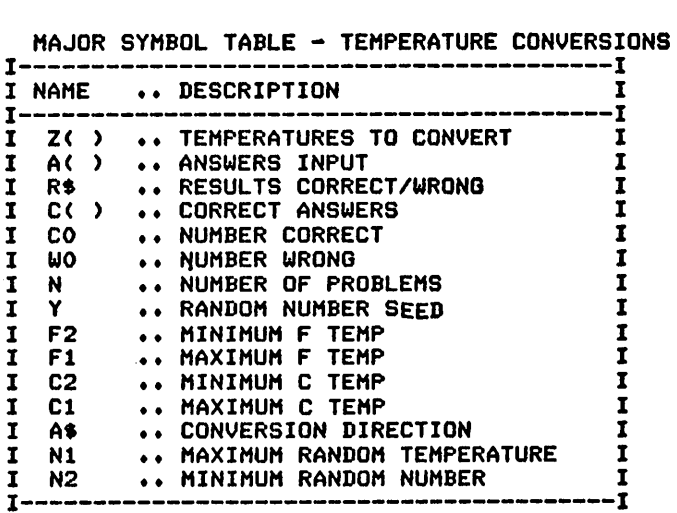

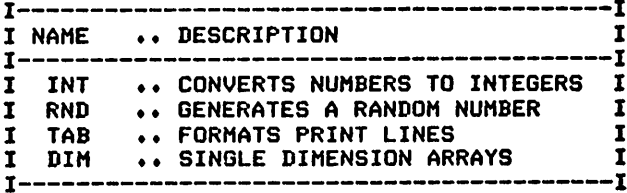

# *8* **Conversion Programs**

*Metric Conversions Temperature Conversions Currency Conversions*

## *METRIC CONVERSIONS*

## *Description*

*This program produces conversions between standard measurements and metric units.*

## *Functions of the Program*

*The program allows conversions of length, area, mass (weight), orliquid volume. The conversion can be either to or from the metric units.*

#### *Instructions for Use*

*Runthe program and answer thequestions asked.*

### *Output Description*

*See example provided.*

## *Comments*

*If additional conversion accuracy is required, modify the DATA state ments in lines 1110-1320 to include the more accurate multiplier.*

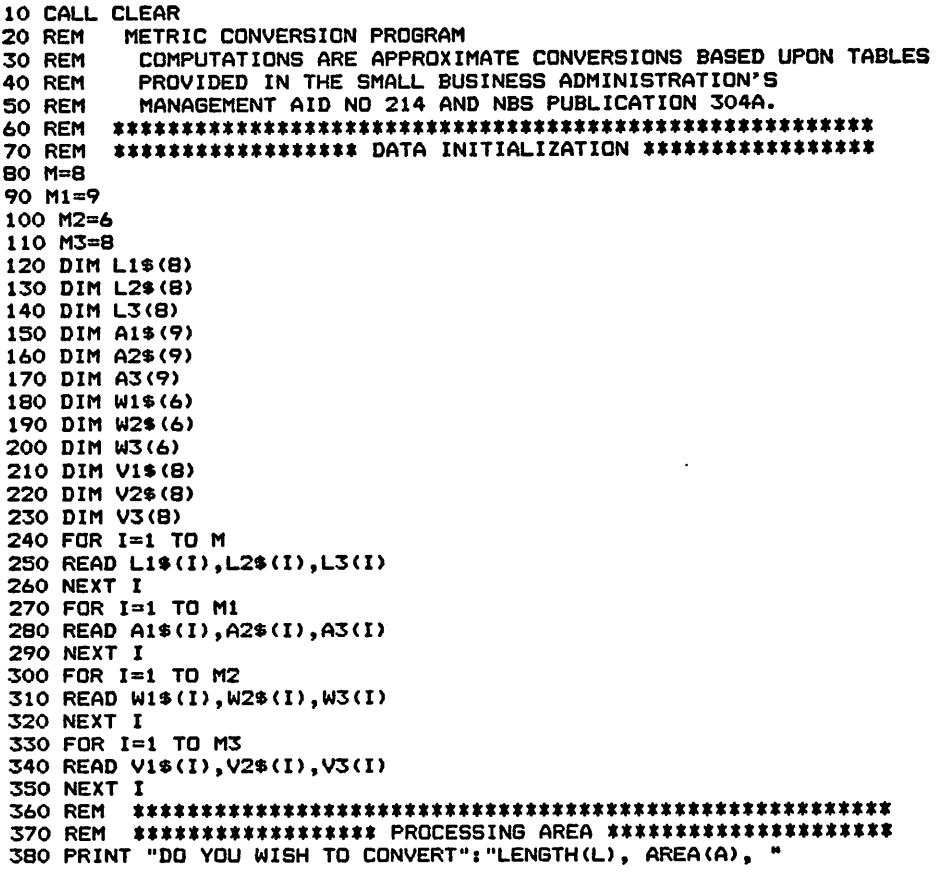

390 PRINT "MASS(M), OR LIQUID VOLUME(V)" 400 INPUT AA\$ 410 PRINT 420 PRINT " CONVERSIONS AVAILABLE" 430 PRINT 440 FRINT "NBR FROM"; TAB(15);" "TO 450 PRINT "--460 IF AA\$="L" THEN 520 470 IF AA\$="A" THEN 650 480 IF AA\$="M" THEN 780 490 IF AA\$="V" THEN 910 500 PRINT "ENTRY MUST BE L, A, M, OR V." 510 GOTO 380 520 REM \*\*\*\*\*\*\*\*\*\*\*\*\*\*\*\*\*\*\* PRINT FOR LENGTH \*\*\*\*\*\*\*\*\*\*\*\*\*\*\*\*\*\*\* 530 FOR I=1 TO M 540 PRINT I; TAB(5); L1\$(I); TAB(18); L2\$(I) 550 NEXT I 560 PRINT 570 PRINT "ENTER THE NUMBER OF THE": "CONVERSION TO BE USED": "(O WHEN DONE)"; 580 INPUT N 590 IF N=0 THEN 1040 600 PRINT "ENTER THE NUMBER OF "; L1\$ (N) : 610 INPUT LO 620 L=L0\*L3(N) 630 PRINT LO; L1\$ (N); "="; L; L2\$ (N) 640 GOTO 560 650 REM \*\*\*\*\*\*\*\*\*\*\*\*\*\*\*\*\*\*\*\* PRINT OF AREA \*\*\*\*\*\*\*\*\*\*\*\*\*\*\*\*\*\*\*\*\*\* 660 FOR 1=1 TO M1 670 PRINT I; TAB(S); A1\$(I); TAB(18); A2\$(I) 680 NEXT I 690 PRINT 700 PRINT "ENTER THE NUMBER OF THE": "CONVERSION TO BE USED": "(O WHEN DONE)" 710 INPUT N 720 IF N=0 THEN 1050 730 PRINT "ENTER THE NUMBER OF "; A1\$ (N); 740 INPUT AO 750 A=A0\*A3(N) 760 PRINT A0; A1\$ (N); "="; A; A2\$ (N) 770 GOTO 690 780 REM \*\*\*\*\*\*\*\*\*\*\*\*\*\*\*\*\*\*\*\*\* PRINT OF MASS \*\*\*\*\*\*\*\*\*\*\*\*\*\*\*\*\*\*\*\* 790 FOR I=1 TO M2 800 PRINT I; TAB(5); W1\$(I); TAB(18); W2\$(I) 810 NEXT I 820 PRINT B30 PRINT "ENTER THE NUMBER OF THE": "CONVERSION TO BE USED": "(O WHEN DONE) " 840 INPUT N 850 IF N=0 THEN 1050 860 PRINT "ENTER THE NUMBER OF "; W14 (N); 870 INPUT WO (N) ZW\*OW=W OBB. 890 PRINT WO; W1\$ (N); "="; W; W2\$ (N) 900 GOTO 820 910 REM \*\*\*\*\*\*\*\*\*\*\*\*\*\*\*\*\*\*\*\* PRINT OF LIQUID VOLUME \*\*\*\*\*\*\*\*\*\*\*\*\* 920 FOR I=1 TO M3 930 PRINT I; TAB(5); V1\$(I); TAB(18): V2\$(I) **940 NEXT I** 950 PRINT 960 PRINT "ENTER THE NUMBER OF THE": "CONVERSION TO BE USED": " (O WHEN DONE) "; 970 INPUT N 980 IF N=0 THEN 1050 990 PRINT "ENTER THE NUMBER OF "; V1\$ (N); 1000 INPUT VO 1010 V=V0\*V3(N) 1020 PRINT V0; V1\$(N); "="; V; V2\$(N) 1030 GOTO 950 1040 REM \*\*\*\*\*\*\*\*\*\*\*\*\*\*\*\*\*\* PROGRAM TERMINATION POINT \*\*\*\*\*\*\*\*\*\*\* 1050 REM **1060 PRINT** 

*1090 REM* \*\*\*\*\*\*\*\*\*\*\*\*\*\*\*\*\*\*\*\*\*\*\*\*\*\*\*\*\*\*\*\*\*\*\*\*\*\*\*\*\*\*\*\*\*\*\*\*\*\*\*\*\*\*\*\* *1100 REM* \*\*\*\*\*\*\*\*\*\*\*\*\* DATA FOR INITIALIZATION \*\*\*\*\*\*\*\*\*\*\*\*\*\*\*\*\*\* *1110 REM* \*\*\*\*\*\*\*\*\*\*\*\*\*\*\*\*\*\*\*\*\*\*\*\*\* LENGTH \*\*\*\*\*\*\*\*\*\*\*\*\*\*\*\*\*\*\* *1120 DATA* INCHES,MILLIMETERS,25.4,FEET,METERS,.3048 *1.130 DATA* YARDS,METERS,. 9144,MILES,KILOMETERS,1.6093 *1140 DATA* MILLIMETERS,INCHES,.0394,METERS,FEET,3.2808 *1150 DATA* METERS,YARDS,1.0936,KILOMETERS,MILES,.6214 *1160 REM* \*\*\*\*\*\*\*\*\*\*\*\*\*\*\*\*\*\*\*\*\*\*\*\*\*\*\* AREA \*\*\*\*\*\*\*\*\*\*\*\*\*\*\*\*\*\*\*\*\*\*\* *1170 DATA* SQ INCHES,SQ CM,6.4516,SQ FEET,SQ METERS,.0929 *1180 DATA* SQ YARDS,SQ METERS,.8361,SQ MILES,SQ KM,2.59 *1190 DATA* ACRES,SQ HECTARES,.4047 *1200 DATA* SQ CM,SQ INCHES,.155,SQ METERS,SQ YARDS,1.196 *1210 DATA* SQ KM,SQ MILES,.3861 *1220 DATA* SQ HECTARES,ACRES,2.471 *1230 REM* \*\*\*\*\*\*\*\*\*\*\*\*\*\*\*\*\*\*\*\*\*\*\*\*\*\*\* MASS \*\*\*\*\*\*\*\*\*\*\*\*\*\*\*\*\*\*\*\*\*\*\* *1240 DATA* OUNCES,GRAMS,28.3495,POUNDS,KILOGRAMS,.4536 *1250 DATA* SHORT TONS,MEGAGRAMS,.9,GRAMS,OUNCES,.0353 *1260 DATA* KILOGRAMS,POUNDS,2.2046,MEGAGRAMS,SHORT TONS,1.1 \*\*\*\*\*\*\*\*\*\*\*\*\*\*\*\*\*\*\*\* LIQUID VOLUME \*\*\*\*\*\*\*\*\*\*\*\*\*\*\*\*\*\*\*\* *1270 REM 1280 DATA* OUNCES,MILLILITERS,30,PINTS,LITERS,.4732 *1290 DATA* QUARTS,LITERS,.9464,GALLONS,LITERS,3.7856 *1300 DATA* MILLILITERS,OUNCES,.03,LITERS,PINTS,2.1134 *1310 DATA* LITERS,QUARTS,1.0567,LITERS,GALLONS, .2642 *1320 REM* \*\*\*\*\*\*\*\*\*\*\*\*\*\*\*\*\*\*\*\*\*\*\*\*\*\*\*\*\*\*\*\*\*\*\*\*\*\*\*\*\*\*\*\*\*\*\*\*\*\*\*\*\*\*\*\* H TO CONVERT<br>R FEALAY<br>R LIQUID VOLUME(V) MASS<M ? L CONVERSIONS AVAILABL<mark>e</mark> NBR FROM TO INC<br>FEFERING<br>KILL<br>KILL<br>LILL HES<br>DS<br>DS<br>ESMETERS<br>ERS<br>ERS<br>DMETERS MILLIMETERS<br>METERS<br>METERS<br>KILOMETERS<br>KILOMETERS<br>FEET<br>FEETS<br>YARDS 1234567  $B_{\rm SE}$ THE ENTER THE NUMB<br>CONVERSION TO<br>CONVERSION TO<br>ENTER THE NUMB ER OF YARDS  $10^\circ$ yards= 9.144 Meters DO YOU WISH TO CONVERT ^yiI9§V>DRl,E!86?J-VDLUME<V> CONVERSIONS AVAILABLE NBR FROM TO

**ASSOCIETES**<br>
SOCIETES<br>
SOCIETES SOCIETERS<br>
SOCIETES SOCIETERS<br>
SOCIETERS SOCIETERES<br>
SOCIETERS SOCIETERS<br>
SOCIETERS RORES<br>
SOCIETERS RORES<br>
POSSIBLE PRESSIBLES<br>
POSSIBLE PRESSIBLES<br>
POSSIBLE PRESSIBLES ENTER THE NUMBER OS THE<br>CONVERSION<br>S<sup>O</sup> 4 WHEN DONE> ENTER THE NUMBER OF SQ MILES 1Ô<sup>o</sup>sg miles<mark>≈ 25.9 sg</mark> km ENTER THE NUMBER OF THE<br>CONVERSION HOBER OF THE<br>Soo<sup>when</sup> Done)

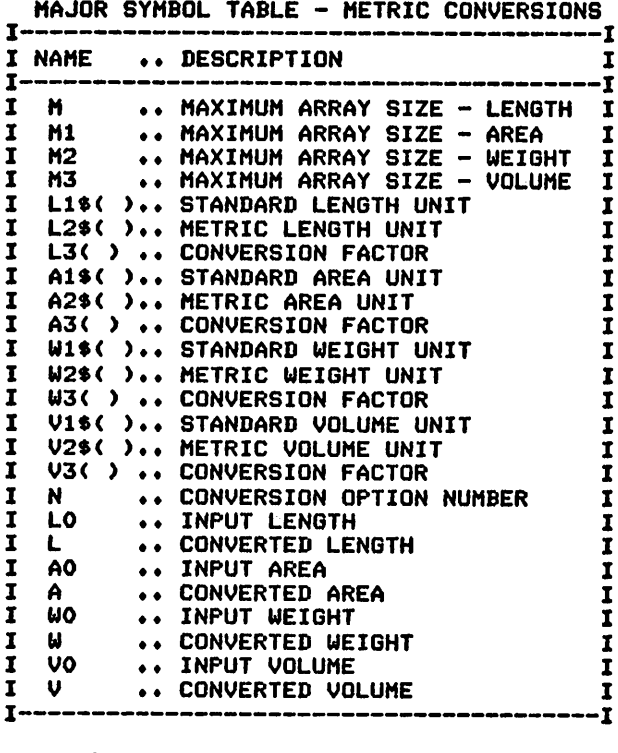

 $\frac{1}{2}$ 

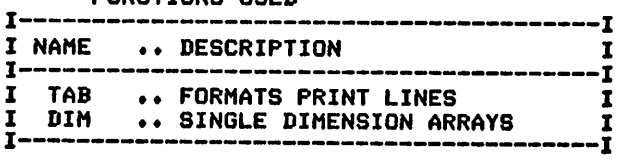

## **TEMPERATURE CONVERSIONS**

## Description

This program provides an easy and fast capability to convert between the Celsius and Fahrenheit temperature systems.

## **Functions of the Program**

The direction of the conversion is specified followed by the temperatrue that is to be converted. The converted temperature (in the other scale) is then printed.

#### **Instructions for Use**

Run the program and answer the questions asked.

## **Output Description**

See example provided.

10 CALL CLEAR 20 REM TEMPERATURE CONVERSION PROGRAM 30 REM \*\*\*\*\*\*\*\*\*\*\*\*\*\*\*\*\*\*\* DATA INITIALIZATION \*\*\*\*\*\*\*\*\*\*\*\*\*\*\*\* 40 F=32  $50C = 0$ 60 REM \*\*\*\*\*\*\*\*\*\*\*\*\*\*\*\*\*\*\* PROCESSING AREA \*\*\*\*\*\*\*\*\*\*\*\*\*\*\*\*\*\*\*\* 70 PRINT "CELSIUS TO FAHRENHEIT(C)": "OR FAHRENHEIT TO": "CELSIUS(F)?" BO INPUT T\$ 90 IF T\$="C" THEN 150 100 PRINT "ENTER THE FAHRENHEIT": "TEMPERATURE" 110 INPUT F 120 C=(F-32) \*5/9 130 PRINT "THE CELSIUS TEMPERATURE IS: "¡C; " DEGREES" 140 GOTO 210 150 PRINT "ENTER THE CELSIUS": "TEMPERATURE" 160 INPUT C 170 F=(C\*9/5)+32 180 PRINT "THE FAHRENHEIT TEMPERATURE": "IS: ";F; " DEGREES" 190 GOTO 210 200 REM \*\*\*\*\*\*\*\*\*\*\*\*\*\*\* PROGRAM TERMINATION POINT \*\*\*\*\*\*\*\*\*\*\*\*\*\*\* 210 PRINT 220 PRINT **230 STOP** CELSIUS TO FOHRENHEIT(C)<br>OELSIUS(P)?<br>ÇELSIUS(P)? ENTER THE EAHRENHEIT<br>Tenperature THE CELSINS IEMPERATURE IS: CELSIUS TO FOHRENHEIT(C)<br>OR FAHRENHEIT<br>ÇELSIUS(F)? EPNEE THE EAHRENHEIT THE SELSIUS TENFERRIURE IS:

**CELSIUS TO FOHRENHEIT(C)**<br>CELSTUSENTS FOR<br>ENTER<br>FURER<br>TEMPERTHEIT<br>TEMPERTHEIT<br>TEMPERTHEITES<br>THE PHRENHEITES

## MAJOR SYMBOL TABLE - TEMPERATURE CONVERSIONS

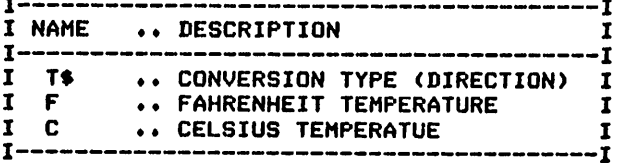

## **CURRENCY CONVERSIONS**

### Description

This program converts from dollars to any other of the world's currencies.

#### **Functions of the Program**

The exchange rate and currency name is entered along with the starting and ending range of dollars to be converted. The computations are then performed, and the results are printed for the range specified.

#### **Instructions for Use**

Run the program and answer the questions asked.

#### **Output Description**

See example provided.

```
10 CALL CLEAR
20 REM CURRENCY CONVERSION PROGRAM
30 REM ******************* PROCESSING AREA ********************
40 PRINT "ENTER THE EXCHANGE RATE, ": "CURRENCY TYPE": "(I.E., 2.65, MARKS)"
50 INPUT R, T$<br>60 PRINT "ENTER THE RANGE OF VALUES":"(IN $) TO PRINT":"(I.E., 5,10)"
70 INPUT S, F
BO PRINT
90 PRINT
100 PRINT
110 PRINT "DOLLARS<br>120 PRINT "-------
                                          "; T$
                                           --------"
130 FOR I=S TO F
140 PRINT I; TAB(5); "......."; I*R
150 NEXT I
160 REM ****************** PROGRAM TERMINATION POINT************
170 PRINT
180 PRINT
190 PRINT
200 STOP
PUNTER<br>CURRENCY TEXCHANGE RATE,<br>SIRRENCY TEXCHANGE RATE,<br>SIRE 65. MARRENARKS)<br>ENTERS THE BRINT OF VALUES<br>THE 85 THE BRINT<br>SIRES 5.10
 DOLLARS
                              MARKS
  \begin{matrix} 1 & 1 & 1 & 1 \\ 1 & 1 & 1 & 1 \\ 2 & 1 & 1 & 1 \\ 3 & 1 & 1 & 1 \\ 4 & 1 & 1 & 1 \\ 5 & 1 & 1 & 1 \\ 6 & 1 & 1 & 1 & 1 \\ 7 & 1 & 1 & 1 & 1 \\ 8 & 1 & 1 & 1 & 1 \\ 9 & 1 & 1 & 1 & 1 \\ 10 & 1 & 1 & 1 & 1 \\ 11 & 1 & 1 & 1 & 1 \\ 12 & 1 & 1 & 1 & 1 \\ 13 & 1 & 1 & 1 & 1 \\ 14 & 1 & 1 & 1 & 1 \\ 15
```
MAJOR SYMBOL TABLE - CURRENCY CONVERSIONS

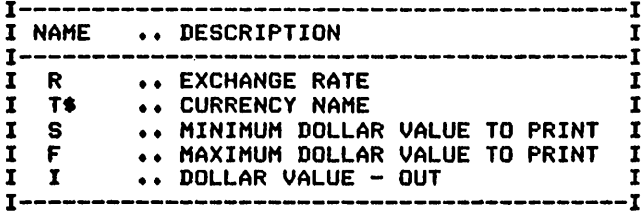

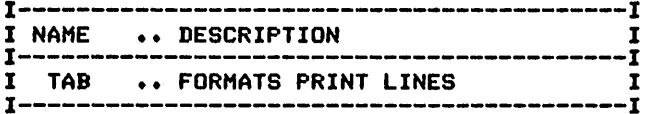

## $\boldsymbol{\theta}$ **Recreational Programs**

Dice Roller Wordgame Bingo Dart Scoring **Tarot Card Dealer** Jogger Record
#### *DICE ROLLER*

#### *Description*

*This program rolls dice and printsthe results in dice image format.*

#### *Functions of the Program*

*The program randomly selects the values for the number of dice to be rolled and then prints images of the dice showing their results. Dice images are separate subroutines.*

#### *Instructions for Use*

*Run the program.*

#### *Output Description*

*See examples provided. Dice images are produced for the number of dice requested.*

 CALL CLEAR REM DICE PROGRAM REM DATA INITIALIZATION DIM D(6) Y=l REM LOOP TO ROLL DICE PRINT "ENTER THE NUMBER OF DICE TO ROLL" INPUT Dl FOR Rl=l TO Dl A°R1\*15 GOSUB 160 NEXT Rl REM PROGRAM TERMINATION POINT END REM RANDOM ROLL GENERATOR RANDOMIZE 170 LET Z=(RND\*6+1) LET D(R1)=INT(Z) REM DICE PRINT OUT ROUTINE IF D(R1)=1 THEN 280 IF D(R1)=2 THEN 340 IF D(R1)=3 THEN 400 IF D(R1)=4 THEN 460 IF D(R1)=5 THEN 520 IF D(R1)=6 THEN 580 RETURN REM DICE IMAGE PRINT PRINT TAB(A) PRINT TAB(A) *"I I"* 300 PRINT TAB(A);"I 310 PRINT TAB(A):"I 320 PRINT TAB(A);"-------"; RETURN PRINT TAB(A) PRINT TAB<A) PRINT TAB(A) PRINT TAB(A) PRINT TAB(A) RETURN PRINT TAB(A) PRINT TAB(A) PRINT TAB(A) PRINT TAB(A) PRINT TAB(A) *"I \* I" "I I" "I \* I" "I I" "I \* I" "I \* I" "I \* I" "I \* I"*

450 RETURN 460 PRINT TAB(A);"--------"<br>470 PRINT TAB(A);"I \* \* I"<br>480 PRINT TAB(A);"I I" 490 PRINT TAB(A); "I \* \* I"<br>500 PRINT TAB(A); "-------"; 510 RETURN 520 PRINT TAB(A); "-----520 PRINT TAB(A); "I \* \* I"<br>530 PRINT TAB(A); "I \* I"<br>550 PRINT TAB(A); "I \* I"<br>560 PRINT TAB(A); "-------"; 570 RETURN 580 PRINT TAB(A); "-------" 590 PRINT TAB(A);"I & \$ I"<br>600 PRINT TAB(A);"I & \$ I"<br>610 PRINT TAB(A);"I & \$ I"<br>620 PRINT TAB(A);"-------"; 630 RETURN **PRUNER THE NUMBER OF DICE TO**<br>BULLER THE NUMBER OF DICE TO  $\begin{bmatrix} \begin{matrix} \begin{matrix} 1 \\ 1 \\ 1 \\ 1 \\ 1 \end{matrix} & \begin{matrix} 1 \\ 1 \\ 1 \\ 1 \\ 1 \end{matrix} & \begin{matrix} 1 \\ 1 \\ 1 \\ 1 \\ 1 \end{matrix} & \begin{matrix} 1 \\ 1 \\ 1 \\ 1 \\ 1 \end{matrix} & \begin{matrix} 1 \\ 1 \\ 1 \\ 1 \\ 1 \end{matrix} & \begin{matrix} 1 \\ 1 \\ 1 \\ 1 \\ 1 \\ 1 \end{matrix} & \begin{matrix} 1 \\ 1 \\ 1 \\ 1 \\ 1 \\ 1 \end{matrix} & \begin{matrix} 1 \\ 1 \\ 1 \\ 1 \\ 1 \\ 1 \end{matrix} &$ **PRUNER THE NUMBER OF DICE TO**<br>ENTIER THE NUMBER OF DICE TO **PRUNER THE NUMBER OF DICE TO**  $\begin{array}{cccc}\n\frac{1}{2} & \frac{1}{2} & \frac{1}{2} & \frac{1}{2} \\
\frac{1}{2} & \frac{1}{2} & \frac{1}{2} & \frac{1}{2}\n\end{array}$ 

#### MAJOR SYMBOL TABLE - DICE ROLLER

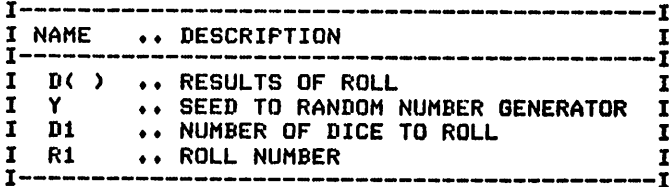

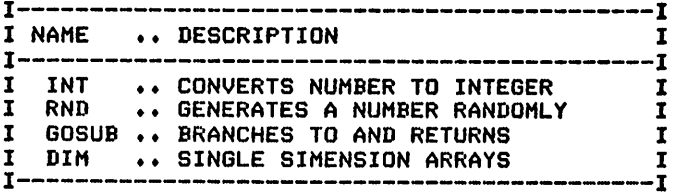

# *WORDGAME*

# *Description*

The popular word search puzzle is automated by this useful home recre*ational program. You choose the level of complexity andthe words to search for. The words that you enter during the program's execution will be randomly placed in the puzzle for you to find andcircle. Don't be surprised if you find them (if you find them!)writtenin any direc tion, including backwards. No two puzzles are the same so family memberswill nevertire of this educational and entertaining recreational program.*

#### *Functions of the Program*

*The program determines the size and complexity of the puzzleby your answers to the program's initial questions. It produces a puzzle with random selection of word location and direction.The filling in of blank spaces isalso accomplished by the random selection of letters.*

#### *Instructions for Use*

*Run the program and answer the questions asked.*

#### *Data Entry*

*Words to be placed in the puzzle are entered through the keyboard.*

#### *Output Description*

*See example provided. Puzzle size is limited only by the available memory andsizeof the printing device.*

```
10 CALL CLEAR
20 REM WORDGAME PROGRAM
30 PRINT "ENTER THE NUMBER OF COLUMNS"!"IN THE WORD GAME (MAX OF 14)"
40 INPUT C
50 IF C>14 THEN 30
60 PRINT "ENTER THE NUMBER OF ROWS IN"l"THE GAME (MAX OF 14)"
70 INPUT R
80 IF R>14 THEN 60
90 PRINT "ENTER THE NUMBER OF WORDS": "TO FIND"
100 INPUT N<br>110 REM **
          110 REM ***************** DATA INITIATION **********************
120 DIM L$(20,20)
130 DIM W$(25)
140 DIM A*(26)
150 LET A$(1)="A"
160 LET A*(2)="B"
170 LET A*(3)="C"
180 LET A*(4)»"D"
190 LET A*(5)="E"
200 LET A*(6)="F"
210 LET A*(7)="G"
220 LET A*(8)="H"
230 LET A*(9)«"I"
240 LET A*(10)="J"
250 LET A*(11)="K"
260 LET A*(12)»"L"
```
 LET A\*(13)="M" LET A\*(14)="N" LET A\*(15)="0" LET A\*(16)="P" LET A\*(17)="Q" LET A\*(18)="R" LET A\*(19)="S" LET A\$(20)="T" LET A\*(21)="U" 360 LET A\$(22)¤"V" 370 LET A\$(23)="W" LET A\*(24)="X" LET A\*(25)="Y" LET A\*(26)="Z" FOR 1=1 TO C FOR J=l TO R L\*(I,J)»"." NEXT J NEXT I 460 FOR K=1 TO N PRINT "ENTER WORD" INPUT W\*(K) GOSUB 690 NEXT K 510 PRINT "I'LL SHOW YOU WHERE I'VE": "HIDDEN THE WORDS IF YOU SAY": "PLEASE" 520 INPUT G\$<br>530 IF G\$<>"PLEASE" THEN 550 S40 GOSUB 620 GOSUB 1480 PRINT PRINT 60SUB 620 590 REM \*\*\*\*\*\*\*\*\*\*\*\*\*\*\*\*\*\*\*\* TERMINATION POINT \*\*\*\*\*\*\*\*\*\*\*\*\*\*\*\*\*\*\*\*\*\*\*<br>600 STOP \*\*\*\*\*\*\*\*\*\*\*\*\*\*\*\*\*\* PUZZLE PRINT ROUTINE \*\*\*\*\*\*\*\*\*\*\*\*\*\*\*\* 610 REM \*\*\*\*\*\*\*\*\*\*\*\*\*\*\*\*\* PUZZLE PRINT ROUTINE \*\*\*\*\*\*\*\*\*\*\*\*\*\*\*\*\*\*\*\*\*\*\*\*\*\*\*\*\*\*\*\*\* FOR 1=1 TO C 640 PRINT  $L*(I,J)$ ;" "; NEXT I PRINT NEXT J 680 RETURN<br>690 REM 690 REM \*\*\*\*\*\*\*\*\*\*\*\*\*\*\*\*\* WORD BREAKDOWN ROUTINE \*\*\*\*\*\*\*\*\*\*\*\*\*\*\*\*<br>700 REM \*\*\*\*\*\*\* SOME LANGUAGE DEPENDANCE IN THIS BOUTINE \*\*\*\*\*\*\* 700 REM \*\*\*\*\*\*\* SOME LANGUAGE DEPENDANCE IN THIS ROUTINE \*\*\*\*\*\*\* REM LET LO=LEN(W\*(K)) 730 REM \*\*\*\*\*\*\*\*\*\*\*\*\*\*\*\* RANDOM SELECTION OF DIRECTION \*\*\*\*\*\*\*\*\* <sup>740</sup> LET T=l IF T<100 THEN 780 760 PRINT "I COULN'T FIT THE WORDS": "IN-PLEASE TRY AGAIN."<br>770 GOTO 600 LET P=l LET P0=1 800 LET Q=-1 **IF RND<=.5 THEN 830**  LET Q=l LET Q0=-1 IF RND<=.5 THEN 860 LET Q0=1 LET D=2 870 IF Q<>1 THEN 890 880 LET P=0 890 IF Q0<>1 THEN 910 LET P0=0 IF RND<.75 THEN 930 920 LET D=1 IF RND>.25 THEN 950 940 LET D=0<br>950 REM \*\* \*\*\*\*\*\*\*\*\*\*\*\* RANDOM SELECTION OF START POINT \*\*\*\*\*\*\*\*\*\*\* LET CO=C

 LET R0=R 980 IF D<>1 THEN 1000 LET R0=R-L0 1000 IF D<>0 THEN 1020 LET C0=C-L0 1020 IF D<>1 THEN 1050 R0=R-L0 C0=C-L0 1050 IF CO<>C THEN 1070 LET P0=0 1070 IF ROC>R THEN 1100 LET P=0 RANDOMIZE LET Z1=(RND\*R0/100+.01)\*100+P\*L0 LET Z2=(RND\*C0/100+.01)\*100+P0\*L0 LET X1=INT(Z1) LET X2=INT(Z2) \*\*\*\*\*\*\*\*\*\*\*\*\*\*\*\* ENTRY OF WORD IN PUZZLE \*\*\*\*\*\*\*\*\*\*\*\*\*\* IF D=l THEN 1370 IF D=0 THEN 1270 FOR 1=1 TO LO IF L\*(X2+(I-1)\*Q0,X1+(I-1)\*Q)="." THEN 1200 1190 IF L\$(X2+(I-1)\*QO,X1+(I-1)\*Q)<>SEG\$(W\$(K),I,1)THEN 730 NEXT I LET T=0 FOR 1=1 TO LO-1 LET L\*(X2+I\*QQ,X1+I\*Q)=SEG\*(W\*(K),1+1,1) NEXT I LET L\$(X2,X1)=SEG\*(W\*(K),1,1) GOTO 1460 FOR 1=1 TO LO IF L\*(X2+(I-1)\*Q0,X1)="." THEN 1300 1290 IF L\$(X2+(I-1)\*QO,X1)<>SEG\$(W\$(K),I,1)THEN 730 NEXT I LET T=0 FOR 1=1 TO LO-1 LET L\*(X2+I\*Q0,XI)=SEG\*(W\*(K),1+1,1) NEXT I 1350 LET L\$(X2,X1)=SEG\$(W\$(K),1,1) GOTO 1460 FOR 1=1 TO LO 1380 IF L\$(X2,X1+(I-1)‡Q)="." THEN 1400<br>1390 IF L\$(X2,X1+(I-1)‡Q)<>SEG\$(W\$(K),I,1)THEN 730 NEXT I LET T=0 FOR 1=1 TO LO-1 LET L\*(X2,X1+I\*Q)=SEG\*(W\*(K),1+1,1) NEXT I LET L«(X2,X1)»SEG\*(W\*(K),1,1) 1460 RETURN<br>1470 REM \* \*\*\*\*\*\*\*\*\*\*\*\*\*\* FILL THE REMAINING POSITIONS \*\*\*\*\*\*\*\*\*\*\*\* FOR 1=1 TO C FOR J=l TO R IF L\*(I,J)<>"." THEN 1530 LET Z1=(RND\*.26+.01)\*100 LET L\*(I,J)=A\*(INT(Z1>) NEXT J 1540 NEXT I<br>1550 REM \* REM \*\*\*\*\*\*\*\*\*\*\*\*\*\*\*\* PRINT OF THE WORDS TO FIND \*\*\*\*\*\*\*\*\*\*\*\* PRINT PRINT " WORD LIST" FOR K=l TO N PRINT W\$(K)»" "; NEXT K RETURN

ENTERETHERBUBBEB ENTER THE NUMBER THE GAME <MAX OF ENTER THE NUMBER<br>FOTER THE NUMBER ENTER WORD<br>Z.PPBMS. ENTER WORD<br>2 WILSON<br>ENTER WORD<br>2 CARTER ?<br>PLEASE<br>PLEASE<br>I'LLEASE OF COLUMNS, OF ROWS 1 4 > OF WORDS IN I'VE<br>You say

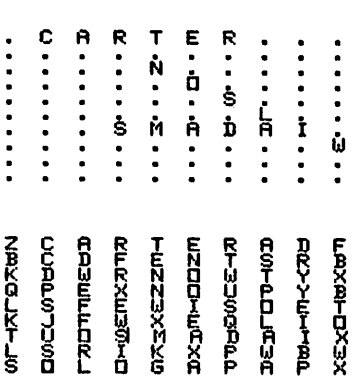

MAJOR SYMBOL TABLE - WORDGAME PRINT

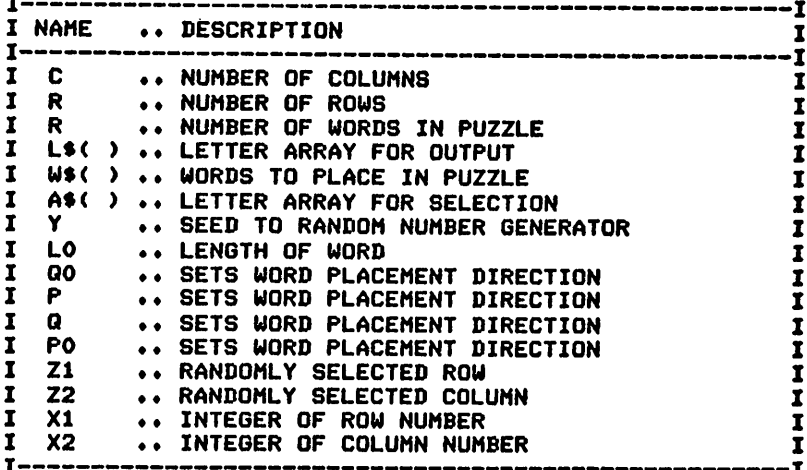

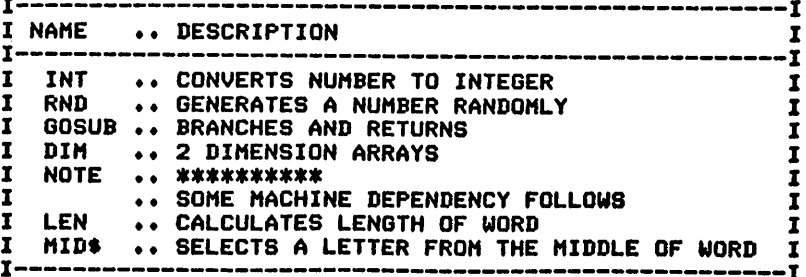

# Description

You'll never be without a BINGO game once you've entered this program.

### **Functions of the Program**

BINGO cards are printed for the number of players requested, with randomly selected number placement for recording the numbers called. The program then proceeds to select random numbers to be called and prints these numbers each time the return for the next call is pressed until a "BINGO" is achieved.

#### **Instructions for Use**

Run the program, and continue to press the return for the next call until someone BINGOs. Enter the word "BINGO" to terminate the program.

#### **Output Description**

See example provided. The number of cards printed is determined by your input to the question. For checking purposes, a list of all numbers called is produced after the BINGO is achieved.

(Note: This program was designed for printer's output; for screen's output, some format modifications are necessary.)

```
10 CALL CLEAR
20 REM
              BINGO PROGRAM
50 OPEN #1: "RS232. BA=9600. DA=8"
60 REM ******************* DATA INITIALIZATION ****************
70 Y=1
80 DIM C(2.75)
90 DIM A$(6)
100 READ A$(1), A$(2), A$(3), A$(4), A$(5)
110 DATA "B", "I", "N", "G", "O"
120 PRINT "DO YOU WISH TO HAVE CARDS": "PRINTED";
130 INPUT G$
140 IF G$="N" THEN 190
150 GOSUB 620
160 PRINT
170 PRINT
180 PRINT
190 PRINT "PRESS THE RETURN FOR THE": "NEXT CALL-OR-ENTER BINGO"
200 FOR 10=1 TO 75
210 INPUT B$
220 IF B$="BINGO" THEN 250
230 GOSUB 1050
240 NEXT IO
250 PRINT "NUMBERS CALLED"
260 PRINT
270 FOR I=1 TO 75
280 IF C(1, I)=0 THEN 300
290 PRINT A$(I/15+1);" -";I
300 NEXT I
```
310 PRINT \*\*\*\*\*\*\*\*\*\*\*\*\*\*\*\*\*\* TERMINATION POINT \*\*\*\*\*\*\*\*\*\*\*\*\*\*\*\*\*\*\* **320 REM** 330 STOP **340 REM** \*\*\*\*\*\*\*\*\*\*\*\*\*\*\*\*\*\* LINE PRINTING ROUTINE \*\*\*\*\*\*\*\*\*\*\*\*\*\*\* 350 FOR J=1 TO 2 360 PRINT #1:" **\*\*** 2 370 NEXT J 380 PRINT 390 RETURN **400 REM** \*\*\*\*\*\*\*\*\*\*\*\*\*\*\*\*\*\* RANDOM DRAW OF CARDS \*\*\*\*\*\*\*\*\*\*\*\*\*\*\*\* 410 LET Z=(RND\*((H-L)/100)+.01)\*100+L 420 LET X=INT(Z) 430 IF C(K.X)<>0 THEN 400 440 LET C(K, X) = C(K, X) +1 450 RETURN **460 REM** \*\*\*\*\*\*\*\*\*\*\*\*\*\*\*\*\*\* ARRAY CLEARS AND FILLS \*\*\*\*\*\*\*\*\*\*\*\*\*\* 470 FOR L=1 TO 2 480 FOR K=1 TO 75 490 LET C(L, K)=0 500 NEXT K **S10 NEXT L** 520 FOR L=0 TO 60 STEP 15 530 LET H=L+15 540 FOR T=1 TO 5 550 FOR K=1 TO 2 560 GOSUB 400 570 NEXT K **580 NEXT T** 590 NEXT L **600 RETURN** 620 PRINT "HOW MANY CARDS SHOULD I": "PRINT": 630 INPUT N 640 IF N=0 THEN 1040 650 PRINT "POSITION PAPER NOW" 660 INPUT G\$ 670 FOR I=1 TO N/2+.5 680 GOSUB 460 690 GOSUB 340 700 FOR J=1 TO 2 710 PRINT #1:"! ";A\$(1);" ! "; 720 PRINT #1:A\$(2);" ! ";A\$(3);" ! ";A\$(4);" ! ";A\$(5);" ! 730 NEXT J 740 PRINT #1 750 GOSUB 340 760 FOR K=1 TO 5 770 FOR J=1 TO 2 780 LET S=1 790 FOR L=1 TO 5 800 FOR M=S TO S+14 810 IF C(J, M)=0 THEN 920 820 IF M<10 THEN 890 **B30 IF K<>3 THEN 870** 840 IF L<>3 THEN 870 850 PRINT #1:"! FRE "; 860 GOTO 900 870 PRINT #1:"! ": Mi 880 GOTO 900 890 PRINT #1:"! "; M: " ": 900 LET  $C(J, M) = 0$ 910 GOTO 930 920 NEXT M 930 LET S=S+15 **940 NEXT L** 950 PRINT #1:"!  $^{\prime\prime}$  : **960 NEXT J** 970 PRINT #1 980 GOSUB 340 **990 NEXT K** 1000 PRINT #1

1010 PRINT #1 1020 PRINT #1 1030 NEXT I 1040 RETURN 1050 REM \*\*\*\*\*\*\*\*\*\*\*\*\*\*\*\*\* RANDOM DRAWS FOR CALLS \*\*\*\*\*\*\*\*\*\*\*\*\*\*\* 1060 LET Z=(RND\*.75+.01)\*100 1070 LET X=INT(Z) 1080 IF C(1,X)<>0 THEN 1060 1090 LET C(1,X)=C(1,X)+1 1100 LET J=INT(X/15>+1 1110 PRINT  $A$ \$(J);"-";X 1120 PRINT 1130 RETURN 1140 CLOSE #1 >RUN DO YOU WISH TO HAVE CARDS PRINTED? Y HOW MANY CARDS SHOULD I PRINT? 2 POSITION PAPER NOW ? ! B ! I ! N ! B 0 ! ! 4 ! 8 » 9  $! 11! 27!$ ! 15 ! 28 ! 45 ! 59 72 !  $! 18! 36! 48! 64!$  $! 22! 38! 49! 66!$ 9 ! 26 ! FRE ! 57 ! 68 ! • 27 ! 43 ! 58 69 ! PRESS THE RETURN FOR THE NEXT CALL-OR-ENTER BINGO ? G- 47 ?  $B - 3$ ? I- 15 ? I- 18 ?  $I - 26$ ? N- 30 ?  $B - 12$ ? BINGO NUMBERS CALLED  $B - 3$  $\bar{1}$  -  $12$ .1 - 15 I - 18  $N - 26$ N - 30 ! B ! I ! N ! G ! O ! ! 1 17 31 46 ! 65 !  $! 4 ! 21 ! 32 ! 53 ! 68 !$ ! 6 ! 26 ! FRE ! 55 ! 69 ! ! 8 27 40 57 ! 70 • ! 9 28 42 58 ! 73 !

MAJOR SYMBOL TABLE - BINGO

÷

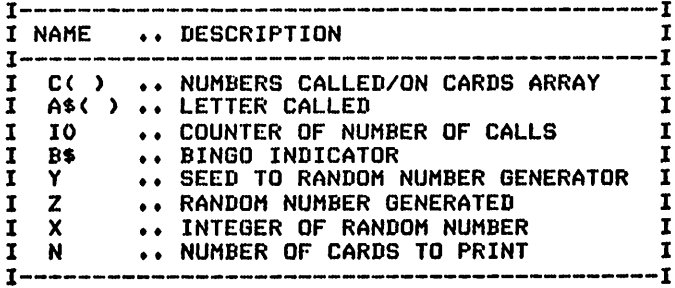

#### FUNCTIONS USED

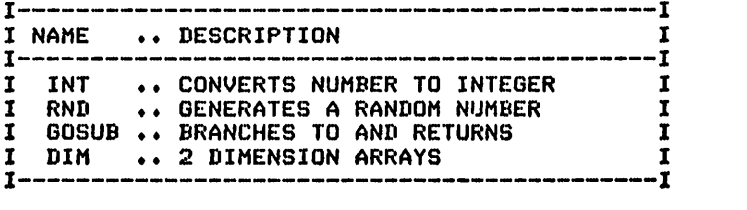

 $\ddot{\phantom{a}}$ 

# **DART SCORING**

#### Description

This program acts as scorekeeper for a darts match between individuals or teams.

#### **Functions of the Program**

The program allows for variable starting points and player numbers. Total scores are printed and the scores of each player are requested and subtracted from the totals prior to printing.

#### **Instructions for Use**

Run the program, and respond to the program's messages.

#### Data Entry

All data is entered through the keyboard.

#### **Output Description**

See the example provided.

```
10 CALL CLEAR
       DART SCORING PROGRAM
20 REM
30 REM ******************* DATA INITIALIZATION ****************
40 M=1000
50 DIM S(10)
60 PRINT "ARE YOU PLAYING AS": "INDIVIDUALS (I), OR TEAMS": "(T)?"
70 INPUT AS
BO T$="PLAYER"
90 IF A$="I" THEN 110
100 T$="TEAM"
110 PRINT "HOW MANY "; T$; "S ARE PLAYING?"
120 INPUT N
130 PRINT "WHAT WILL YOU START WITH": "301, OR 501?"
140 INPUT S1
150 FOR I=1 TO N
160 S(1)=S1170 NEXT I
180 PRINT
190 PRINT
200 PRINT
230 FOR K=1 TO M
240 PRINT
250 FOR I=1 TO N
260 PRINT TAB(10*(I-1)); T$; I;
270 NEXT I
280 PRINT
290 FOR I=1 TO N
300 PRINT TAB(10*(I-1)+1);S(I);
310 NEXT I
320 PRINT
330 PRINT
340 FOR 1=1 TO N
350 PRINT "ENTER THE SCORE FOR": "PLAYER #"; I;
360 INPUT S1
370 IF S1<0 THEN 390
380 IF S(I)-S1>=0 THEN 410
```
390 PRINT "ILLEGAL SCORE - TRY AGAIN" 400 GOTO 350 410 S(I)=S(I)-S1 420 IF S(I)=0 THEN 450 430 NEXT I 440 NEXT K 450 PRINT "PLAYER"; I; "WINS" 460 PRINT "ARE YOU PLAYING AGAIN?" 470 INPUT A\* 480 IF A\*="Y" THEN 130 490 REM \*\*\*\*\*\*\*\*\*\*\*\*\*\*\*\*\*\*\*\*\*\*\*\*\*\*\*\*\*\*\*\*\*\*\*\*\*\*\*\*\*\*\*\*\*\*\*\*\*\*\*\*\*\*\*\* 500 REM \*\*\*\*\*\*\*\*\*\*\*\*\*\*\*\*\*\* PROGRAM TERMINATION POINT \*\*\*\*\*\*\*\*\*\*\* 510 PRINT 520 PRINT 530 STOP ARE YOU PLAYING AS INDIVIDUALS (I), OR TEAMS  $(T)$ ? ? T HOW MANY TEAMS ARE PLAYING? ? 2 WHAT WILL YOU START WITH 301, OR 501? ? 301 TEAM 1 TEAM 2<br>301 301 301 301 ENTER THE SCORE FOR PLAYER # 1 ? 100 ENTER THE SCORE FOR PLAYER # 2 ? 50 TEAM 1 TEAM 2<br>201 251 251 ENTER THE SCORE FOR PLAYER # 1 ? 100 ENTER THE SCORE FOR PLAYER # 2 ? 50 TEAM 1 TEAM 2<br>101 201 101 201 ENTER THE SCORE FOR PLAYER # 1 ? 99 ENTER THE SCORE FOR PLAYER # 2 ? 50 TEAM 1 TEAM 2<br>2 151 2 151 ENTER THE SCORE FOR PLAYER # 1 ? 3 ILLEGAL SCORE - TRY AGAIN ENTER THE SCORE FOR PLAYER # 1 ? 2 PLAYER 1 WINS ARE YOU PLAYING AGAIN? ? N

#### MAJOR SYMBOL TABLE - DART SCORING

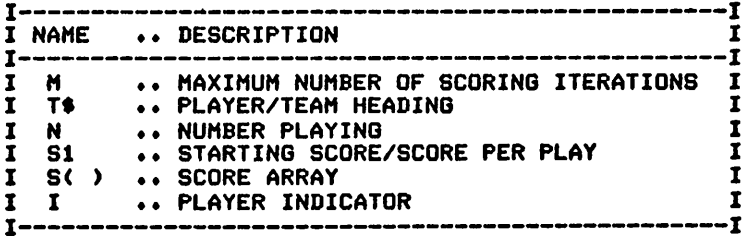

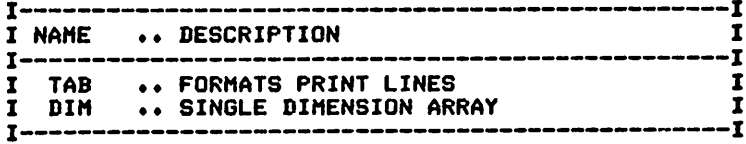

# *TAROT CARD DEALER*

#### *Description*

*This program shuffles and deals-for theuser-therequested number of cards from a Tarot deck.*

#### *Functions of the Program*

*The program initializes data through line number 700. The cards are then shuffled until the user "feels" that they are right. The program then prints the number of cards requested.*

#### *Instructions for Use*

*Run the program andrespond to the program's messages.*

#### *Data Entry*

All data is entered through the keyboard.

#### *Output Description*

*See example provided. Cards are printed one at a time or continuously, with the "REVERSED" indicatorshown when appropriate.*

```
5 CALL CLEAR<br>10 REM
               10 REM TAROT PROGRAM
20 REM ******************* DATA INITIALIZATION ****************
30 DIM C(7B)
40 DIM S«<78)
50 DIM N*(7B>
60 FOR K0=1 TO 5
70 FOR K=l TO 14
80 LET K1=<K0-1)*14
90 LET N$(K1+1)="I"
100 LET N*(K1+2)="II"
110 LET N$<K1+3)="III"
120 LET N$(K1+4)="IV"
130 LET N$(K1+5)="V"
140 LET N$(K1+6)="VI"
150 LET N*(K1+7>="VII"
160 LET N$(K1+8)="VIII"
170 LET N$(K1+9)="IX"
180 LET N$(K1+10)="X"
190 LET N*(K1+11)="PAGE"
200 LET N*<K1+12)="KNIGHT"
210 LET N*(K1+13)»"QUEEN"
220 LET N*(K1+14)="KING"
230 NEXT K
240 NEXT KO
250 LET N$<67)="XI"
260 LET N$<6B)="XII"
270 LET N*(69)="XIII"
280 LET N$(70)="XIV"
290 LET N*(71)="XV"
300 LET N*(72)="XVI"
310 LET N*(73)="XVII"
320 LET N$(74)="XVIII"
330 LET N$(75)="XIX"
340 LET N$(76)="XX"
350 LET N$(77)="XXI"
360 LET N*(78)="0"
```

```
370 FOR 1=1 TO 14
380 S*(I)="OF PENTACLES"
390 NEXT I
400 FOR 1=15 TO 28
410 S*(I)="OF SWORDS"
420 NEXT I
430 FOR 1=29 TO 42
440 S*<I)="OF CUPS"
450 NEXT I
460 FOR 1=43 TO 56
470 S*(I)="OF WANDS"
480 NEXT I
490 LET S$(57)="THE MAGICIAN"
500 LET S$(58)="THE HIGH PRIESTESS"
510 LET S$(59)="THE EMPRESS"
520 LET S$(60)="THE EMPEROR"
530 LET S$(61)="THE HIEROPHANT"
540 LET S$(62)="THE LOVERS"
550 LET S*(63)-"THE CHARIOT"
560 LET S$(64)="JUSTICE"
570 LET S$(65)="THE HERMIT"
580 LET S$(66)="WHEEL OF FORTUNE"
590 LET S$(67)="STRENGTH"
600 LET S*(68)="HANGED MAN"
610 LET S*<69)-"DEATH"
620 LET S$(70)="TEMPERANCE"
630 LET S$(71)="THE DEVIL"
640 LET S$(72)="THE TOWER"
650 LET S*(73)-"THE STAR"
660 LET S$(74)="THE MOON"
670 LET S*(75)="THE SUN"
680 LET S$(76)="JUDGEMENT"
690 LET S$(77)="THE WORLD"
700 LET S*(7B)="THE FOOL"
710 Y=1720 PRINT "ENTER THE NUMBER OF CARDS TO": "BE DEALT"
730 INPUT N
740 REM ****************** LOOP TO SELECT CARDS ****************
750 FOR J1=1 TO N
760 GOSUB 1070
770 NEXT Jl
780 PRINT "THE CARDS HAVE BEEN SHUFFLED": "DO YOU WISH A RE-SHUFFLE": "(Y OR N)"
790 INPUT G*
800 IF G*="N" THEN 860
810 PRINT "THE CARDS ARE BEING"s"RE-SHUFFLED NOW"
820 FOR 1=1 TO 78
830 C(I)=0
840 NEXT I
850 GOTO 750
860 PRINT "DO YOU WISH TO SEE ALL OF": "THE CARDS AT ONCE (Y OR N)"
B70 INPUT G*
880 IF G*="Y" THEN 900
890 PRINT "PRESS ENTER TO TURN OVER THE":"CARDS"
900 REM ******** ROUTINE TO FIND AND PRINT THE CARDS ***********
910 FOR J=1 TO N
920 IF G*<>"N" THEN 940
930 INPUT H$
940 FOR U=l TO 78
950 IF C(U)<>J THEN 1020
960 M$="
970 IF RND<.5 THEN 990
980 LET M*="(REVERSED)"
990 PRINT "CARD#";J;"IS.";N$(U);" ";S$(U);" ";M$
1000 REM
1010 GOTO 1030
1020 NEXT U<br>1030 NEXT J
1030 NEXT
1040 REM ***************** PROGRAM TERMINATION POINT ************
1050 STOP
1060 REM ************ RANDOM CARD SELECTION ROUTINE *************
```
1100 LET  $C(X) = C(X) + J1$ 1110 RETURN **Address Rive Constructs**<br>
Address Rive Reegen<br>
Address Rive Reegen<br>
Address Rive Reegen<br>
Address Rive Reegen<br>
Address Rive Reegen<br>
Address Rive Reegen<br>
Address Rive Reegen<br>
Address Rive Reegen<br>
Address Rive Reegen<br>
Addres

1070 LET Z=(RND\*78+1)<br>1080 LET X=INT(Z) 1090 IF C(X)<>0 THEN 1070

**March** 

CARD# 1 IS.KING OF CUPS CARD# 2 IS.III OF CUPS CARD# 3 IS.VI OF SWORDS<br>CREVERSEDS.II OF WANDS<br>CARD# 4 IS.II OF WANDS<br>CARD# 5 IS.IV OF WANDS CARD# 6 IS.QUEEN OF WANDS<br>CREVERSEDS.I OF PENTACLES **CRRD#R8EIS.xviii The Moon<br>CRRD#R8EIS.QUEEN OF CUPS<br>CRRD#R8EDS.QUEEN OF CUPS<br>CREV#R\$EDSS.VI OF CUPS** 

MAJOR SYMBOL TABLE - TAROT CARD DEALER

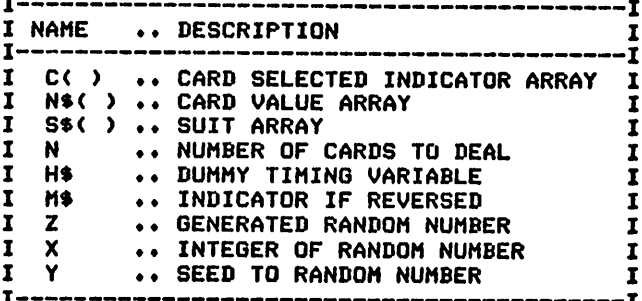

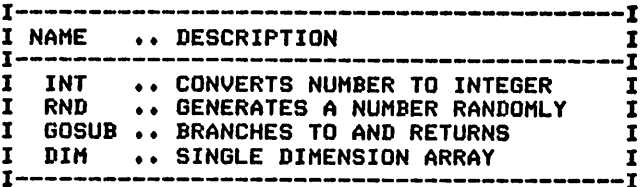

# *JOGGER RECORD*

#### *Description*

*The jogger orjogging family will find this a useful addition to the pro gram library. The program produces a graphic display of their jogging activities.*

#### *Functions of the Program*

*The program reads the data items and produces agraphic outputrepre senting the distance traveled and either speed or time indicators. The program prints daily results and consequently considers days not recorded in the output.*

#### *Instructions for Use*

*Enter your jogging activity at the time it occurs as DATA statementsto the program.*

#### *Data Entry*

*All datais enteredby means of DATA statements.*

*Data Format*

*The format of the data is:*

*Month-Day-Year (numeric), Miles, Whole hours run, Additional minutes run*

*Note the 0 indicator for the end of data.*

#### *Output Description*

*See examples provided. Separate outputs are produced based upon the speed or time option selected. The asterisks, \*\*\* (as shown), are used to indicate performance and are scaled to indicate time run or miles/ hour.To change the scaling factor, change the values of variables SI and S2 in the program.*

*(Note: This program was designed for printer's output; for screen's output, some format modifications are necessary.)*

```
10 CALL CLEAR<br>20 REM
20 REM JOGGER PROGRAM
30 REM *************** OPEN STATEMENT FOR PRINTER *************
40 REM *** CHECK YOUR PRINTER MANUAL FOR CORRECT STATEMENT ***
50 OPEN #1:"RS232.BA=9600.DA=8"
60 LET SI=4
70 LET N=32000
80 DIM M$(12)
90 DIM D(12)
100 FOR 1=1 TO 12
110 READ M$(I),D(I)
120 NEXT I
130 PRINT "ARE YOU INTERESTED IN SPEED": "OR TIME"
140 INPUT G*
```
 PRINT PRINT "ALIGN FOR PRINTING" INPUT X\* 180 PRINT<br>190 PRINT #1:" 190 PRINT #1:" D I S T A N C E"; IF G\$="SPEED" THEN <sup>250</sup> LET S2=12 PRINT #1:TAB(53);"T I M E" 230 PRINT #1:" DATA ";S1;"\*/MILE";TAB(50);S2;"\*/MINUTE" <sup>240</sup> GOTO <sup>290</sup> LET S2=l *PRINT ttl:TAB(53);" SPEED"* 270 PRINT #1:"DATE "\$S1;"\*/MILE";TAB(53);S2;"\*/MINUTE"<br>280 PRINT #1:" MILES":TAB(64):"MIN MILES"; TAB(64); "MINISEC" REM \*\*\*\*\*\*\*\*\*\*\*\*\*\*\*\*\*\* PROCESSING AREA \*\*\*\*\*\*\*\*\*\*\*\*\*\*\*\*\*\*\*\*\* PRINT FOR 1=1 TO N READ CO IF C0=0 THEN 910 READ MO READ T0,T1 LET T1=T1+T0\*60 LET E1=T1/(60/82) LET E2-T1 IF B\*<>"SPEED" THEN 460 LET E1=T1/S2 LET T2=T1\*60 LET M2=<T1\*60)/M0 LET M3=INT(M2/60) LET M4=INT<INT((M2/60-M3)\*100)\*.6) 450 LET E1=M3/S2 460 LET M1=INT(C0/10000) LET C0=C0-M1\*10000 LET D1=INT(C0/100) LET C0=C0-D1\*100 LET Y1=INT(C0) IF Y1/4=INT(Y1/4)THEN 530 LET D(2)=D(2)+1 530' GOSUB 690 PRINT #1:M\*(M1);D1;TAB(8);"I"; FOR J=l TO M0\*S1 PRINT #18"\*"; NEXT J PRINT #1:TAB(34);MO; PRINT #1:TAB(41);"I"; FOR J=l TO El PRINT #1:"\*"; NEXT J IF B\*»"SPEED" THEN 660 PRINT #1:TAB<65);"(";E2;")" GOTO 670 660 PRINT #1:TAB(63);M3; ": ";M4 NEXT I \*\*\*\*\*\*\*\*\* CATCH UP ROUTINE FOR DAYS MISSED \*\*\*\*\*\*\*\*\*\*\*\*\* IF S9=0 THEN 860 IF D1=S9+1 THEN 880 IF D1>S9+1 THEN 740 D5=D(S8) GOTO 750 LET D5=D1-1 IF S9+1>D5 THEN 790 FOR L=S9+1 TO D5 770 PRINT #1:M\*(S8);L;TAB(8);"I";TAB<41);"I" NEXT <sup>L</sup> IF M1=SB THEN 880 BOO S9=0 LET SB=S8+1 IF S8<13 THEN 700 830 LET SB=1 LET S7=S7+1

 GOTO 700 LET S7=Y1 870 LET SB=M1 LET S9=D1 B90 RETURN 900 REM \*\*\*\*\*\*\*\*\*\*\*\*\*\*\*\*\*\* TERMINATION POINT \*\*\*\*\*\*\*\*\*\*\*\*\*\*\*\*\*\*\* STOP REM \*\*\*\*\*\*\*\*\*\*\*\*\*\*\*\*\*\*\*\*\*\*\*\*\*\*\*\*\*\*\*\*\*\*\*\*\*\*\*\*\*\*\*\*\*\*\*\*\*\*\*\*\*\*\*\* DATA FOR INITIALIZATION REM \*\*\*\*\*\*\*\*\*\*\*\*\*\*\*\*\*\*\*\*\*\*\*\*\*\*\*\*\*\*\*\*\*\*\*\*\*\*\*\*\*\*\*\*\*\*\*\*\*\*\*\*\*\*\*\* DATA JAN,31,FEB,28,MAR,31,APR,30,MAY,31,JUN,30, JUL,31,AUG,31 DATA SEP,30,OCT,31,NOV,30,DEC,31 970 REM \*\*\*\*\*\*\*\*\*\*\*\*\*\*\*\*\* DATA ENTRIES FOLLOW \*\*\*\*\*\*\*\*\*\*\*\*\*\*\*\* DATA 112878,3,1,0 DATA 120178,3,1,0 DATA 120278,4,1,0 0,55 DATA 120378,4 1020 DATA 120578,4,1,05 1030 DATA 121278,4,1,15 1040 DATA 12137<mark>8,5,1,</mark>30 1050 DATA 121478,6,1,40 1060 DATA 121678,4,0,59 1070 DATA 12177<mark>8,4,</mark>1,0 1,0 DATA 121878,3 1,5 DATA 121978,3 1,5 DATA 122078,3 0,59 DATA 122178,3 0,57 DATA 122278,3 0,55 DATA 122378,3 1,10 DATA 122578,4 1,0 DATA 122678,3 0,50 DATA 122878,4 1,10 DATA 122978,5 123178,1.75,0,30 DATA DATA 010379,1,0,15 DATA O

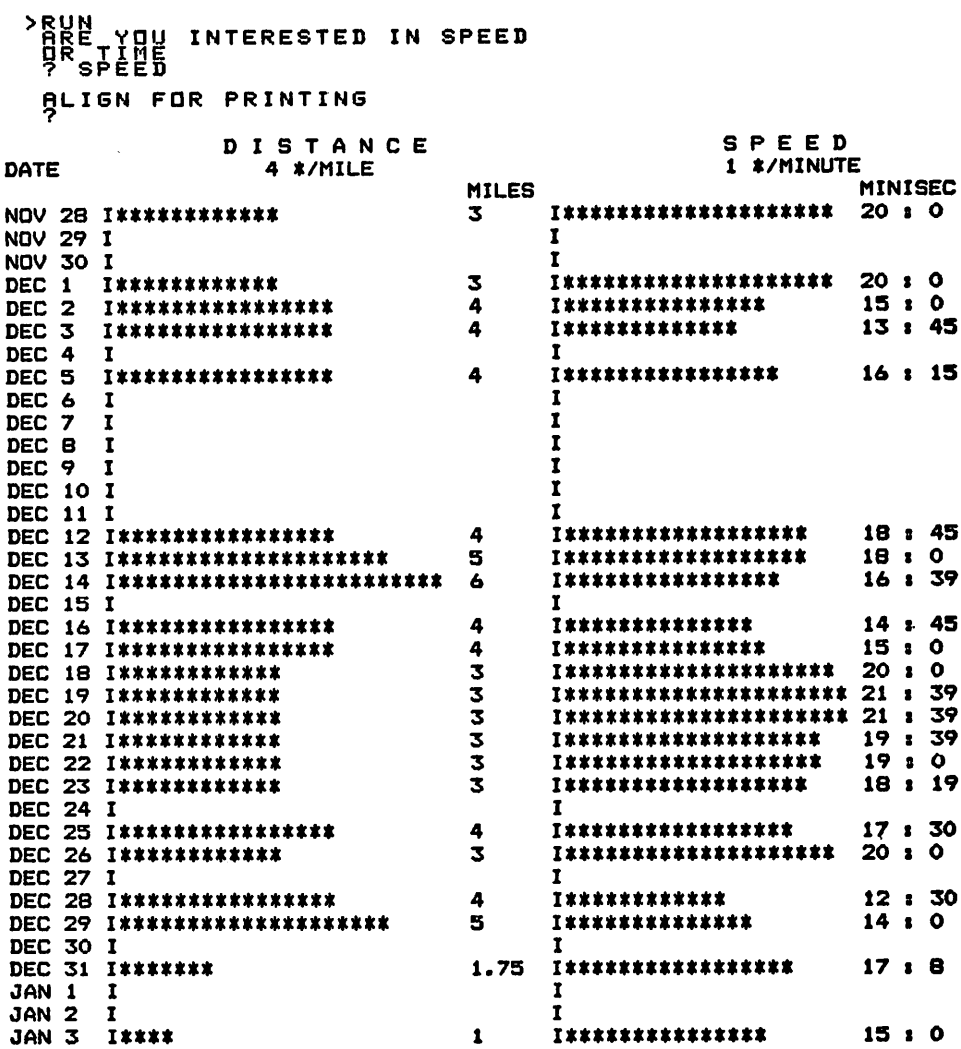

-

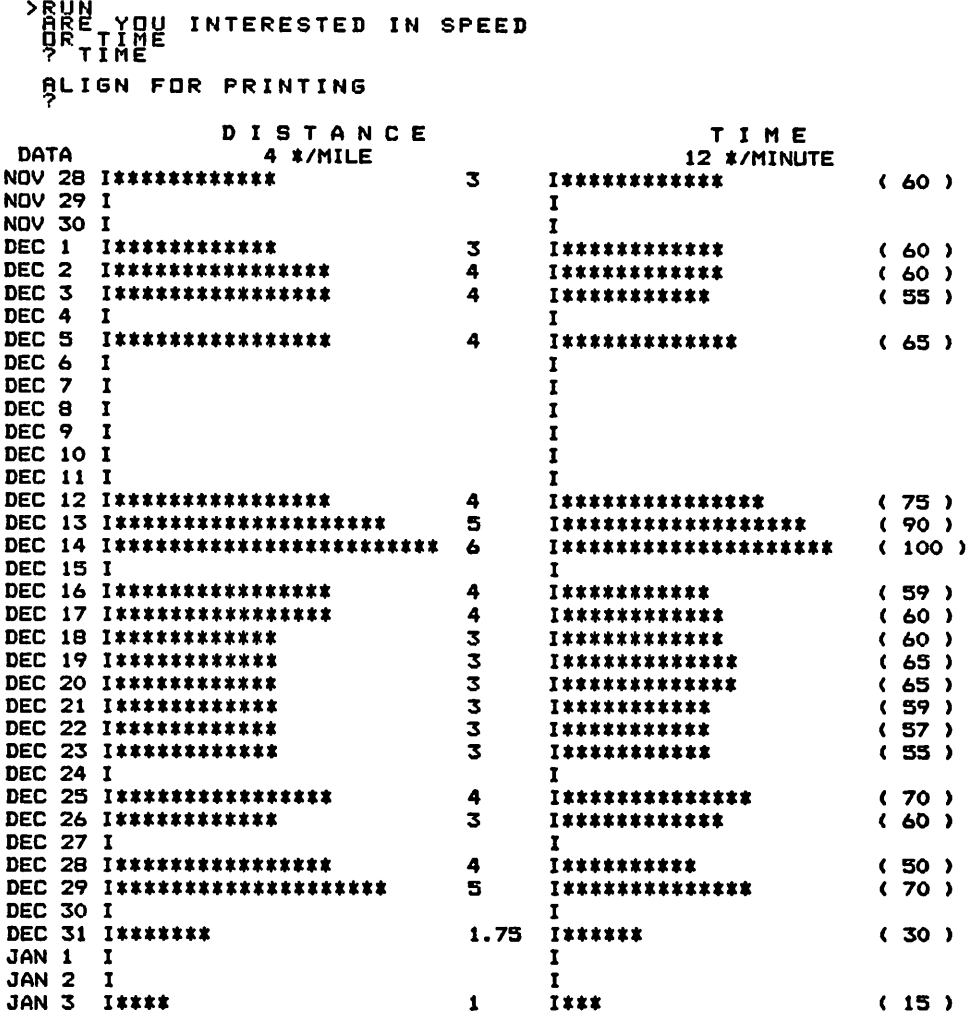

 $\mathcal{L}_{\mathcal{A}}$ 

# MAJOR SYMBOL TABLE - JOGGER RECORD

 $\overline{\phantom{a}}$ 

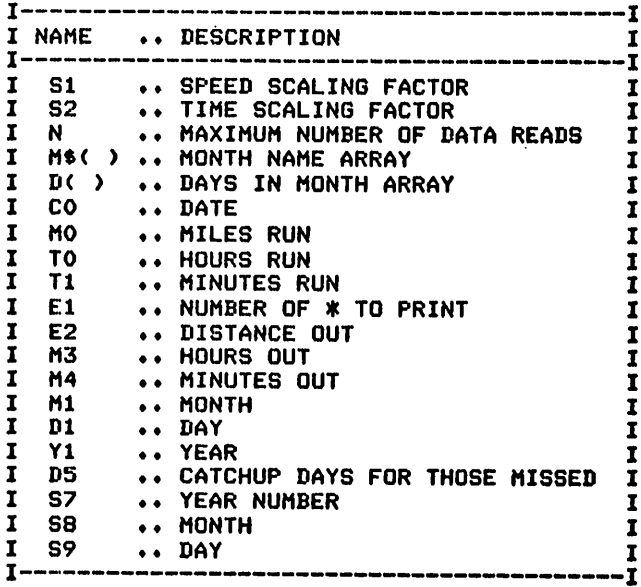

 $\mathcal{L}_{\text{in}}$ 

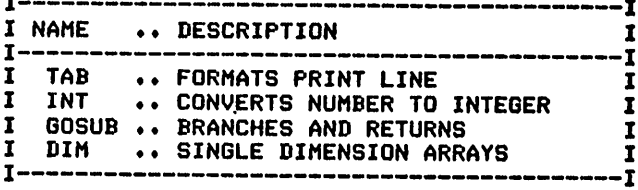

# 10 **Hobbyist's Diaries**

*Golf Fishing Photography Greenhouse CB Radio Bowling General Purpose Diary*

# *GOLF*

#### *Description*

*This program produces a diary for the golf enthusiast. It can interpret and print allitems that the userwants to record for later analysis.*

#### *Functions of the Program*

*The program provides a formatted print of all, or selected, items from the data records. Supplemental items can be defined by indicating the number of items and their names in the tlrst datarecord. Supplemental items can then be read and printed in the same way as the standard items.*

#### *Instructions for Use*

*Prior to running the program, define the supplemental data items that you want to record. Enterthe diary items as they occur.*

#### *Data Entry*

*All datais entered usingDATA statements.*

#### *Data Formats*

*See the sample data. The first record definessupplemental items and their titles:*

*Number of items, Title 1, Title 2, etc.*

*Diary entries are then recorded in the following form:*

Date, Course name, Score, Supplemental value 1, value 2, etc.

#### *Output Description*

*See example provided. Print options allow all or selected items to be printed.*

```
10 CALL CLEAR
20 REM GOLFER'S DIARY PROGRAM
30 REM ****************** DATA INITIALIZATION *****************
40 K1=0
50 M=1000
60 DIM S*<10>
70 DIM H$(10)
80 READ N
90 IF N=0 THEN 130
100 FOR K=1 TO N
110 READ H*(K>
120 NEXT K
130 PRINT "SHALL I PRINT ALL OF THE" ITEMS ( Y OR N )?"
140 INPUT A*
150 IF A$="Y" THEN 330
160 PRINT "SHALL WE SELECT BASED UP0N"8"COURSE (C) OR OTHER <0>?"
170 INPUT X2*
180 IF X2$="C" THEN 290
190 PRINT "ENTER THE ITEM HEADING TO": "SEARCH FOR"
200 INPUT Xl$
```
210 IF N=0 THEN 270 220 FOR K=1 TO N 230 IF X1\$<>H\$(K)THEN 250 240 K1=K 250 NEXT K 260 IF K1<>0 THEN 300 270 PRINT "ITEM HEADING NOT FOUND -": "TRY AGAIN" 280 GOTO 130 290 X1\$="COURSE" 300 PRINT "ENTER THE VALUE OF "; X1\$; " TO PRINT" 310 INPUT X\$ 320 REM \*\*\*\*\*\*\*\*\*\*\*\*\*\*\*\*\*\*\*\*\*\*\* HEADINGS \*\*\*\*\*\*\*\*\*\*\*\*\*\*\*\*\*\*\*\*\*\* 330 PRINT 340 PRINT 350 PRINT 360 PRINT "DATE"; TAB(7); "COURSE"; TAB(14); "SCORE"; 370 IF N=0 THEN 410 380 FOR K=1 TO N 390 PRINT TAB((K-1) \*5+20); H\$(K); 400 NEXT K 410 PRINT 420 PRINT "--430 IF N=0 THEN 470 440 FOR K=1 TO N **450 REM** 460 NEXT K 470 PRINT 480 IF A\$="N" THEN 720 **490 REM** \*\*\*\*\*\*\*\*\*\*\*\*\*\*\*\*\* PRINT OF ALL ITEMS \*\*\*\*\*\*\*\*\*\*\*\*\*\*\*\*\*\*\*\* **500 REM** 510 FOR I=1 TO M **520 READ D\$** 530 IF D\$="END" THEN 670 540 READ C\$, S 550 IF N=0 THEN 590 560 FOR K=1 TO N 570 READ S\$(K) 580 NEXT K 590 PRINT D\$; TAB(7); C\$; TAB(14); S; 600 IF N=0 THEN 640 610 FOR K=1 TO N 620 PRINT TAB((K-1) \*5+20); S\$(K); 630 NEXT K 640 PRINT 650 NEXT I **660 REM** \*\*\*\*\*\*\*\*\*\*\*\*\*\*\*\*\* PROGAM TERMINATION POINT \*\*\*\*\*\*\*\*\*\*\*\*\* **670 REM** 680 PRINT 690 PRINT **700 STOP 710 REM** \*\*\*\*\*\*\*\*\*\*\*\*\*\*\*\*\* PRINT SELECTED ITEMS \*\*\*\*\*\*\*\*\*\*\*\*\*\*\*\*\* **720 REM** 730 FOR I=1 TO M 740 READ D\$ 750 IF D\$="END" THEN 670 760 READ C\$, S 770 FOR K=1 TO N 780 IF N=0 THEN 800<br>790 READ S\$(K) BOO IF K1<>0 THEN 830 810 X3\$=C\$ 820 GOTO 850 830 IF K<>K1 THEN 850 840 X3\$=S\$(K) 850 NEXT K 860 IF X\$<>X3\$ THEN 930 870 PRINT D\$; TAB(7); C\$; TAB(14); S; 880 IF N=0 THEN 920 890 FOR J=1 TO N 900 PRINT TAB((J-1)\*4+21);S\$(J);

910 NEXT J 920 PRINT 930 NEXT I 940 GOTO 670 950 REM \*\*\*\*\*\*\*\*\*\*\*\*\*\*\*\*\*\*\*\*\*\*\*\*\*\*\*\*\*\*\*\*\*\*\*\*\*\*\*\*\*\*\*\*\*\*\*\*\*\*\*\*\*\*\*\* \*\*\*\*\*\*\*\*\*\*\* DATA FOR INITIALIZATION FOLLOWS \*\*\*\*\*\*\*\*\*\* 970 REM ENTER NUMBER OF DIARY ITEMS FOLLOWED BY THEIR HEADINGS FIRST 980 DATA 2,WIND,TEMP 990 REM \*\*\*\*\*\*\*\*\*\*\*\*\*\*\*\*\*\*\*\*\*\*\*\*\*\*\*\*\*\*\*\*\*\*\*\*\*\*\*\*\*\*\*\*\*\*\*\*\*\*\*\*\*\*\*\* 1000 DATA JUL 1,LINCOLN,77,HI,HI 1010 DATA JUL 3,VALLEY,79,L0,L0 1020 DATA JUL 6,LINCOLN,78,MED,MED 1030 DATA JUL 8,VALLEY,66,L0,L0 1040 DATA END,,,, >RUN SHALL I PRINT ALL OF THE ITEMS < Y OR N )? ?Y DATE COURSE SCORE WIND TEMP JUL 1 LINCOLN 77 HI HI JUL 3 VALLEY 79 LO LO JUL 6 LINCOLN 78 MED MED JUL 8 VALLEY 66 >RUN SHALL I PRINT ALL OF THE ITEMS ( Y OR N )? ?N SHALL WE SELECT BASED UPON COURSE <C> OR OTHER (0)? ?0 ENTER THE ITEM HEADING TO SEARCH FOR 7WIND ENTER THE VALUE OF WIND TO PRINT ?L0 DATE COURSE SCORE WIND TEMP JUL 3 VALLEY 79 LO LO JUL 8 VALLEY 66 LO LO MAJOR SYMBOL TABLE - GOLF<br>I----------------------------I <sup>1</sup> NAME > DESCRIPTION I - 7 1 Kl • > COUNT INDICATOR I I M **·· HAXIMUM NUMBER OF DATA READS**<br>I S&( ) ·· SUPPLEMENTAL ITEM TRANSACTION I S\*< ) . • SUPPLEMENTAL ITEM TRANSACTION VALUE I I H\$< ) .. SUPPLEMENTAL ITEM HEADING NAME I<br>I N .. NUMBER OF SUPPLEMENTAL ITEMS I I N ♦<> NUMBER OF SUPPLEMENTAL ITEMS I I D\$ «<> TRANSACTION DATE I I C\* .,> TRANSACTION COURSE Z I S ♦<> TRANSACTION SCORE I I X2t <• STANDARD ITEM TO SELECT I **I X1\$ •• SUPPLEMENTAL HEADING TO SELECT I I**<br>I X\$ ••• VALUE OF ITEM TO SELECT I I I X\$ ...VALUE OF ITEM TO SELECT<br>I----------------------------------.- T

FUNCTIONS USED

 $\mathcal{L}^{\text{max}}_{\text{max}}$  and  $\mathcal{L}^{\text{max}}_{\text{max}}$ 

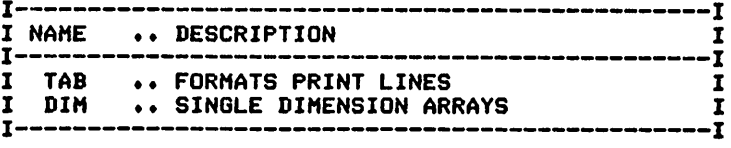

# *FISHING*

# *Description*

*This program produces a diary for the fisherman. It can interpret and printall itemsthat the user wants to record for later analysis.*

# *Functions of the Program*

*The program provides a formatted output of all, or selected, items from the data records. Supplemental items can bedefined by indicating the number of items and their names in the first data record. Supple mental items can then be read and printed in the same way as the standard items.*

# *Instructions for Use*

*Prior to running the program, define the supplemental data items that you wantto record. Enter the diary items as they occur.*

# *Data Entry*

*All data is entered by means of DATA statements.*

# *Data Formats*

*See the sample data. The first record defines supplemental items and their titles. Its form is:*

*Number of items, Title 1, Title 2, etc.*

*Diary items are then recorded inthe following form:*

```
Month, Day, Species, Weight, Length, Lure, Place,
       Supplemental value 1, value2, etc.
```
# *Output Description*

*See example provided. Print options allow all orselected items to be printed.*

```
10 CALL CLEAR<br>20 REM F
          20 REM FISHERMAN'S DIARY PROGRAM
30 REM ****************** DATA INITIALIZATION ******************
40 K1=0
SO M=1000
60 DIM Q$<5>
70 DIM H*<5)
80 READ N
90 IF N=0 THEN 130
100 FOR K=l TO N
110 READ H$(K)
120 NEXT K
130 PRINT "SHALL I PRINT ALL OF THE": "ITEMS ( Y OR N )?"
140 INPUT A$<br>150 IF A$="Y" THEN 350
160 PRINT "SHALL WE SELECT BASED UPON:"
170 PRINT "SPECIES(S)"
180 PRINT "OR OTHER (0)?";
200 IF X2*="S" THEN 310
```
210 PRINT "ENTER THE ITEM HEADING TO": "SEARCH FOR" 220 INPUT X1\$ 230 IF N=0 THEN 290 240 FOR K=1 TO N 250 IF X1\$<>H\$(K)THEN 270 260 K1=K 270 NEXT K 280 IF K1<>0 THEN 320 290 PRINT "ITEM HEADING NOT FOUND -"1"TRY AGAIN" 300 GOTO 130 310 X1\$="SPECIES" 320 PRINT "ENTER THE "; X1\$; " TO PRINT" 330 INPUT X\$ **340 REM** \*\*\*\*\*\*\*\*\*\*\*\*\*\*\*\*\*\*\*\*\*\*\* HEADINGS \*\*\*\*\*\*\*\*\*\*\*\*\*\*\*\*\*\*\*\*\*\*\*\* 350 PRINT 360 PRINT 370 PRINT 380 PRINT "SPECIES"; TAB(9); "WT"; TAB(13); "LEN"; TAB(18); "LURE"; 390 IF N=0 THEN 430 400 FOR K=1 TO N 410 PRINT TAB((K-1) \$5+23) ; H\$(K); 420 NEXT K 430 PRINT 440 PRINT "-450 IF N=0 THEN 480 460 FOR K=1 TO N 470 NEXT K 480 PRINT 490 IF AS="N" THEN 730 **500 REM 510 REM** \*\*\*\*\*\*\*\*\*\*\*\*\*\*\*\*\* PRINT OF ALL ITEMS \*\*\*\*\*\*\*\*\*\*\*\*\*\*\*\*\*\*\* 520 FOR I=1 TO M 530 READ F\$ 540 IF F\$="END" THEN 680 550 READ W\$, L, B\$ 560 IF N=0 THEN 600 570 FOR K=1 TO N 580 READ Q\$(K) 590 NEXT K 600 PRINT F\$; TAB(9); W\$; TAB(12); L; TAB(18); B\$; 610 IF N=0 THEN 650 620 FOR K=1 TO N 630 PRINT TAB((K-1) #5+23) : Q\$(K) : 640 NEXT K 650 PRINT 660 NEXT I **670 REM** \*\*\*\*\*\*\*\*\*\*\*\*\*\*\*\*\* PROGAM TERMINATION POINT \*\*\*\*\*\*\*\*\*\*\*\*\* **680 REM** 690 PRINT 700 PRINT **710 STOP 720 REM** \*\*\*\*\*\*\*\*\*\*\*\*\*\*\*\*\* PRINT SELECTED ITEMS \*\*\*\*\*\*\*\*\*\*\*\*\*\*\*\*\* **730 REM** 740 FOR I=1 TO M 750 READ F\$ 760 IF F\$="END" THEN 680 770 READ W\$, L, B\$ 780 FOR K=1 TO N 790 IF N=0 THEN 810 800 READ Q\$ (K) 810 IF K1<>0 THEN 840 820 X3\$=F\$ 830 60TO 860 840 IF K<>K1 THEN 860 850 X3\$=Q\$(K) **B60 NEXT K** 870 IF X\$<>X3\$ THEN 940 880 PRINT F\$; TAB(9); W\$; TAB(12); L; TAB(18); B\$; 890 IF N=0 THEN 930 900 FOR J=1 TO N

910 PRINT TAB((J-1) \*5+23); Q\$(J); **920 NEXT J** 930 PRINT 940 NEXT I 950 GOTO 680 **970 REM** \*\*\*\*\*\*\*\*\*\*\*\* DATA FOR INITIALIZATION FOLLOWS \*\*\*\*\*\*\*\*\*\* 980 REM ENTER NUMBER OF DIARY ITEMS FOLLOWED BY THEIR HEADINGS FIRST 990 DATA 1, LOC 1000 REM 1010 DATA SM BASS, 3, 19.5, WORM, LAKE 1020 DATA LM BASS, 6, 23, WORM, POND 1030 DATA SM BASS, 4-5, 21, LURE, BROOK 1040 DATA SM BASS, 2, 18, WORM, LAKE 1050 DATA END, , , , **SRUN**<br>SHALL I CRINT<sub>N</sub>ALL OF THE SPECIES WT\_\_LEN LURE LOC **SM BASS 3 13.5 WHRM LAKE**<br>SM BASS 3-5 23.5 WHRM PAND<br>SM BASS 2-5 78 WHRM PAND **RUN<br>SHALL I CRINT, ALL OF THE<br>SHALL WESSELECT BASED UPON:<br>SHALL WESSELECT BASED UPON:<br>SHALL SHALL SPECIES TO PRINT**<br>FATER THE SPECIES TO PRINT<br>PATER THE SPECIES TO PRINT SPECIES WT LEN LURE LOC SM BASS 3-5 19-5 WORM LAKE<br>SM BASS 4-5 19-5 WORM LAKE MAJOR SYMBOL TABLE - FISHING I--------1 I NAME .. DESCRIPTION I ٠I 1 K1 .. COUNT INDICATOR I 1 M. .. MAXIMUM NUMBER OF DATA READS I  $\mathbf{r}$ Q\$() .. SUPPLEMENTAL ITEMS TRANSACTION I  $\mathbf I$ H\$() .. SUPPLEMENTAL ITEMS HEADING VALUE I I N. .. NUMBER OF SUPPLEMENTAL ITEMS I I M\$ .. MONTH I I D .. DAY IN I I F\$ .. SPECIES  $\mathbf{I}$  $\mathbf{I}$ W\$ .. WEIGHT I I L. .. LENGTH  $\mathbf I$ .. LURE USED Ī I B\$  $\mathbf{I}$ ₽ŝ .. LOCATION  $\mathbf{I}$ I  $X2$ .. STANDARD ITEM TO SELECT I I  $X1$ \$

#### 272 TI BASIC Computer Programs for the Home

.. VALUE OF ITEM TO SELECT

\_\_\_\_\_\_\_\_\_\_\_\_\_\_\_\_\_\_\_\_\_\_

I

 $\mathbf{I}$ -

 $X$$ 

.. SUPPLEMENTAL HEADING TO SEARCH

 $\mathbf{I}$ 

I

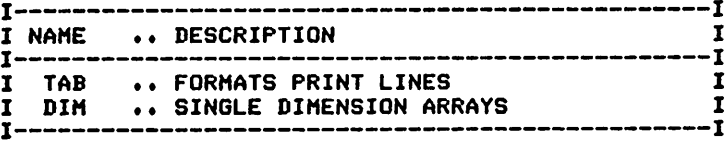

# **PHOTOGRAPHY**

#### Description

This program produces a diary for the photographer. It can interpret and print all items that the user wants to record for later analysis.

#### **Functions of the Program**

The program provides a formatted output of all, or selected, items from the data records. Supplemental items can be defined by indicating the number of items and their names in the first data record. Supplemental items can then be read and printed in the same way as the standard items.

#### **Instructions for Use**

Prior to running the program, define the supplemental data items that you want to record. Enter the diary items as they occur.

#### Data Entry

All data is entered by means of DATA statements.

# Data Formats

See the sample data. The first record defines supplemental items and their titles. Its form is:

Number of items, Title 1, Title 2, etc.

Diary items are then recorded in the following form:

Picture number, Subject, Date, Supplemental value 1, value 2, etc.

# **Output Description**

See example provided. Print options allow all, or selected, items to be printed.

```
10 CALL CLEAR
20 REM PHOTOGRAPHER'S DIARY PROGRAM
40 K1=0
50 M=1000
60 DIM Q$(5)
70 DIM H$(5)
BO READ N
90 IF N=0 THEN 130
100 FOR K=1 TO N
110 READ H$ (K)
120 NEXT K
130 PRINT "SHALL I PRINT ALL OF THE": "ITEMS ( Y OR N )?"
140 INPUT A$
150 IF A$="Y" THEN 370
160 PRINT "SHALL WE SELECT BASED UPON": "PICTURE # (P), SUBJECT (S), ";
170 PRINT "OR OTHER (O)"
180 INPUT X2$
190 IF X2$="P" THEN 310<br>200 IF X2$="S" THEN 330
210 PRINT "ENTER THE ITEM HEADING TO": "SEARCH FOR"
220 INPUT X1$
```
230 IF N=0 THEN 290 240 FOR K=1 TO N 250 IF X1\$<>H\$(K)THEN 270 260 K1=K 270 NEXT K 280 IF K1<>0 THEN 340 290 PRINT "ITEM HEADING NOT FOUND -": "TRY AGAIN" 300 GOTO 130 310 X1\$="PICTURE #" 320 GOTO 340 330 X1\$="SUBJECT" 340 PRINT "ENTER THE VALUE OF "; X1\$; " TO PRINT" 350 INPUT X\* **360 REM** \*\*\*\*\*\*\*\*\*\*\*\*\*\*\*\*\*\*\*\*\*\*\* HEADINGS \*\*\*\*\*\*\*\*\*\*\*\*\*\*\*\*\*\*\*\*\*\*\* 370 PRINT 380 PRINT 390 PRINT 400 PRINT "PICT#"; TAB(7); "SUBJECT"; TAB(15); "DATE"; 410 IF N=0 THEN 450 420 FOR K=1 TO N 430 PRINT TAB((K-1)\*4+20): H\$(K): 440 NEXT K 450 PRINT 460 PRINT ". 470 IF N=0 THEN 510 480 FOR K=1 TO N **490 REM** 500 NEXT K 510 PRINT 520 IF A\$="N" THEN 760 **530 REM** \*\*\*\*\*\*\*\*\*\*\*\*\*\*\*\*\* PRINT OF ALL ITEMS \*\*\*\*\*\*\*\*\*\*\*\*\*\*\*\*\*\*\* **540 REM** 550 FOR I=1 TO M 560 READ P\$ 570 IF PS="END" THEN 710 580 READ S\$, D\$ 590 IF N=0 THEN 630 600 FOR K=1 TO N 610 READ Q\$(K) 620 NEXT K 630 PRINT P\$; TAB(6); S\$; TAB(14); D\$; 640 IF N=0 THEN 680 650 FOR K=1 TO N 660 PRINT TAB((K-1) \$4+20); Q\$(K); 670 NEXT K 680 PRINT 690 NEXT I **700 REM** \*\*\*\*\*\*\*\*\*\*\*\*\*\*\*\*\* PROGAM TERMINATION POINT \*\*\*\*\*\*\*\*\*\*\*\*\* **710 REM** 720 PRINT 730 PRINT **740 STOP 750 REM** \*\*\*\*\*\*\*\*\*\*\*\*\*\*\*\*\* PRINT SELECTED ITEMS \*\*\*\*\*\*\*\*\*\*\*\*\*\*\*\*\* **760 REM** 770 FOR I=1 TO M 780 READ P\$ 790 IF P\$="END" THEN 710 **BOO READ S\$, D\$** 810 FOR K=1 TO N 820 IF N=0 THEN 840 830 READ Q\$ (K) 840 IF K1<>0 THEN 900 850 IF X2\$<>"P" THEN 880 860 X3\$=P\$ 870 GOTO 920 880 X3\$=S\$ 890 GOTO 920 900 IF K<>K1 THEN 920 910 X3\$=Q\$(K) **920 NEXT K** 

930 IF X\$<>X3\$ THEN 1000 940 PRINT P\$; TAB(6); S\$; TAB(14); D\$; 950 IF N=0 THEN 990 960 FOR J=1 TO N 970 PRINT TAB((J-1)\*4+20); Q\$(J); 980 NEXT J 990 PRINT 1000 NEXT I 1010 GOTO 710 1030 REM \*\*\*\*\*\*\*\*\*\*\*\* DATA FOR INITIALIZATION FOLLOWS \*\*\*\*\*\*\*\*\*\* 1040 REM ENTER NUMBER OF DIARY ITEMS FOLLOWED BY THEIR HEADINGS FIRST 1050 DATA 2, EXP, TIME 1060 REM 1070 DATA 100, HORSES, JUL 1, F8, 1/32 1080 DATA 101, DOGS, JUL 2, F11, 1/500 1090 DATA 102, CHICKENS, JUL 3, F22, 1/125 1100 DATA 103, HORSES, JUL 10, F22, 1/125 1110 DATA  $END, \ldots$ **SEUN<br>SHALL I CRINT, ALL OF THE** PICT# SUBJECT DATE EXP TIME  $^{100}_{102}$ **HORSES** JUL 1 F9 1/320<br>HORSES JUL 3 F1 1/320<br>HORSES JUL 10F22 1/123 ORUN<br>STEMS { CRINT<sub>N</sub>ALL of THE<br>STEMS { CRINT<sub>N</sub>ALL of THE<br>SHALLR#E#SELECT\_BBSEBTUCBY,<br>OR OTHER <O> **OR, OUTRER SUPPRESS AND READING TO**<br>SEATER THE ITEM HEADING TO<br>SEATER THE ITEM HEADING TO<br>PHIER THE VALUE OF TIME<br>2 I/125 PICT# SUBJECT DATE EXP TIME GHIGKENSJUL ?oF33 1/135  $183 -$ MAJOR SYMBOL TABLE - PHOTOGRAPHY  $\mathbf{r}$ NAME .. DESCRIPTION Ï  $\mathbf{r}$ T .. COUNT INDICATOR I  $K1$ I .. MAXIMUM NUMBER OF DATA READS I M. I Q\$().. SUPPLEMENTAL ITEMS - VALUE IN<br>H\$().. SUPPLEMENTAL ITEMS - HEADING VALUES

I

I

I

I

 $\mathbf{I}$ 

 $\mathbf{r}$ 

 $\mathbf{r}$ 

1

I

.. PICTURE NAME/NUMBER

.. STANDARD ITEM TO SEARCH

.. VALUE OF ITEM TO SELECT

.. SUPPLEMENTAL ITEM TO SEARCH

.. NUMBER OF SUPPLEMENTAL ITEMS

.. SUBJECT

.. DATE

I

I

I

I S\$

I

 $\mathbf{I}$ 

 $\mathbf{r}$ 

 $\mathbf{I}$ 

 $\mathbf{r}$  $\mathbf{N}$ 

 $I -$ 

P\$

D\$

 $X2$ \$

 $X1$ \$

 $X$$ 

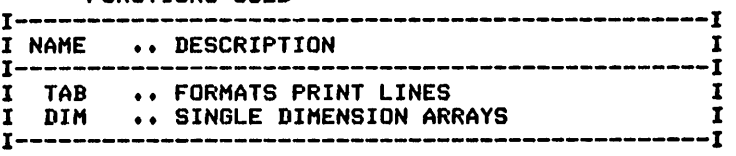
## *GREENHOUSE*

#### *Description*

*This program produces a diary for the horticulturist's greenhouse. It can interpret and print all items that the user wants to record for later analysis.*

#### *Functions of the Program*

*The program provides a formatted output of all, or selected, data rec ords. Supplemental items can be defined by indicating the number of items, and their names, in the first data record. Supplemental itemscan then be read and printed in the same way as standard items.*

#### *Instructions for Use*

*Prior to running the program, define the supplemental items that you want to record. Enter the diaryitems asthey occur.*

#### *Data Entry*

*All data is entered by means of DATA statements.*

#### *Data Formats*

*See the sample data. The first record defines supplemental items and their titles. Its form is:*

*Number of items, Title 1, Title 2, etc.*

*Diary items are then recorded in the following form:*

*Plant name, Container number, Date, Supplemental value 1,etc.*

#### *Output Description*

*See example provided. Print options allow all, orselected, records to be printed.*

```
10 CALL CLEAR
20 REM HORTICULTURIST'S DIARY PROGRAM
30 REM ****************** DATA INITIALIZATION ***************** 40 K1=0
50 M=1000
60 DIM Q*<5>
70 DIM H*<5>
80 READ N
90 IF N=0 THEN 130
100 FOR K=l TO N
110 READ H*(K>
120 NEXT K
130 PRINT "SHALL I PRINT ALL OF THE"8 "ITEMS < Y OR N >?"
140 INPUT A»
150 IF A*="Y" THEN 370
160 PRINT "SHALL WE SELECT BASED UPON": "PLANT NAME (P), NUMBER (N), ";
180 INPUT X2«
190 IF X2*="P" THEN 310
200 IF X2*="N" THEN 330
```
210 PRINT "ENTER THE ITEM HEADING TO": "SEARCH FOR" 220 INPUT X1\$ 230 IF N=0 THEN 290 240 FOR K=1 TO N 250 IF X1\$<>H\$(K)THEN 270 260 K1=K 270 NEXT K 280 IF K1<>0 THEN 340 290 PRINT "ITEM HEADING NOT FOUND -": "TRY AGAIN" 300 60TO 130 310 X1\$="PLANT NAME" 320 GOTO 340 330 X1\$="NUMBER"<br>340 PRINT "ENTER THE VALUE OF "; X1\$;" TO PRINT" 350 INPUT X\* \*\*\*\*\*\*\*\*\*\*\*\*\*\*\*\*\*\*\*\*\*\*\* HEADINGS \*\*\*\*\*\*\*\*\*\*\*\*\*\*\*\*\*\*\*\*\*\* **360 REM** 370 PRINT 380 PRINT 390 PRINT 400 PRINT "PLANT"; TAB(9); "NBR"; TAB(13); "DATE"; 410 IF N=0 THEN 450 420 FOR K=1 TO N 430 PRINT TAB((K-1) \*6+19) ; H\$(K) ; 440 NEXT K 450 PRINT 460 PRINT "-470 IF N=0 THEN 510 480 FOR K=1 TO N **490 REM** 500 NEXT K 510 PRINT 520 IF A\*="N" THEN 760 **530 REM 540 REM** \*\*\*\*\*\*\*\*\*\*\*\*\*\*\*\*\* PRINT OF ALL ITEMS \*\*\*\*\*\*\*\*\*\*\*\*\*\*\*\*\*\*\* 550 FOR I=1 TO M 560 READ P\$ 570 IF P\$="END" THEN 710 580 READ N\$, D\$ 590 IF N=0 THEN 630 600 FOR K=1 TO N 610 READ Q\$(K) 620 NEXT K 630 PRINT P\$; TAB(9); N\$; TAB(12); D\$; 640 IF N=0 THEN 680 650 FOR K=1 TO N 660 PRINT TAB((K-1) \$6+19); Q\$(K); 670 NEXT K 680 PRINT 690 NEXT I **700 REM 710 REM** \*\*\*\*\*\*\*\*\*\*\*\*\*\*\*\*\* PROGAM TERMINATION POINT \*\*\*\*\*\*\*\*\*\*\*\*\* 720 PRINT 730 PRINT **740 STOP 750 REM 760 REM** \*\*\*\*\*\*\*\*\*\*\*\*\*\*\*\*\* PRINT SELECTED ITEMS \*\*\*\*\*\*\*\*\*\*\*\*\*\*\*\*\* 770 FOR I=1 TO M 780 READ P\$ 790 IF P\$="END" THEN 710 800 READ N\$, D\$ 810 FOR K=1 TO N 820 IF N=0 THEN 840 830 READ Q\$ (K) 840 IF K1<>0 THEN 900 850 IF X2\$<>"P" THEN 880 860 X3\$=P\$ 870 GOTO 920 880 X3\$=N\$ 890 60TO 920 900 IF K<>K1 THEN 920

910 X3\$=Q\$(K) 920 NEXT K 930 IF X\$<>X3\$ THEN 1000 940 PRINT P\$; TAB(9); N\$; TAB(12); D\$; 950 IF N=0 THEN 990 960 FOR J=1 TO N 970 PRINT TAB((J-1) \$6+19); Q\$(J); 980 NEXT J 990 PRINT 1000 NEXT I 1010 GOTO 710 1020 REM **1030 REM** \*\*\*\*\*\*\*\*\*\*\*\* DATA FOR INITIALIZATION FOLLOWS \*\*\*\*\*\*\*\*\*\* 1040 REM ENTER NUMBER OF DIARY ITEMS FOLLOWED BY THEIR HEADINGS FIRST 1050 DATA 2, WATER, SOIL 1060 REM 1070 DATA LETTUCE, 1, APR 15, DAILY, SAND 1080 DATA LETTUCE, 2, APR 15, DAILY, LOAM 1090 DATA LETTUCE, 3, APR 16, WEEK, LOAM 1100 DATA CABBAGE, 4, APR 17, WEEK, SAND 1110 DATA END, , , , **SRUN**<br>SHALL I CRINT<sub>N</sub>ALL OF THE<br>ATENS & CRINT<sub>N</sub>ALL OF THE **PLANT** NBR DATE \_ WATER SOIL LETTUCE 1<br>LETTUCE 3<br>CABBAGE 4 APR 15<br>APR 16<br>APR 16 MEEK<br>Duilt<br>Duilt E BAND<br>LEBA<br>SAND SRUN<br>SHALL I CRINT ALL OF THE SHÄLL NE SELFGT BORER UPON.<br>PRIOTHER (OS **AND-WATER ITEM HEADING TO**<br>SEARCHTHER ITEM HEADING TO<br>SEARCHTHER<br>ENTER<br>PLOAM<br>PLOAM PLANT NBR DATE WATER SOIL LETTUSE 3 APR 18 DEEKY LBAN MAJOR SYMBOL TABLE - GREENHOUSE  $I$ ----r **NAME** .. DESCRIPTION  $\mathbf{r}$  $\mathbf{I}$ ٠Ť K1 .. COUNT INDICATOR 1 I I M. .. MAXIMUM NUMBER OF DATA READS I Q\$( ) .. SUPPLEMENTAL ITEMS - VALUE IN<br>H\$( ) .. SUPPLEMENTAL ITEMS - HEADING VALUES I I I I  $\mathbf{I}$ P\$ .. PLANT NAME I I N\$ .. PLANT/CONTAINER NUMBER I I ns. .. DATE PLANTED  $\mathbf{r}$ I  $X2$ \$ .. STANDARD ITEM TO SEARCH  $\mathbf{r}$ 1  $X15$ .. SUPPLEMENTAL ITEM TO SEARCH  $\mathbf{r}$  $\mathbf I$  $X$$ .. VALUE OF ITEM TO SELECT I I .. NUMBER OF SUPPLEMENTAL ITEMS N. I

I-

FUNCTIONS USED

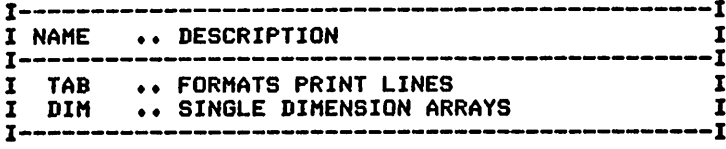

# *CB RADIO*

## *Description*

*This program produces a diary(log) for the CB operator. It can interpret and print allitems that the userwants to record in the log.*

#### *Functions of the Program*

*The program provides a formatted output of all, or selected, data rec ords. Supplemental items can be defined by indicating the number of items, and their names, in the first data record. Supplemental items can then be read and printed in the same way as standard items.*

#### *Instructions for Use*

*Prior to running the program, define the supplemental items that you want to record. Enter the diary items as they occur.*

#### *Data Entry*

*All data is entered by meansof DATA statements.*

#### *Data Formats*

*See example data. The first record defines supplemental items and their titles. Its form is:*

*Number of items, Title 1, Title 2, etc.*

*Diary (log) items are then entered in the following form:*

*Handle, Call letters, Channel monitored, Supplemental value 1,etc.*

# *Output Description*

*See example output. Print options allow all, or selected, records to be printed.*

10 CALL CLEAR<br>20 REM CB CB RADIO OPERATOR'S DIARY 30 REM \*\*\*\*\*\*\*\*\*\*\*\*\*\*\*\*\*\* DATA INITIALIZATION \*\*\*\*\*\*\*\*\*\*\*\*\*\*\*\*\*\* 40 K1=0 50 M=1000 60 DIM Q\*<5) 70 DIM H\*<5> 80 READ <sup>N</sup> 90 IF N=0 THEN 130 100 FOR K»l TO N 110 READ H»(K> 120 NEXT K 130 PRINT "SHALL X PRINT ALL QF THE"8 "ITEMS < Y OR N )?" 140 INPUT A\$ 150 IF A\*="Y" THEN 430 160 PRINT "SHALL WE SELECT BASED UPON: " 170 PRINT "HANDLE <H>" 180 PRINT "CALL LETTERS <L>" 190 PRINT "CHANNEL (C)" 200 PRINT "OR OTHER (0)7"| 210 INPUT X2\* 220 IF X2\*»"H" THEN 350

230 IF X2\$¤"L" THEN 370 240 IF X2\$="C" THEN 390 250 PRINT "ENTER THE ITEM HEADING TO": "SEARCH FOR" 260 INPUT X1\$ 270 IF N=0 THEN 330 280 FOR K=1 TO N 290 IF X19<>H\$(K)THEN 310 300 K1=K 310 NEXT K 320 IF K1<>0 THEN 400 330 PRINT "ITEM HEADING NOT FOUND -": "TRY AGAIN" 340 GOTO 130 350 X1\$="HANDEL" 360 GOTO 400 370 X1\$="CALL LETTERS" **380 GOTO 400** 390 X1\$="CHANNEL" 400 PRINT "ENTER THE "; X1\$; " TO PRINT" 410 INPUT X\* **420 REM** \*\*\*\*\*\*\*\*\*\*\*\*\*\*\*\*\*\*\*\*\*\*\*\* HEADINGS \*\*\*\*\*\*\*\*\*\*\*\*\*\*\*\*\*\*\*\*\*\*\* 430 PRINT 440 PRINT 450 PRINT 460 PRINT "HANDLE"; TAB(10); "LETTERS"; TAB(18); "CH"; 470 IF N=0 THEN 510 480 FOR K=1 TO N 490 PRINT TAB((K-1) \*5+21) ; H\$(K) ; 500 NEXT K **510 PRINT** 520 PRINT "----------530 IF N=0 THEN 570 540 FOR K=1 TO N **550 REM** 560 NEXT K 570 PRINT 580 IF A\$="N" THEN 820 **590 REM 600 REM** \*\*\*\*\*\*\*\*\*\*\*\*\*\*\*\*\*\* PRINT OF ALL ITEMS \*\*\*\*\*\*\*\*\*\*\*\*\*\*\*\*\*\*\* 610 FOR I=1 TO M 620 READ P\$ 630 IF P\$="END" THEN 770 640 READ L\$, C\$ 650 IF N=0 THEN 690 660 FOR K=1 TO N 670 READ Q\$(K) 680 NEXT K 690 PRINT P\$; TAB(10); L\$; TAB(18); C\$; 700 IF N=0 THEN 740 710 FOR K=1 TO N 720 PRINT TAB((K-1) \$2+21) ; Q\$(K) ; 730 NEXT K 740 PRINT 750 NEXT I **760 REM 770 REM** 780 PRINT 790 PRINT **BOO STOP 810 REM** \*\*\*\*\*\*\*\*\*\*\*\*\*\*\*\*\* PRINT SELECTED ITEMS \*\*\*\*\*\*\*\*\*\*\*\*\*\*\*\*\* **820 REM** 830 FOR I=1 TO M 840 READ P\$ 850 IF P\$="END" THEN 770 860 READ L\$, C\$ 870 FOR K=1 TO N 880 IF N=0 THEN 900 890 READ Q\$ (K) 900 IF K1<>0 THEN 990 910 IF X2\$<>"L" THEN 940 920 X3\$=L\$

930 GOTO 1010 940 IF X2\$<>"H" THEN 970 950 X3\$=P\$ 960 GOTO 1010 970 X3\$=C\$ 980 GOTO 1010 990 IF K<>K1 THEN 1010 1000 X3\$=Q\$(K) 1010 NEXT K 1020 IF X8<>X3\$ THEN 1090<br>1030 PRINT P\$;TAB(10);L\$;TAB(1B);C\$; 1040 IF N=0 THEN 1080 1050 FOR J=1 TO N 1060 PRINT TAB((J-1)#2+21):Q\$(J): 1070 NEXT J 1080 PRINT 1090 NEXT I 1100 GOTO 770 1110 REM 1120 REM \*\*\*\*\*\*\*\*\*\*\*\* DATA FOR INITIALIZATION FOLLOWS \*\*\*\*\*\*\*\*\*\* 1130 REM ENTER NUMBER OF DIARY ITEMS FOLLOWED BY THEIR HEADINGS FIRST 1140 DATA 1, TELE **1150 REM** 1160 DATA GRANNY, KTX9999, 5, 633-7777 1170 DATA HORSEMAN, KTX1111, 7, 333-1100 1180 DATA FISHBAIT, KAAZ111, 40, 333-1983 1190 DATA MONKEY, KPR0123, 92, 224-1234 1200 DATA END, , , ,

**SRUN**<br>SHALL I CRINT ALL OF THE<br>ATEMS & C<sup>RINT</sup>N<sup>ALL</sup> HONDLE\_\_\_LETTERS CH TELE FRANNY KIXYPPP 9 §33-7777<br>FIRSERIAN KIXYPPP 9 §33-7777<br>FINKEY KPR8123 \$2 224-1284

**SHALL WE SELECT BASED UPON:<br>CARLILLETTERS (L)<br>CARLILLETTERS (L)<br>CARLILLETTERS (L)<br>CARLITTER: CARNNEL TO PRINT**<br>ENTER<sup>HER</sup>S CARNNEL TO PRINT

HANDLE \_\_ LETTERS CH TELE FISHBAIT KAAZ111 40 333-1983

#### MAJOR SYMBOL TABLE - CB RADIO

I TAB .. FORMATS PRINT LINES<br>I DIM .. SINGLE DIMENSION ARE

----

 $\frac{1}{1}$ 

I DIM •• SINGLE DIMENSION ARRAYS

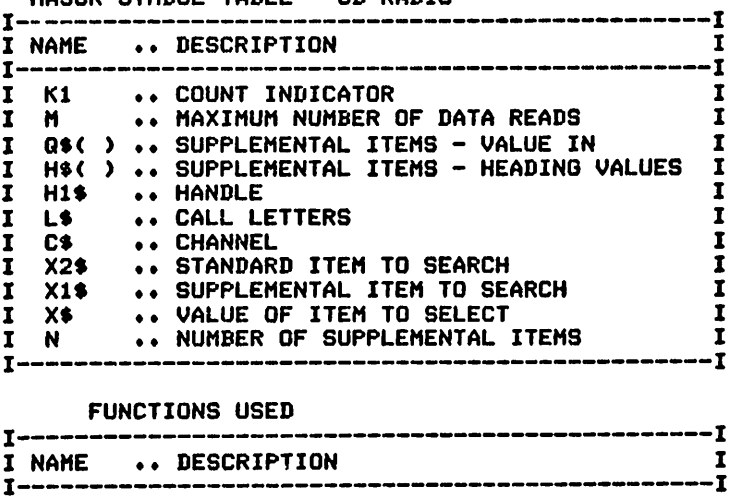

 $\frac{1}{1}$ I

#### *BOWLING*

#### *Description*

*This program produces adiary for the bowling enthusiast. It can inter pret and print all items that the user wants torecord for later analysis.*

#### *Functions of the Program*

*The program provides a formatted output of all, orselected, data rec ords. Supplemental items can be defined by indicating the number of items, and their names, in the first data record. Supplemental items can then be read and printed inthe same way as standard items.*

#### *Instructions for Use*

*Prior to running the program, define the supplemental items that you want to record. Enter the diary items as they occur.*

#### *Data Entry*

*All data is entered by means of DATAstatements.*

## *Data Formats*

*The first record defines supplemental items and their titles. See the sample data. Its form is:*

*Number of items,Title 1,Title 2, etc.*

*Diary items are then entered in the following form:*

*Date, Location, Number of games, Score 1, Score 2,..., Supplemental items*

#### *Output Description*

*See example provided. Print options allow all, or selected, records tobe printed.*

```
10 CALL CLEAR
20 REM BOWLER'S DIARY PROGRAM
30 REM ***************** DATA INITIALIZATION *****************
40 K1=0<br>50 M=1000
60 DIM S*<5)
70 DIM H*<5)
80 READ N
90 IF N=0 THEN 130
100 FOR K=l TO N
110 READ H$<K)
120 NEXT K
130 PRINT "SHALL I PRINT ALL OF THE"8"ITEMS < Y OR N )?" 140 INPUT A*
150 IF A*="Y" THEN 330
160 PRINT "SHALL WE SELECT BASED UPON": "LANES (L) OR OTHER (0)?"
180 IF X2$="L" THEN 290
190 PRINT "ENTER THE ITEM HEADING TO": "SEARCH FOR"<br>200 INPUT X1$
210 IF N=0 THEN 270
```
220 FOR K=1 TO N 230 IF X1\$<>H\$(K)THEN 250 240 K1=K 250 NEXT K 260 IF K1<>0 THEN 300 270 PRINT "ITEM HEADING NOT FOUND -": "TRY AGAIN" 280 GOTO 130 290 X1\$="LANES" 300 PRINT "ENTER THE VALUE OF "; X1\$; " TO PRINT" 310 INPUT X\* \*\*\*\*\*\*\*\*\*\*\*\*\*\*\*\*\*\*\*\*\*\*\* HEADINGS \*\*\*\*\*\*\*\*\*\*\*\*\*\*\*\*\*\*\*\*\*\* 320 REM 330 PRINT 340 PRINT 350 PRINT 360 PRINT "LANES": TAB(13): "GAMES/AVG": **370 REM** 380 IF N=0 THEN 420 390 FOR K=1 TO N 400 PRINT TAB((K-1)\*2+23); H\$(K); 410 NEXT K 420 PRINT 430 PRINT "-**440 REM** 450 IF N=0 THEN 490 460 FOR K=1 TO N **470 REM** 480 NEXT K 490 PRINT 500 IF A\$¤"N" THEN 840 **510 REM** \*\*\*\*\*\*\*\*\*\*\*\*\*\*\*\*\* PRINT OF ALL ITEMS \*\*\*\*\*\*\*\*\*\*\*\*\*\*\*\*\*\*\* **520 REM** 530 FOR I=1 TO M 540 READ L\$ 550 IF L\$="END" THEN 790 560 READ G 570 FOR K=1 TO G 580 READ R(K) 590 R(G+1)=R(G+1)+R(K) 600 NEXT K 610 R(G+1)=INT((R(G+1)/G)+.5) 620 IF N=0 THEN 660 630 FOR K=1 TO N 640 READ S\$ (K) 650 NEXT K 660 PRINT L\$; TAB(13); G; **670 REM 680 REM 690 REM** 700 PRINT TAB(17);R(G+1); 710 R(G+1)=0 720 IF N=0 THEN 760 730 FOR K=1 TO N 740 PRINT TAB((K-1) \*2+22); S\$(K); 750 NEXT K 760 PRINT **770 NEXT I 780 REM** \*\*\*\*\*\*\*\*\*\*\*\*\*\*\*\*\* PROGAM TERMINATION POINT \*\*\*\*\*\*\*\*\*\*\*\*\* **790 REM BOO PRINT 810 PRINT 820 STOP** 830 REM \*\*\*\*\*\*\*\*\*\*\*\*\*\*\*\*\* PRINT SELECTED ITEMS \*\*\*\*\*\*\*\*\*\*\*\*\*\*\*\*\* **840 REM** 850 FOR I=1 TO M 860 R(G+1)=0 870 READ L\$ 880 IF L\$="END" THEN 790 890 READ G 900 FOR J=1 TO G 910 READ R(J)

```
920 R<G+1)=R(G+1)+R(J)
930 NEXT J
940 R(G+1)=INT((R(G+1)/G)+.5)
950 FOR K=l TO N
960 IF N=0 THEN 980
970 READ S*(K)
980 IF K1<>0 THEN 1010
990 X3*=L*
1000 GOTO 1030
1010 IF K<>K1 THEN 1030
1020 X3*=S*<K)
1030 NEXT K
1040 IF X$<>X3$ THEN 1150
1050 PRINT L*;TAB(13)jG;
1060 REM
1070 REM
1080 REM
1090 PRINT TAB<(G-l)+15):R<G+l)t
1100 IF N=0 THEN 1140
1110 FOR J=l TO N
1120 PRINT TAB((J-1)*2+22);S*(J);
1130 NEXT J
1140 PRINT
1150 NEXT I
1160 GOTO 790<br>1170 REM **
1170 REM ********************************************************
            *********** DATA FOR INITIALIZATION FOLLOWS **********
1190 REM ENTER NUMBER OF DIARY ITEMS FOLLOWED BY THEIR HEADINGS FIRST
1200 DATA 1,DATE
           1210 REM ********************************************************
1220 DATA HIGHWAY BOWL,3,100,101,134, JUN 1
1230 DATA UPTOWN LANES,3,105,150,123,JUN 8
1240 DATA HIGHWAY BOWL,2,120,131,JUN 15
1250 DATA UPTOWN LANES,3,121,131,142,JUN 22
1260 DATA END,,,,
```
*>|v|hb i ?"SBVtt DF THe* LANES \_\_\_\_\_\_\_GAMES/AVG DATE O THUNG<br>UPTOMY LANES<br>UPTOMY LANE *<sup>2</sup> JUN <sup>6</sup> JUN £ JUN <sup>1</sup> <sup>1</sup> JUN <sup>2</sup>*

>RUN SHALL I T <sup>E</sup>HNES YE>S&kESIH@BS&B>XLOW *EjjlTERTHE. VALUE OF LANES ? HI6HWAY BOWL* LANES GAMES/AVG DATE HIEHWAY BOWL 3 1872 JUN 15 MAJOR SYMBOL TABLE - BOWLING

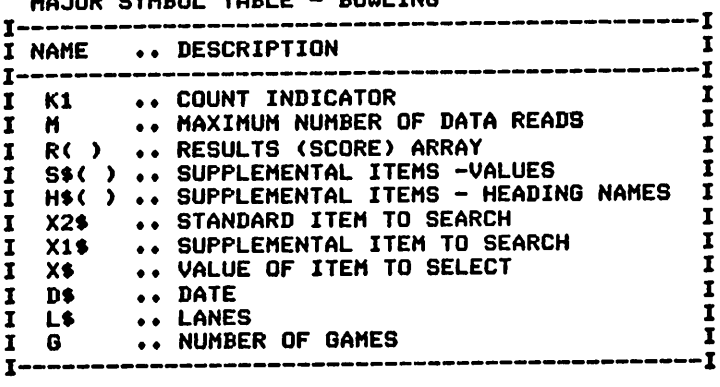

#### FUNCTIONS USED

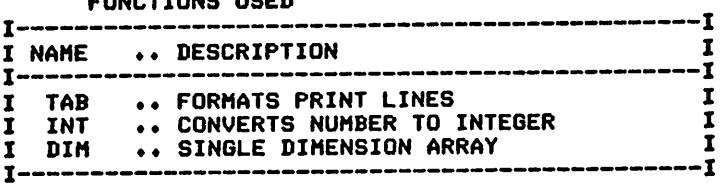

# *GENERAL PURPOSE DIARY*

#### *Description*

*This program provides a general purpose diary that can be used for re cording many different activities. It can interpret and print all items that the user wants to record.*

#### *Functions of the Program*

*The program provides a formatted output of all, or selected, data rec ords. Allitems contained in the data records are defined by indicating the number of items and their names in the first data record. These items can then be read and printed as if they had originally been pro grammed for.*

#### *Instructions for Use*

*Determine the items to be recorded in the records. Enter the diary items asthey occur.*

*Data Entry*

*All DATA is entered by means of DATAstatements.*

#### *Data Formats*

*See the sample data. The first record defines the number of items and their titles. Its form is:*

*Number of items, Title 1, Title 2, etc.*

*Diary items are then entered using the following form:*

*Value 1, Value 2, etc.*

# *Output Description*

*See example provided. Print options allow all, orselected, records to be printed.*

```
10 CALL CLEAR
20 REM GENERAL PURPOSE DIARY PROGRAM
30 REM ******************* DATA INITIALIZATION **************** 40 M=1000
50 DIM S$<10>
60 DIM H$(10)
70 READ N
80 IF N=0 THEN 510
90 FOR K=1 TO N
100 READ H$(K)
110 NEXT K
120 PRINT "SHALL I PRINT ALL OF THE": "ITEMS (Y OR N)";
130 INPUT A*
140 IF A*="Y" THEN 260
150 PRINT "ENTER THE ITEM TO SEARCH"
160 INPUT X1$
170 FOR K=l TO N
180 IF X1$<>>>>>>H$(K)THEN 200
190 K1=K
```
200 NEXT K 210 IF K1<>0 THEN 240 220 PRINT "ITEM HEADING NOT FOUND -": "TRY AGAIN" 230 GDTO 120 240 PRINT "ENTER THE VALUE OF "; X1\$; " TO PRINT" 250 INPUT X\$ 260 PRINT 270 PRINT 2B0 PRINT 290 FOR K=1 TO N 300 PRINT TAB ((K-1) \*8+1) ; H\$ (K) ; 310 NEXT K 320 PRINT 330 REM 340 PRINT "-350 REM 360 PRINT 370 IF A\$="N" THEN 560 390 REM 22222222222222222222 PRINT OF ALL ITEMS 22222222222222222 400 FOR I=1 TO M 410 FOR K=1 TO N 420 READ S\$(K) 430 IF S\$(1)="END" THEN 510 440 NEXT K 450 FOR K=1 TO N 460 PRINT TAB((K-1)#8+1):S\$(K): 470 NEXT K 480 PRINT **490 NEXT I** \*\*\*\*\*\*\*\*\*\*\*\*\*\*\*\*\* PROGRAM TERMINATION POINT \*\*\*\*\*\*\*\*\*\*\*\* **510 RFM** 520 PRINT 530 PRINT **540 STOP 550 REM** \*\*\*\*\*\*\*\*\*\*\*\*\*\*\*\*\*\*\* PRINT OF SELECTED ITEMS \*\*\*\*\*\*\*\*\*\*\*\* **560 REM** 570 FOR 1=1 TO M 580 FOR K=1 TO N 590 READ S\$ (K) 600 IF S\$(1)="END" THEN 510<br>610 IF K<>K1 THEN 670 620 IF X\$<>8\$ (K) THEN 670 630 FOR J=1 TO N 640 PRINT TAB((J-1)\*8+1); S\$(J); 650 NEXT J 660 PRINT 670 NEXT K<br>680 NEXT I 690 GOTO 510 **710 REM** ENTER NUMBER OF DIARY ITEMS FOLLOWED BY THEIR HEADINGS FIRST **720 REM** 730 DATA 4, DATE, COURSE, WIND, PTS 740 DATA JUL 1, LINCOLN, NONE, 77 750 DATA JUL 3, CUMB., MED, 80 760 DATA JUL 6, HI-VIEW, HIGH, 85 770 DATA JUL 8, LINCOLN, LOW, 82 780 DATA END, .. SRUN<br>SHALL IYPRINT, ALL OF THE<br>ITEMS (Y DR N) ALL OF THE DATE COURSE WIND PTS EINGOLN NONE<br>Combien High **POROCO** 185 출<br>185 출

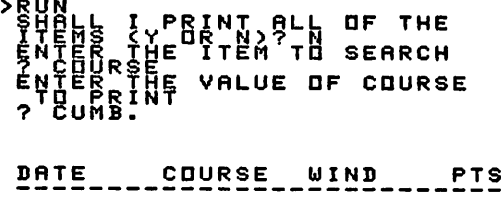

÷

*JUL <sup>3</sup> CUMB. NONE 77*

*MAJOR SYMBOL TABLE - GENERAL PURPOSE DIARY*

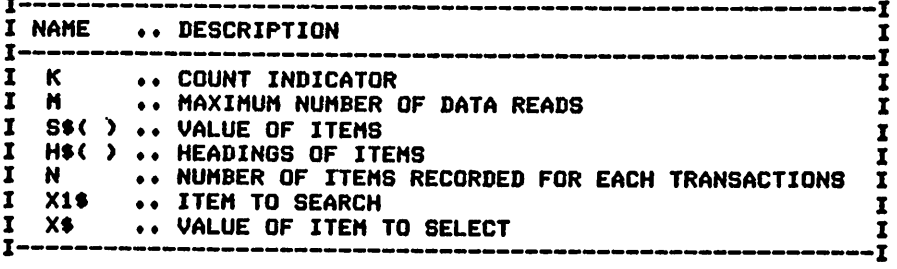

FUNCTIONS USED

 $\mathbf{r}$ 

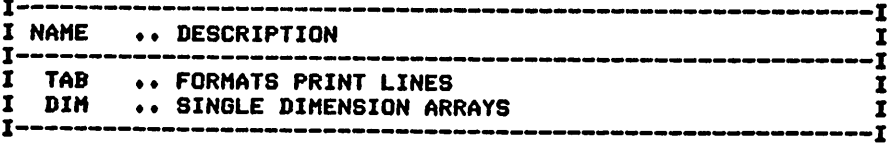

# **TI BASIC Computer Programs**<br>for the Home **Charles D. Sternberg**

Here's a comprehensive book of practical home application programs that will be helpful to the novice or experienced owner in increasing the usefulness of the Texas Instruments TI-99/4A home computer. Each program is documented with a description of its functions and operation, a listing in TI BASIC, a symbol table, sample data, and one or more output samples. Programs included are: Home Financial Programs; **Automobile Related Programs: Kitchen Helpmates:** Scheduling Programs for Home Use; List Programs for Every **Purpose: Miscellaneous Programs for the Home: Tutorial Programs for Home Use: Conversion Programs: Recreational** Programs; and Hobbyist's Diaries.

**Another Book of Interest...** 

# **INTRODUCTION TO TI BASIC** Don Inman, Ramon Zamora, and Bob Albrecht

Here's a comprehensive work, written by three of the foremost microcomputer programming experts in the country, that will teach you all about BASIC for use with the Texas Instruments home computer. Even if you've never worked with a computer, you can now teach yourself how to use, program, and enjoy the TI home computer with this entertaining and easy-to-read work. The authors have carefully constructed it so that you will soon be writing BASIC programs and exploiting all of the excellent features of the TI machines. Its 14 chapters and Appendices cover all of the essential programming statements and machine features. #5185-9, paper, 320 pages

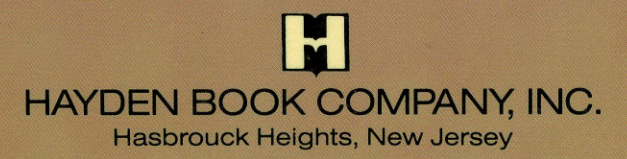

**ISBN 0-8104-6402-0**